# **UNIVERSIDADE FEDERAL DE SANTA MARIA CENTRO DE EDUCAÇÃO PROGRAMA DE PÓS-GRADUAÇÃO EM TECNOLOGIAS EDUCACIONAIS EM REDE - MESTRADO PROFISSIONAL**

**Everton Lima Horst**

# **DESENVOLVIMENTO DE UMA ESTAÇÃO AGROCLIMATOLÓGICA DE BAIXO CUSTO:** UMA PROPOSTA DE FERRAMENTA TECNOLÓGICA DE APOIO AO ENSINO DE DISCIPLINAS DOS CURSOS DA ÁREA AGRÍCOLA

Santa Maria, RS 2022

## **Everton Lima Horst**

# **DESENVOLVIMENTO DE UMA ESTAÇÃO AGROCLIMATOLÓGICA DE BAIXO CUSTO:** UMA PROPOSTA DE FERRAMENTA TECNOLÓGICA DE APOIO AO ENSINO DE DISCIPLINAS DOS CURSOS DA ÁREA AGRÍCOLA

Dissertação apresentada ao Programa de Pós-Graduação em Tecnologias Educacionais em Rede da Universidade Federal de Santa Maria (UFSM, RS), como requisito parcial para obtenção do título de **Mestre em Tecnologias Educacionais em Rede.**

Orientador: Profº Drº Andre Zanki Cordenonsi

Santa Maria, RS 2022

Horst, Everton Lima Desenvolvimento de uma estação agroclimatológica de baixo custo: Uma proposta de ferramenta tecnológica de apoio ao ensino de disciplinas dos cursos da área agrícola. / Everton Lima Horst. - 2022.<br>186 p.; 30 cm Orientador: Andre Zanki Cordenonsi Dissertação (mestrado) - Universidade Federal de Santa Maria, Centro de Educação, Programa de Pós-Graduação em Tecnologias Educacionais em Rede, RS, 2022 1. Estação agroclimatológica 2. Ferramenta educacional

3. Tecnologia agrícola I. Cordenonsi, Andre Zanki II. Título.

Sistema de geração automática de ficha catalográfica da UFSM. Dados fornecidos pelo autor(a). Sob supervisão da Direção da Divisão de Processos Técnicos da Biblioteca Central. Bibliotecária responsável Paula Schoenfeldt Patta CRB 10/1728.

Declaro, EVERTON LIMA HORST, para os devidos fins e sob as penas da lei, que a pesquisa constante neste trabalho de conclusão de curso (Dissertação) foi por mim elaborada e que as informações necessárias objeto de consulta em literatura e outras fontes estão devidamente referenciadas. Declaro, ainda, que este trabalho ou parte dele não foi apresentado anteriormente para obtenção de qualquer outro grau acadêmico, estando ciente de que a inveracidade da presente declaração poderá resultar na anulação da titulação pela Universidade, entre outras consequências legais.

# **Everton Lima Horst**

# **DESENVOLVIMENTO DE UMA ESTAÇÃO AGROCLIMATOLÓGICA DE BAIXO CUSTO:** UMA PROPOSTA DE FERRAMENTA TECNOLÓGICA DE APOIO AO ENSINO DE DISCIPLINAS DOS CURSOS DA ÁREA AGRÍCOLA

Dissertação apresentada ao Programa de Pós-Graduação em Tecnologias Educacionais em Rede da Universidade Federal de Santa Maria (UFSM, RS), como requisito parcial para obtenção do título de **Mestre em Tecnologias Educacionais em Rede.**

Aprovado em 05 de agosto de 2022.

**Andre Zanki Cordenonsi, Dr. (UFSM) (Presidente/Orientador)**

**\_\_\_\_\_\_\_\_\_\_\_\_\_\_\_\_\_\_\_\_\_\_\_\_\_\_\_\_\_\_\_\_\_\_\_\_\_\_\_\_\_**

**\_\_\_\_\_\_\_\_\_\_\_\_\_\_\_\_\_\_\_\_\_\_\_\_\_\_\_\_\_\_\_\_\_\_\_\_\_\_\_\_\_ Vinícius Maran, Dr. (UFSM)**

**\_\_\_\_\_\_\_\_\_\_\_\_\_\_\_\_\_\_\_\_\_\_\_\_\_\_\_\_\_\_\_\_\_\_\_\_\_\_\_\_\_ Ricardo Luis Schons, Dr. (IFFAR)**

> Santa Maria, RS 2022

#### **AGRADECIMENTOS**

Agradeço primeiramente a Deus por me permitir viver este momento, por permitir que eu pudesse comemorar mais esta conquista em minha vida.

À minha namorada, fiel companheira, Carine, por todo apoio, por toda a ajuda, todas as palavras que fizeram com que eu mantivesse a calma e o foco na escrita.

Ao meu orientador, professor Dr. Andre Zanki Cordenonsi, por toda a ajuda, compreensão, ideias, e tudo mais que possibilitou com que eu concluísse esta etapa.

Aos meus colegas do eixo Informação e Comunicação do IFFAR-JC, em especial à minha então coordenadora, Gisele Rocha Paim, por apoiar meu afastamento para qualificação.

Ao PPGTER, na pessoa da coordenadora professora Dra. Giliane Bernardi, e aos professores do programa pela oportunidade de apresentar minha ideia e assim contribuir para o ensino como um todo.

Aos integrantes da banca examinadora, professor Dr. Ricardo Schons e professor Dr. Vinícius Maran, por todas as contribuições e sugestões.

Aos participantes da pesquisa, que doaram um pouco do se tempo contribuindo para o resultado.

E não poderia deixar de agradecer ao professor Dr. Guilherme Rodrigues, o cara que foi o meu mentor no mundo acadêmico, que me incentivou a mudar meu rumo profissional e assim na docência, no mundo acadêmico.

A todos o meu muito obrigado.

#### **RESUMO**

# **DESENVOLVIMENTO DE UMA ESTAÇÃO AGROCLIMATOLÓGICA DE BAIXO CUSTO: UMA PROPOSTA DE FERRAMENTA TECNOLÓGICA DE APOIO AO ENSINO DE DISCIPLINAS DOS CURSOS DA ÁREA AGRÍCOLA.**

# AUTOR: Everton Lima Horst ORIENTADOR: Andre Zanki Cordenonsi

Atualmente, a tecnologia está cada vez mais presente no cotidiano, impactando nas relações sociais e na vida das pessoas e isso se reflete também na educação. Os recursos tecnológicos aliados à Internet podem contribuir significativamente para o ensino, principalmente pelo perfil dos alunos atuais que são indivíduos mais conectados e mais ativos, permitindo que estratégias de ensino mais inovadoras e ferramentas e/ou artefatos possam ser criadas contribuindo com a comunidade escolar. Alguns conceitos importantes são fundamentais para que essas estratégias possam ter êxito, como o movimento *maker*, a Internet das coisas e metodologias ativas de ensino, como a Aprendizagem Baseada em Problemas. Com base nestes conceitos, esta pesquisa tem como objetivo desenvolver um artefato, uma estação agroclimatológica automática de baixo custo, e atividades educacionais que serão preparadas com base na metodologia da Aprendizagem Baseada em Problemas, onde os alunos resolverão, na prática, problemas propostos com a utilização dos dados da estação. A metodologia utilizada na pesquisa é a Design Science Research, que norteia a criação de produtos que venham a contribuir com o mundo real. O artefato foi desenvolvido de acordo com os requisitos levantados por professores da área agrícola e devido a pandemia mundial da Covid-19 a pesquisa foi avaliada por um painel de especialistas composto por docentes da área agrícola e por técnicos, analistas e docentes da área da tecnologia da informação. A avaliação foi por meio de questionários e foi dividida em duas etapas; a primeira etapa utiliza o método de avaliação multidimensional de cinco dimensões apresentado por Filatro e Cairo (2015) para avaliar a funcionalidade e qualidade do artefato (estação) juntamente com as atividades educacionais; a segunda etapa da avaliação utiliza o método SUS *(System Usability Scale),* desenvolvido por Brooke (2013), para avaliar tanto a usabilidade do sistema *web* quanto o desenvolvimento do protótipo da estação, cuja a média mínima aceitável é 68 pontos. Os principais resultados na primeira etapa apontam a importância de trabalhar com atividades práticas, com o uso da estação e que a maioria das instituições não possuem o equipamento. O resultado da segunda etapa aponta uma média SUS de 85,6 pontos, considerada "excelente", e média SUS de 75,6 pontos para o desenvolvimento do artefato, considerada como "boa". Espera-se que essa pesquisa venha a contribuir para o ensino e aprendizagem e, ao mesmo tempo, traga motivação aos alunos para o desenvolvimento de produtos semelhantes, através de projetos multidisciplinares.

**Palavras-chave:** Estação agroclimatológica. Ferramenta educacional. Tecnologia agrícola

## **ABSTRACT**

## **DEVELOPMENT OF A LOW COST AGROCLIMATOLOGICAL STATION: A PROPOSED TECHNOLOGICAL TOOL TO SUPPORT THE EDUCATION OF DISCIPLINES IN THE AGRICULTURAL AREA COURSES.**

# AUTHOR: Everton Lima Horst ADVISOR: Andre Zanki Cordenonsi

Currently, technology is increasingly present in everyday life, impacting social relationships and people's lives and this is also reflected in education. Technological resources allied to the Internet can significantly contribute to teaching, mainly due to the profile of current students who are more connected and active, allowing more innovative teaching strategies and tools and/or artifacts to be created contributing to the school community. Some important concepts are fundamental for these strategies to be successful, such as the maker movement, the Internet of Things and active teaching methodologies, such as Problem-Based Learning. Based on these concepts, this research aims to develop an artifact, an automatic low-cost agrometeorology station, and educational activities that will be prepared based on the Problem-Based Learning methodology, where students will solve, in practice, problems proposed with the use of station data. The methodology used was Design Science Research, which guides the creation of products that will contribute to the real world. The artifact was developed in accordance with the requirements raised by professors in the agricultural area and due to the global Covid-19 pandemic, the research was evaluated by a panel of experts composed of professors in the agricultural area and technicians, analysts and professors in the area of information technology. The evaluation was carried out through questionnaires and was divided into two stages; the first stage uses the five-dimensional multidimensional evaluation method presented by Filatro and Cairo (2015) to evaluate the functionality and quality of the artifact (station) together with the educational activities; the second stage of the evaluation uses the SUS method (System Usability Scale), developed by Brooke (2013), to evaluate both the usability of the web system and the development of the station prototype, whose minimum acceptable average is 68 points. The main results in the first stage point out the importance of working with practical activities, with the use of the station and that most institutions do not have the equipment. The result of the second stage shows a SUS average of 85.6 points, considered "excellent", and a SUS average of 75.6 points for the development of the artifact, considered "good". It is expected that this research will contribute to teaching and learning and, at the same time, bring motivation to students for the development of similar products, through multidisciplinary projects.

**Keywords:** Agroclimatological station. Educational tool. Agriculture technology

# **LISTA DE FIGURAS**

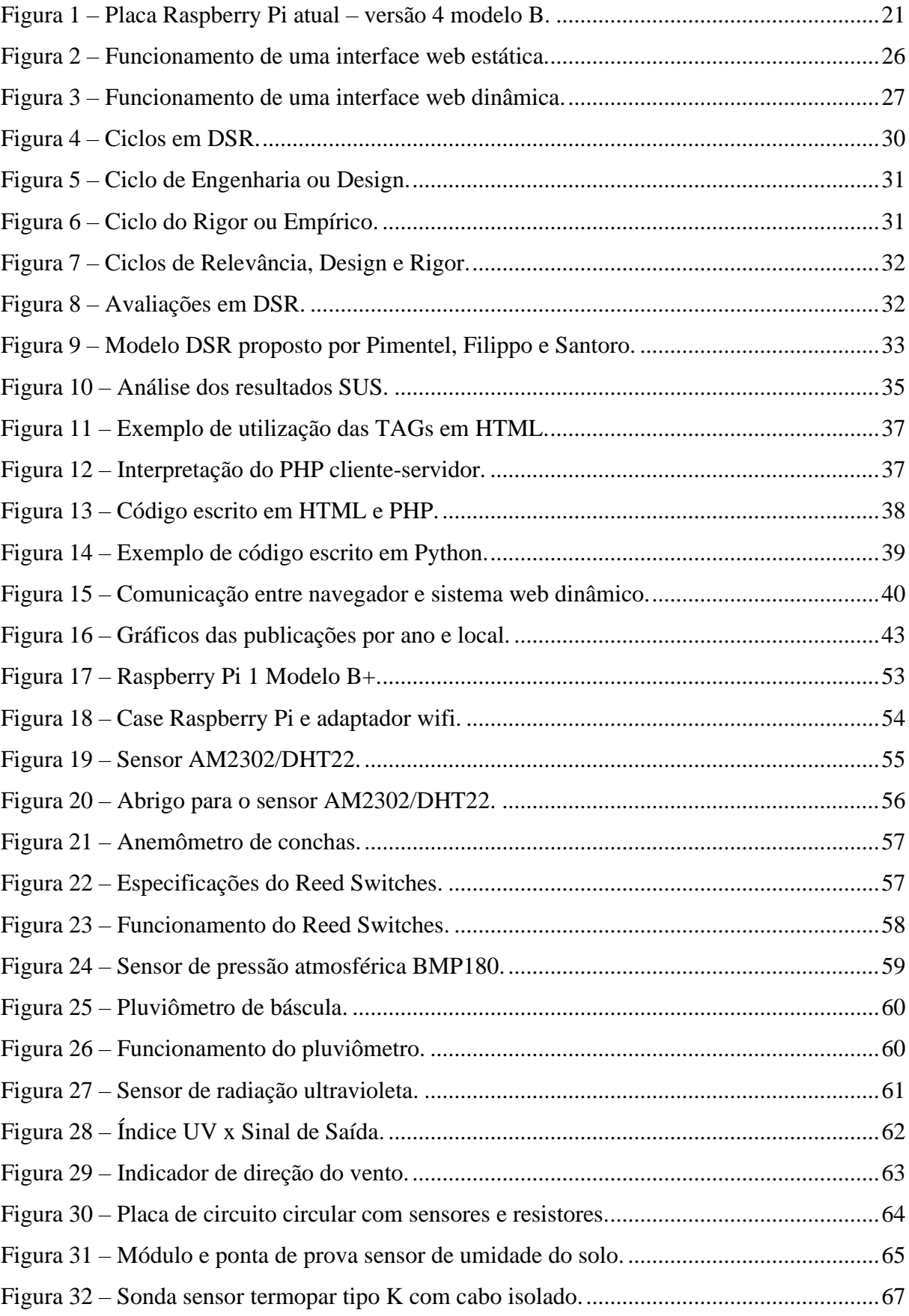

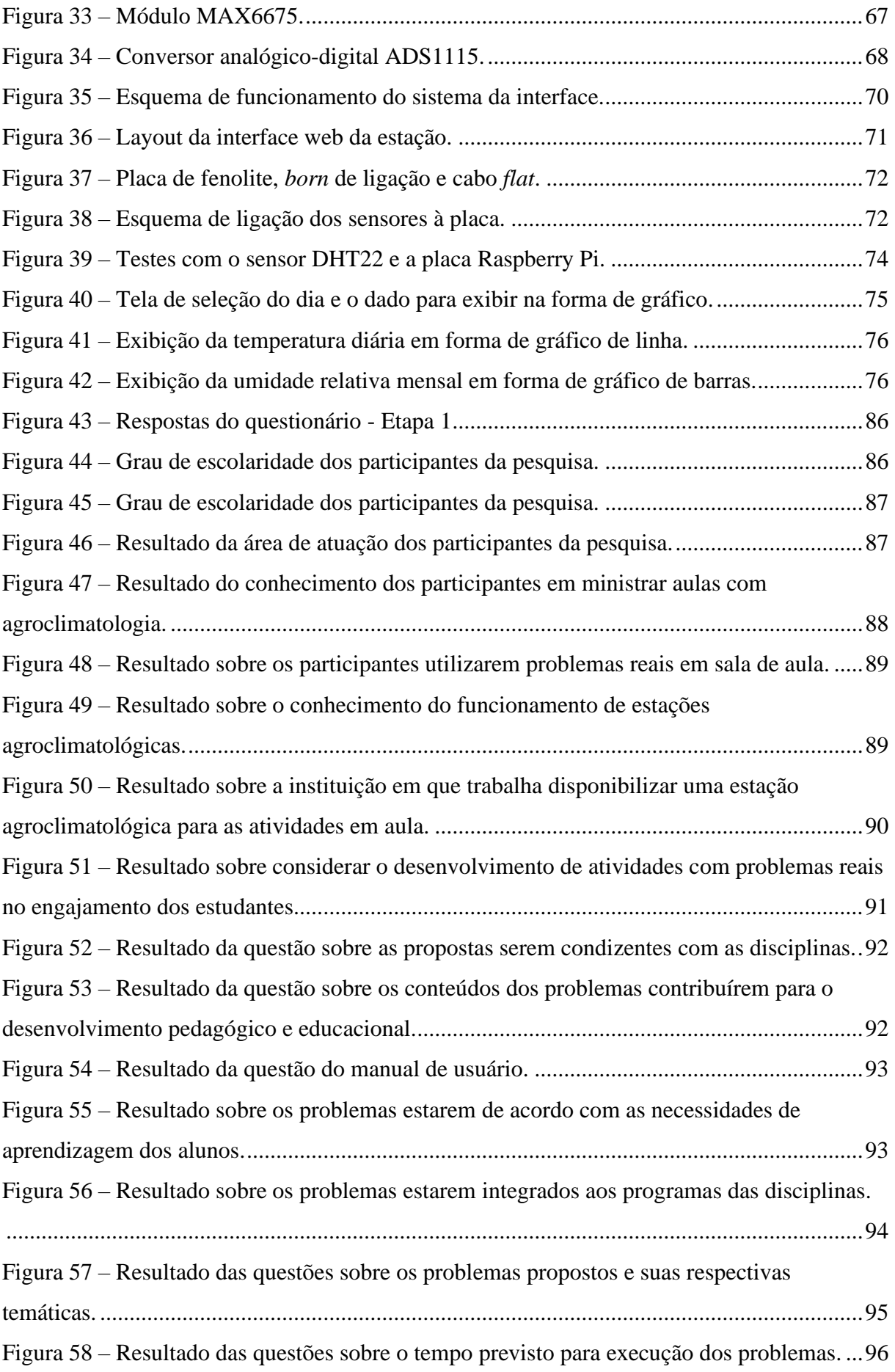

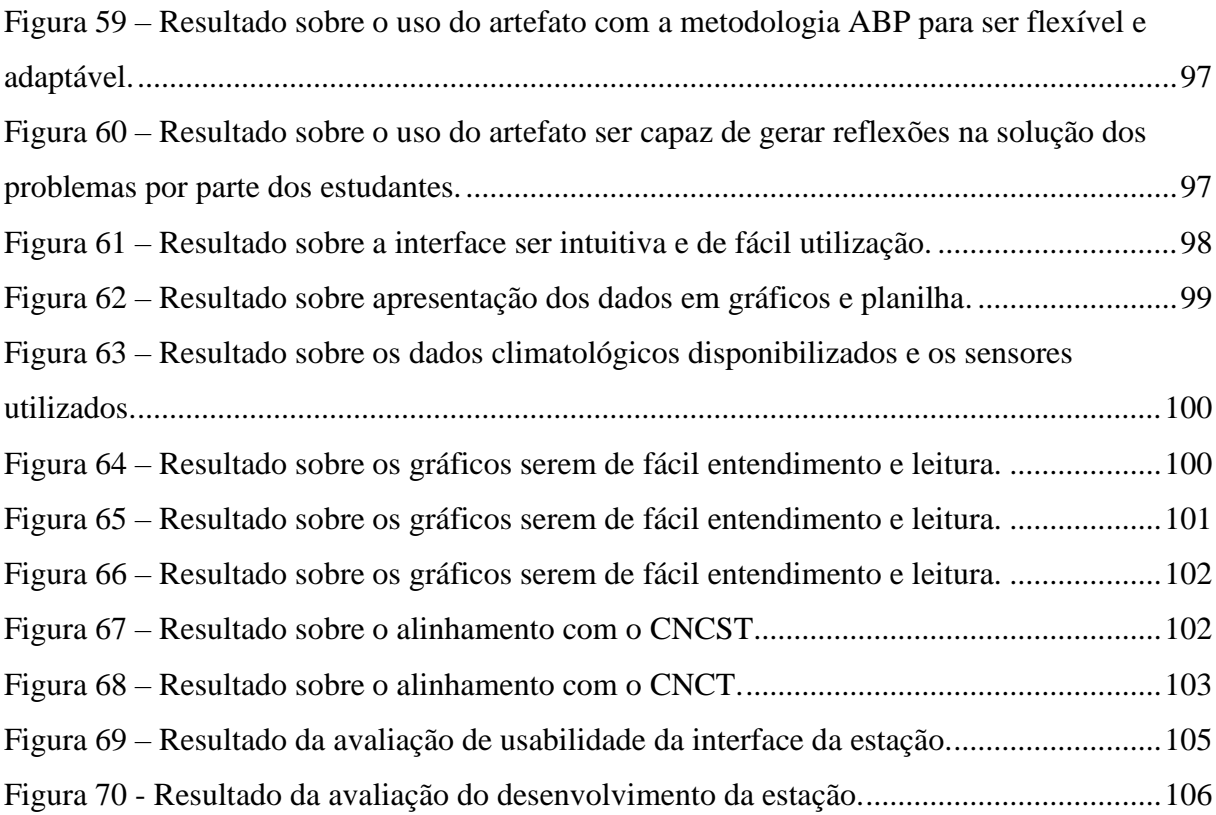

# **LISTA DE TABELAS**

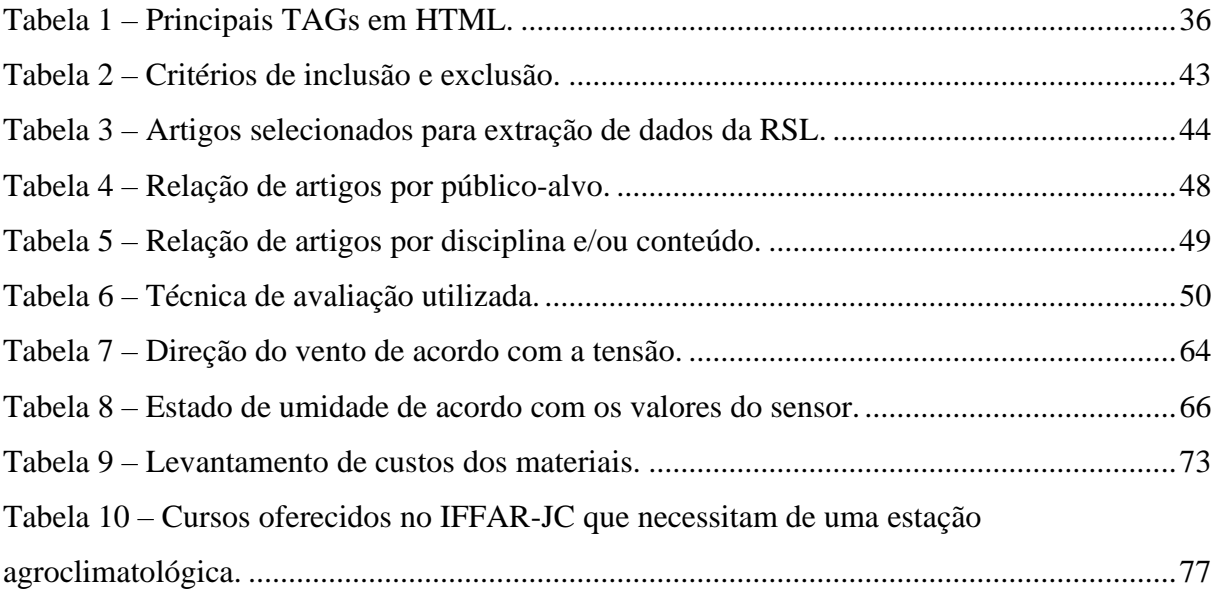

# **SUMÁRIO**

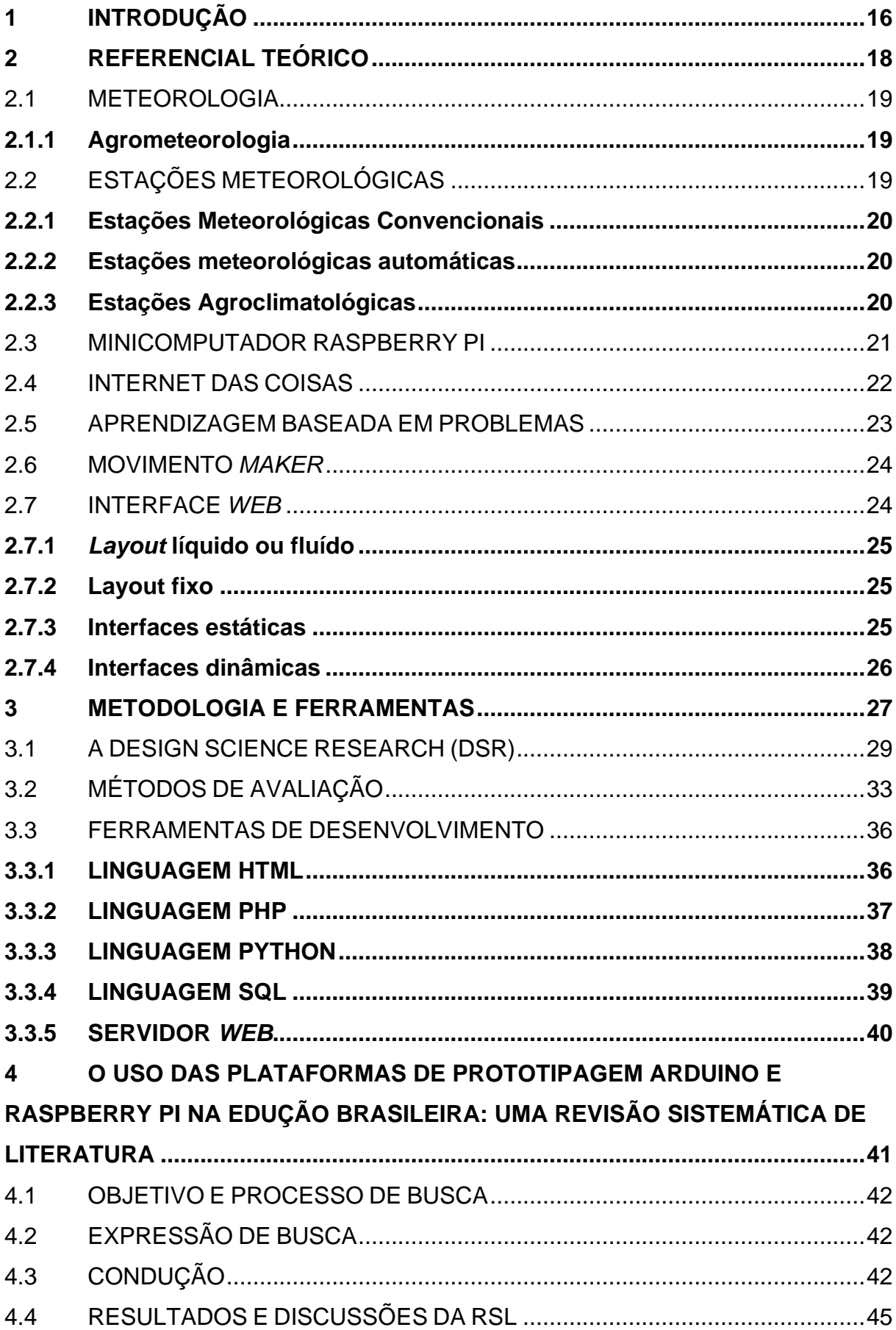

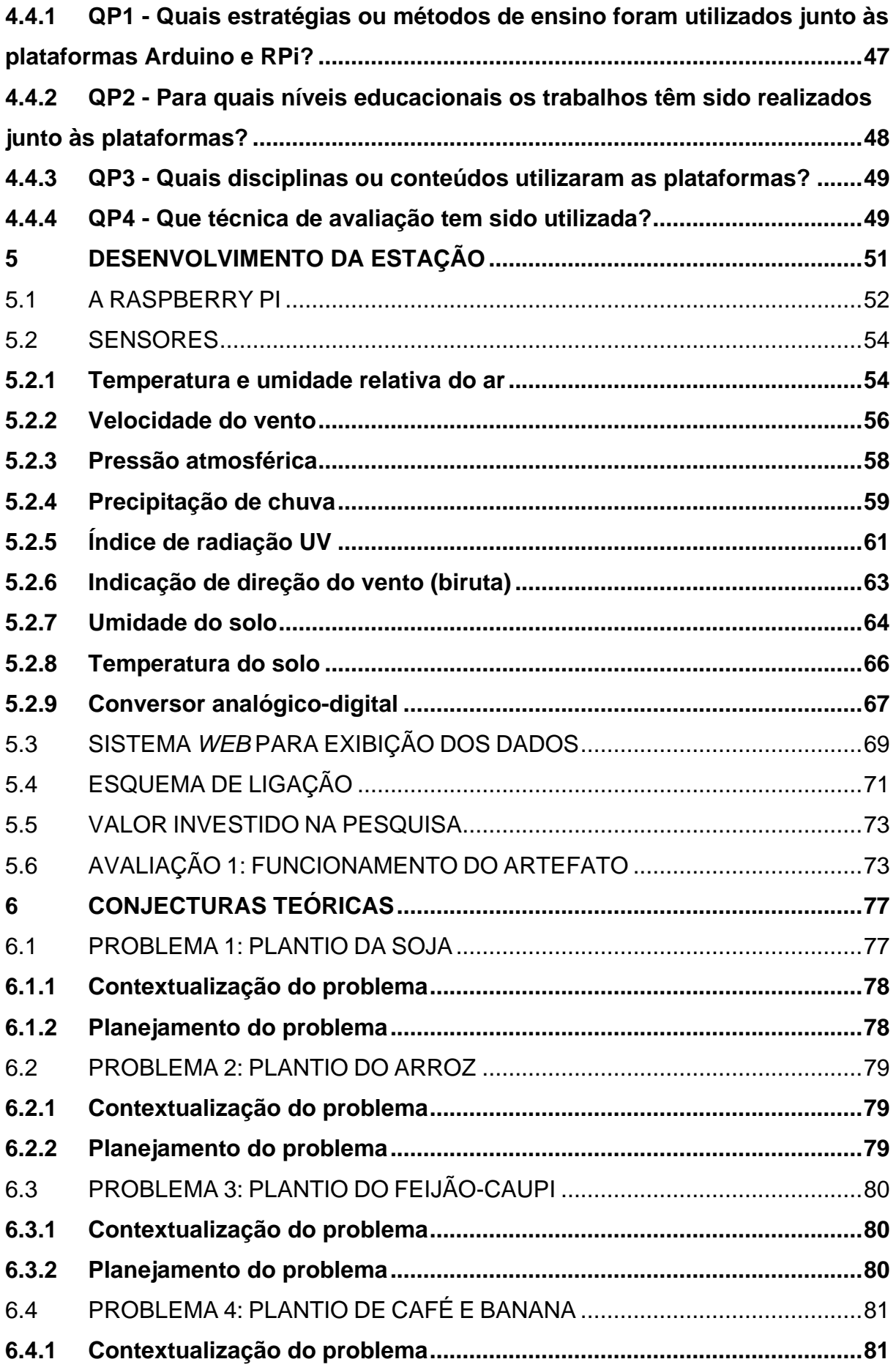

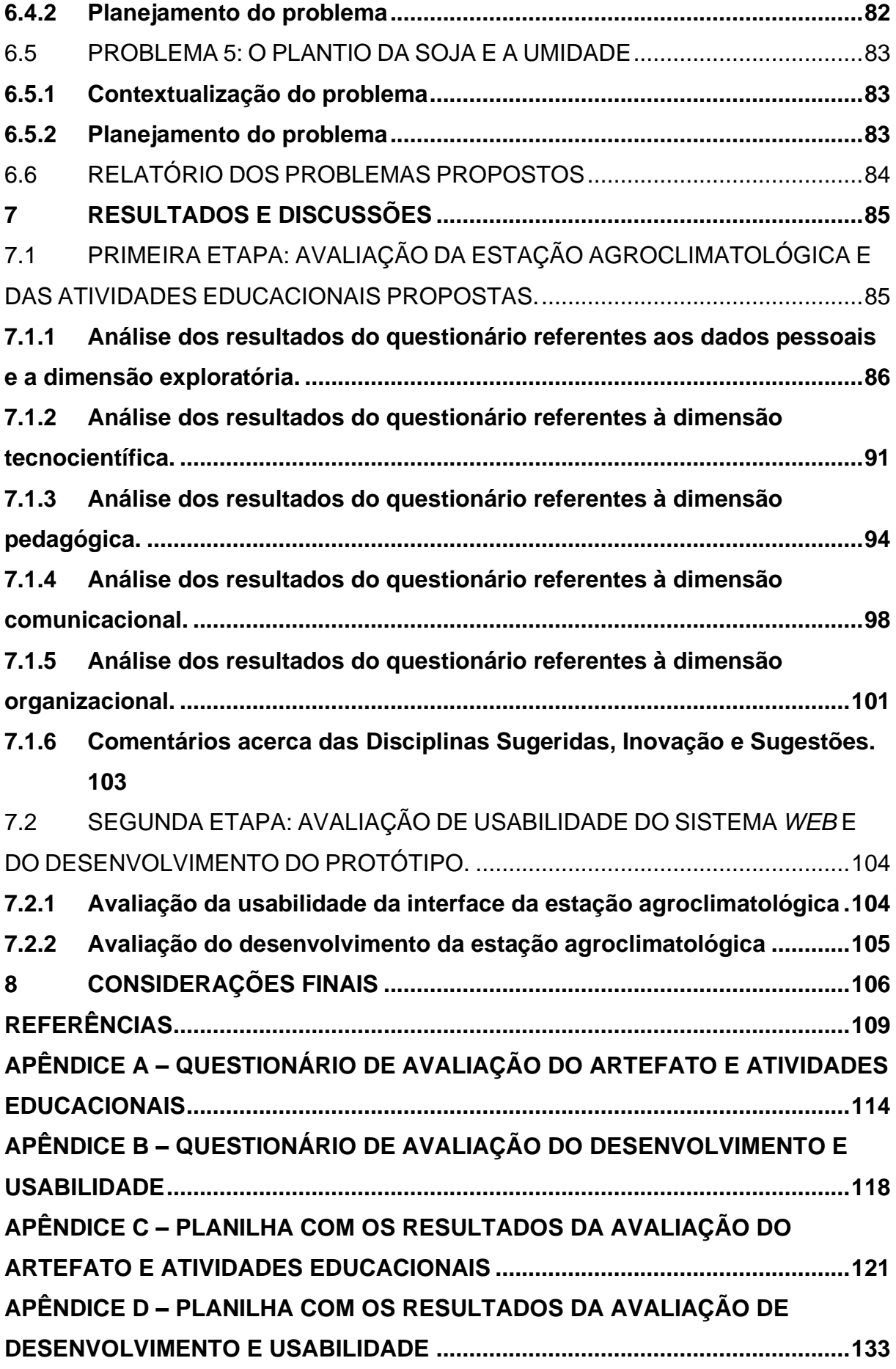

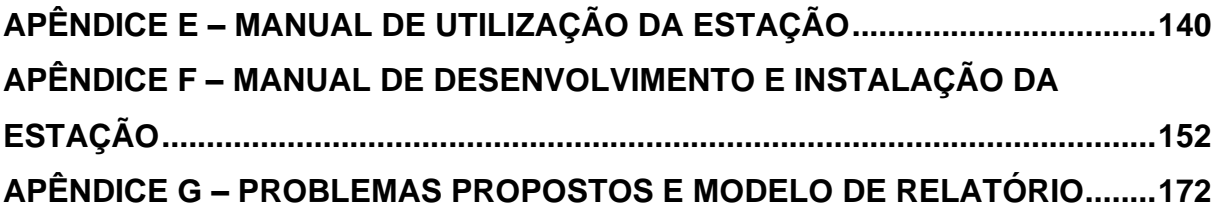

# <span id="page-15-0"></span>**1 INTRODUÇÃO**

Nos dias atuais, a tecnologia está presente em nosso cotidiano, impactando nas relações sociais e afetando diretamente o modo de vida das pessoas. Na educação não é diferente, considerando uma grande variedade de recursos tecnológicos disponíveis, como computadores, *tablets, smartphones*, *softwares* e aplicativos, juntamente com a Internet. Além disso, com alunos cada vez mais ativos, conectados e imersos nessas tecnologias, torna-se evidente o impacto no processo de aprendizagem, o que pode contribuir positivamente na criação de estratégias inovadoras para o ensino (OLIVEIRA, 2013).

Diante deste cenário, a tecnologia pode contribuir também para o desenvolvimento de ferramentas que venham ajudar a comunidade escolar como um todo. Professores e alunos podem criar objetos e/ou dispositivos que possam auxiliar no processo de ensino e que utilizem materiais alternativos. Entre esses diversos dispositivos, podem ser citados alguns equipamentos desenvolvidos para fins didáticos, como o minicomputador Raspberry Pi, que é utilizado para o ensino de programação, mas que também pode ser utilizado em projetos envolvendo eletrônica e sensores. Se utilizado em conjunto com o conceito de Internet das coisas *(IoT - Internet of Things)* e o processo de desenvolvimento inspirado no movimento *maker*, o minicomputador tem um grande potencial de contribuir no desenvolvimento de projetos que venham a contribuir com o ensino.

Com base nos conceitos abordados, esta pesquisa tem como objetivo geral desenvolver um artefato tecnológico constituído de uma estação agroclimatológica automática de baixo custo o sistema informatizado e respectivos manuais, além de atividades educacionais (planos de aulas) que serão preparadas com base na metodologia da Aprendizagem Baseada em Problemas, onde os alunos resolverão na prática problemas propostos com a utilização dos dados da estação. Para atingir esse objetivo geral, os seguintes objetivos específicos foram propostos:

- I) Investigar os tipos de microcontroladores utilizados para o desenvolvimento de artefatos na educação;
- II) Estudar os conceitos e pressupostos teóricos necessários para o desenvolvimento do artefato e das atividades educacionais;
- III) Realizar o levantamento dos requisitos necessários junto aos professores do curso para definir quais variáveis climatológicas são necessárias, estabelecendo os sensores e dados que devem ser fornecidos pelo artefato;
- IV) Desenvolver o protótipo e colocar em funcionamento para que possa ser avaliado pelos professores e verificar se atende os requisitos necessários para utilização junto às aulas;
- V) Avaliar o artefato e o planejamento didático.

A estação será instalada no campus Júlio de Castilhos do Instituto Federal Farroupilha, equipamento importante para o ensino de disciplinas do eixo recursos naturais que utilizam dados climatológicos, como o curso de Tecnologia na Produção de Grãos.

A educação brasileira tem sofrido com cortes orçamentários nos últimos anos, tornando cada vez mais desafiadoras as práticas de ensino nas escolas públicas diante da escassez de investimentos em equipamentos, tecnologias e o custeio da manutenção para manter em pleno funcionamento suas estruturas. De acordo com Rossi *et al.* (2019), o financiamento da educação no brasil se dá por uma parcela mínima da arrecadação de tributos que vinha em uma crescente até o ano de 2015. Com a Emenda Constitucional 95 de 2016, que prevê congelamento e até a redução dos gastos públicos por 20 anos, há um retrocesso esperado nos investimentos em educação, o que torna mais desafiador o futuro da educação brasileira.

Este cenário justifica e ao mesmo tempo motiva o desenvolvimento desta pesquisa, pois o campus Júlio de Castilhos do Instituto Federal Farroupilha dispunha de uma estação meteorológica para fins didáticos que veio a apresentar defeito, tratando-se de um equipamento comercial, de *hardware* e *software* proprietários, que possui um custo alto para realizar o conserto, tornando inviável o mesmo diante dos problemas orçamentários vividos atualmente.

A estação agroclimatológica proposta nesta pesquisa vai agregar funcionalidades que antes o professor e os alunos não dispunham, sendo que a conectividade é a principal, pois a estação disponibilizará os dados trabalhados na forma de gráficos diretamente na Internet. Deste modo, o professor poderá acessá-los diretamente com os alunos em aula, seja em campo ou em sala de aula, desde que possuam acesso à Internet. Através de uma interface, o professor e os alunos vão poder trabalhar os dados, realizando comparativos das variáveis em um período, ver médias, descobrir valores mínimos e máximos por dia, mês e ano, funcionalidades que não estão presentes no equipamento comercial que o campus possui, além da escalabilidade.

Espera-se que esta pesquisa venha a contribuir para o ensino e, ao mesmo tempo, motive os alunos a desenvolver produtos semelhantes, através de projetos multidisciplinares, envolvendo alunos de cursos da área de informática e alunos dos cursos da área agrícola.

Os seguintes capítulos serão apresentados na sequência: Capítulo 2 (Referencial Teórico) apresenta toda a fundamentação teórica necessária para o desenvolvimento da pesquisa levando em conta o contexto da aplicação e o problema proposto. A metodologia utilizada para o desenvolvimento da pesquisa, bem como os métodos de avaliação, serão apresentados no Capítulo 3 juntamente com as ferramentas de software que foram utilizadas. No Capítulo 4, são apresentadas as referências da parte técnica da pesquisa, incluindo uma revisão sistemática de literatura sobre a utilização de microcontroladores na educação brasileira. No Capítulo 5, está a descrição de todo o desenvolvimento do artefato proposto nesta pesquisa, a estação agroclimatológica, quais sensores foram utilizados, o sistema desenvolvido para armazenamento dos dados e o diagrama de montagem da estação que compreende em um manual explicativo e o resultado da Avaliação 1.

O Capítulo 6 apresenta o contexto da aplicação da pesquisa, quais os cursos e disciplinas dentro da instituição de ensino farão uso deste artefato com as atividades educacionais, quais as conjecturas teóricas que vão direcionar o desenvolvimento do artefato e as atividades educacionais. No Capítulo 7 são apresentados os resultados e discussões da pesquisa, onde serão analisados os resultados das duas partes que compõe a Avaliação 3, que foi realizada por intermédio de um painel de especialistas devido a suspensão das atividades na escola devido à pandemia da COVID-19, sendo a primeira composta por professores e técnicos da área agrícola e a segunda composta por docentes da área da informática, que avalia se o uso do artefato juntamente com as atividades educacionais, se possibilita aos alunos uma melhor compreensão dos fenômenos estudados, se foi possível resolver o problema, se o artefato atende os requisitos bem como se as conjecturas teóricas são válidas.

No Capítulo 8 serão apresentadas as considerações finais bem como o resultado da Avaliação 2, serão abordados também os trabalhos futuros, as melhorias que podem ser feitas no artefato a partir das análises do seu uso e funcionamento, bem como sua escalabilidade.

# <span id="page-17-0"></span>**2 REFERENCIAL TEÓRICO**

Neste capítulo serão elencados os pressupostos teóricos que fundamentam a pesquisa realizada que, por sua vez, direciona o desenvolvimento do artefato bem como os conceitos que embasam a parte técnica do mesmo, conforme será apresentado na metodologia (Capítulo 3), e o planejamento das aulas.

#### <span id="page-18-0"></span>2.1 METEOROLOGIA

De acordo com o INMET (2016), a meteorologia é definida como a ciência que estuda os fenômenos que ocorrem na atmosfera, e está relacionada ao estado físico, dinâmico e químico da atmosfera, as interações entre elas e a superfície terrestre subjacente. Elementos do clima são importantes para a produção animal e vegetal, e variáveis como a radiação solar, temperatura, ventos, umidade do ar, precipitação e pressão atmosférica influenciam o clima e são estudados na climatologia agrícola (FIORIN e ROSS, 2015).

### <span id="page-18-1"></span>**2.1.1 Agrometeorologia**

Além de informar as condições climatológicas de um determinado local, a agrometeorologia é responsável por indicar o tipo de atividade agrícola que é viável em uma determinada região conforme dados das variáveis climatológicas da região, permitindo, assim, ao agricultor escolher o melhor período para o cultivo de determinadas culturas (CARNEVSKIS, 2019).

As atividades agrícolas presentes do ensino do curso de Tecnologia em Produção de Grãos do Instituto Federal Farroupilha – Campus Júlio de Castilhos, demandam a utilização de recursos hídricos para o cultivo e que, por questões de preservação ambiental, se faz necessário o uso de técnicas para ajudar na economia e evitar o desperdício da água (CARVALHO *et al.,*  2011). Destaca-se uma das técnicas abordadas no curso e que utiliza vários dados climatológicos que são fornecidos por meio de estações agro climatológicas: a evapotranspiração de referência que, como explica Fiorin e Ross (2015), é o processo conjunto da evaporação do solo mais a transpiração das plantas que dependem de fatores climáticos como ventos, radiação solar, umidade relativa do ar e temperatura.

## <span id="page-18-2"></span>2.2 ESTAÇÕES METEOROLÓGICAS

Estações meteorológicas, na visão de Santos e Balbino (2016) são equipamentos que possuem um conjunto de sensores capazes de coletar e registrar dados como temperatura do ar, velocidade e direção do vento, umidade do ar, radiação solar, chuva, pressão atmosférica e outras variáveis. As estações meteorológicas geralmente são classificadas como convencionais e automáticas.

#### <span id="page-19-0"></span>**2.2.1 Estações Meteorológicas Convencionais**

Este tipo de estação é instalada em um abrigo construído em madeira, possuindo venezianas nas laterais inclinadas de maneira oposta de um lado para o outro, com uma pintura interna e externa utilizando tinta de cor branca e que seja de alta refletividade. No seu interior, são colocados todos os instrumentos de medição, que são mecânicos e de leitura direta, necessitando a presença de um observador, ou meteorologista, para coletar os dados manualmente, no mínimo três vezes ao dia. A padronização da coleta dos dados é definida pela Organização Meteorológica Mundial (OMM), onde os horários estabelecidos são 6h, 12h, 18h, 0h do Tempo Médio de Greenwich (TMG) e isso pode tornar alto o custo para manter este tipo de equipamento diante da necessidade de manter até mais de um meteorologista para coletar os dados (ALVARENGA; AZEVEDO; MORAES, 2015).

#### <span id="page-19-1"></span>**2.2.2 Estações meteorológicas automáticas**

A principal vantagem em relação à estação convencional é trabalhar de forma autônoma, armazenando os dados climatológicos de acordo com a configuração realizada, isso inclui também a frequência de tempo em que os dados são capturados, podendo ser de minutos até horas. Estas estações possuem sensores que convertem os eventos físicos em sinais elétricos que serão enviados para um *datalogger<sup>1</sup>* que armazena os dados gerados pelos sensores e tem a capacidade de transmiti-los via Internet. (BRAGA; BRAGA; FERNANDES, 2011).

#### <span id="page-19-2"></span>**2.2.3 Estações Agroclimatológicas**

Esse é um tipo de estação voltada para atividades agrícolas e pecuária, com um diferencial em relação às outras estações, a capacidade de realizar pesquisas fenológicas, como condições ambientais, tais como: temperatura do solo, umidade do solo, entre outros. (ALVARENGA; AZEVEDO; MORAES, 2015).

Segundo André e Marques (2015, p. 44), podem conter equipamentos como: abrigo termométrico com termômetros de máxima, de mínima e psicrômetro; heliógrafo, termômetros

<sup>1</sup> *Datalogger* – Dispositivo eletrônico que registra dados ao longo de um tempo de algum instrumento ou sensor ligado a ele.

de solo sob três tipos de cobertura, pluviômetro, anemômetro e piranômetro, evapotranspirômetro, orvalhógrafo, termo higrógrafo, pluviógrafo e tensiômetro.

#### <span id="page-20-1"></span>2.3 MINICOMPUTADOR RASPBERRY PI

O Minicomputador Raspberry Pi é um projeto de *hardware* e *software* livres desenvolvido pela fundação *Raspberry Pi Foundation*, com sede no Reino Unido, com o propósito de levar o poder da computação para uma grande quantidade de pessoas no mundo, para que mais pessoas possam ter acesso às tecnologias e assim desenvolver soluções que ajudam a resolver diversos problemas na comunidade em que vivem (RASPBERRY PI, 2021).

Raspberry Pi (Figura 1) é um minicomputador de placa única, de baixo custo com alto desempenho e que utiliza software livre, voltado para o ensino de ciência da computação e criação digital. Esse pequeno *hardware*, que utiliza *software* livre como sistema operacional, é o principal componente integrante desta pesquisa, pois como cita Heinen (2015), "o minicomputador Raspberry Pi atua simultaneamente como hospedeiro da aplicação web, acessível por *wi-fi*, e controlador dos componentes". Com a Raspberry Pi é possível interagir com os mais diversos tipos de sensores por meio de seus pinos de entrada e saída de uso geral (GPIO - *General-Purpose Input/Output*) que podem ser configurados via software. É possível também conectar à Raspberry Pi teclado e mouse em suas portas USB, além de um monitor de vídeo na porta HDMI que possui, sendo possível usar como um computador, incluindo acesso à internet pelo seu *wi-fi* embarcado. Quanto ao armazenamento, a recomendação é utilizar Micro SD de 32GB de capacidade, porém dependendo do tipo de cartão, pode ser reconhecido até 2GB (RASPBERRY PI, 2021).

Existem vários sistemas operacionais desenvolvidos com base nos processadores ARM<sup>2</sup> e que podem ser instalados na Raspberry Pi, porém a própria fabricante disponibiliza um sistema operacional, de código aberto e baseado na distribuição Linux Debian, desenvolvido por ela para ser utilizado junto do *hardware*. Anteriormente, ele era chamado de Raspbian e, agora, nas últimas atualizações, passou a se chamar Raspberry Pi OS (RASPBERRY PI, 2021).

<span id="page-20-0"></span>Figura 1 – Placa Raspberry Pi atual – versão 4 modelo B.

<sup>2</sup> ARM – Advanced Risc Machine (Máquina Risc Avançada) – Arquitetura de processamento computacional que utiliza instruções reduzidas para o processamento das informações.

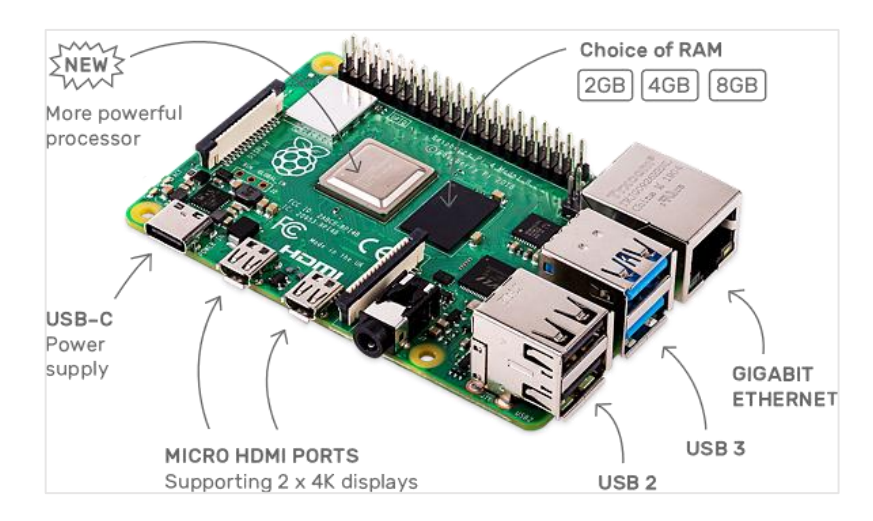

Fonte: Raspberrypi.org<sup>3</sup>.

## <span id="page-21-0"></span>2.4 INTERNET DAS COISAS

A Internet das coisas, traduzido da sigla em inglês IoT *(Internet of Things),* traz a ideia de que todos os equipamentos estejam conectados na Internet com o intuito de facilitar a vida das pessoas que poderiam, assim, controlar os mais variados dispositivos, desde os eletrodomésticos até equipamentos de segurança, por exemplo (MORAIS, 2018).

De acordo com a pesquisa de Tarouco *et al.* (2017), em 2017 já eram 8.4 bilhões de "coisas" conectadas à internet, com a previsão de aumento para 20 bilhões até o ano de 2020; já o número de usuários conectados atingiu 3.8 bilhões no mesmo ano, o que levou a um aumento significativo no aumento de usuários de telefonia móvel.

Do ponto de vista tecnológico, a Internet das Coisas combina *hardwares, softwares,*  sensores e os mais diversos tipos de comunicação sem fio, como o *wi-fi,* redes 3G, 4G, Bluetooth, NFC *(Near Field Communication)* e RFID *(Radio-frequency Identification),* sendo possível criar soluções que estejam conectadas à Internet disponibilizando os mais diversos serviços. As redes móveis de quinta geração (5G), que estão em testes e implantação no mundo todo, serão fundamentais para que seja possível conectar vários dispositivos sem causar lentidão ou indisponibilidade de rede por excesso de acessos (MORAIS, 2018).

Para Tarouco *et al*. (2017) esse avanço tecnológico que vivemos atualmente pode trazer grandes aportes para a sociedade, com a possibilidade da criação de cidades inteligentes. Já na área de educação, a Internet das Coisas deve ter um impacto ainda maior, onde os estudantes podem desenvolver soluções que vão contribuir com a sociedade em geral e para as próprias

<sup>3</sup> Disponível em: [https://www.raspberrypi.org/products/raspberry-pi-4-model-b/.](https://www.raspberrypi.org/products/raspberry-pi-4-model-b/) Acesso em: 16 de abril de 2021.

instituições de ensino, porém, para isso, as instituições precisam adequar suas infraestruturas de TI, pesquisa e extensão.

#### <span id="page-22-0"></span>2.5 APRENDIZAGEM BASEADA EM PROBLEMAS

A Aprendizagem Baseada em Problemas (ABP), do inglês *Problem-based Learning*  (PBL), é uma metodologia de ensino que se popularizou devido à sua extensiva utilização em escolas médicas como ferramenta de formação continuada dos médicos já formados. Nos anos 1990, a ABP deixou de ser uma metodologia exclusiva da classe médica e passou a ser utilizada em outras áreas do conhecimento e que está em fase de inovação, com o intuito de modificar os tradicionais ambientes de aprendizagem contribuindo assim para uma maior qualidade no ensino e aprendizagem (MUNHOZ, 2015).

Segundo Frezatti *et al*. (2018, p.7), a ABP "tem como foco a aprendizagem ativa, centrada no aluno, por meio de um estudo autônomo e da discussão de problemas atuais, relacionados com a disciplina ou com outros contextos sociais, econômicos".

O contexto atual da sociedade, que é conectada e com maior acesso à informação, necessita de uma metodologia de aprendizagem que se adapte a este cenário afim de engajar alunos, despertando neles a criatividade, iniciativa e o senso crítico, tendo o professor o papel de orientador, e assim formá-los com competências e habilidades que os permitam solucionar problemas de acordo com a exigência do mercado de trabalho, sendo essa a principal vantagem da abordagem ABP (MUNHOZ, 2015).

Para Munhoz (2015, p. 125), a ABP tem as seguintes características:

• Utiliza os problemas para desenvolvimento dos currículos, que não têm como finalidade testar as habilidades dos alunos, mas sim utilizados para o desenvolvimento de habilidades desejadas no perfil profissional do aluno;

• São colocados para os alunos problemas mal estruturados, que não apresentam uma solução limpa, convergente e baseada em formulações simples. Importa mais o processo de montagem da solução do que a solução em si mesma;

• Os alunos resolvem os problemas, tendo os professores como auxiliares, colaboradores ou facilitadores;

• Os alunos recebem como insumos apenas orientações gerais sobre como abordar o problema e não formulações que permitam obter uma solução, ou alguma lista de procedimentos colocadas como uma receita de bolo a ser seguida;

• Utiliza de forma extensiva a formação de grupos e a avaliação é baseada no desempenho do grupo como um todo.

O objetivo é assistir os alunos na solução de problemas na área em que pretendem atuar e que possivelmente enfrentarão na sua vida profissional, tornando-os, assim, profissionais capazes de atuar sem a necessidade de supervisão constante, além de preparados para administrar e absorver o vasto campo de conhecimento e informações que são disponibilizadas atualmente (MUNHOZ, 2015).

#### <span id="page-23-0"></span>2.6 MOVIMENTO *MAKER*

Atualmente, vivemos em uma sociedade imersa em tecnologia, com sujeitos mais ativos, com acesso fácil à informação e todas as mudanças acontecem de forma muita rápida. Isso tem contribuído para uma mudança da sociedade industrial para a sociedade do conhecimento, o que provoca mudanças também na busca de profissionais para o mercado de trabalho, onde a preferência é de um perfil com habilidades como fácil relacionamento, pensamento crítico e capacidade de resolver problemas complexos (BROCKVELD; SILVA; TEIXEIRA, 2018).

De acordo com Brockveld, Silva e Teixeira (2018), o Movimento *Maker* tem o objetivo de incentivar pessoas a criar, desenvolver e consertar seus próprios objetos com as próprias mãos a partir de uma abordagem criativa, compartilhando suas ideias e seus projetos com uma rede de outras pessoas. Destaca-se também que o Movimento *Maker,* segundo Teixeira e Souza (2018), é uma extensão da cultura do "Faça você mesmo" (DIY – *Do It Yourself*) onde seus espaços possuem ferramentas e equipamentos como impressoras 3D, robótica, cortadores a laser, entre outros, onde jovens são instigados a consertar seus próprios objetos por meio do reaproveitamento de materiais ao invés da aquisição de novos.

No ambiente educacional, novas propostas estão sendo cada vez mais utilizadas para que seja possível, além de formar sujeitos que atendam o perfil que se busca atualmente, despertar nos alunos o espírito curioso, de buscar informações e soluções para resolver problemas e uma das propostas para nortear o processo de ensino e aprendizagem destes sujeitos mais ativos é a ABP, como visto na sessão anterior. O Movimento *Maker* é uma proposta que visa contribuir e amparar professores na aplicação de metodologias mais ativas, como a ABP (BROCKVELD; SILVA; TEIXEIRA, 2018).

#### <span id="page-23-1"></span>2.7 INTERFACE *WEB*

Na visão de Lévy (1993, p. 181), uma interface é "uma superfície de contato, de tradução, de articulação entre dois espaços, duas espécies, duas ordens de realidades diferentes: de um código para outro, do analógico para o digital, do mecânico para o humano [...]". Para Batista (2008), uma interface, do ponto de vista da informática, é uma ferramenta que propicia a comunicação do ser humano com o computador, de forma física, cognitiva e perceptiva e que podem ser de formas diferentes, sendo por uma interface apenas de linha de comando, ou uma interface baseada em menus e gráficos. Os *browsers,* mais conhecidos como "navegadores da Internet", são os softwares responsáveis por interpretar e exibir, além dos habituais sites e portais, sistemas desenvolvidos em algum tipo de linguagem para Internet e que utilizam interfaces para interação do usuário. Quanto ao *layout,* as interfaces *web* podem ser líquidas (fluídas) ou fixas; quanto ao tipo de conteúdo, podem ser estáticas ou dinâmicas.

## <span id="page-24-0"></span>**2.7.1** *Layout* **líquido ou fluído**

Interfaces com *layout* líquido, também citado por alguns autores como fluído, possuem a característica de adaptar-se para que o conteúdo seja exibido de forma organizada, independente da resolução e tamanho de tela que o usuário estiver usando, ao invés de utilizarem uma proporção fixa em *pixels.* Elas são desenvolvidas utilizando porcentagem, dessa forma, a distribuição na tela será sempre proporcional à área que a mesma disponibiliza (BATISTA, 2008).

## <span id="page-24-1"></span>**2.7.2 Layout fixo**

Já as interfaces que possuem *layout* fixo, como o nome já diz, mantem a mesma proporção de tamanho do *layout* que será exibido independente da resolução ou tamanho da tela que o usuário usar. Antigamente, os desenvolvedores *web* utilizavam a largura máxima dos sites em 800 *pixels* para evitar o uso de uma barra de rolagem na horizontal, uma vez que não existia os formatos de tela mais atuais. No entanto, se o usuário diminuísse a resolução da tela para resoluções menores (640x480 *pixels*, por exemplo) com o intuito de aumentar o tamanho dos itens exibidos, o navegador *web* poderia cortar o conteúdo do site (BATISTA, 2008). Esse tipo de layout, apesar de ainda existir, está cada vez mais em desuso nos dias atuais.

#### <span id="page-24-2"></span>**2.7.3 Interfaces estáticas**

Interfaces estáticas tem a característica de serem criadas totalmente de forma manual pelo desenvolvedor por meio de diversos arquivos que são armazenados em um servidor que irá receber as requisições para acesso dos usuários. Neste tipo de interface, não há alteração do conteúdo de acordo com a requisição, o usuário receberá a mesma informação sempre, exceto se o desenvolvedor fizer alguma alteração manual dentro do arquivo no qual o usuário está acessando (mudar uma imagem ou um texto, por exemplo). Caso contrário, sempre a mesma informação será mostrada (NIEDERST, 2006). A Figura 2 ilustra o funcionamento de uma interface estática.

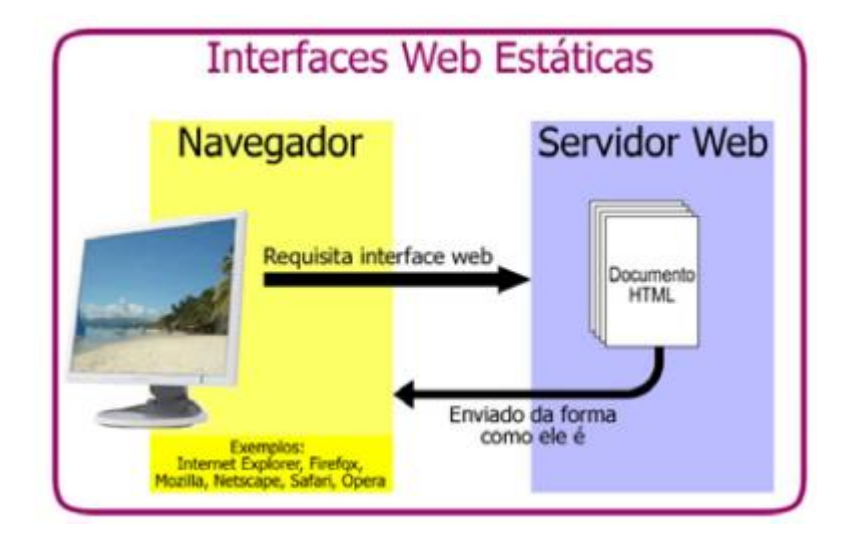

<span id="page-25-0"></span>Figura 2 – Funcionamento de uma interface web estática.

Fonte: Adaptado de Batista, 2008, p. 48.

## <span id="page-25-1"></span>**2.7.4 Interfaces dinâmicas**

Quando as aplicações e serviços, como compras online, envio e recebimento de e-mails, edição de documentos de forma colaborativa, entre outros, passaram a ser o entusiasmo principal da Internet, e isso já não é de agora, o modelo de interface estática tornou-se obsoleto, uma vez que essas aplicações são executadas tanto no navegador quanto no servidor em que estão armazenadas (TANENBAUM; WETHERALL, 2011).

Uma interface *web* dinâmica é aquela que gera o seu conteúdo em tempo real, de acordo com a necessidade do usuário, conforme a interação do usuário com a mesma. Para que isso seja possível, a interface pode conter *scripts* quando é gerada do lado do cliente (navegador) ou utilizar APIs (*Application Programming Interface* - Interface de Programação de Aplicativos) que são os responsáveis por chamar os programas a serem executados pelos servidores, nesse caso quando gerada do lado servidor (TANENBAUM; WETHERALL, 2011). Na Figura 3, é demonstrado o funcionamento de uma interface *web* dinâmica, do ponto de vista operacional,

desde a requisição do usuário no navegador até o retorno do conteúdo até ele. O exemplo ilustra uma aplicação que consulta dados em uma base de dados para gerar o conteúdo dinamicamente e disponibilizá-lo para o usuário.

<span id="page-26-0"></span>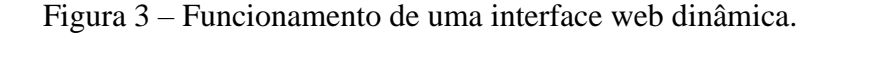

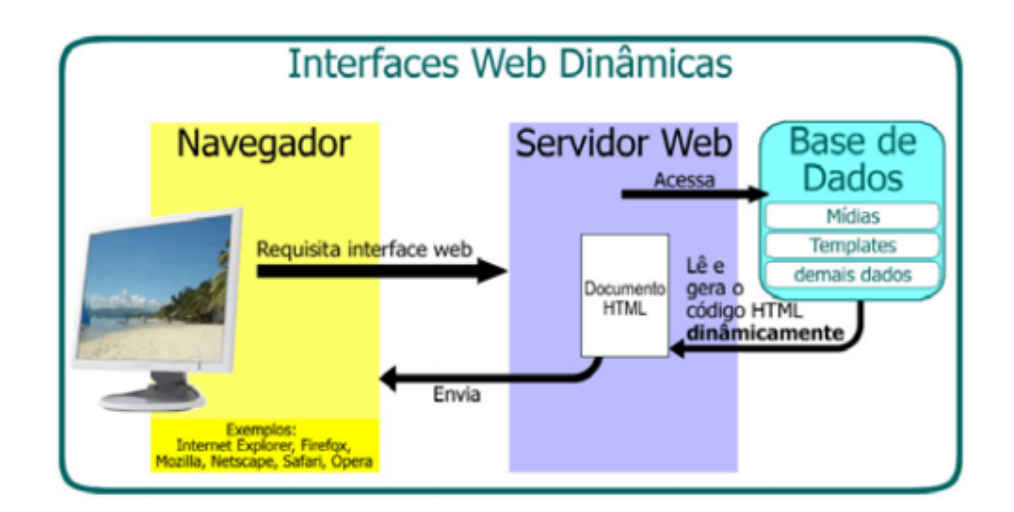

Fonte: Adaptado de Batista, 2008, p. 48.

# <span id="page-26-1"></span>**3 METODOLOGIA E FERRAMENTAS**

Neste capítulo serão descritos o paradigma epistemológico *Design Science* e o método que norteou a condução desta pesquisa, intitulado *Design Science Research* e também as ferramentas de software utilizadas no desenvolvimento do protótipo.

Na área da computação, muitas pesquisas são voltadas para o desenvolvimento de algum produto tecnológico, sistema computacional ou algum outro artefato que envolva tecnologia. Para Pimentel, Filippo e Santoro (2020), esses produtos desenvolvidos não caracterizam uma pesquisa científica por si só, o que gera uma certa confusão dentro da área, como descrevem:

> [...] o desenvolvimento tecnológico não necessariamente caracteriza uma pesquisa científica, e muitos dos métodos tradicionais de pesquisa, como Experimento e Estudo de Caso, não pressupõem o desenvolvimento de algum artefato no contexto da pesquisa, o que gera várias dúvidas nos(as) pós-graduandos(as) em Computação. Essas abordagens mais tradicionais de pesquisa buscam compreender a realidade, e não têm por objetivo modificá-la, isto é, desenvolver algum artefato para tentar solucionar um problema. Em decorrência do desconhecimento de uma epistemologiametodologia em que o desenvolvimento do artefato seja uma etapa fundamental da pesquisa, muitos estudantes de pós-graduação em Computação eventualmente produzem dissertações e teses com baixo rigor ou baixa utilidade, por exemplo, fazendo a avaliação das qualidades do artefato desenvolvido sem com isso apresentar uma contribuição para a base de conhecimento científico, entre outros problemas

decorrentes da tentativa atrapalhada de se adotarem paradigmas epistemológicometodológicos que foram elaborados para outras áreas da Ciência (PIMENTEL; FILIPPO; SANTORO, 2020, p.3).

Oliveira e Neves (2019) corroboram com Pimentel, Filippo e Santoro (2020), argumentando que as pesquisas científicas tradicionais, como naturais e sociais, procuram explicar, explorar ou descrever fenômenos e suas relações e, com isso, esses métodos podem apresentar limitações quando se deseja realizar pesquisas orientadas a resolver problemas por meio do desenvolvimento de algum artefato tecnológico.

O paradigma epistemológico *Design Science* (DS) - "Ciência do projeto" ou "Ciência do Artificial" (SIMON, 1996) teoriza a construção e validação de sistemas não existentes, criados a partir de produtos que venham aperfeiçoar o mundo real, que atualmente seria mais artificial do que natural, ou seja, feito pelo homem, apontando assim a necessidade de gerar conhecimento por meio de artefatos.

Um artefato pode ser qualquer coisa engenhosamente desenvolvida, projetada para atingir algum objetivo específico; não necessariamente precisa ser algo físico, pode ser alguma abstração (PIMENTEL; FILIPPO; SANTORO, 2020, p.5). No Quadro 1, estão descritos os tipos mais comuns de artefatos utilizados para a solução de problemas com tecnologia.

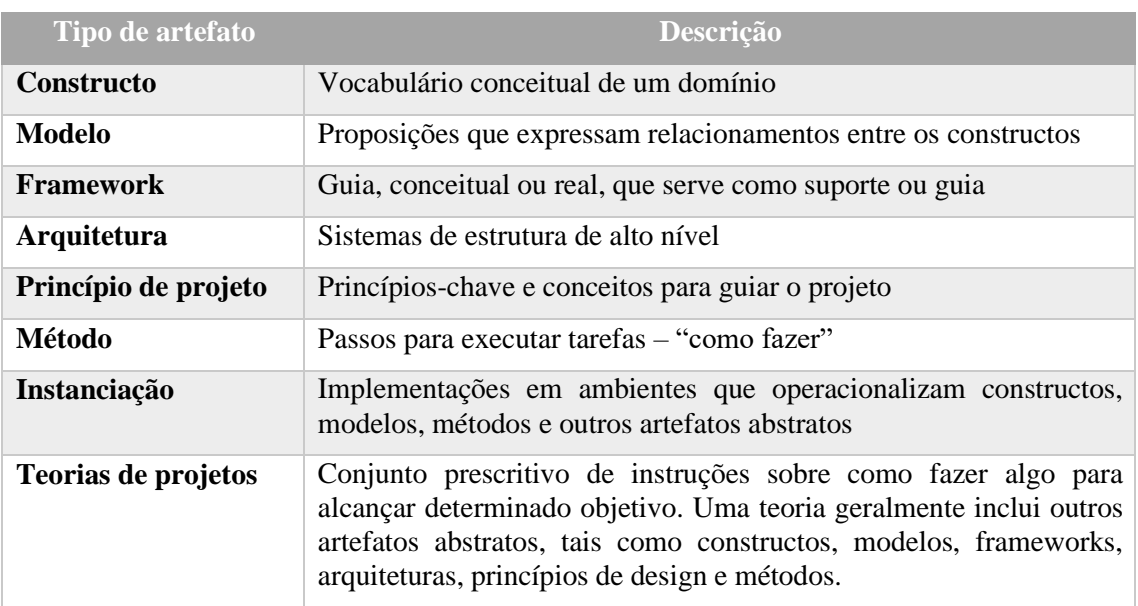

Quadro 1 – Tipos de artefatos.

Fonte: Pimentel, Filippo e Santoro, 2020, p. 5.

Simon (1996) distingue ambientes naturais e artificiais, trazendo uma abordagem da ciência natural como a responsável por ensinar como as coisas são e como funcionam, com o conhecimento de características comportamentais e de interação sobre algum objeto e/ou fenômeno do mundo; dessa forma as pesquisas voltadas para as ciências naturais utilizam os métodos indutivo, dedutivo, dialético e hipotético-dedutivo para produzir conhecimento. Já a ciência do artificial trabalha como as "coisas" devem ser e funcionar para atingir um determinado objetivo, ou seja, criar e projetar artefatos que alcancem objetivos definidos e, para isso, utiliza o método abdutivo para a produção de conhecimento (LACERDA *et al*., 2013, p. 743) (PIMENTEL; FILIPPO; DOS SANTOS, 2020, p. 47).

O pensamento criativo se faz necessário para que seja possível criar soluções que venham a resolver um problema de forma satisfatória, pensamento caracterizado pelo método abdutivo, como descreve Pimentel, Filippo e Dos Santos (2020):

> O método abdutivo consiste em estudar fatos e propor uma teoria para explicá-los. Logo, a abdução é um processo de criar hipóteses explicativas para determinado fenômeno/situação. Posteriormente, no momento de colocar as hipóteses à prova, outros métodos científicos podem ser utilizados. A abdução é considerada um processo, acima de tudo, criativo, por isso é o mais indicado para compreender uma situação ou problema, justamente em função do processo criativo intrínseco a esse tipo de raciocínio. Ademais, é o único método científico que permite a introdução de uma nova ideia (Fischer; Gregor, 2011). Peirce (1975) ressalta ainda que o raciocínio abdutivo é característico de descobertas científicas revolucionárias. (Dresch *et al*., 2015, p. 62-63)

Esta pesquisa visa desenvolver um artefato físico, uma estação agroclimatológica que será utilizada para a solução de um problema no âmbito do ensino do eixo recursos naturais do Instituto Federal Farroupilha – Campus Júlio de Castilhos e, ao mesmo tempo, contribuir para a construção do conhecimento na área por meio dos dados disponibilizados didaticamente, em tempo real, na forma de gráficos e planilha. A DS norteia a criação de produtos que venham contribuir para o mundo real, e a *Design Science Research* vem a ser o método que fundamenta e operacionaliza a condução da pesquisa cujo objetivo é o desenvolvimento de um artefato (OLIVEIRA; NEVES, 2019).

### <span id="page-28-0"></span>3.1 A DESIGN SCIENCE RESEARCH (DSR)

A DSR vem sendo amplamente utilizada nos cursos da área da computação, embora ainda não se tenha um consenso entre os autores sobre a DSR no que diz respeito a ser uma metodologia ou um paradigma epistemológico-metodológico. Nesta pesquisa, será utilizado o termo método, como mencionam os autores Hevner e Chaterjee (2010).

Para Pimentel, Filippo e Santoro (2020) "o processo de criação de um artefato adequado e a investigação sobre o seu uso num dado contexto se caracterizam como um meio para produzir conhecimento [...]", dessa maneira os autores traçam os objetivos que todo pesquisador precisa se comprometer na DSR: a) resolver um problema prático em um determinado contexto com a utilização de um artefato. b) gerar conhecimento científico com o processo. Com isso, dois ciclos são fundamentais para o desenvolvimento da pesquisa na DSR, o ciclo que trata do projeto do artefato (Design ou Engenharia) e o ciclo que trata da elaboração das conjecturas teóricas relacionados ao comportamento humano (Rigor ou Empírico). Existe uma relação mútua entre os ciclos, o projeto do artefato recebe a contribuição das conjecturas teóricas que, por meio da utilização do artefato, podem ser investigadas (PIMENTEL; FILIPPO; SANTORO, 2020, p. 6). A Figura 4 ilustra a relação entre os ciclos.

Projetar, desenvolver e avaliar o artefato é atribuição do Ciclo de Engenharia (WIERINGA, 2014) ou Design (HEVNER, 2007); dentro deste ciclo também são realizadas as avaliações com o intuito de aprimorar o projeto, apontando possíveis melhorias (PIMENTEL; FILIPPO; SANTORO, 2020, p. 7). A Figura 5 ilustra as atividades que estão presentes neste ciclo.

<span id="page-29-0"></span>Figura 4 – Ciclos em DSR.

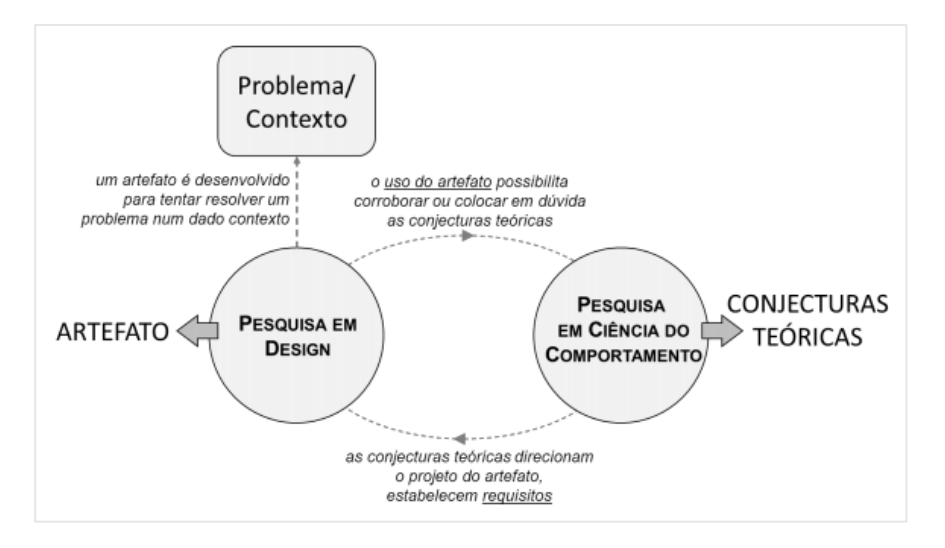

Fonte: Pimentel, Filippo e Santoro, 2020, p.7.

<span id="page-30-0"></span>Figura 5 – Ciclo de Engenharia ou Design.

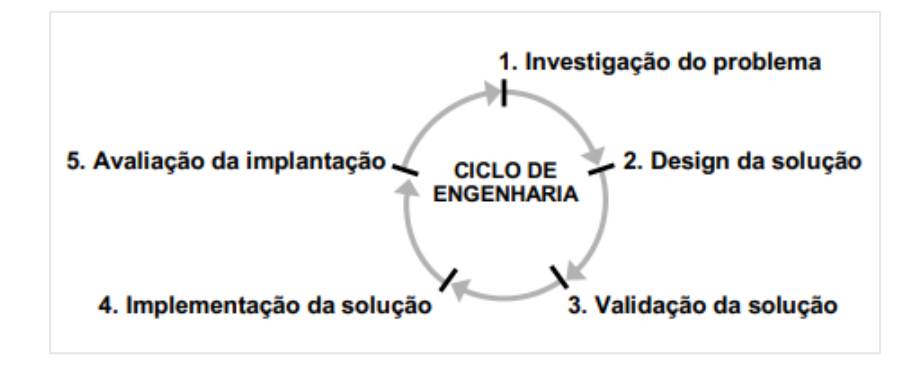

Fonte: Pimentel, Filippo e Santoro, 2020, p.7.

Toda a pesquisa científica precisa ter um rigor teórico e metodológico e, para isso, baseia-se em teorias e métodos padronizados. Na DSR, também é necessário que o pesquisador consulte uma base de conhecimentos já existente, com o objetivo de alimentá-la e, assim, permitir que o artefato contribua para o conhecimento científico e não só para a tecnologia. O Ciclo do Rigor (HEVNER, 2007) ou Empírico (WIERINGA, 2014) é responsável pela condução da pesquisa através desses padrões que visam contribuir cientificamente, para isso trabalha algumas atividades que estão descritas na Figura 6 (PIMENTEL; FILIPPO; SANTORO, 2020, p. 7).

<span id="page-30-1"></span>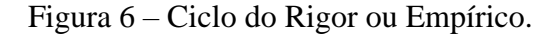

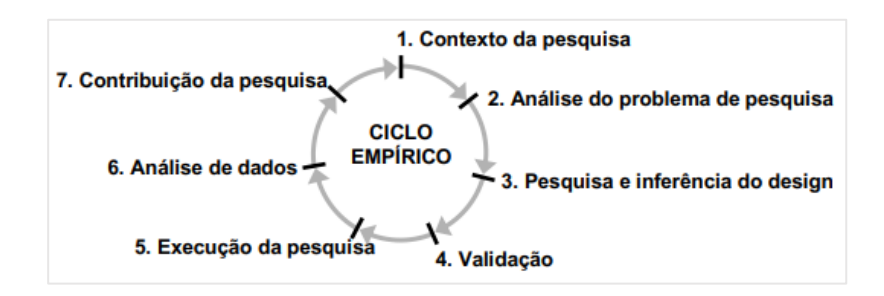

Fonte: Pimentel, Filippo e Santoro, 2020, p.7.

Antes de projetar e desenvolver um artefato para, então, gerar conhecimento científico, é necessário analisar o contexto em que o artefato será utilizado. O artefato precisa atender as necessidades do contexto para que a interação com ele atinja os objetivos da pesquisa. O Ciclo da Relevância é responsável por este relacionamento, que por meio dos critérios de aceitação identifica se há necessidade de mais iteração para que o artefato venha a evoluir (PIMENTEL; FILIPPO; SANTORO, 2020, p.8). A Figura 7 demonstra o Ciclo da Relevância juntamente com o Ciclo do Design e Rigor.

<span id="page-31-0"></span>Figura 7 – Ciclos de Relevância, Design e Rigor.

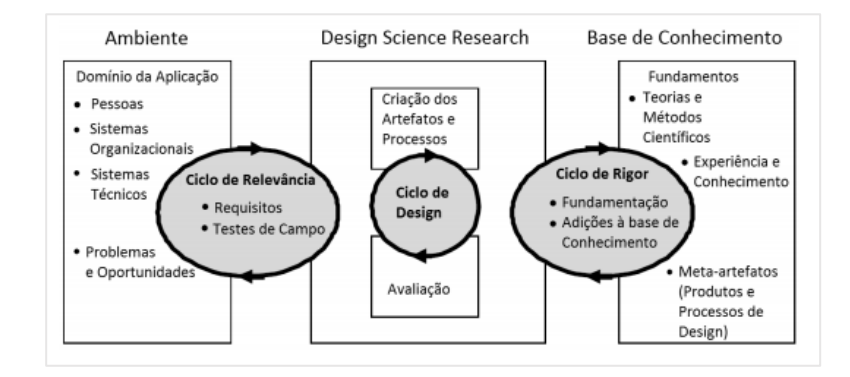

Fonte: Pimentel, Filippo e Santoro, 2020, p.8.

Com base nos ciclos mencionados anteriormente, Pimentel, Filippo e Santoro (2020, p. 9) identificaram a necessidade da realização de três avaliações em pesquisas que utilizam DSR: 1 – se o artefato satisfaz aos requisitos; 2 – se o problema foi resolvido de forma satisfatória; e 3 – se as conjecturas teóricas parecem válidas. A Figura 8 demonstra as avaliações no contexto da pesquisa.

<span id="page-31-1"></span>Figura 8 – Avaliações em DSR.

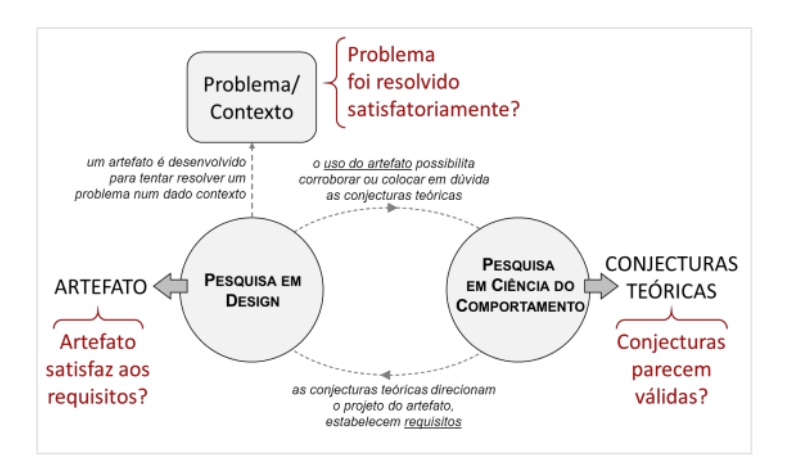

Fonte: Pimentel, Filippo e Santoro, 2020, p.9.

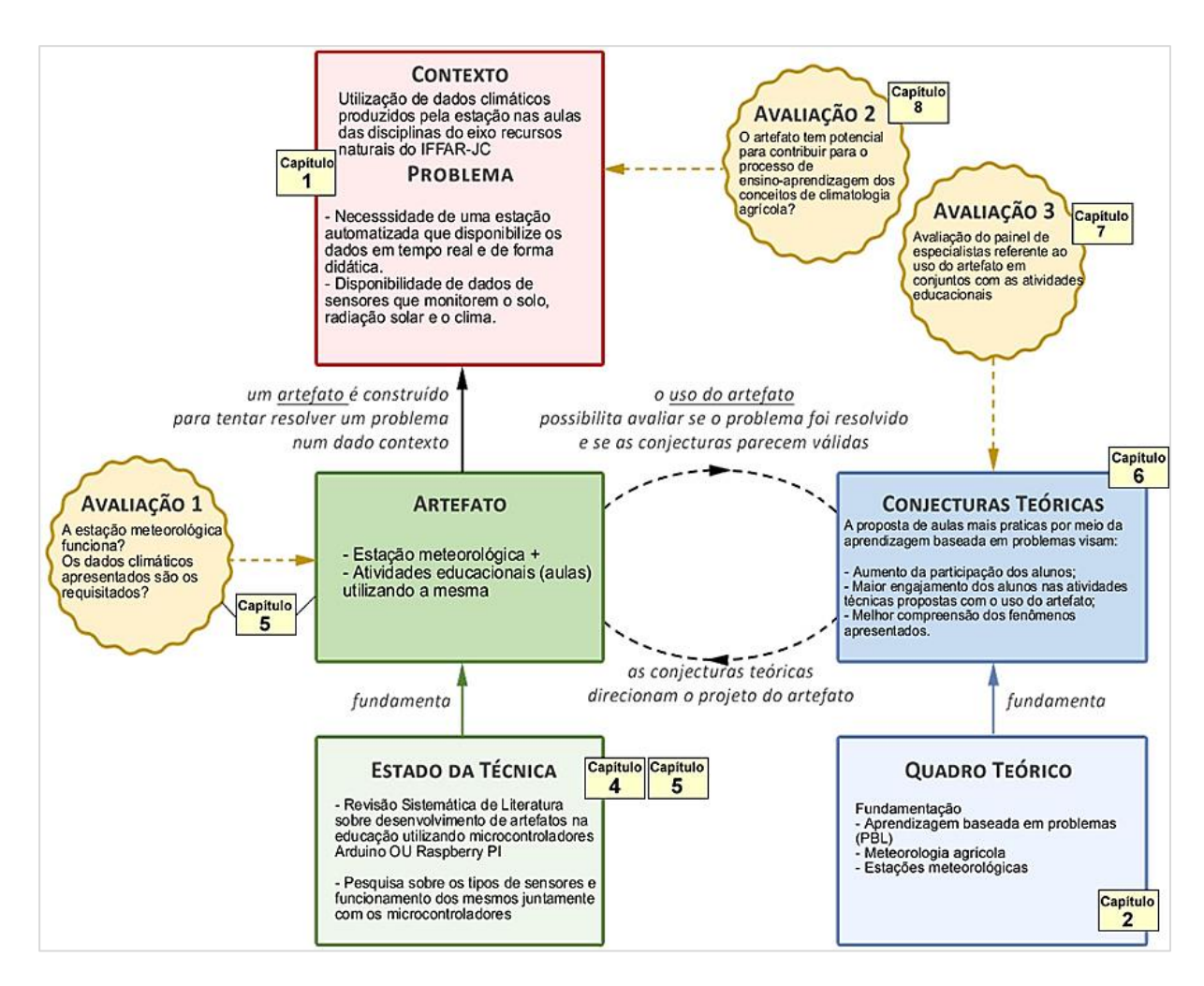

<span id="page-32-0"></span>Figura 9 – Modelo DSR proposto por Pimentel, Filippo e Santoro.

Fonte: Adaptado de Pimentel, Filippo e Santoro, 2020, p. 10.

Visando uma melhor organização na condução da pesquisa utilizando a DSR, Pimentel, Filippo e Santoro (2020, p. 10) desenvolveram um modelo para sintetizar a identificação dos principais elementos importantes presentes na pesquisa, bem como ser uma ferramenta de apoio a pesquisadores que desejam utilizar a DSR. Este modelo será utilizado nesta pesquisa, estruturando os capítulos da dissertação como foi apresentado na Figura 9.

# <span id="page-32-1"></span>3.2 MÉTODOS DE AVALIAÇÃO

A avaliação por meio de um painel de especialistas (Avaliação 3 do modelo DSR) mencionada anteriormente foi dividida em duas etapas; A primeira consiste em avaliar a funcionalidade e qualidade do artefato (estação) juntamente com as atividades educacionais desenvolvidas para uso com o mesmo, voltada mais para docentes da área agrícola que atuam

na parte de climatologia agrícola. A segunda etapa consiste em avaliar o desenvolvimento técnico do artefato e usabilidade da interface, avaliação de característica técnica e voltada para docentes, técnicos e analistas de tecnologia da informação.

A primeira etapa da avaliação foi desenvolvida por meio de um questionário (Apêndice A) cuja as respostas são por meio de uma escala *likert* de cinco pontos, seis pontos e algumas respostas dissertativas, utilizando o método de avaliação multidimensional apresentado em Filatro e Cairo (2015), que se adequa à proposta apresentada nessa dissertação, pois o desenvolvimento da estação agro climatológica e dos planos de aula baseados em problemas exigem uma perspectiva de múltiplos olhares sobre os produtos desenvolvidos, analisando-os sobre diversas perspectivas, conforme relatado na metodologia de avaliação proposta pelos autores.

Ao dividir a avaliação em Dimensão tecnocientífica (critérios científicos e técnicos, validação e representatividade dos conteúdos), Dimensão Pedagógica (planejamento dos projetos, adequação, integração dos mesmos com as demais atividades), Dimensão comunicacional (estrutura lógica dos projetos, diversificação e interatividade com a estação), Dimensão tecnológica (acessibilidade dos produtos desenvolvidos, durabilidade e interoperabilidade) e Dimensão organizacional (produtos sustentáveis, de baixo custo e alinhados à organização), se espera estabelecer uma base consolidada para a discussão dos resultados encontrados.

Na segunda etapa da avaliação, também utilizando um questionário (Apêndice B), utilizou-se o método *System Usability Scale* (SUS) que é um instrumento bastante conhecido e utilizado para avaliação da usabilidade de uma ampla gama de produtos e interfaces de usuário, o que permite fornecer uma pontuação de referência única para a usabilidade de um produto ou serviço, garantindo uma base consistente para avaliações entre diferentes sistemas. (MARTINS et al., 2015, p. 293). A escolha pelo método SUS para esse trabalho se baseia em dois princípios:

• A sua ampla aceitação e utilização nos mais diversos tipos de aplicações;

• A necessidade de se verificar se a interface da estação agroclimatológica. condizia com as necessidades dos possíveis usuários.

O questionário possui 20 (vinte) perguntas com possibilidade de respostas entre concordo totalmente e discordo totalmente, sendo 10 (dez) perguntas direcionadas para a parte de desenvolvimento do protótipo e 10 (dez) perguntas direcionadas para a usabilidade da interface que apresenta os dados para o usuário.

Para a análise das respostas, a escala SUS, desenvolvida por Brooke (2013), utiliza uma métrica onde cada questão possui uma pontuação que pode variar de zero (0) a quatro (4). Para chegar a este valor utiliza-se um cálculo onde as questões **ímpares** (1, 3, 5, 7, 9), que são afirmações positivas, têm a posição da escala menos 1 (Escala - 1). Para as questões **pares**  (2,4,6,8,10), que são afirmações negativas, o valor é calculado a partir da fórmula 5 menos a posição da escala (5 – escala). Para obter o valor geral SUS, soma-se todas as pontuações das questões e multiplica por 2.5.

A pontuação do SUS pode variar de 0 (zero) a 100 (cem), e para pode avaliar a usabilidade com base nesse resultado utiliza-se alguns adjetivos propostos pelo autor, como "pior imaginável", "pobre"," ok,", "bom", "excelente" e "melhor imaginável". A Figura 10 ilustra a relação "pontuação versus adjetivos" e ajuda a entender melhor a avaliação (BROOKE, 2013, p.36). Os valores não se trata de percentuais, embora possam ser facilmente confundidos, porém há um **valor de média**, **68**, onde qualquer resultado da escala que for acima de 68 é considerado acima da média ou aceitável. (MARTINS et al., 2015, p. 295)

<span id="page-34-0"></span>Figura 10 - Análise dos resultados SUS.

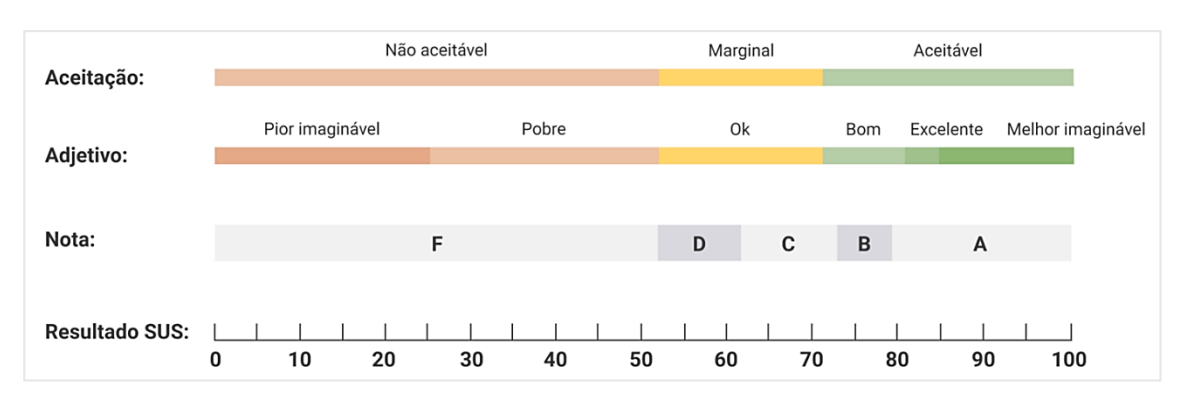

Fonte: Adaptado de Braum, 2019

Para sintetizar melhor a avaliação do resultado SUS é possível relacionar as questões do questionário com base em heurísticas (BRAUM, 2019, p. 4), como as de Nielsen (2012), que são:

- Facilidade de aprendizagem Relacionando as perguntas 3, 4, 7 e 10;
- Eficiência Relacionando as perguntas 5, 6 e 8;
- Facilidade de memorização Relacionando a pergunta 2;
- Minimização dos erros Relacionando a pergunta 6;
- Satisfação Relacionando as perguntas 1, 4, 9.

#### <span id="page-35-1"></span>3.3 FERRAMENTAS DE DESENVOLVIMENTO

Para o funcionamento do protótipo, tanto na leitura de sensores quanto na interface de interação com o usuário, foram utilizadas linguagens de programação voltadas para o desenvolvimento de sites na Internet e serviços que disponibilizam as mesmas.

# <span id="page-35-2"></span>**3.3.1 LINGUAGEM HTML**

As páginas na Internet, sendo elas com aplicações, estáticas ou dinâmicas, precisam ser escritas em uma linguagem que seja interpretada pelo navegador. A linguagem de marcação de hipertexto, mais conhecida como HTML *(HyperText Markup Language)* é a linguagem internacional para a construção de sites na Internet (TANENBAUM; WETHERALL, 2011).

O código na linguagem HTML é escrito utilizando as marcações, ou comandos, que são chamados de TAG. Cada uma das TAGs obrigatoriamente é seguida de um sinal de menor (<) antes e um sinal de maior após (>), que respectivamente indicam o início e o fim da marcação ou daquele comando. As TAGs sempre aparecem no código aos pares, onde uma inicia a marcação e a outra encerra, essa TAG que encerra é seguida de uma barra "/" antes do comando, como ilustra a Figura 11 (MILETTO; BERTAGNOLLI, 2014).

Para criar uma página, por mais simples que seja, e para que o navegador possa interpretar e mostrar o conteúdo, é preciso utilizar algumas TAGs básicas como estão descritas na Tabela 1.

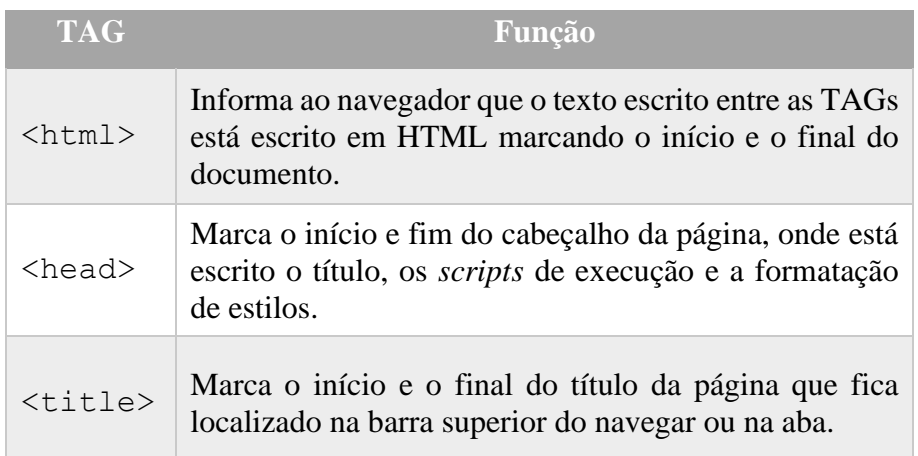

<span id="page-35-0"></span>Tabela 1 – Principais TAGs em HTML.
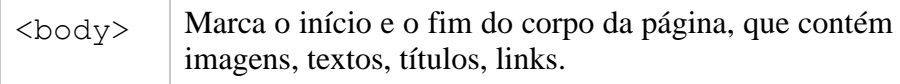

Fonte: Adaptado de Miletto e Bertangnolli, 2014, p. 72.

Figura 11 – Exemplo de utilização das TAGs em HTML.

```
<head>
    <title> Título </title>
\langle/head>
```
Fonte: Adaptado de Miletto e Bertangnolli, 2014, p. 73.

#### **3.3.2 LINGUAGEM PHP**

Para desenvolver interfaces dinâmicas, ou sites dinâmicos, além de aplicações, é necessário que o desenvolvedor faça o uso de uma linguagem que permita a interpretação das informações no lado do servidor, como por exemplo uma loja virtual, onde é necessário usar uma base de dados, permitindo uma administração dinâmica para cadastrar, alterar e removedor produtos. A linguagem PHP (acrônimo de *Hypertext Preprocessor* – pré-processador de Hipertexto) é uma linguagem de *scripts* que é interpretada dentro do servidor onde os *scripts*  estão armazenados. Ela é amplamente utilizada para desenvolver sites dinâmicos e aplicações na Internet (MILETTO; BERTAGNOLLI, 2014).

Com o PHP, é possível gerar vários tipos de códigos HTML ou JavaScript, além de documentos PDF, XML, imagens, e ambos podem ser guardados no servidor ou retornados para o usuário. A Figura 5 ilustra a forma de interpretação da linguagem PHP no modelo clienteservidor.

Figura 12 – Interpretação do PHP cliente-servidor.

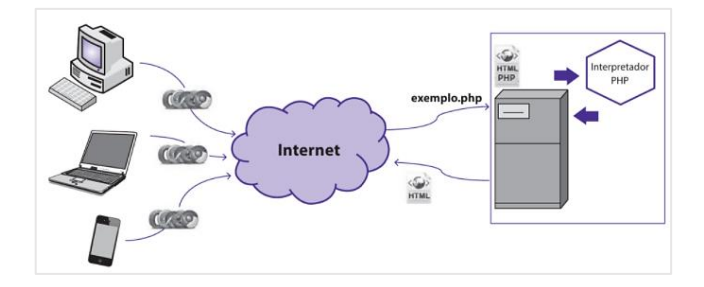

Fonte: Adaptado de Miletto e Bertangnolli, 2014, p. 163.

As principais características da linguagem PHP são: a integração total com a linguagem HTML, o suporte a vários tipos de bancos de dados e ser de código aberto *(open source)* (MILETTO; BERTAGNOLLI, 2014).

Para que seja interpretado dentro do HTML, o PHP possui TAGs que iniciam e fecham a escrita do código na linguagem, dessa forma é possível inserir trechos de códigos PHP no meio do HTML, em diversos pontos, desde que iniciem e finalize com a TAG *<?php ...código...?>*.

No exemplo da Figura 6, o código escrito mesclando PHP com HTML é utilizado para mostrar no navegador uma frase informando qual é o dia. Na prática, ao ter uma requisição deste arquivo, o servidor interpretará o código PHP, onde no exemplo a variável "\$data\_de\_hoje" recebe o valor da função *date* e, após, mostra esse valor com o comando *echo;*  porém, ao analisar o código fonte deste arquivo após carregado no navegador do usuário, será mostrado apenas o código HTML.

Figura 13 – Código escrito em HTML e PHP.

```
<html>
<body>
<?php$data de hoje = date ("d/m/Y");
?<p align="center">Hoje é dia <?php echo $data_de_hoje; ?></p>
</body>
</html>
```
Fonte: Adaptado de Niederauer, 2017, p. 23.

#### **3.3.3 LINGUAGEM PYTHON**

Uma linguagem de programação que surgiu em meados de 1990, o Python se tornou, nos últimos anos, uma linguagem tão popular quanto o seu "rival" PHP. Ambas estão em pleno domínio do desenvolvimento *web* atual, compartilham muitas características, mas talvez uma das principais seja que ambas são de código aberto. Outras características relevantes ao se falar de Python se remetem à sua portabilidade, pois a linguagem está disponível para todas as plataformas (Linux, Unix, Windows, macOS, BeOS, VMS, entre outras), e é considerada uma linguagem simples e ao mesmo tempo robusta, com facilidade de aprendizagem para iniciantes

tanto que várias universidades já adotam Python em disciplinas introdutórias de linguagem de programação e algoritmos (BANIN, 2018).

Python é conhecido por ser possível de programar com um código mais limpo, sem a necessidade de finalizar cada linha com um ";" ponto e vírgula como em C++ e PHP, por exemplo, sendo fundamental utilizar corretamente a endentação a fim de finalizar linhas ou blocos corretamente. Outro destaque que vale ressaltar é que, em Python, as variáveis não precisam ser declaradas antes de serem usadas, basta escrevê-las e atribuir um valor que automaticamente é interpretado qual tipo de dado está presente na mesma (BANIN, 2018).

O exemplo ilustrado pela Figura 7 é um pequeno e simples código em Python onde a variável "num" recebe um valor que o usuário deve digitar, esse valor é testado se positivo ou negativo, dependendo do número, a resposta aparece na tela informando o número seguido da mensagem "é negativo" ou "é zero ou positivo".

Figura 14 – Exemplo de código escrito em Python.

```
#### - Exemplo Python - ########
num = input("Digited um número:")if num < 0:print num," é negativo"
else:
 print num," é zero ou positivo"
print "\nFim do programa!"
₩
**********************************
```
Fonte: Elaborado pelo autor, 2021.

## **3.3.4 LINGUAGEM SQL**

Como visto nas sessões anteriores, interfaces dinâmicas ou sites dinâmicos que tenham algum tipo de aplicação utilizam-se de linguagens de programação para montar o conteúdo de acordo com a requisição do usuário e muitos destes utilizam uma base de dados. Dessa forma, é necessário também utilizar uma linguagem para manipular as informações dentro desta base.

Segundo Alves (2014), a maioria dos bancos de dados atuais são do tipo relacional, que tem como característica principal armazenar os dados de forma organizada em tabelas ou relações, que são compostas de linhas e colunas.

Desenvolvida em meados dos anos 1970, onde tinha o nome de Sequel, a Linguagem SQL *(Structure Query Language)* é a responsável por ser o elo entre o Sistema Gerenciador de Banco de Dados (SGBD) e o usuário (SILBERSCHATZ, 2020).

Os mais famosos SGBDs da atualidade suportam a linguagem SQL, como é o caso do MySql, PostgresSQL e Firebird, além de praticamente todos os bancos de dados do tipo relacional, o que facilita bastante quando o administrador da base de dados precisa migrar de um sistema para o outro (ALVES, 2014).

### **3.3.5 SERVIDOR** *WEB*

Com a popularização de dispositivos móveis e sistemas *web* ou sites dinâmicos, aliados ao advento da computação em nuvem, cada vez mais servidores *web* são implementados para suprir a necessidade dos usuários.

Um servidor *web* é a combinação de um *hardware* (semelhante ao que temos em nossos computadores, porém com capacidade superior) que é responsável por armazenar os arquivos dos sites e processar os dados e o software responsável pela recepção das requisições dos usuários, interpretar a programação em que o site é desenvolvido, gerenciar a base de dados e prover a segurança (SCHMITT; PERES; LOUREIRO, 2013).

A combinação de software para a criação de um servidor *web* mais popular é conhecida como LAMP (Linux – Apache – MySql – PHP) onde é possível encontrar diversos tutoriais e livros que explicam e orientam a instalação e configuração deles, sendo o Linux o sistema operacional, o Apache como servidor de páginas que vai receber as requisições dos usuários, o MySql a base de dados e o PHP a linguagem para o desenvolvimento dinâmico dos sites. Esta combinação é popular, pois se tratam de softwares livres, que não necessitam de licenças, muito embora existam soluções pagas como o IIS *(Internet Information Services)* da Microsoft. (SCHMITT; PERES; LOUREIRO, 2013). A Figura 8 ilustra a comunicação entre o navegador web do usuário e o servidor *web* onde ele solicitou acesso a alguma aplicação ali hospedada.

Figura 15 – Comunicação entre navegador e sistema web dinâmico.

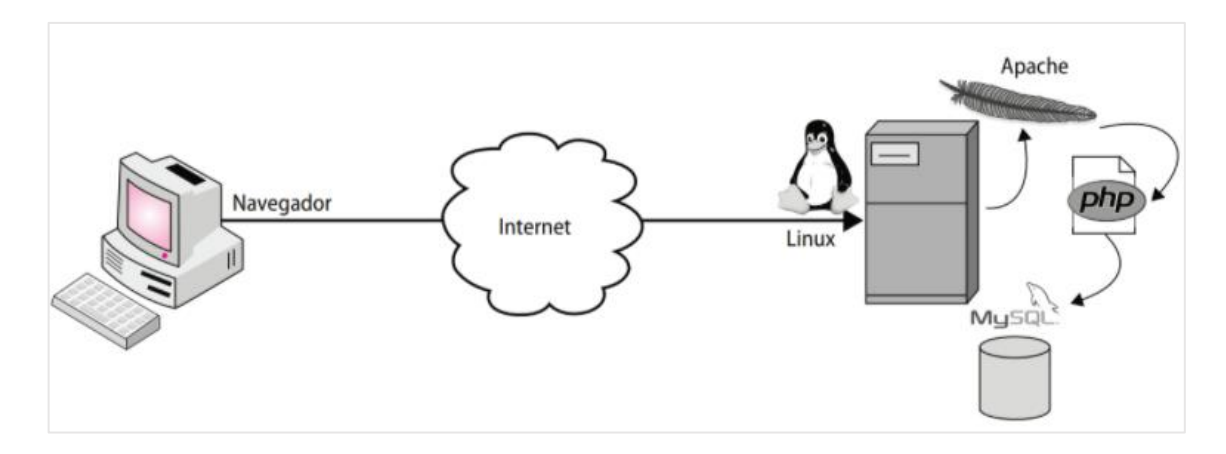

Fonte: Adaptado de Schmitt, Peres e Loureiro, 2013, p.162.

# **4 O USO DAS PLATAFORMAS DE PROTOTIPAGEM ARDUINO E RASPBERRY PI NA EDUÇÃO BRASILEIRA: UMA REVISÃO SISTEMÁTICA DE LITERATURA**

Este capítulo apresenta uma Revisão Sistemática da Literatura (RSL), realizada utilizando a abordagem proposta por Kitchenham & Charters (2007) com o objetivo de investigar o uso atual das plataformas Arduino e RPi na educação brasileira, investigando quais estratégias e métodos estão sendo adotados com as mesmas, quais níveis do ensino, quais disciplinas ou matérias abordadas e também a técnica de avaliação que está sendo utilizada.

O percurso metodológico adotado para o desenvolvimento da RSL segue uma sequência de passos que sistematizam o processo, descritos por Kitchenham & Charters (2007) onde, no primeiro momento, define-se a finalidade, o período a ser estudo e o contexto da pesquisa. No segundo momento, por meio das fontes de pesquisas que foram selecionadas, buscam-se as publicações; os resultados obtidos serão submetidos a aplicação de critérios de inclusão e exclusão com o objetivo de filtrar os mesmos, permitindo que apenas publicações compatíveis com o objeto da pesquisa sejam selecionadas. No próximo passo, temos a extração dos dados, onde é feita a análise do conteúdo das publicações, estabelecendo critérios para avaliar e selecionar os trabalhos que tenham dados relevantes para a pesquisa. No último passo, vem a análise dos dados, que trata de um cruzamento entre as perguntas de extração que resultará em dados que serão tabulados, gerando informações necessárias para a síntese do "estado da arte" do objeto da pesquisa, importantes para que o pesquisador tome decisões quanto ao futuro da pesquisa na área (RICHTER e*t al.*, 2019).

#### 4.1 OBJETIVO E PROCESSO DE BUSCA

O objetivo desta RSL é identificar, dentro do cenário educacional brasileiro, a utilização das plataformas Arduino e RPi como ferramentas que auxiliam docentes a desenvolver atividades práticas para os alunos e quais estratégias pedagógicas estão sendo utilizadas com estas plataformas.

O processo de busca utilizou-se de eventos e periódicos de grande relevância no cenário nacional, que possuem publicações com contribuições significativas no ensino envolvendo tecnologias e computação, tais como: Simpósio Brasileiro de Informática na Educação (SBIE); Workshop de Informática na Escola (WIE); Revista Brasileira de Informática na Educação (RBIE); Revista Novas Tecnologias na Educação (RENOTE); e Workshop sobre Educação em Computação (WEI). Foram consideradas as publicações entre o ano de 2014 até março de 2020. As seguintes questões de pesquisa foram elaboradas para este estudo:

- QP1: Quais estratégias ou métodos de ensino foram utilizados junto às plataformas Arduino e RPi?
- QP2: Para que nível educacional ele tem sido utilizado (Ensino Fundamental I  $1^a$  a  $5^a$ série; Ensino Fundamental II –  $6^a$  a  $9^a$  série; Ensino Médio; Ensino Técnico; Ensino Superior)?
- QP3: Para quais disciplinas ou conteúdos ele tem sido utilizado?
- QP4: Que técnica de avaliação tem sido utilizado?

## 4.2 EXPRESSÃO DE BUSCA

A partir da definição das questões de pesquisa, foi construída uma expressão de busca (*string*) incluindo as palavras-chave do estudo que foram definidas apenas pelo nome das plataformas Arduino e RPi*.* A *string* foi definida como (arduino OR raspberry) e utilizada para buscar publicações nos repositórios dos eventos mencionados no item 4.1.

## 4.3 CONDUÇÃO

Os resultados preliminares obtidos com a utilização da *string* de busca foram de 37 artigos. Na segunda etapa, foi realizada a leitura do título, resumo e palavras-chave destes artigos, processo que se faz necessário para realizar uma triagem inicial dos trabalhos de relevância para a pesquisa, bem como a exclusão dos trabalhos que não abordam questões relevantes para esta revisão. Os critérios de inclusão (CI) e exclusão (CE) foram definidos e aplicado nesta etapa. A Tabela 2 descreve tais critérios.

Tabela 2 - Critérios de inclusão e exclusão.

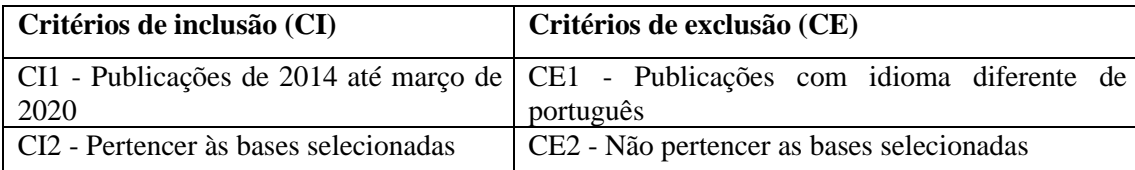

Fonte: Elaborado pelo autor, 2020

Após a aplicação dos CI e CE, restaram 35 artigos que serão utilizados neste estudo para extração de dados. A partir destes e considerando as questões de pesquisa, foram definidos alguns critérios de extração como: plataforma utilizada, nível educacional, o que estava sendo ensinado, abordagem pedagógica e método de avaliação. A Figura 16 mostra um panorama inicial dos primeiros resultados por meio de dois gráficos, sendo o gráfico 1 a relação de artigos por ano e, o gráfico 2, a relação dos artigos por evento/periódico. Destaca-se um crescimento das publicações do ano de 2014 até 2016, ano que houve mais publicações relacionadas ao tema; posterior a isso, se apresenta uma queda nas publicações, como demonstrado no gráfico. O evento Workshop de Informática na Educação foi o local de maior publicação dos trabalhos.

Figura 16 - Gráficos das publicações por ano e local.

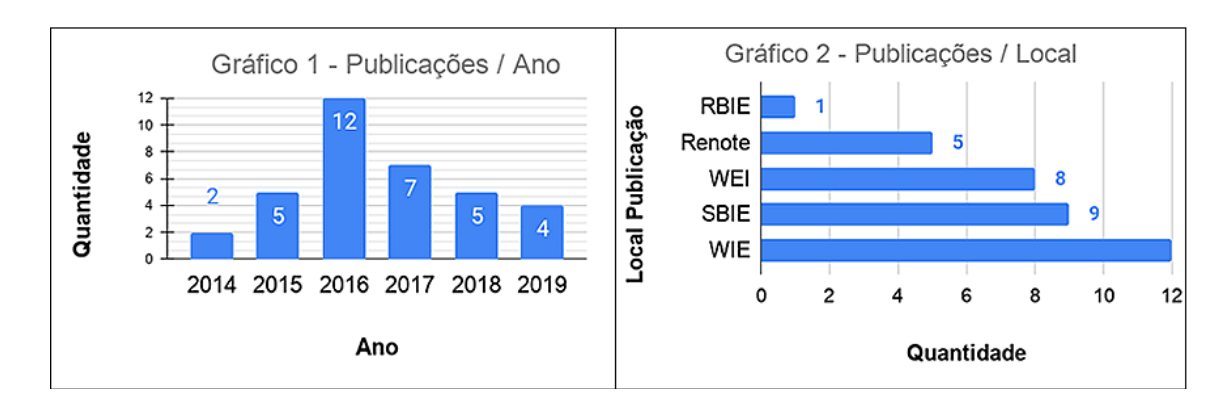

Fonte: Elaborado pelo autor, 2020.

A Tabela 3 descreve o título dos artigos selecionados, vinculando os mesmos a um código (ID) para facilitar a identificação no decorrer da pesquisa. Detalhes sobre os artigos encontrados podem ser encontrados no seguinte link: [https://bit.ly/3dO4G7J.](https://bit.ly/3dO4G7J)

Tabela 3 - Artigos selecionados para extração de dados da RSL.

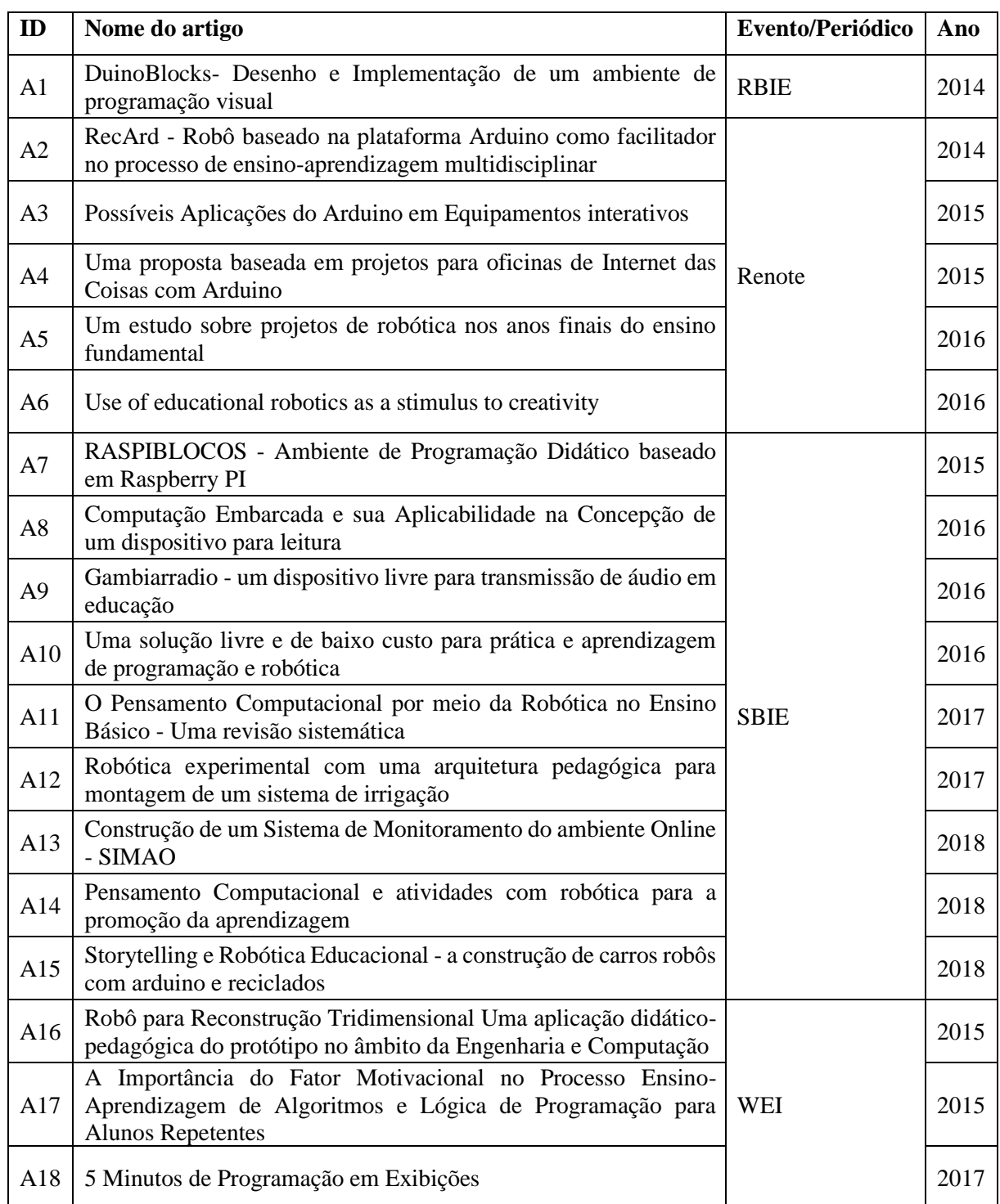

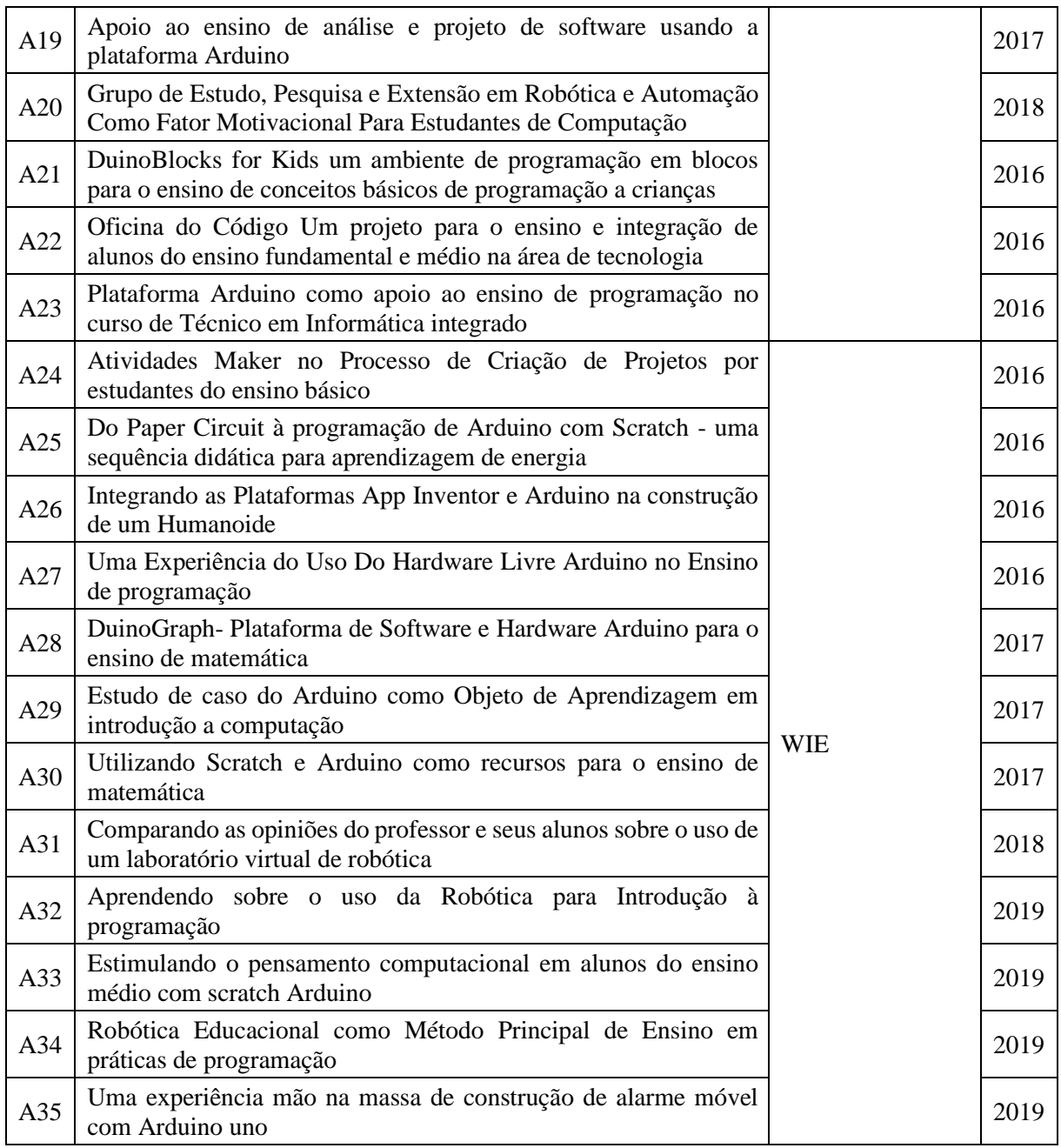

Fonte: Elaborado pelo autor, 2020.

## 4.4 RESULTADOS E DISCUSSÕES DA RSL

Considerando que um dos objetivos da pesquisa era investigar o uso das plataformas Arduino e RPi na educação por meio de algum método ou estratégia de ensino, verificou-se que há uma carência nesse sentido, pois dos 35 artigos analisados, apenas 6 [A4, A5, A7, A17, A23 e A24] utilizam as plataformas por meio de alguma metodologia de ensino, o que representa 17,14%; além disso, apenas 3 [A4, A17 e A23] apresentam uma forma de avaliação em conjunto com uma metodologia de ensino definida. Estas metodologias empregadas, bem como as formas de avaliação serão detalhadas mais adiante.

A plataforma Arduino é onipresente nos artigos pesquisados; 31 artigos citam a plataforma e 3 artigos citam a plataforma RPi. Um dos artigos não relaciona o uso de nenhuma das plataformas, por ser uma revisão sistemática.

Analisando os trabalhos que utilizaram a RPi [A7, A9, A10], deduz-se que a escolha da plataforma se deu pela capacidade de armazenar, hospedar e controlar o que foi desenvolvido dentro da mesma, pois a RPi trata-se de um minicomputador mais potente e versátil que o Arduino. Ele possui um sistema operacional baseado em Linux, servidor *web*, suporte às linguagens de programação tanto para desenvolvimento *web* quanto local, além de ser possível gerenciar diversos sensores, algo que também é possível com a plataforma Arduino.

O protótipo "*EduPi*" desenvolvido por Costella *et al.* (2016) [A10] utiliza a RPi modificando e adaptando seu sistema operacional para popularizar a programação de computadores e a robótica para todas as camadas da sociedade, contando com 11 ambientes de programação e sendo um equipamento de baixo custo.

Já o trabalho de Fontoura e Miletto (2016) [A9] descreve um protótipo de transmissor FM portátil e servidor de *streaming* chamado "*Gambirrádio*" que vem a ser uma ferramenta educacional de grande potencial, principalmente por se tratar de uma tecnologia assistiva, pois pode ser utilizado para traduções simultâneas, por exemplo. Instalando uma aplicação própria para esse fim, é possível configurar um dos pinos de entrada e saída da RPi para transmitir sinais de FM, transformando o pequeno computador em um transmissor, além da possibilidade de instalar em seu sistema operacional *softwares* que possam transformar o pequeno computador em um servidor de *streaming* para transmissão de áudios pela Internet.

O ambiente de programação visual desenvolvido por Heinen *et al.* (2015) [A7], denominado "*Raspiblocos*", é uma aplicação *web* que utiliza a plataforma RPi como hospedeiro, utilizando bibliotecas de código aberto com o objetivo de ensinar linguagem de programação e robótica por meio de blocos encaixáveis, sendo que a execução dos programas gerados controla dispositivos conectados à plataforma.

Um dado importante e ao mesmo tempo motivador para a educação pública é que na grande maioria dos artigos, um total de 26, os autores realizaram suas pesquisas mencionando escolas públicas como locais de aplicação; 2 artigos mencionam a aplicação da pesquisa em escolas privadas e 7 não informaram.

## **4.4.1 QP1 - Quais estratégias ou métodos de ensino foram utilizados junto às plataformas Arduino e RPi?**

Nesta questão de pesquisa, foram considerados os trabalhos que abordaram o uso das plataformas com os alunos utilizando alguma metodologia de ensino específica. Apenas 4 trabalhos resultaram da extração, sendo a Aprendizagem Baseada em Problemas [A7, A17] e Aprendizagem Baseada em Projetos [A4, A5] as metodologias de ensino mencionadas.

A Aprendizagem Baseada em Problemas (PBL - *Problem-based Learning*) tem o foco no aluno, unindo a teoria e a prática através de uma aprendizagem ativa, capacitando o aluno a realizar pesquisas que vão gerar conhecimento para desenvolver uma solução possível para um determinado problema que esteja relacionado com o contexto em que o aluno se encontra, podendo ser multidisciplinar ou uma disciplina específica (FREZATTI *et al.,* 2018, p.7).

No artigo A7, Heinen *et al.* (2015) desenvolveram um ambiente *web* de programação visual com blocos encaixáveis, utilizando a plataforma RPi para controlar componentes eletrônicos e hospedar a aplicação, chamada *"Raspiblocos"*. Os autores sugerem o uso do protótipo com a metodologia PBL em oficinas onde os alunos programam um micro robô para executar ações, como o desvio de obstáculos, por exemplo, criando um ambiente real de programação, instigando a motivação, e, por consequência, auxiliando no aprendizado.

Santos *et al.* (2015) utilizam a metodologia Aprendizagem Baseada em Problemas como uma alternativa motivacional em turmas de alunos repetentes da disciplina de algoritmos e lógica de programação do curso de Sistemas de Informação do campus Caicó da UFRN [A17]. Os autores utilizaram, em um primeiro momento, a plataforma Arduino juntamente com a programação visual e sensores de fácil aplicação; posteriormente, os alunos foram desafiados a programar um veículo para se movimentar de forma autônoma. Os resultados foram considerados satisfatórios do ponto de vista dos autores, avaliando por meio de questionários a experiência dos estudantes que participaram das atividades propostas.

Existem muitas semelhanças entre a Aprendizagem Baseada em Problemas e Aprendizagem Baseada em Projetos. A principal diferença entre elas é percurso metodológico; enquanto na Aprendizagem Baseada em Problemas, o aluno enfrenta um problema sem solução prévia e terá que usar a criatividade, senso crítico e iniciativa para encontrar uma possível solução (MUNHOZ, 2015), a Aprendizagem Baseada em Projetos tem como foco principal o processo de desenvolvimento do projeto, que pode ser voltado para a solução de um determinado problema ou tarefa (BENDER, 2014). Esta é a abordagem de Fernandez *et al.* (2015) [A4], que desenvolveram oficinas de IOT utilizando esta metodologia com a plataforma

Arduino, *softwares* e componentes eletrônicos com o objetivo de aproximar estudantes do Ensino Médio de conteúdos como robótica e linguagem de programação. Seguindo a mesma linha, Magnus e Geller (2016) [A5] realizaram um estudo com alunos dos anos finais do ensino fundamental, onde os estudantes desenvolveram, por meio de projetos de robótica, protótipos utilizando a plataforma Arduino para introduzir os conceitos de lógica de programação para os alunos.

## **4.4.2 QP2 - Para quais níveis educacionais os trabalhos têm sido realizados junto às plataformas?**

Para responder a essa questão de pesquisa, foram considerados os seguintes públicosalvo: Ensino Fundamental I (alunos da 1ª a 5ª série), Ensino Fundamental II (aluno da 6ª a 9ª série), Ensino Médio, Ensino Técnico e Ensino Superior.

O Ensino Fundamental está presente como público-alvo na grande maioria dos artigos, representando 34,29% dos trabalhos, ou seja, a maioria das pesquisas que utilizam as plataformas Arduino e RPi desenvolveram algum tipo de projeto visando esse público-alvo, normalmente por meio da Robótica Educacional. A Tabela 4 exibe o detalhamento dos trabalhos e o percentual por público-alvo.

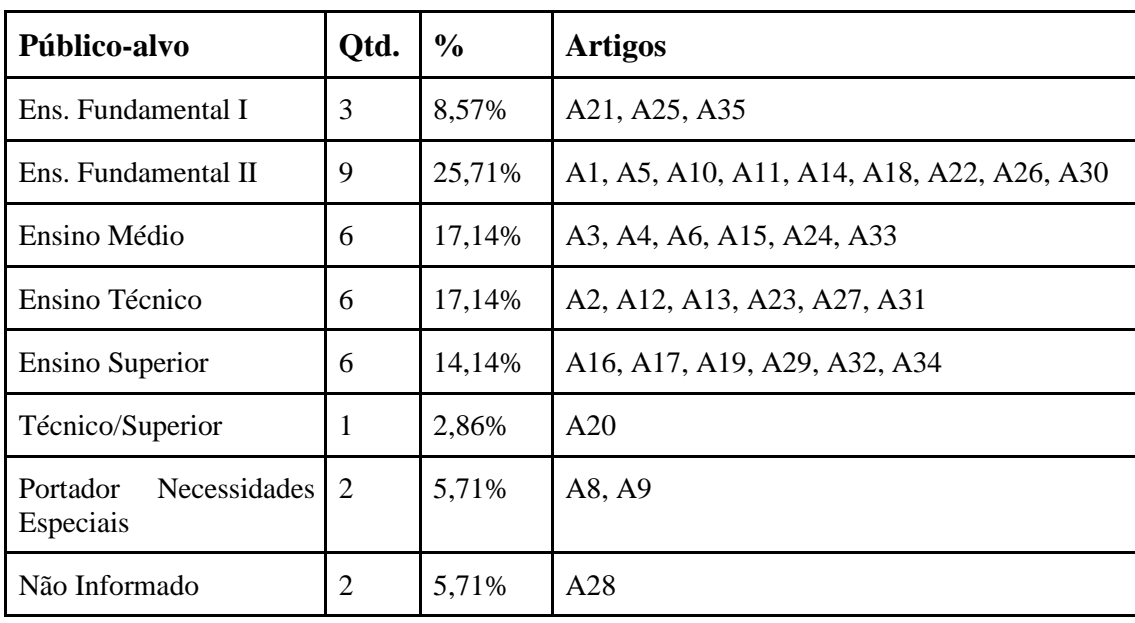

Tabela 4 - Relação de artigos por público-alvo.

Fonte: Elaborado pelo autor, 2020.

#### **4.4.3 QP3 - Quais disciplinas ou conteúdos utilizaram as plataformas?**

A grande maioria dos artigos encontrados são pesquisas multidisciplinares, onde estudantes e docentes de cursos e disciplinas diferentes participam em conjunto, desenvolvendo diversas habilidades. Uma outra grande parcela de artigos trabalha o ensino de programação, algoritmos e lógica, utilizando as plataformas para testar, na prática, códigos escritos pelos alunos. Na Tabela 5 está o detalhamento dos artigos com base nos conteúdos e/ou disciplinas.

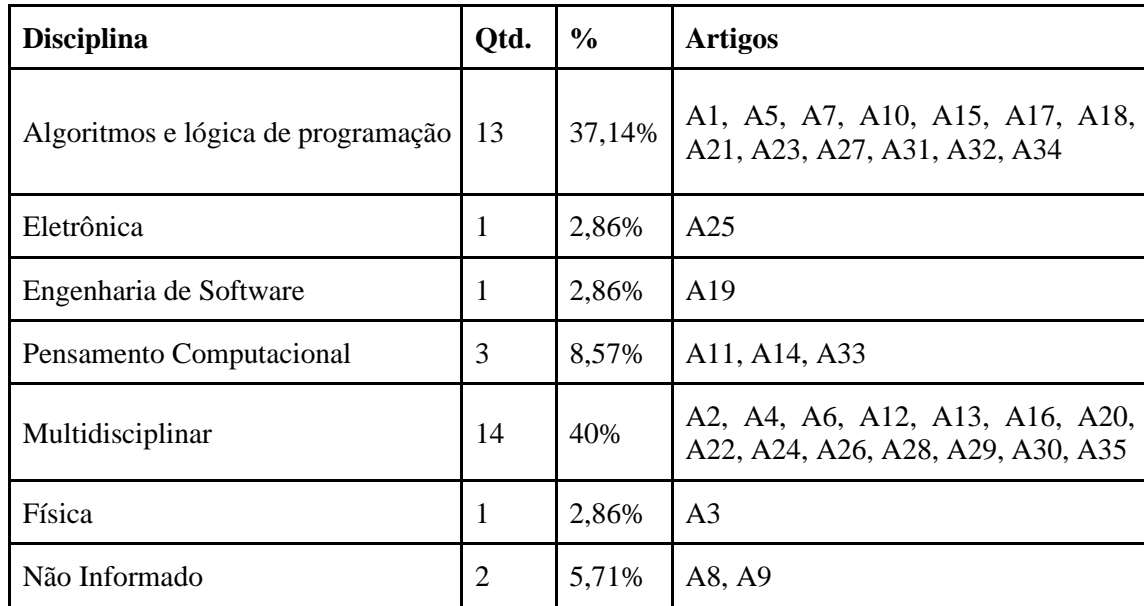

Tabela 5 - Relação de artigos por disciplina e/ou conteúdo.

Fonte: Elaborado pelo autor, 2020.

## **4.4.4 QP4 - Que técnica de avaliação tem sido utilizada?**

Por fim, no quesito avaliação, uma parcela considerável dos trabalhos não informa a técnica de avaliação. Dos trabalhos analisados, a técnica mais utilizada são os questionários, conforme detalhado na Tabela 6.

Tabela 6 - Técnica de avaliação utilizada.

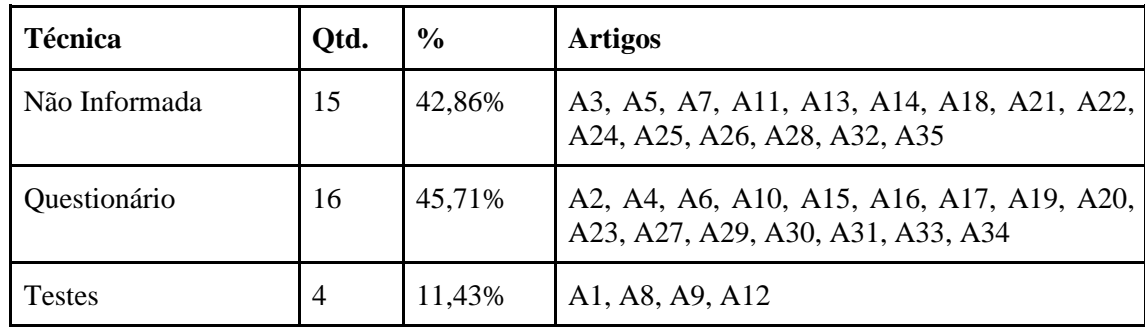

Fonte: Elaborado pelo autor, 2020.

A Revisão Sistemática de Literatura apresentada neste capítulo, sobre o uso das plataformas de prototipagem Arduino e RPi no cenário educacional brasileiro no período de 2014 a março de 2020, bem como seus resultados, são oriundos de um artigo já publicado na Revista Novas Tecnologias na Educação (HORST; CORDENONSI, 2020).

De um total de 37 artigos pré-selecionados, 35 foram tabulados, 7 foram discutidos, centrando-se nos artigos que utilizaram a plataforma RPi frente à onipresença da plataforma Arduino e aqueles que mencionam o uso de metodologia de ensino juntamente com a plataforma.

Os resultados também indicam que há uma baixa preocupação nas publicações na área em apresentar tanto uma metodologia de ensino para se trabalhar junto ao uso das plataformas de *hardware*, quanto de avaliar, de forma sistemática e objetiva, os resultados obtidos de forma empírica. Apenas quatro artigos apresentam uma metodologia de ensino. Tanto a Abordagem Baseada em Problemas quanto a Abordagem Baseada em Projetos, citadas nos artigos, parecem se acoplar perfeitamente à ideia de desenvolver sistemas de automação a partir de interação *software* e *hardware*, características inerentes das duas plataformas analisadas. Com os sensores e atuadores presentes nas duas alternativas, a possibilidade de se desenvolver projetos integrados à Internet das Coisas é algo que deve estar em vista, principalmente considerando que muitas abordagens tinham como público-alvo alunos do Ensino Fundamental.

Por outro lado, a maioria das abordagens não fornece nenhum tipo de medida ou instrumento de coleta que possa ser utilizado para validar as propostas, o que impede uma análise mais aprofundada do impacto destas iniciativas, principalmente considerando que muitas delas tinham como objetivo implantar o Pensamento Computacional nas escolas, habilidade integrante da Base Nacional Comum Curricular (BNCC).

#### **5 DESENVOLVIMENTO DA ESTAÇÃO**

Neste capítulo será detalhado o percurso metodológico para o desenvolvimento do protótipo da estação agroclimatológica, que vai desde a montagem do *hardware*, que consiste na parte de ligação dos sensores até a Raspberry Pi, bem como a configuração dos mesmos de modo a gravar os dados na base de dados que, por sua vez, alimenta a interface *web;* até a preparação do servidor *web*, que irá hospedar a interface que disponibilizará os dados aos usuários por meio de gráficos*.* 

Os sensores utilizados para capturar os dados climatológicos foram selecionados de acordo com as necessidades dos docentes dos cursos do eixo recursos naturais do Instituto Federal Farroupilha – Campus Júlio de Castilhos que são: Temperatura do ar, umidade relativa do ar, pressão atmosférica, precipitação de chuva, índice de radiação solar, temperatura do solo e umidade do solo. Estes dados foram coletados através de entrevistas com os docentes da área agrícola.

O sistema *web,* responsável pela exibição dos dados armazenados na base de dados, foi desenvolvido em linguagem de programação PHP, juntamente com a linguagem HTML e JavaScript para criação de formulários de busca dos dados. Para gerar os gráficos, foi utilizada a biblioteca JpGraph, que foi desenvolvida para ser utilizada com *scripts* em linguagem PHP. Já a parte do sistema que fica no *backend* e é responsável pela leitura dos dados dos sensores foi desenvolvida utilizando a linguagem Python. As bibliotecas que são necessárias para a interação entre a Raspberry Pi e os sensores estão disponíveis em linguagem C e Python, produzidas pela empresa Adafruit<sup>4</sup>, instituição que fabrica *hardwares* abertos e dispositivos eletrônicos para IoT, sendo que optou-se utilizá-las escrita em Python visto que o *script* que é responsável por essa parte também utiliza a mesma linguagem.

A parte operacional compreende a execução em linha de comando do *script* intitulado "*coleta\_sensores.py*", o *script* é responsável por realizar a leitura de todos os sensores, armazenando todos os dados em variáveis que posteriormente são gravados no banco de dados; assim os dados climatológicos são armazenados no banco de dados com intervalo de tempo que foi definido juntamente com os docentes que farão uso da estação. A interface *web*, por sua vez, faz a consulta no banco de dados de acordo com as informações solicitadas pelos usuários, executando a consulta na linguagem SQL da base e, com os resultados, gerando um gráfico com a biblioteca JpGraph.

<sup>51</sup>

<sup>4</sup> https://www.adafruit.com/

#### 5.1 A RASPBERRY PI

O minicomputador utilizado nesta pesquisa foi a Raspberry PI 1 modelo B+ (Plus), que surgiu no ano de 2014 em substituição ao Raspberry Pi 1 modelo B. Ressalta-se que a escolha da Rasbperry Pi se deu por ser um dispositivo mais completo em relação ao Arduino, onde é possível instalar todo o sistema, facilitando a implementação do protótipo. A placa possui a seguinte configuração:

• Chipset SoC Broadcom modelo BCM2835 (Processador ARM1176JZFS –  $700MHz<sup>5</sup>$ ;

- Memória RAM de 512MB;
- Placa de vídeo com resolução 1080p;
- 1 saída HDMI<sup>6</sup>;
- 4 portas USB 2.0;
- 1 Porta *Ethernet* 10/100Mbit;
- 1 saída de 3.5mm para áudio e vídeo componente;
- Barra com 40 pinos  $GPIO<sup>7</sup>$ ;
- Entrada para cartão de memória microSD.

Uma das principais características do modelo Plus (Figura 17) em relação ao anterior é que passou a ter mais pinos GPIO, mais portas USB, passou a contar com um socket para cartão de memória Micro SD do tipo *push-push* que facilita a utilização. A fabricante informa, em seu site oficial<sup>8</sup>, que manterá a fabricação deste modelo até meados de 2026.

O modelo foi selecionado para a utilização na pesquisa por se tratar de uma versão mais em conta no mercado e com um *hardware* compatível com as necessidades do projeto, exceto por não possuir placa de *wifi* embutida, problema esse que foi facilmente contornado instalando um adaptador USB.

<sup>5</sup> MHz - Unidade de medida de frequência do processador.

<sup>6</sup> HDMI - *High-Definition Multimedia Interface* – Saída digital de áudio e vídeo

<sup>7</sup> GPIO - *General Purpose Input/Output* – São portas programáveis de entrada e saída para comunicação com sensores diversos e alimentação.

<sup>8</sup> https://www.raspberrypi.org/products/raspberry-pi-1-model-b-plus/?resellerType=home

#### Figura 17 – Raspberry Pi 1 Modelo B+.

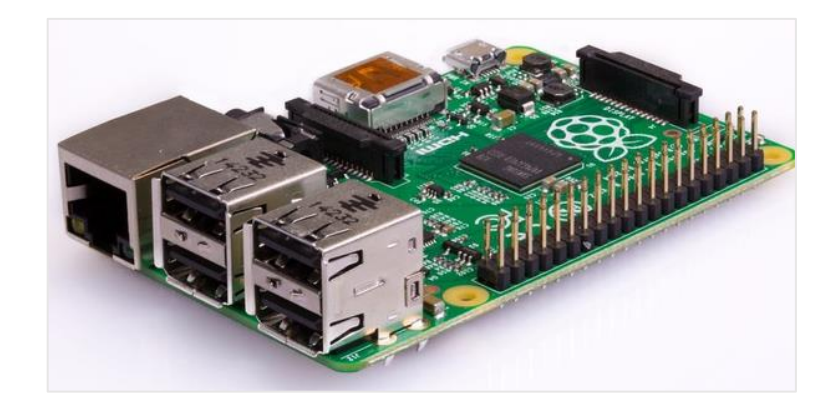

Fonte: RaspberryPI.org<sup>9</sup>.

Atualmente, a placa está na versão 4, que vem com um poder de processamento de 1.5GHz e memória RAM de até 8Gb, além de USB 3.0 e bluetooth 5.0.

Por se tratar de um protótipo que irá funcionar em ambiente externo, mesmo que a placa esteja protegida dentro de uma caixa hermética, ela estará suscetível aos eventos climáticos diversos. Dessa forma, a placa Raspberry Pi foi inserida dentro de uma *case* de acrílico que contém um cooler para resfriamento, o que facilita a instalação e manuseio da mesma sem que isso possa ocasionar algum defeito ou avaria. A Figura 18 ilustra a placa na *case*, juntamente com o adaptador *wifi.*

Foi utilizado no projeto um cartão de memória do tipo micro SD classe 10 de 16GB de capacidade para a instalação do Sistema Operacional Raspberry Pi OS. Não serão abordados aqui os procedimentos para instalação e configuração inicial da Raspberry PI bem como instalação do sistema operacional, pois tais informações estão disponíveis no site [www.raspberrypi.org,](http://www.raspberrypi.org/) disponibilizadas em tutoriais e fóruns.

No site está disponível também a ferramenta "Raspberry Pi Imager" que facilita o processo de instalação do SO, com as opções para escolher a versão e realizar a formatação do cartão micro SD.

A versão do Raspberry PI OS que está sendo utilizada é a Desktop. Ela vem indicada por padrão no *software* Raspberry Pi Imager e trata-se de uma versão intermediária entre as outras duas versões, a *Lite* e a *Full*.

<sup>&</sup>lt;sup>9</sup> Disponível em: [https://www.raspberrypi.org/products/raspberry-pi-1-model-b-plus/?resellerType=home.](https://www.raspberrypi.org/products/raspberry-pi-1-model-b-plus/?resellerType=home) Acesso em: Nov. de 2020.

Figura 18 – Case Raspberry Pi e adaptador wifi.

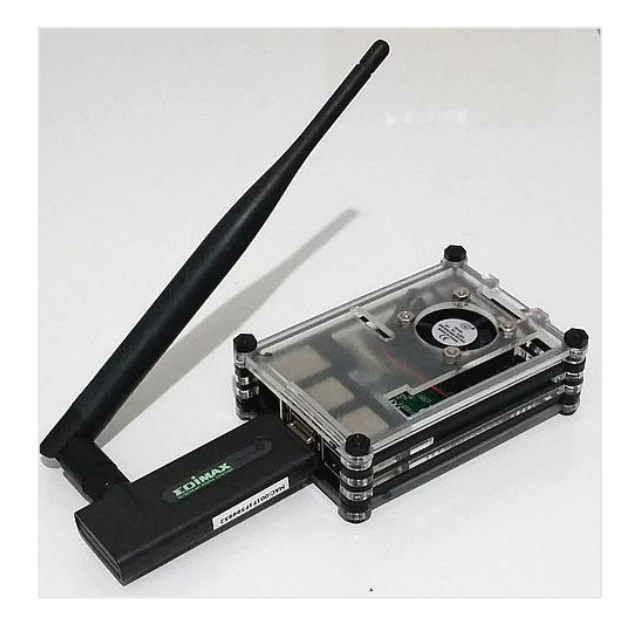

Fonte: Elaborado pelo autor, 2020.

Os procedimentos para instalação do servidor *web*, banco de dados e todos os componentes necessários para o funcionamento da interface estão descritos no Anexo I

## 5.2 SENSORES

Os sensores utilizados para capturar os dados climatológicos são para fins pedagógicos; eles possuem uma calibragem do fabricante e, por se tratar de materiais de baixo custo, possuem uma taxa de precisão inferior aos sensores utilizados em equipamentos profissionais de alto desempenho, fato esse que não prejudica o aprendizado dos alunos que utilizarão a estação. Alguns sensores que possuem uma estrutura mecânica além da eletrônica, como é o caso do anemômetro, pluviômetro e direção do vento, foram adquiridos comercialmente pela falta de tempo hábil para construção dos mesmos, porém os que foram adquiridos foram desenvolvidos com base em projetos existentes na Internet que utilizam materiais de baixo custo especificamente para utilização com microcontroladores do tipo Arduino e Raspberry Pi.

## **5.2.1 Temperatura e umidade relativa do ar**

O sensor utilizado para medição da temperatura e umidade relativa do ar é o AM2302 (DHT22) da fabricante chinesa  $Aosong<sup>10</sup>(Figura 19)$ . Trata-se de dois sensores em um único módulo, com saída de sinal digital para comunicação com o microcontrolador, sendo um sensor capacitivo para medir a umidade e um termistor para medição da temperatura do ar. O sensor tem como características principais a calibragem automática, baixo consumo de energia e saída digital (TEIXEIRA, 2019).

Figura 19 – Sensor AM2302/DHT22.

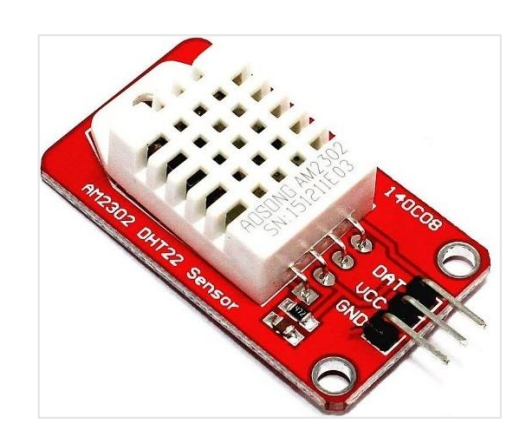

Fonte: Usinainfo.com.br<sup>11</sup>.

Seguem os dados técnicos de funcionamento do sensor informados pelo fabricante.

- Tensão de alimentação: De 3.3V a 5V;
- Faixa de medição de umidade: 0 a 100% UR;
- Faixa de medição de temperatura: -40º a +80ºC;
- Corrente: 2,5mA max durante uso, em stand by de 100uA a 150 uA;
- Precisão da medição de umidade:  $\pm 2.0\%$  UR;
- Precisão da medição de temperatura:  $\pm$  0,5 °C;
- Tempo de resposta: 2s;
- Dimensões: 25mm x 15.7mm (sem terminais).

Como observado na Figura 18, trata-se de um sensor de baixo custo e que não possui nenhum tipo de preparação para que seja exposto ao tempo. O formato do circuito em que o

<sup>10</sup> http://www.aosong.com/en/

<sup>&</sup>lt;sup>11</sup> Disponível em: [https://www.usinainfo.com.br/blog/projeto-esp32-com-display-oled-e-sensor-am2302-dht22](https://www.usinainfo.com.br/blog/projeto-esp32-com-display-oled-e-sensor-am2302-dht22-medindo-temperatura-e-umidade/) [medindo-temperatura-e-umidade/.](https://www.usinainfo.com.br/blog/projeto-esp32-com-display-oled-e-sensor-am2302-dht22-medindo-temperatura-e-umidade/) Acesso em: nov. de 2020.

sensor já vem instalado é projetado para criação de protótipos em bancada, pois o formato dos pinos é próprio para instalação em *protoboards.* Para que fosse possível utilizar o sensor no projeto, foi desenvolvido um abrigo com canos de PVC, de forma experimental, com pintura na cor cinza metálico na parte externa para refletir os raios ultravioletas do sol e pequenos furos para que haja circulação do ar pelo sensor. O sensor foi instalado dentro do cano de PVC menor e esse vai fixado dentro do cano de PVC maior. Na Figura 20, é possível observar o abrigo na parte esquerda da imagem uma visão da peça desmontada e, na parte direita, a visão da peça montada. (idealmente, seria interessante ter isso em anexo também, com o esquema de montagem e todas as peças utilizadas, bem no formato de faça você mesmo, com um passo a passo).

Figura 20 – Abrigo para o sensor AM2302/DHT22.

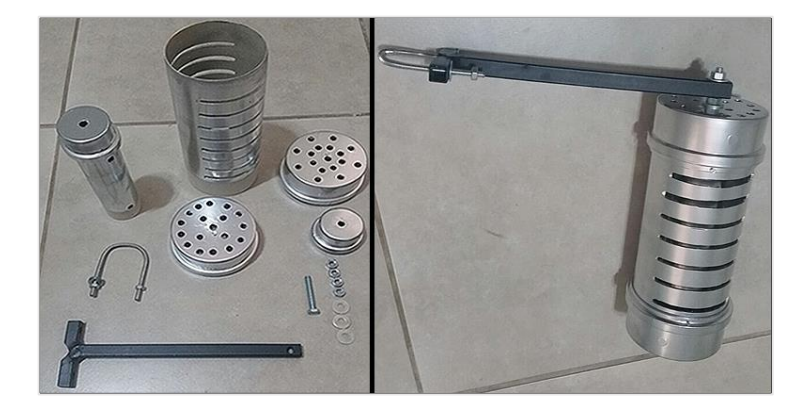

Fonte: Elaborado pelo autor, 2020.

## **5.2.2 Velocidade do vento**

O anemômetro utilizado é chamado de "anemômetro de conchas" (Figura 21) por possuir conchas que são presas a um rolamento bem sensível que, por sua vez, está fixado em um eixo. Assim, as rajadas de vento, quanto atingem as conchas, movem o rolamento em torno do eixo, e quanto mais voltas ele der em um determinado período, maior é a velocidade do vento que o atinge.

#### Figura 21 – Anemômetro de conchas.

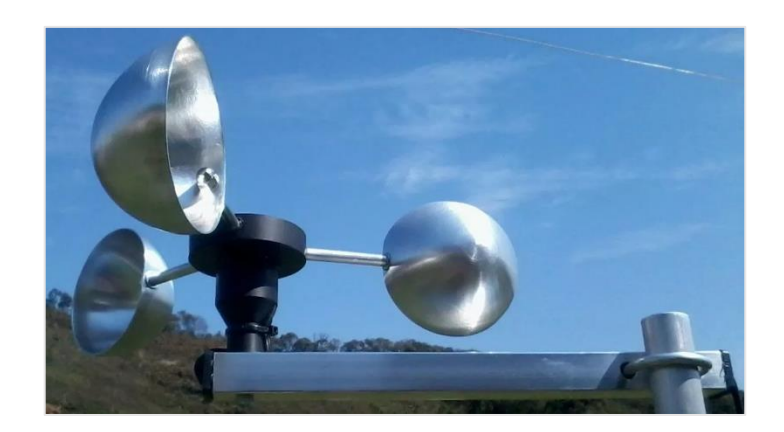

Fonte: Usinainfo.com.br<sup>12</sup>.

Para que seja possível calcular a velocidade do vento, o anemômetro possui em seu núcleo um sensor chamado *Reed Switches* que funciona como um interruptor, do qual é constituído de um bulbo de vidro contendo lâminas ferromagnéticas flexíveis e separadas que são hermeticamente seladas na parte interior do bulbo juntamente com um gás de atmosfera inerte. Esse sensor é ativado quando um campo magnético se aproxima, ou seja, o campo faz com que as lâminas se unam fechando um contato elétrico que possibilita a passagem da corrente, como ilustrado na Figura 22 (STRAUB, 2017).

Para que seja possível o funcionamento do *reed switches*, um ímã é fixado no rolamento em que as conchas estão presas (Figura 23), dessa forma a cada volta o imã passa pelo sensor que gera um pulso na placa Raspberry Pi. Esses pulsos são contabilizados em um espaço de tempo de dois segundos e, através de um cálculo posterior, gera o valor da velocidade do vento.

Figura 22 – Especificações do Reed Switches.

<sup>&</sup>lt;sup>12</sup> Disponível em: [https://www.usinainfo.com.br/blog/wp-content/uploads/2017/07/IMG\\_28072017](https://www.usinainfo.com.br/blog/wp-content/uploads/2017/07/IMG_28072017_095839_0.png) [\\_095839\\_0.png.](https://www.usinainfo.com.br/blog/wp-content/uploads/2017/07/IMG_28072017_095839_0.png) Acesso em nov. de 2020.

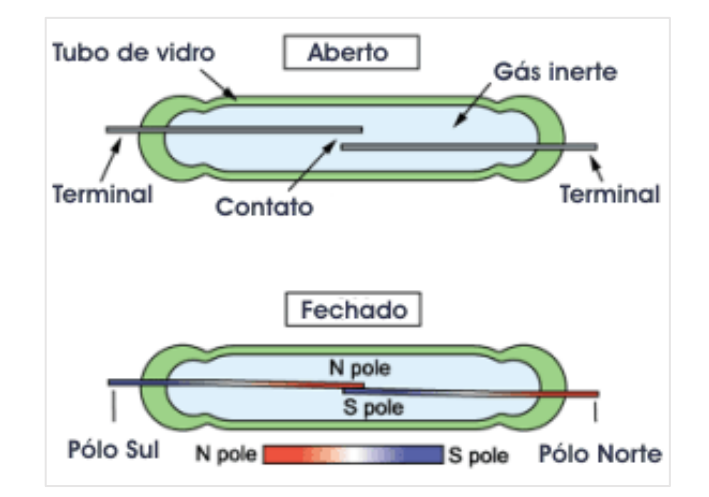

Fonte: Harde.com.br<sup>13</sup>.

Figura 23 – Funcionamento do Reed Switches.

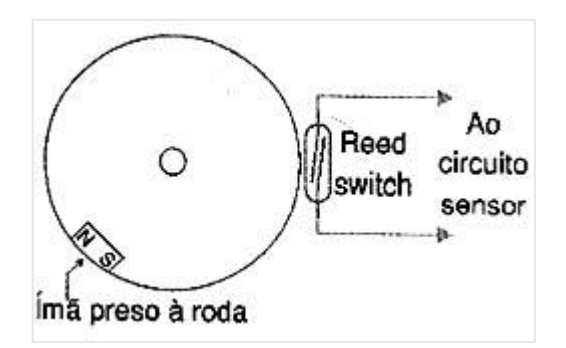

Fonte: Newtoncbraga.com.br<sup>14</sup>.

## **5.2.3 Pressão atmosférica**

O sensor que mede a pressão atmosférica, também conhecido como barômetro (Figura 24), utilizado no projeto é o BMP180, fabricado pela empresa Bosch. A fabricante destaca algumas características deste sensor, como ser capaz também de medir temperatura, trabalhar com interface de conexão  $I2C^{15}$ , ser totalmente calibrado e fabricado atendendo a norma

<sup>&</sup>lt;sup>13</sup> Disponível em: [https://harde.com.br/imagens/sensores/reed.gif.](https://harde.com.br/imagens/sensores/reed.gif) Acesso em: nov. de 2020.

<sup>&</sup>lt;sup>14</sup> Disponível em: [https://www.newtoncbraga.com.br/images/stories/mecatronica/mec0089\\_05.jpg.](https://www.newtoncbraga.com.br/images/stories/mecatronica/mec0089_05.jpg) Acesso em: nov. de 2020

<sup>15</sup> I2C – Barramento de comunicação serial criado pela Philips e que utiliza apenas dois fios para comunicação permitindo a utilização de diversos dispositivos que recebem um endereço para que sejam identificados.

europeia de fabricação de eletrônicos chamada RoHS<sup>16</sup>, inclusive citando que o dispositivo é livre de chumbo (BOSCH SG, c2013).

Figura 24 – Sensor de pressão atmosférica BMP180.

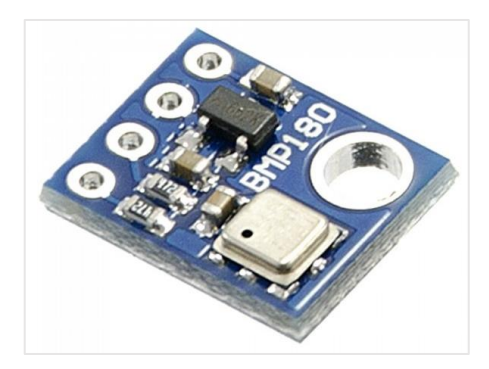

Fonte: Filipeflop.com<sup>17</sup>.

Seguem as especificações de funcionamento do dispositivo de acordo com a fabricante:

- Intervalo de medição: 300 hPa ~ 1100 hPa (+9000m a -500m em relação ao nível do mar);
- Tensão de alimentação: 1.8V a 3.6V.

Este sensor será instalado no mesmo local de instalação da placa Raspberry Pi e será colocado próximo ao duto de ventilação da caixa para que seja possível fazer a leitura. Como visto na Figura 8, o componente não tem nenhuma espécie de abrigo próprio para ser instalado ao ar livre.

## **5.2.4 Precipitação de chuva**

Para medir a precipitação de chuva, será utilizado no projeto um pluviômetro de báscula, que tem formato cilíndrico com um funil na parte superior (Figura 25) e, internamente, contém um sensor *reed switches*, o mesmo utilizado no anemômetro, e uma gangorra (báscula) contendo um ímã preso no centro da mesma (BRAGA *et al*., 2008).

<sup>16</sup> RoHs *(Restriction of Certain Hazardous Substances)* - Restrição de Certas Substâncias Perigosas é uma legislação europeia que restringe o uso de certas substâncias em processo de fabricação de produtos.

<sup>&</sup>lt;sup>17</sup> Disponível em: [<https://www.filipeflop.com/blog/temperatura-pressao-bmp180-arduino/>](https://www.filipeflop.com/blog/temperatura-pressao-bmp180-arduino/). Acesso em: dez. de 2020.

Figura 25 – Pluviômetro de báscula.

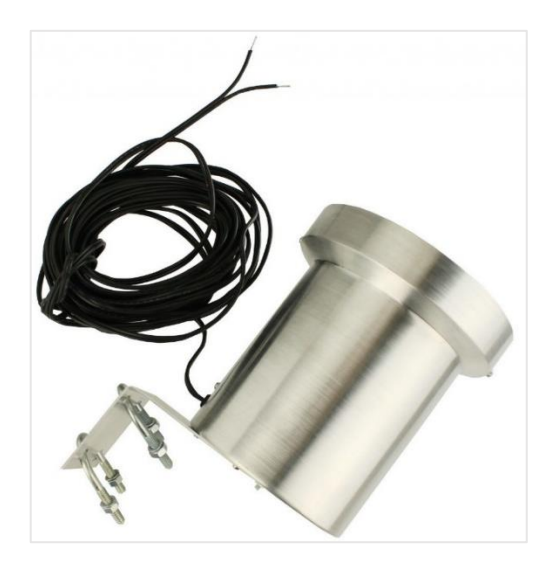

Fonte: Usinainfo.com.br<sup>18</sup>.

O funcionamento do dispositivo é bem simples. O funil capta a água da chuva e conduz a mesma até a báscula; essa funciona como uma espécie de gangorra. Toda vez que a água cai em um lado da mesma, atingindo uma determinada quantidade, ela muda de posição, dessa forma o ímã que está fixo na gangorra aciona o sensor *Reed Switch* que envia, então, o sinal para o microcontrolador (BRAGA *et al*., 2008). A Figura 26 ilustra o funcionamento do pluviômetro.

Figura 26 – Funcionamento do pluviômetro.

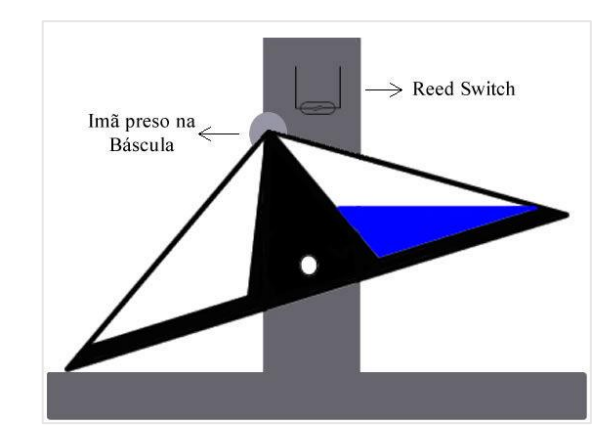

Fonte: Usinainfo.com.br<sup>18</sup>.

<sup>&</sup>lt;sup>18</sup> Disponível em: [<https://www.usinainfo.com.br/blog/pluviometro-arduino-como-sensor-de-chuva-na-estacao](https://www.usinainfo.com.br/blog/pluviometro-arduino-como-sensor-de-chuva-na-estacao-meteorologica/)[meteorologica/>](https://www.usinainfo.com.br/blog/pluviometro-arduino-como-sensor-de-chuva-na-estacao-meteorologica/). Acesso em: dez. de 2020.

Cada movimento da gangorra representa a quantidade de 0,25mm de precipitação, esse valor é adicionado ao cálculo utilizado na programação da Raspberry Pi. O movimento da báscula após acionar o sensor derrama a água no copo do pluviômetro que a elimina através de furos que possui na extremidade, elevando a outra parte que então começa a encher para fazer a próxima contagem.

## **5.2.5 Índice de radiação UV**

 Para analisar o índice de radiação ultravioleta foi utilizado na pesquisa o sensor Gsens UVM-30A. Este sensor trabalha com uma tensão de entrada de 3V a 5V e emite um sinal analógico na sua saída, sinal este que basicamente é uma tensão que varia de 0V a 1V. A Figura 27 ilustra o sensor.

Figura 27 – Sensor de radiação ultravioleta.

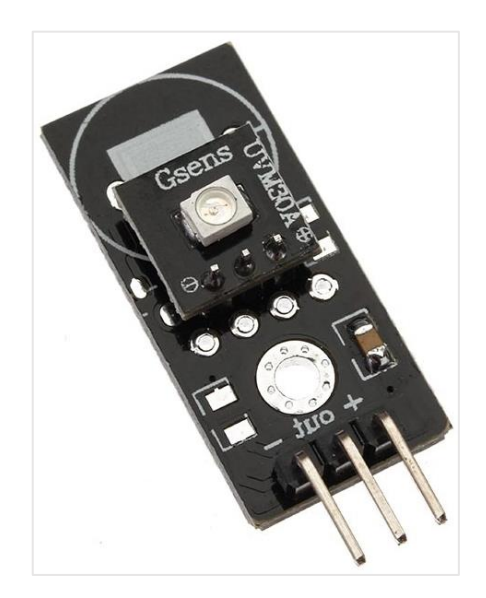

Fonte: Filipeflop.com<sup>19</sup>.

Seguem as especificações técnicas do sensor informadas pelo fabricante.

- Tensão operacional: 3,0V a 5V;
- Corrente de trabalho: 0,06mA (padrão) / 0,1mA (máx.);

<sup>&</sup>lt;sup>19</sup> Disponível em: [<https://www.filipeflop.com/produto/sensor-de-raio-ultravioleta-uv/>](https://www.filipeflop.com/produto/sensor-de-raio-ultravioleta-uv/). Acesso em: dez de 2020

- Comprimento de onda de resposta: 200nm a 370nm;
- Temperatura de operação: -20ºC a +85ºC;
- Precisão: Índice  $+1UV$ .

O funcionamento do sensor basicamente consiste em emitir um sinal analógico de acordo com a intensidade dos raios solares que está recebendo. Esse valor é convertido para tensão em milivolts (mV) que, dependendo do nível da tensão que está emitindo, dentro do intervalo de 0V a 1V, é o índice de radiação que a superfície terrestre está recebendo (THOMSEN, 2015). A Figura 28 ilustra os valores de conversão dos dados do sensor.

Figura 28 – Índice UV x Sinal de Saída.

| UV Index            |      |     |     | 5      |      | $\mathbb{R}^n$ |
|---------------------|------|-----|-----|--------|------|----------------|
| Vout(mV)            | $50$ | 227 | 318 | 408    | 503  | 606            |
| Analog Value        | 10   | 46  | 65  | 83     | 103  | 124            |
| UV Index            | Ô    |     | ×   | L<br>è |      |                |
| Vout(mV)            | 696  | 795 | 881 | 976    | 1079 | $1170+$        |
| <b>Analog Value</b> | 142  | 162 | 180 | 200    | 221  | 240            |

Fonte: Filipeflop.com $^{20}$ .

O sensor será instalado dentro de um dome, semelhante aos utilizados para abrigar câmeras de segurança, para que possa ficar exposto ao tempo, pois, como visto na Figura 25, trata-se de um sensor para testes em bancada, como outros abordados anteriormente. Nesse caso, serão realizados testes para que o dome utilizado não influencie nos valores reportados pelo sensor, o que é possível dependendo do tipo de material utilizado no dome.

<sup>&</sup>lt;sup>20</sup> Disponível em: [<https://www.filipeflop.com/blog/medidor-de-indice-uv-com-arduino/>](https://www.filipeflop.com/blog/medidor-de-indice-uv-com-arduino/). Acesso em: dez. de 2020.

#### **5.2.6 Indicação de direção do vento (biruta)**

Um componente que o funcionamento simples e que utiliza uma combinação de sensores *Reed Switch* e resistores para emitir qual a direção do vento. Tem a estrutura de alumínio e plástico. A Figura 29 ilustra o indicador.

Figura 29 – Indicador de direção do vento.

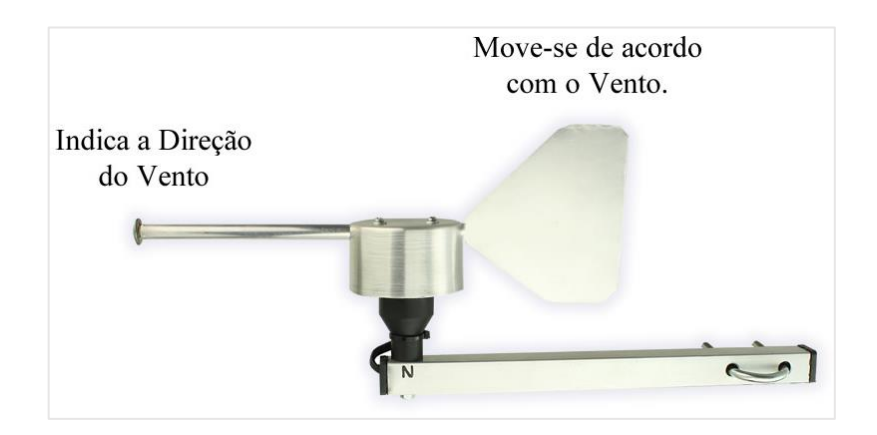

Fonte: Usinainfo.com.br $^{21}$ .

O funcionamento se dá por meio de oito sensores *Reed Switches* distribuídos em uma placa de circuito em forma de círculo; para cada um dos sensores existe um resistor de 10K e todos são ligados em série. A parte móvel que gira de acordo com a direção que o vento se encontra possui um imã acoplado que é responsável por acionar os sensores, dependendo do sensor que é ativado soma-se o valor dos resistores, que são ligados em série, modificando o valor da tensão de saída (STRAUB, 2019). A Figura 30 ilustra o circuito.

De acordo com a tensão que chega até o microcontrolador, é determinada a direção que o vento se encontra, tendo como requisito principal na hora da instalação posicionar corretamente a direção norte e sul para que o dispositivo funcione corretamente. A Tabela 7 mostra como se dá a direção do vento de acordo com a tensão que é emitida pelo dispositivo.

Embora utilize o mesmo sensor que está presente no pluviômetro e no anemômetro, a ligação se faz diferente por conta do tipo de sinal que precisamos tratar; no caso da direção do vento utiliza-se um sinal analógico, uma tensão, sendo assim a ligação da biruta é através de uma porta analógica.

<sup>&</sup>lt;sup>21</sup> Disponível em: [<https://www.usinainfo.com.br/blog/indicador-de-direcao-do-vento-com-arduino-melhorando](https://www.usinainfo.com.br/blog/indicador-de-direcao-do-vento-com-arduino-melhorando-sua-estacao-meteorologica/)[sua-estacao-meteorologica/>](https://www.usinainfo.com.br/blog/indicador-de-direcao-do-vento-com-arduino-melhorando-sua-estacao-meteorologica/). Acesso em: dez. de 2020.

Figura 30 – Placa de circuito circular com sensores e resistores.

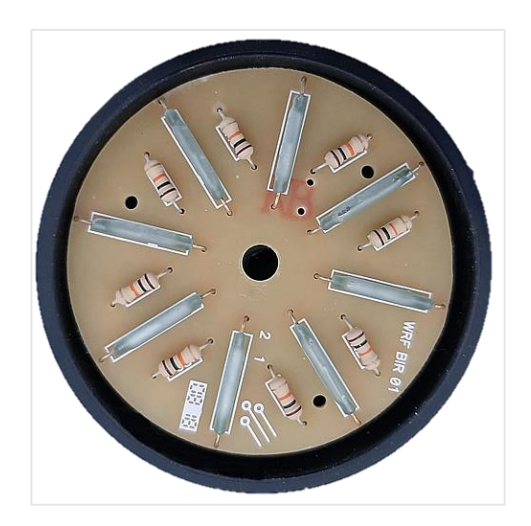

Fonte: Usinainfo.com.br<sup>22</sup>.

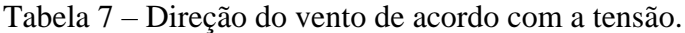

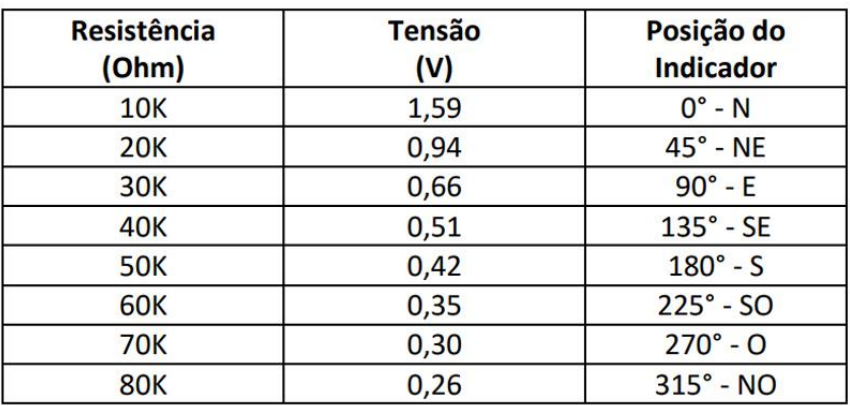

Fonte: Usinainfo.com.br<sup>22</sup>.

#### **5.2.7 Umidade do solo**

O sensor utilizado para medir a umidade do solo é do tipo resistivo, modelo S12, de baixo custo, sendo a sonda fabricada em aço inoxidável, o que garante a durabilidade por mais tempo. Este sensor é composto por uma ponta de prova e o módulo amplificador que utiliza o circuito comparador de tensão LM393, como mostra a Figura 31.

<sup>22</sup> Disponível em: < [https://www.usinainfo.com.br/blog/indicador-de-direcao-do-vento-com-arduino](https://www.usinainfo.com.br/blog/indicador-de-direcao-do-vento-com-arduino-melhorando-sua-estacao-meteorologica/)[melhorando-sua-estacao-meteorologica/>](https://www.usinainfo.com.br/blog/indicador-de-direcao-do-vento-com-arduino-melhorando-sua-estacao-meteorologica/). Acesso em: dez de 2020.

Figura 31 – Módulo e ponta de prova sensor de umidade do solo.

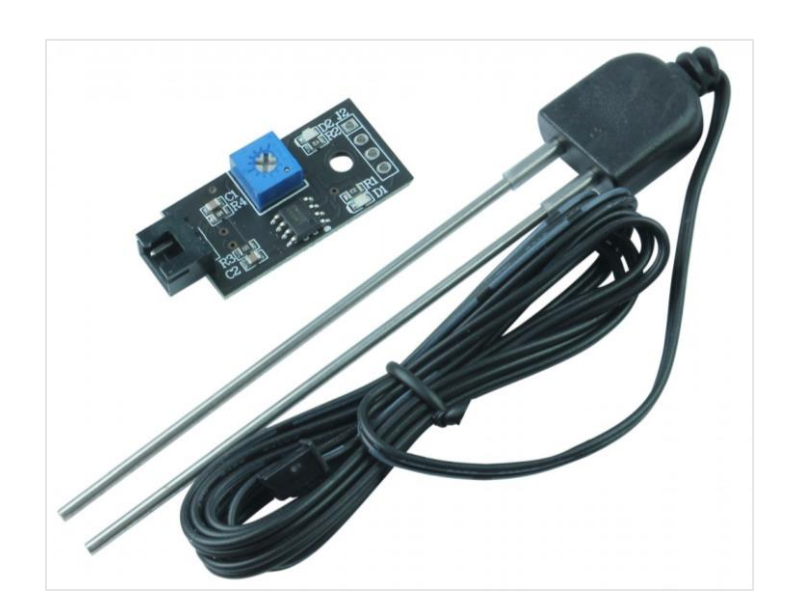

Fonte: Usinainfo.com.br $^{23}$ .

Seguem as especificações técnicas do sensor informadas pelo fabricante:

- Modelo: S12;
- Tensão: 3.3V a 12V DC;
- Corrente de trabalho: <20mA;
- Saída digital (valores): 0 e 1;
- Saída analógica (valores): 0 a 1023;
- Comprimento do cabo da sonda: 1m;
- Dimensões da sonda (CxLxE): ~105x18x7mm;
- Dimensões do módulo (CxLxE): ~35x15x7mm;
- Peso: 23g.

O funcionamento deste sensor é simples, os eletrodos da sonda são inseridos no solo e é aplicada uma determinada corrente sobre a mesma que, dependendo da umidade que tem no solo, emite um valor referente à condutividade; quanto mais seco o solo, maior será a resistência

<sup>&</sup>lt;sup>23</sup> Disponível em: [<https://www.usinainfo.com.br/sensor-de-umidade-arduino/sensor-de-umidade-do-solo](https://www.usinainfo.com.br/sensor-de-umidade-arduino/sensor-de-umidade-do-solo-arduino-resistente-a-corrosao-5475.html)[arduino-resistente-a-corrosao-5475.html>](https://www.usinainfo.com.br/sensor-de-umidade-arduino/sensor-de-umidade-do-solo-arduino-resistente-a-corrosao-5475.html). Acesso em: dez. de 2020

em transferir essa corrente entre os eletrodos da sonda, quanto mais úmido o solo, menor será o valor da resistência, pois a condutividade é melhor (ALMEIDA, 2017).

A saída digital trabalha apenas com dois valores, 0 e 1, dessa forma o sensor será utilizado com a saída analógica, que pode variar de 0 a 1023, o valor de saída se ligado à um conversor analógico-digital de 10bits, como é o caso do conversor que já vem padrão na plataforma Arduino. O módulo do sensor possui um potenciômetro para ajustar a sensibilidade da medição, o que vai também alterar a variação dos valores na saída analógica. A Tabela 8 exemplifica como os valores analógicos retornados pelo módulo podem ser utilizados para definir o estado de umidade do solo, determinando assim se o solo está seco, úmido ou enxarcado.

Tabela 8 – Estado de umidade de acordo com os valores do sensor.

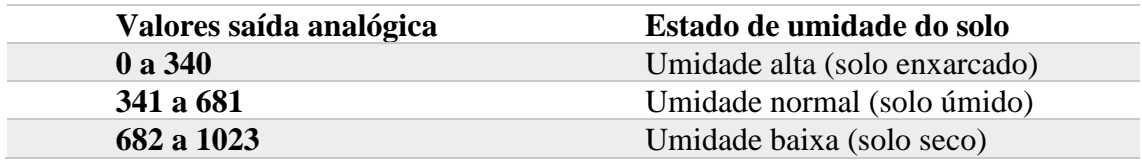

Fonte: Adaptado de Almeida, 2017.

#### **5.2.8 Temperatura do solo**

Para aferir a temperatura do solo é utilizado o sensor termopar tipo K juntamente com o módulo para tratamento dos sinais recebidos.

Uma das principais características do termopar do tipo K é suportar uma variação grande de temperatura que pode variar de -200ºC a 1370ºC, seguido da sua capacidade de ser utilizado em lugares úmidos sem sofrer oxidação, pois possui uma cápsula de alumínio que envolve o seu núcleo e a isolação com resina e fita de auto fusão (VIEIRA *et al.* 2020). A Figura 32 ilustra o sensor tipo K utilizado na pesquisa.

O módulo utilizando em conjunto com o termopar tem como componente principal o circuito integrado MAX6675 que é responsável por digitalizar os sinais que vem da sonda. Embora o termopar suporte altas temperaturas, o módulo consegue converter as leituras de 0ºC a 1024ºC, e diferentemente da sonda, tem uma temperatura de operação de -20ºC a 85ºC, o que não permite que o mesmo seja instalado juntamente com a sonda, pois precisa estar abrigado em local adequado (MAXIM INTEGRATED, 2014). A Figura 33 ilustra o módulo.

Figura 32 – Sonda sensor termopar tipo K com cabo isolado.

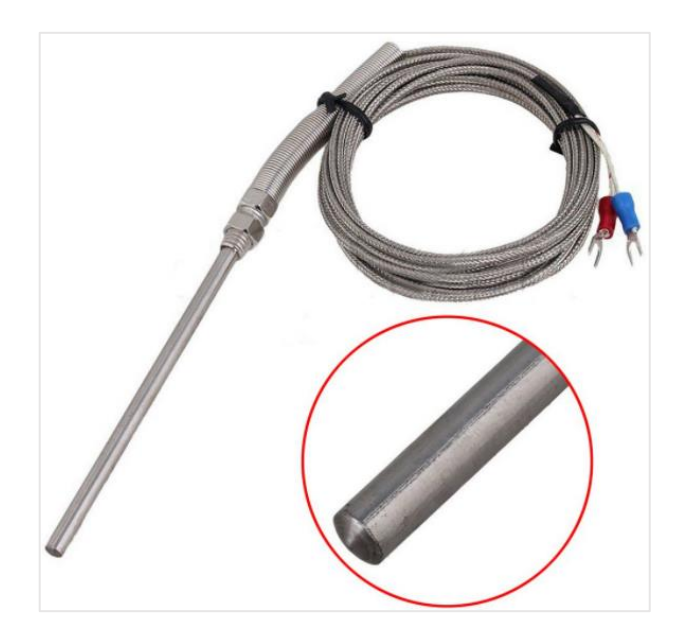

Fonte: Cellmaster.com.br<sup>24</sup>.

Figura 33 – Módulo MAX6675.

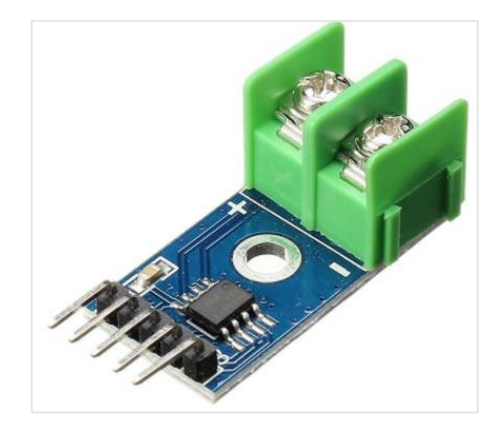

Fonte: Filipeflop.com<sup>25</sup>.

## **5.2.9 Conversor analógico-digital**

Diferentemente do Arduino, a placa Raspberry Pi não possui portas que recebam sinais analógicos dos sensores. Para tornar possível a utilização de sensores que trabalhem com este

<sup>&</sup>lt;sup>24</sup> Disponível em:< [https://www.cellmaster.com.br/cabo-sensor-termostato-termopar-tipo-k-3mts-k3m-400-co>](https://www.cellmaster.com.br/cabo-sensor-termostato-termopar-tipo-k-3mts-k3m-400-co). Acesso em: dez de 2020.

<sup>&</sup>lt;sup>25</sup> Disponível em:< [https://www.filipeflop.com/produto/termopar-tipo-k-com-modulo-max6675/>](https://www.filipeflop.com/produto/termopar-tipo-k-com-modulo-max6675/). Acesso em: dez de 2020

tipo de sinal, é necessária a utilização de um conversor. Alguns dos sensores utilizados nesta pesquisa emitem sinais analógicos, como, por exemplo, o Piranômetro (radiação ultravioleta), o Higrômetro (umidade do solo) e a Biruta (direção do vento).

O conversor utilizado nesta pesquisa é o ADS1115 (Figura 34), que possui 4 portas analógicas e uma resolução de 16bits; sua comunicação com o microcontrolador é por meio do protocolo I2C contendo quatro endereços disponíveis em sua configuração (TEXTAS INSTRUMENTS, 2009).

Figura 34 – Conversor analógico-digital ADS1115.

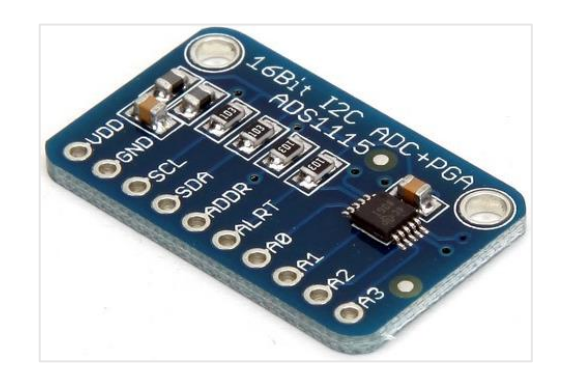

Fonte: Filipeflop.com<sup>26</sup>.

Especificações técnicas do conversor informadas pelo fabricante:

- Precisão de 16 bits:
- Tensão de Operação: 2V a 5.5V;
- Baixo consumo de corrente;
- Taxa de dados programável: 8SPS à 860SPS;
- Oscilador interno:
- Interface de comunicação I2C;
- 4 endereços I2C disponíveis;
- Comparador programável;
- Amplificador de ganho programável (PGA);
- Dimensões: 28 x 17 x 2,5mm.

<sup>26</sup> Disponível em: < [https://www.filipeflop.com/produto/conversor-analogico-digital-4-canais-ads1115>](https://www.filipeflop.com/produto/conversor-analogico-digital-4-canais-ads1115). Acesso em: dez de 2020.

#### 5.3 SISTEMA *WEB* PARA EXIBIÇÃO DOS DADOS

O sistema *web* responsável pela exibição dos dados armazenados na base de dados foi desenvolvido em linguagem de programação PHP juntamente com a linguagem HTML e JavaScript para criação de formulários de busca dos dados. Para gerar os gráficos foi utilizada a biblioteca JpGraph que é escrita para ser utilizada com scripts em linguagem PHP. Já a parte do sistema que fica no *backend*, responsável pela leitura dos dados dos sensores, foi desenvolvida utilizando a linguagem Python.

As bibliotecas que são necessárias para a interação entre a Raspberry Pi e os sensores estão disponíveis em linguagem C e Python, produzidas pela empresa Adafruit<sup>27</sup>, que fabrica *hardwares* abertos e dispositivos eletrônicos para IoT. Optou-se por utilizar bibliotecas escritas em Python, visto que o *script* que será responsável por essa parte também utiliza a mesma linguagem.

O *script* mencionado no início deste capítulo é responsável por realizar a leitura de todos os sensores, armazenado todos os dados em variáveis que posteriormente são gravados no banco de dados, assim os dados climatológicos serão armazenados no banco de dados com intervalo de 30 minutos, tempo que foi definido juntamente com os docentes que farão uso da estação.

O pluviômetro, responsável por armazenar os dados da precipitação de chuva, possui um *script* separado para a leitura dos dados, que é executado em segundo plano, e está sempre ativo. Isso ocorre porque, ao chover, a estação precisa estar monitorando o sensor e ir contabilizando cada vez que o sensor marca um valor acumulado da chuva. O *script* grava esse dado em um arquivo de texto que chamamos de *chuva.txt* para, posteriormente, o script que coleta todos os sensores faça a leitura deste arquivo para a gravação no banco de dados.

A interface *web* por sua vez faz a consulta no banco de dados de acordo com as informações solicitadas pelos usuários, executando a consulta na linguagem SQL da base e com os resultados gerando um gráfico com a biblioteca JpGraph. Para facilitar a administração do banco de dados, será utilizada ferramenta *web* phpMyAdmin<sup>28</sup> para criar tabelas e demais configurações necessárias.

A Figura 35 demostra o esquema de funcionamento de todo o sistema da estação, que vai da coleta dos dados, gravação no banco de dados, até a interface web que é o ponto de interação com o usuário.

<sup>27</sup> https://www.adafruit.com/

<sup>28</sup> https://www.phpmyadmin.net/

#### Figura 35 – Esquema de funcionamento do sistema da interface.

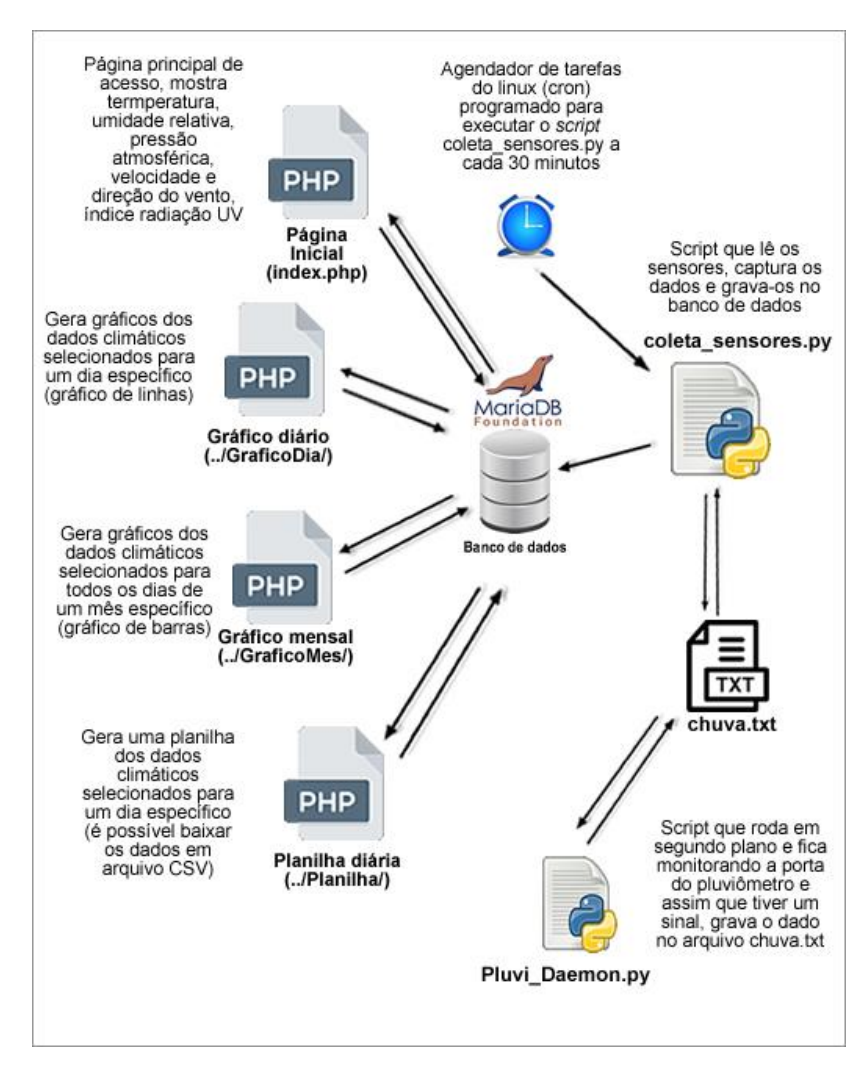

Fonte: Elaborado pelo autor, 2021.

A Figura 36 demonstra a página principal da interface *web,* onde é possível visualizar alguns dados climatológicos ao acessar, indicando a última atualização, e o menu para as demais funções, como gráficos e planilha com os dados.

Figura 36 – Layout da interface web da estação.

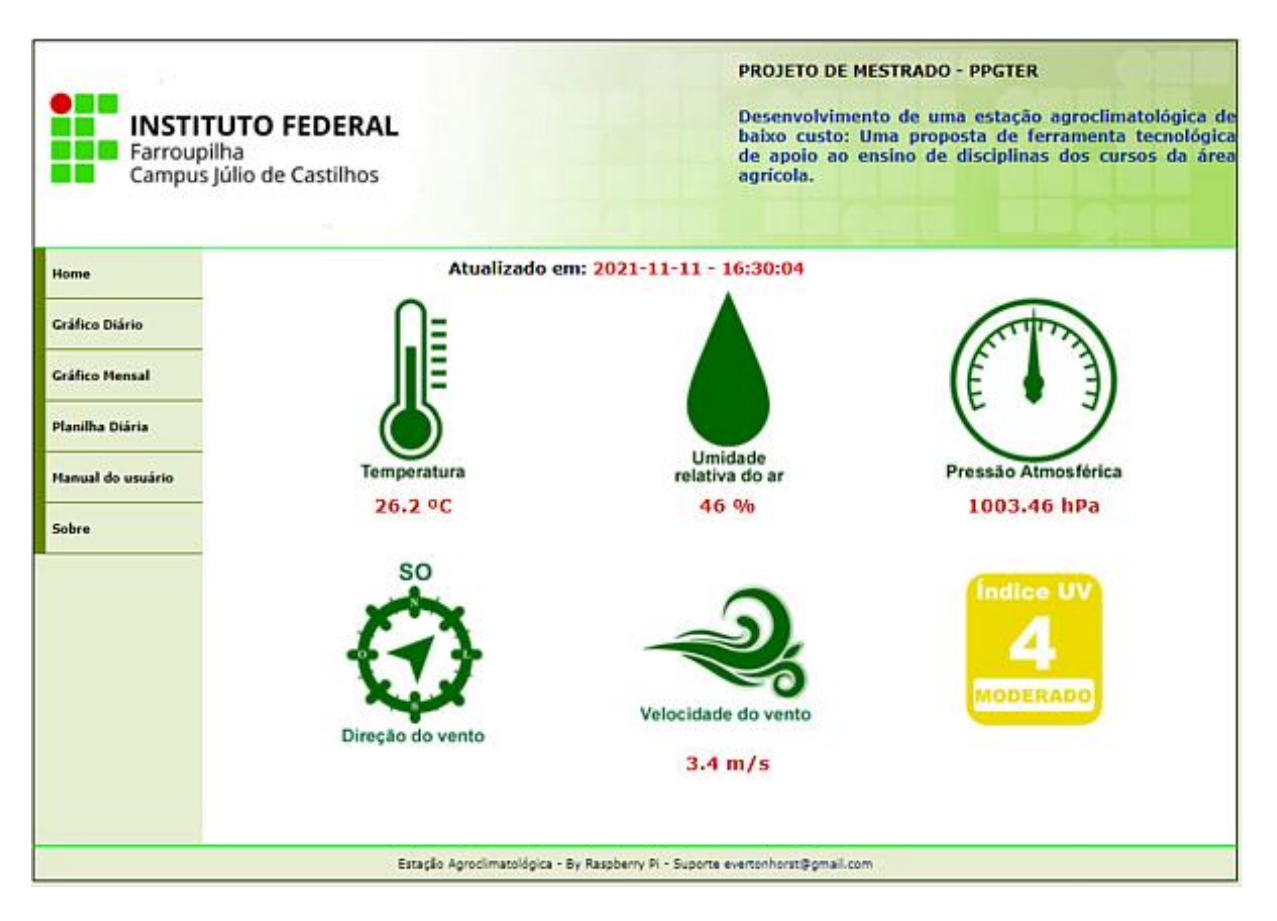

Fonte: Elaborado pelo autor, 2021.

## 5.4 ESQUEMA DE LIGAÇÃO

A ligação entre os sensores e a Raspberry Pi foi realizada por intermédio de uma placa de circuito impresso de fenolite, cobreada e perfurada. A placa perfurada serviu como base para soldagem de todas as ligações, incluindo os *bornes* que foram utilizados para conectar fisicamente os cabos que vem de cada sensor, com a devida identificação de cada um facilitando a montagem da estação. Já a ligação entre a Raspberry Pi e a placa de fenolite é realizada por meio de um cabo flat IDE de 40 vias, que comumente é utilizado para ligação de discos rígidos e unidades de CD/DVD que utilizam o padrão IDE *(Integrated Drive Electronics)* de conexão*.* A Figura 37 ilustra a placa de fenolite (à esquerda), o *borne* (ao centro) e o cabo *flat* (à direita).

O esquema elétrico foi desenhado utilizando o software Fritzing<sup>29</sup>, para servir como modelo na montagem das conexões que serão realizadas na placa de fenolite. Na Figura 38, é

<sup>29</sup> https://fritzing.org/

possível visualizar o esquema de ligação, onde as trilhas foram criadas com fios de cobre que são utilizados para redes de computadores; são fios de espessura fina e isolados, assim as trilhas podem se sobrepor, como está descrito na imagem, e não causar nenhum problema no funcionamento.

Figura 37 – Placa de fenolite, *born* de ligação e cabo *flat*.

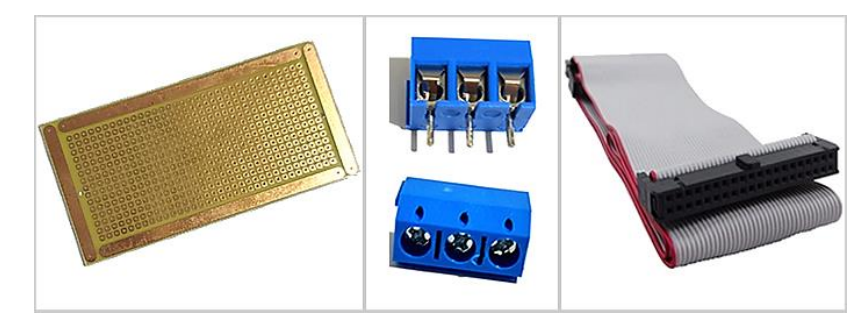

Fonte: Elaborado pelo autor, 2021.

Figura 38 – Esquema de ligação dos sensores à placa.

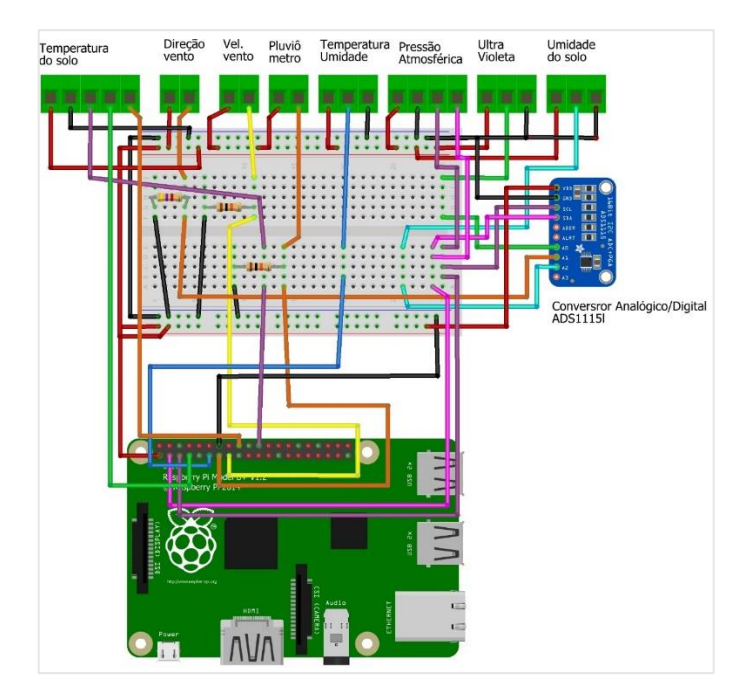

Fonte: Elaborado pelo autor, 2021.

A alimentação dos sensores é dada pela placa Raspberry Pi, que tem a opção de saída de tensão de 3.3V (a qual será utilizada) e 5V. Para a alimentação de energia da placa Raspberry
Pi é utilizada uma fonte de alimentação de 5V que é utilizada como carregador de aparelhos celulares.

### 5.5 VALOR INVESTIDO NA PESQUISA

A pesquisa utiliza componentes de baixo custo para o desenvolvimento do protótipo, sendo componentes que atendem os fins didáticos de utilização. Dessa forma, escolas podem dispor da ferramenta com um custo menor sem a necessidade de adquirir equipamentos comerciais que possuem um custo mais elevado.

Os custos para o desenvolvimento do protótipo basicamente são referentes à aquisição dos sensores e do microcontrolador, alguns materiais utilizados são reaproveitados, como alguns suportes, caixa para acomodação dos componentes eletrônicos, fios, materiais que podem ser encontrados em descarte de eletrônicos. A Tabela 9 mostra os valores<sup>30</sup> dos sensores e outros componentes utilizados na pesquisa.

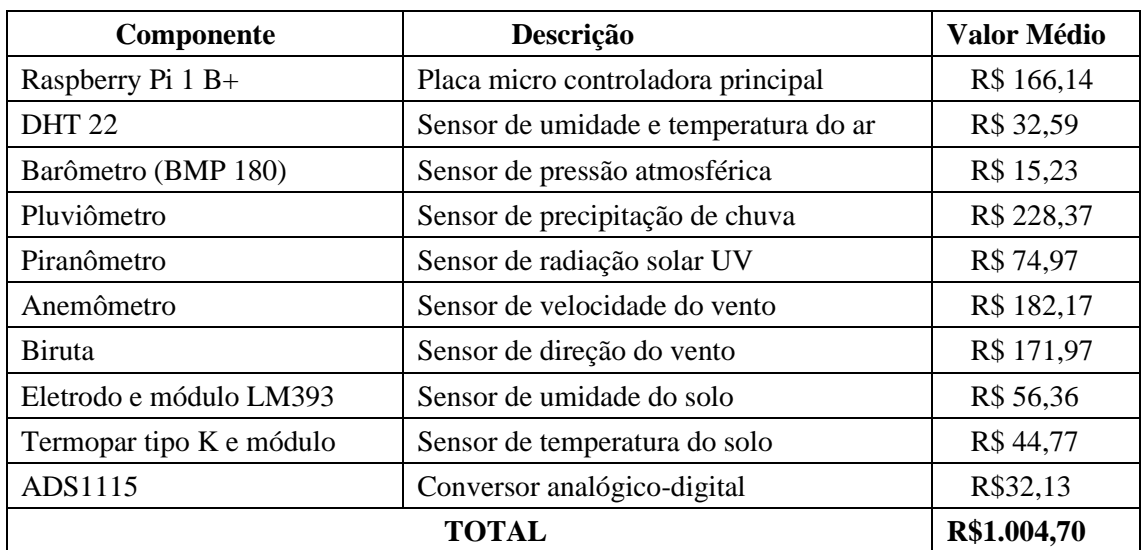

Tabela 9 – Levantamento de custos dos materiais.

Fonte: Elaborado pelo autor, 2021.

# 5.6 AVALIAÇÃO 1: FUNCIONAMENTO DO ARTEFATO

<sup>30</sup> O levantamento completo dos valores, incluindo a pesquisa com três orçamentos por item pode ser acessada em: <https://docs.google.com/spreadsheets/d/1yk5Ak163S6dDnef0XpTNin-Cgpb-xrueHtU2kuSdR1U/view>

Após a fase de levantamento dos requisitos, aquisição dos sensores e desenvolvimento parcial da interface juntamente com o armazenamento de dados, realizou-se testes para avaliar se o artefato funciona, correspondendo à Avaliação 1 do Modelo DSR proposto para essa pesquisa (Figura 9). Os testes foram realizados em três etapas: teste dos sensores em bancada, teste da interface e teste dos sensores e interface em conjunto.

Os testes com os sensores foram realizados instalando-os individualmente em uma *protoboard* que serviu de base para conexão com a placa Raspberry Pi, que já estava devidamente configurada para ser um servidor *web*. Um *script* foi escrito na linguagem Python para que fosse possível ler os dados dos sensores pelas portas GPIO da placa e, posteriormente, gravá-los na base de dados.

Todos os sensores funcionaram corretamente, informando dados de acordo com as informações disponibilizadas pelos fabricantes. A Figura 39 demonstra o momento do teste com o sensor DHT22 que detecta temperatura e umidade relativa do ar.

A interface para disponibilizar os dados está sendo desenvolvida de acordo com o levantamento dos requisitos, exibindo os dados climatológicos em forma de gráficos e planilha, onde o usuário pode selecionar um determinado dado (sensor) ou vários simultaneamente, o período que deseja analisar, sendo um dia ou um mês inteiro.

Figura 39 – Testes com o sensor DHT22 e a placa Raspberry Pi.

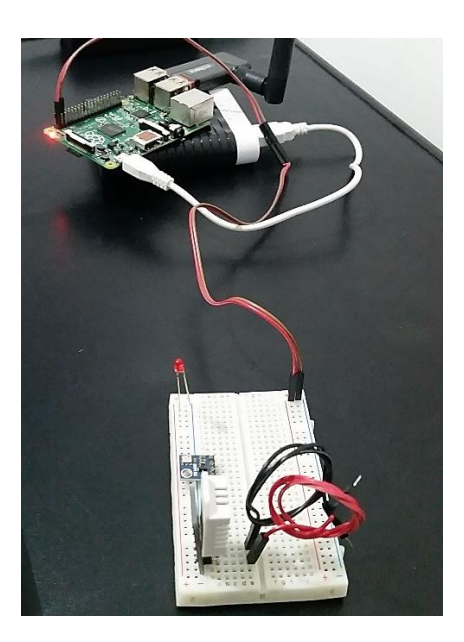

Fonte: Elaborado pelo autor, 2021.

A estação quando instalada e em pleno funcionamento, será capaz de armazenar os dados por mais de um ano; dessa forma a interface desenvolvida já permite ao usuário selecionar o ano que deseja consultar. A Figura 40 mostra o funcionamento da interface na tela onde o usuário pode selecionar o período e o dado que deseja exibir o gráfico, neste caso o gráfico será gerado com dados do dia selecionado, das 0h às 23h.

Figura 40 – Tela de seleção do dia e o dado para exibir na forma de gráfico.

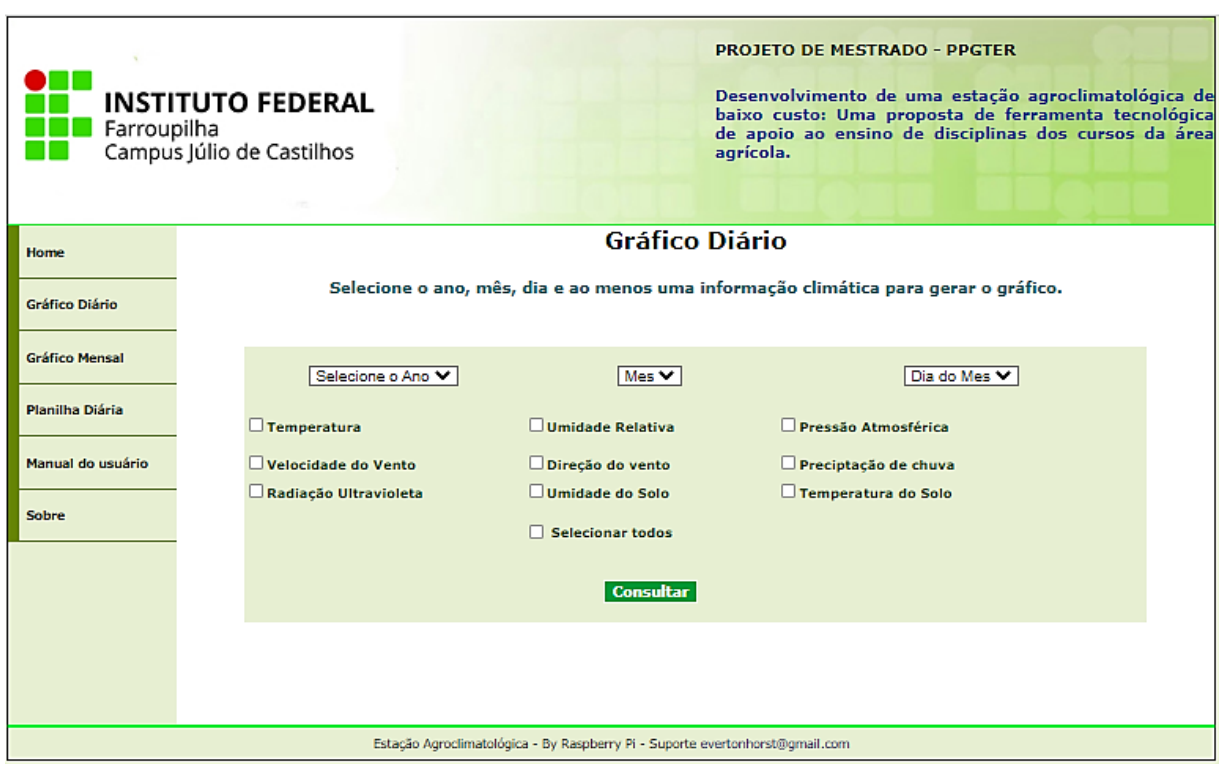

Fonte: Elaborado pelo autor, 2021.

A Figura 41 mostra o funcionamento da interface gerando um gráfico da temperatura de um dia selecionado.

Já a Figura 42 demonstra um gráfico mensal com o dado da umidade relativa do ar, exibindo a mínima, média e máxima por dia. A interface informa também qual o dia que teve a menor umidade e o dia que registrou a maior umidade dentro do mês selecionado.

O teste final foi realizado com um dos sensores em funcionamento, com o *script* sendo executado a cada 15 minutos e gravando os dados na base. Na interface foi possível visualizar os dados que foram gravados dentro do período estipulado.

Figura 41 – Exibição da temperatura diária em forma de gráfico de linha.

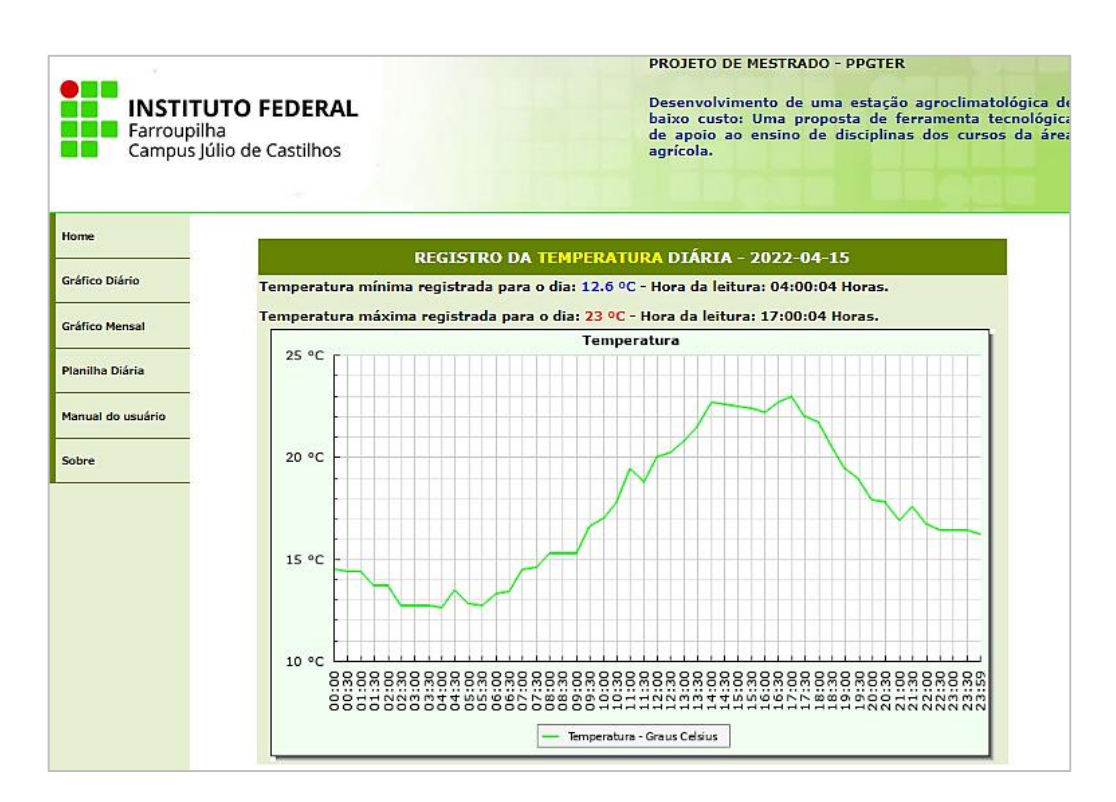

Fonte: Elaborado pelo autor, 2021.

Figura 42 – Exibição da umidade relativa mensal em forma de gráfico de barras.

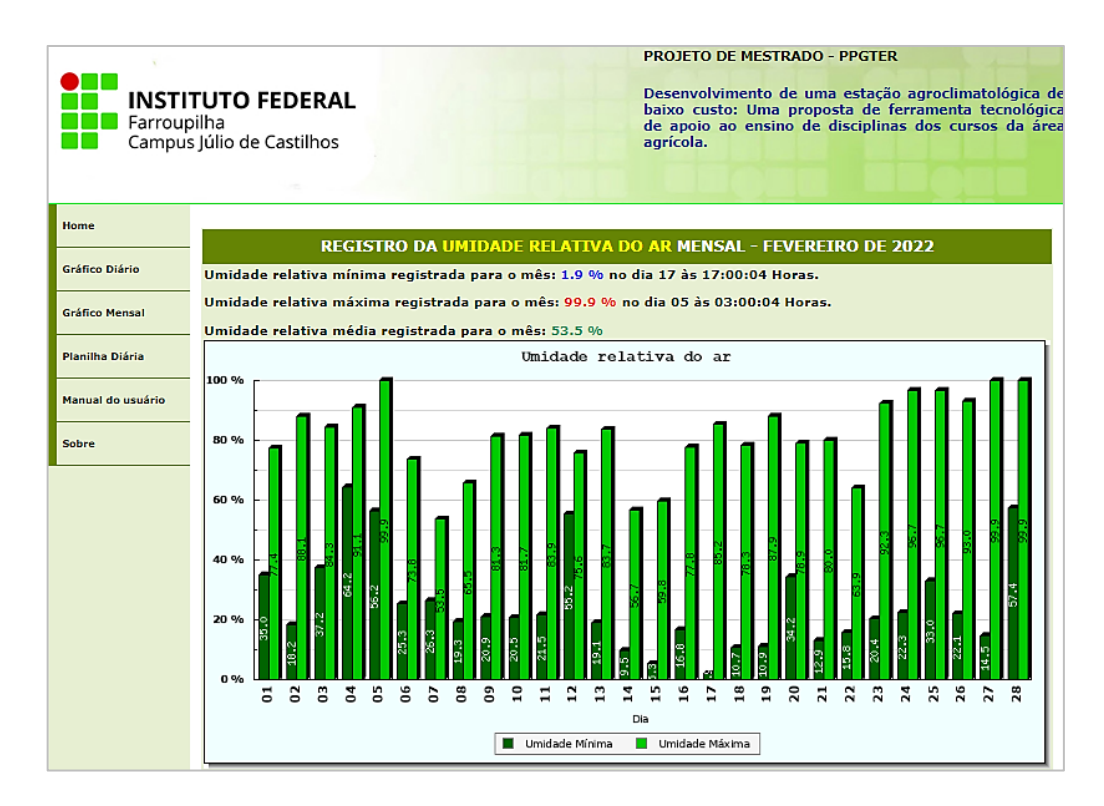

Fonte: Elaborado pelo autor, 2021.

# **6 CONJECTURAS TEÓRICAS**

Neste capítulo serão apresentadas as conjecturas teóricas que nortearam o desenvolvimento da pesquisa, após reunião com os docentes do eixo Recursos Naturais do Campus Júlio de Castilhos do Instituto Federal Farroupilha, local no qual será instalado o artefato para utilização dos alunos. Na Tabela 10 estão relacionadas as disciplinas presentes nos cursos do eixo Recursos Naturais, onde a faixa etária dos estudantes do curso técnico é de 13 a 17 anos, aproximadamente, e, para os cursos superiores, 18 anos ou mais.

Tabela 10 – Cursos oferecidos no IFFAR-JC que necessitam de uma estação agroclimatológica*.*

| Modalidade                           | Curso                            | Disciplinas           |
|--------------------------------------|----------------------------------|-----------------------|
| Técnico Integrado ao Ensino<br>médio | Curso Técnico em<br>Agropecuária | Agricultura I         |
|                                      |                                  | Infraestrutura II     |
| Curso Superior de<br>Tecnologia      | Gestão do Agronegócio            | Agroclimatologia      |
|                                      | Produção de Grãos                | Climatologia Agrícola |
|                                      |                                  | Irrigação e Drenagem  |
| Bacharelado                          | Agronomia                        | Climatologia Agrícola |
|                                      |                                  | Irrigação e Drenagem  |

Fonte: Elaborado pelo autor, 2022.

As disciplinas listadas anteriormente, segundo os docentes, se ministradas com o auxílio de uma estação agroclimatológica despertariam mais o interesse dos estudantes e por consequência o engajamento, além de ajudar a compreender melhor os conteúdos e fenômenos apresentados nas aulas.

Com base nessas informações e de posse do artefato, a estação, juntamente com a ideia de trabalhar com atividades mais práticas, utilizando a metodologia ativa de Aprendizagem Baseada em Problemas, foram elaborados os seguintes problemas: 1) Plantio da soja; 2) Plantio de arroz; 3) Plantio de feijão-caupi; 4) Plantio de Café e banana; 5) Plantio da soja e a umidade (Apêndice G).

# 6.1 PROBLEMA 1: PLANTIO DA SOJA

### **6.1.1 Contextualização do problema**

Segundo a Agência Embrapa de Informação Tecnológica (AGEITEC), a soja se adapta melhor às regiões onde as temperaturas oscilam entre 20ºC e 30ºC sendo que a temperatura ideal para seu desenvolvimento está em torno de 30ºC.

A semeadura da soja não de ser realizada quando a temperatura do solo estiver abaixo dos 20ºC, pois a germinação e a emergência da planta ficam comprometidas. Por outro lado, temperaturas acima de 40ºC têm efeito adverso na taxa de crescimento, provocam danos à floração e diminuem a capacidade de retenção de vagens.

Na última reunião da Cooperativa Local, os cooperados discutiram se era possível iniciar o cultivo de soja na região e qual seria a melhor época para o plantio, considerando apenas a questão da temperatura. A sua empresa foi contratada para resolver essas questões.

#### **6.1.2 Planejamento do problema**

Para a solução deste problema sugere-se a utilização de 2 horas/aula.

- Identificação dos fatos
	- o É possível descobrir a umidade do solo, dia a dia, e mês a mês, a partir da estação agroclimatológica (informação técnica)?
- Hipóteses
	- o A partir dos dados da estação agroclimatológica, é possível descobrir os períodos mais adequados para o plantio?
- Identificar Deficiências de Informação
	- o Considerando outras variáveis, qual é a melhor época para plantar a soja?
- Busca de Informações
	- o Pesquisa bibliográfica.
- Definição das estratégias
	- o Como utilizar a estação agroclimatológica para obter os dados?
- Resolução
	- o Com base nos dados captados da estação, responder às perguntas solicitadas pela Cooperativa Local.
- Discussão e Avaliação
	- o Discussão de todos os grupos. Se houver dados de mais de um ano, discutir com os grupos como é possível apresentar os dados ano a ano, criando uma

janela temporal "ótima" como resposta, sendo que as condições climáticas no momento também devem ser consideradas (não somente os dados temporais).

## 6.2 PROBLEMA 2: PLANTIO DO ARROZ

#### **6.2.1 Contextualização do problema**

Nos últimos anos, houve uma queda acentuada na produção de arroz da região. A Cooperativa Local está preocupada, pois foi variada a época do plantio, sem melhora nos números.

A partir de uma consultoria com a Embrapa, eles descobriram que períodos sem chuva acima de dez dias podem provocar problemas de produtividade, principalmente no período reprodutivo (florescimento).

A Cooperativa contratou a sua empresa para que você analisasse qual seria a melhor época para o plantio de arroz na região.

# **6.2.2 Planejamento do problema**

Para a solução deste problema sugere-se a utilização de 2 horas/aula.

- Identificação dos fatos:
	- o É possível descobrir a precipitação, dia a dia e mês a mês, a partir da estação agroclimatológica (informação técnica)?
- **Hipóteses** 
	- o A partir dos dados da estação agroclimatológica, é possível descobrir os períodos mais adequados para o plantio?
- Identificar deficiências de informação
	- o Qual é o período reprodutivo do arroz (florescimento) após a semeadura? (pesquisa bibliográfica)
- Busca de informações
	- o Pesquisa Bibliográfica.
- Definição das estratégias
	- o Como utilizar a estação agroclimatológica para obter os dados?
- Resolução
- o Com base nos dados coletados da estação, responder às perguntas solicitadas pela Cooperativa Local.
- Discussão e avaliação
	- o Discussão de todos os grupos. Se houver dados de mais de um ano, discutir com os grupos como é possível apresentar os dados ano a ano, criando uma janela temporal "ótima" como resposta, sendo que as condições climáticas no momento também devem ser consideradas (não somente os dados temporais).

# 6.3 PROBLEMA 3: PLANTIO DO FEIJÃO-CAUPI

#### **6.3.1 Contextualização do problema**

A Cooperativa Local está procurando alternativas para plantio de subsistência para famílias com propriedades pequenas. Uma das possibilidades aventadas foi a cultura do feijãocaupi. Após consultar a cartilha da Embrapa, eles descobriram as seguintes informações sobre a cultura:

— O bom desenvolvimento da cultura ocorre na faixa de temperatura de 18 a 34 ºC;

— A temperatura mínima suportada pela cultura varia com a fase de desenvolvimento da planta: para a germinação, varia de 8 a 11 ºC, enquanto para o período de floração inicial, de 8 a 10 ºC;

— Temperaturas mais baixas (< 18ºC) influenciam negativamente na produtividade do feijão-caupi, retardando o aparecimento de flores e aumentando o ciclo da cultura;

— Já a ocorrência de temperaturas muito elevadas (> 34ºC), durante o crescimento e desenvolvimento dessa cultura, pode provocar abortamento de flores e redução na produtividade de vagens e de grãos.

Diante dos fatos, a Cooperativa quer saber qual é o melhor período para o cultivo do feijão-caupi, considerando, também, que essas famílias não têm acesso a sistemas de irrigação.

## **6.3.2 Planejamento do problema**

Para a solução deste problema sugere-se a utilização de 3 horas/aula.

• Identificação dos fatos:

- o É possível descobrir a temperatura média, dia a dia e mês a mês, a partir da estação agroclimatológica (informação técnica)?
- Hipóteses
	- o A partir dos dados da estação agroclimatológica, é possível descobrir os períodos mais adequados para o plantio?
- Identificar deficiências de informação
	- o Qual é o período total para o cultivo do feijão-caupi (germinação, floração inicial)? (pesquisa bibliográfica)
	- o Quais são as tabelas de fotoperíodo para a latitude local? (pesquisa bibliográfica)
- Busca de informações
	- o Pesquisa Bibliográfica.
- Definição das estratégias
	- o Como utilizar a estação agroclimatológica para obter os dados?
	- o Como utilizar os dados da estação juntamente com as tabelas encontradas para calcular a estimativa de evapotranspiração de referência?
- **Resolução** 
	- o Com base nos dados coletados da estação, responder às perguntas solicitadas pela Cooperativa Local.
- Discussão e avaliação
	- o Discussão de todos os grupos. Se houver dados de mais de um ano, discutir com os grupos como é possível apresentar os dados ano a ano, criando uma janela temporal "ótima" como resposta, sendo que as condições climáticas no momento também devem ser consideradas (não somente os dados temporais).

# 6.4 PROBLEMA 4: PLANTIO DE CAFÉ E BANANA

## **6.4.1 Contextualização do problema**

Os ventos afetam o crescimento das plantas sob três aspectos: transpiração, absorção de CO, e efeito mecânico sobre as folhas e ramos. A transpiração aumenta com a velocidade do vento até atingir certo patamar; a partir do qual não se verifica mais alterações no valor de transpiração. À exata relação entre vento e transpiração varia e é dependente de cada espécie. Além disso, o efeito do vento sobre a transpiração depende da temperatura e da umidade do ar presentes no microclima em que as plantas se encontram.

Dois estudos chamaram a atenção da Cooperativa Local em relação a novas propostas de culturas que estavam sendo discutidas. Um deles observou que houve uma redução significativa da altura e área foliar das mudas de café quando as plantas foram submetidas a ventos com velocidades superiores a 2 m s<sup>-1</sup> (7,6 km <sup>-1</sup>). Já o outro estudo relatou que as perdas por danos causados pelo vento, em bananicultura, podem ser estimadas em 20 a 30%. Segundo esses autores, a maioria das variedades suporta ventos de até 40 km/h<sup>-1</sup>; acima desse valor, a cultura já sofre com danos parciais e até mesmo totais.

Diante dos fatos, a Cooperativa quer saber se é possível plantar café (e quando) ou banana na região, considerando os dados históricos do local em relação aos ventos.

## **6.4.2 Planejamento do problema**

Para a solução deste problema sugere-se a utilização de 3 horas/aula.

- Identificação dos fatos:
	- o É possível descobrir a velocidade dos ventos, dia a dia e mês a mês, a partir da estação agroclimatológica (informação técnica)?
- Hipóteses
	- o A partir dos dados da estação agroclimatológica, é possível descobrir se é possível realizar o cultivo na região em relação à intensidade dos ventos?
- Identificar deficiências de informação
	- o Qual é o período total para o cultivo do café? (pesquisa bibliográfica)
- Busca de informações
	- o Pesquisa Bibliográfica.
- Definição das estratégias
	- o Como utilizar a estação agroclimatológica para obter os dados?
	- o Como utilizar os dados da estação juntamente com a pesquisa bibliográfica para estabelecer se é possível cultivar bananas na região e se é possível e quanto será deverá ser realizada a plantação do café?
- **Resolução**
- o Com base nos dados coletados da estação, responder às perguntas solicitadas pela Cooperativa Local.
- Discussão e avaliação
	- o Discussão de todos os grupos. Se houver dados de mais de um ano, discutir com os grupos como é possível apresentar os dados ano a ano, criando uma janela temporal "ótima" como resposta, sendo que as condições climáticas no momento também devem ser consideradas (não somente os dados temporais).

# 6.5 PROBLEMA 5: O PLANTIO DA SOJA E A UMIDADE

## **6.5.1 Contextualização do problema**

A semeadura da soja é um dos momentos responsáveis pela determinação de componentes de produtividade, resultando em boas ou más produtividades ou até mesmo inviabilizando o cultivo em casos de baixo estande de plantas sendo necessária a ressemeadura da cultura.

Para dar início ao processo germinativo, a semente de soja necessita de condições adequadas de umidade e temperatura. Segundo dados da Embrapa, a semeadura da soja não deve ser realizada em condições de temperatura do solo inferiores a 20ºC, sendo considerada a faixa de temperatura do solo ideal para a germinação da soja entre 20 e 30ºC. Muitos estudos sugerem que a temperatura que promoveu melhor germinação de sementes de soja é de 25ºC.

Diante dos fatos, a Cooperativa quer saber qual é o melhor período para o cultivo de soja, considerando a umidade do solo.

### **6.5.2 Planejamento do problema**

Para a solução deste problema sugere-se a utilização de 2 horas/aula.

- Identificação dos fatos
	- o É possível descobrir a umidade do solo, dia a dia, e mês a mês, a partir da estação agroclimatológica (informação técnica)?
- Hipóteses
- o A partir dos dados da estação agrometeorológica, é possível descobrir os períodos mais adequados para o plantio?
- Identificar Deficiências de Informação
	- o Considerando outras variáveis, qual é a melhor época para plantar a soja?
- Busca de Informações
	- o Pesquisa bibliográfica.
- Definição das estratégias
	- o Como utilizar a estação agroclimatológica para obter os dados?
- Resolução
	- o Com base nos dados captados da estação, responder às perguntas solicitadas pela Cooperativa Local.
- Discussão e Avaliação
	- o Discussão de todos os grupos. Se houver dados de mais de um ano, discutir com os grupos como é possível apresentar os dados ano a ano, criando uma janela temporal "ótima" como resposta, sendo que as condições climáticas no momento também devem ser consideradas (não somente os dados temporais).

## 6.6 RELATÓRIO DOS PROBLEMAS PROPOSTOS

Durante os trabalhos para solucionar os problemas propostos, cada grupo deverá ir produzindo o relatório que será apresentado ao final da execução.

A primeira parte do relatório é utilizada para identificar os integrantes do grupo, sendo que um será nomeado o presidente, e para dar nome a empresa fictícia que eles criarão para a execução das atividades propostas nos problemas.

Na segunda parte do relatório, os estudantes deverão apresentar as repostas referentes aos tópicos abordados em cada planejamento dos problemas.

No Apêndice G encontram-se os problemas apresentados na forma em que vão serão apresentados aos estudantes.

## **7 RESULTADOS E DISCUSSÕES**

Este capítulo apresenta os resultados da avaliação 3, que foi apresentada na metodologia DSR (Capítulo 3), e os apontamentos relevantes com base nestes resultados. A pesquisa foi realizada no período de dezembro de 2021 a março de 2022 e foi dividida em duas etapas: a) avaliação do artefato juntamente com as atividades educacionais propostas; b) avaliação de usabilidade e desenvolvimento do protótipo. Por conta do cenário de pandemia mundial do COVID-19, optou-se por fazer a avaliação em um modelo totalmente on-line, por meio de um painel de especialistas.

Para a composição do painel de especialistas foram enviados vários e-mails com o convite formal, totalizando 496 e-mails enviados dentro do período destacado, sendo 207 mensagens enviadas para a primeira etapa da avaliação e 287 mensagens enviadas para a segunda etapa da avaliação.

# 7.1 PRIMEIRA ETAPA: AVALIAÇÃO DA ESTAÇÃO AGROCLIMATOLÓGICA E DAS ATIVIDADES EDUCACIONAIS PROPOSTAS.

Conforme mencionado no capítulo 3, em métodos de avaliação, essa primeira etapa utiliza o método de avaliação multidimensional apresentado por Filatro e Cairo (2015), por meio de um questionário do *Google Forms* que foi disponibilizado pela Internet.

Os convites para participação na pesquisa foram enviados para as coordenações de cursos da área agrícola, como Técnico em Agropecuária, Técnico em Agricultura, Agronegócio, Agronomia e Horticultura de diversas instituições de ensino de todo o país, priorizando os Institutos Federais de Educação Ciência e Tecnologia. Os convites foram enviados para os endereços disponibilizados através dos portais institucionais, com a ressalva de que a avaliação precisava ser encaminhada de preferência para docentes que trabalham com agrometeorologia ou ministram disciplinas da área.

Por meio de uma página na internet foi disponibilizado um resumo da pesquisa e também um acesso à interface da estação, para que os participantes pudessem analisar os dados e realizar a avaliação.

O questionário recebeu 28 respostas (Apêndice C), não ultrapassando a marca de 15% de respostas em relação aos convites, como demonstra a Figura 43.

Figura 43 – Respostas do questionário – Etapa 1

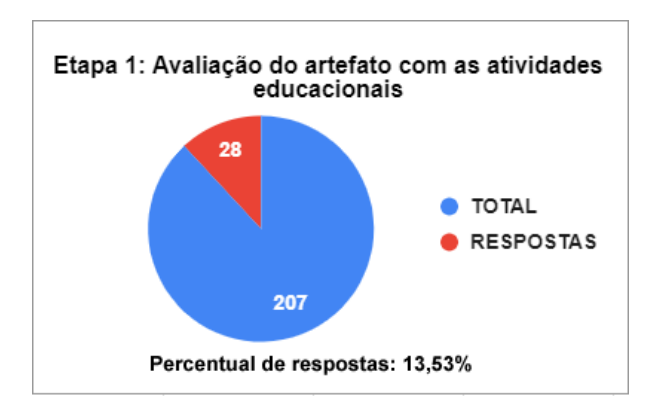

Fonte: Elaborado pelo Autor, 2022.

# **7.1.1 Análise dos resultados do questionário referentes aos dados pessoais e a dimensão exploratória.**

A primeira parte do questionário foi reservada para os dados pessoais dos participantes, incluindo área de formação, atuação profissional e tempo de atuação na área. Aqui já podemos destacar que a grande maioria dos participantes possui doutorado em sua formação acadêmica. O gráfico presente na Figura 44 ilustra esse dado.

Figura 44 – Grau de escolaridade dos participantes da pesquisa.

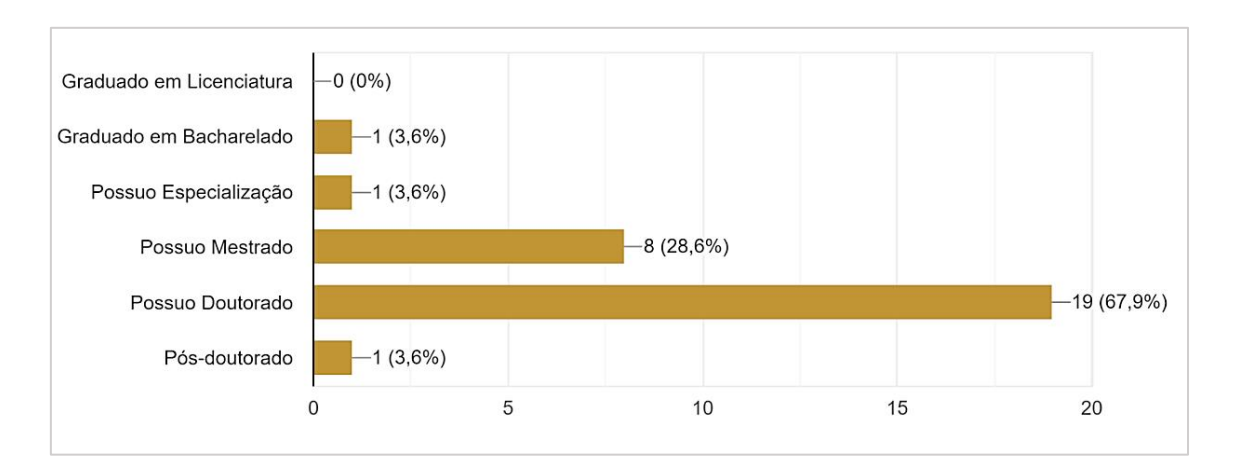

Fonte: Elaborado pelo Autor, 2022.

Em relação a área de formação, a Agronomia foi a área com predominância nas respostas dos participantes; entretanto, a grande maioria dos demais participantes tem como sua formação áreas de conhecimento vinculadas às ciências agrárias, como Engenharia Agrícola, Solos, Agricultura, Zootecnia. A Figura 45 ilustra o gráfico com todas as áreas de atuação informadas pelos participantes da pesquisa.

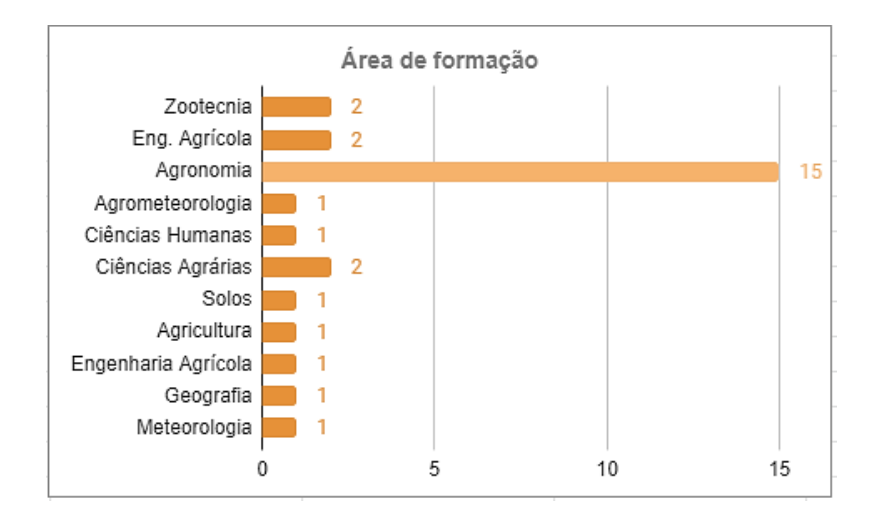

Figura 45 – Grau de escolaridade dos participantes da pesquisa.

A maioria dos docentes participantes da pesquisa atuam na docência de cursos técnicos integrados, seguido de cursos de bacharelado e cursos superiores de tecnologia, resultado que de certa forma era esperado pelo fato dos convites priorizarem docentes atuantes nos Institutos Federais, dos quais ofertam, em sua maioria, as três modalidades de cursos. O gráfico presente na Figura 46 demonstra o resultado total da área de atuação dos participantes.

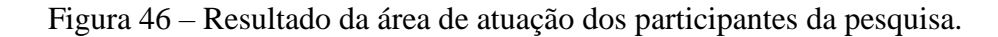

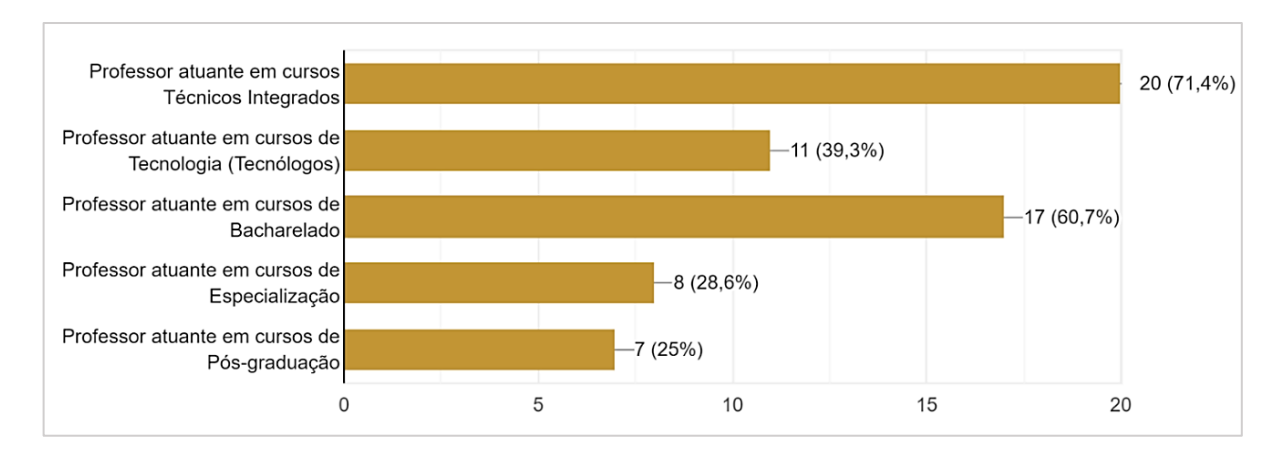

Fonte: Elaborado pelo autor, 2022.

Fonte: Elaborado pelo Autor, 2022.

As questões presentes na dimensão exploratória buscavam entender o cenário educacional do qual o participante está inserido, juntamente com a área de ensino que está atuando.

A primeira questão indagava se o participante tinha um bom conhecimento para ministrar aulas que envolvam agroclimatologia; o resultado foi que 89,3% dos participantes (25 dos 28 participantes) responderam que concordam parcialmente ou totalmente (Figura 47), ou seja, que tinham conhecimento para trabalhar com essa área.

Figura 47 – Resultado do conhecimento dos participantes em ministrar aulas com agroclimatologia.

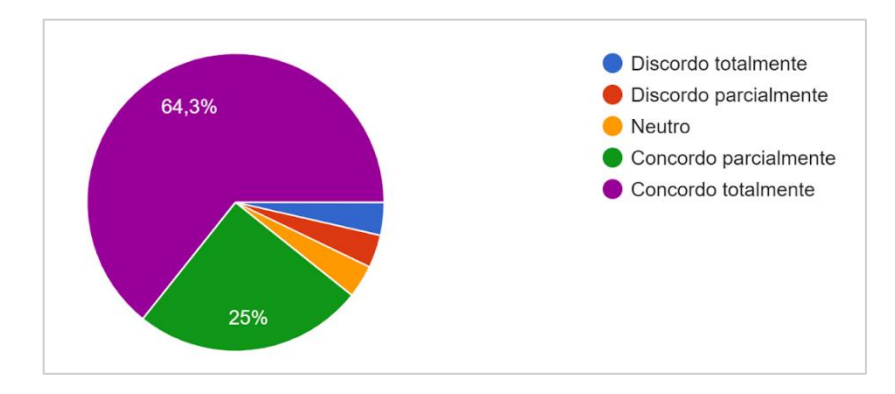

Fonte: Elaborado pelo autor, 2022.

Quando indagados sobre a utilização de problemas reais em sala de aula, pouco mais da metade dos participantes, 53,6% (15 participantes) responderam que concordam totalmente, seguidos de 28,6% (8 participantes) que concordam parcialmente, ou seja, que trabalham alguma atividade com problemas reais em sala de aula. O restante dos participantes indicou que ainda não aplicam nenhuma atividade com problemas reais em sala de aula (Figura 48), o que nos possibilita inferir que ainda precisamos aumentar o número de docentes que trabalham com problemas reais, o que vem a instigar o aluno e promover o engajamento nas atividades.

Dessa forma, o resultado parece consolidar a justificativa dessa pesquisa, que buscava o desenvolvimento de ferramentas educacionais para a aplicação de problemas reais, o que pode contribuir com a melhora nesse cenário.

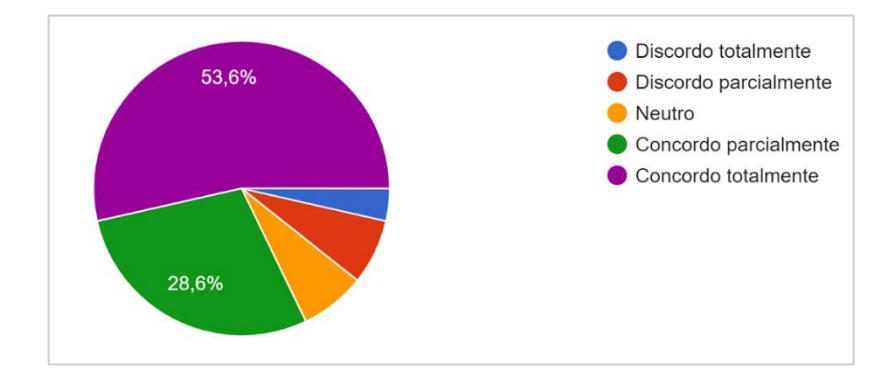

Figura 48 – Resultado sobre os participantes utilizarem problemas reais em sala de aula.

Fonte: Elaborado pelo autor, 2022.

A próxima questão perguntava se os participantes ministravam disciplinas voltadas para a área agrícola e 92,9% (26 participantes) responderam que concordam totalmente. Já na questão "Possuo um bom conhecimento do funcionamento de estações agro climatológicas" grande parte dos participantes (15 participantes) respondeu que concorda totalmente seguido de uma parcela considerável (8 participantes) que respondeu concordar parcialmente, o que nos remete a entender que a grande maioria dos participantes tem o conhecimento do funcionamento de uma estação agroclimatológica, como mostra a Figura 49. Ou seja, os participantes têm o conhecimento do que é e como funciona uma estação agroclimatológica, mas, ainda, muitos não a utilizam como uma ferramenta para a aplicação em problemas reais.

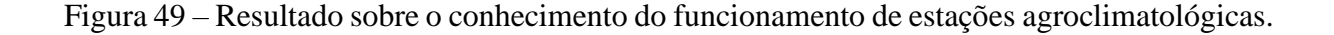

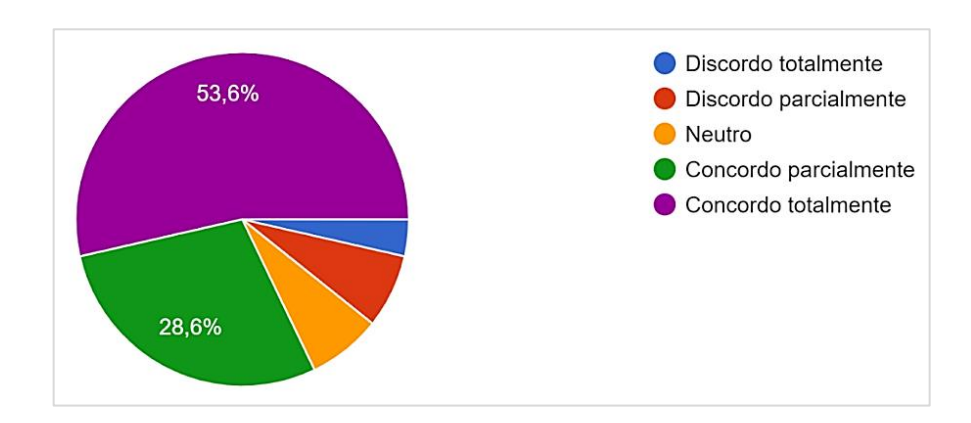

Fonte: Elaborado pelo autor, 2022.

As respostas das duas últimas questões da dimensão exploratória servem para entendermos a importância de se trabalhar com problemas reais e justificam o desenvolvimento da pesquisa. A questão "A instituição de ensino em que trabalho disponibiliza uma estação agroclimatológica para utilização com os alunos em sala de aula" teve como resposta em sua grande maioria, a opção discordo totalmente (13 participantes), seguido de discordo parcialmente (2 participantes) e neutro (2 participantes) (Figura 50). Isso demonstra que muitas das instituições não possuem esse equipamento, o que também justifica parte da pesquisa, que propõe o desenvolvimento de uma estação de baixo custo.

Figura 50 – Resultado sobre a instituição em que trabalha disponibilizar uma estação agroclimatológica para as atividades em aula.

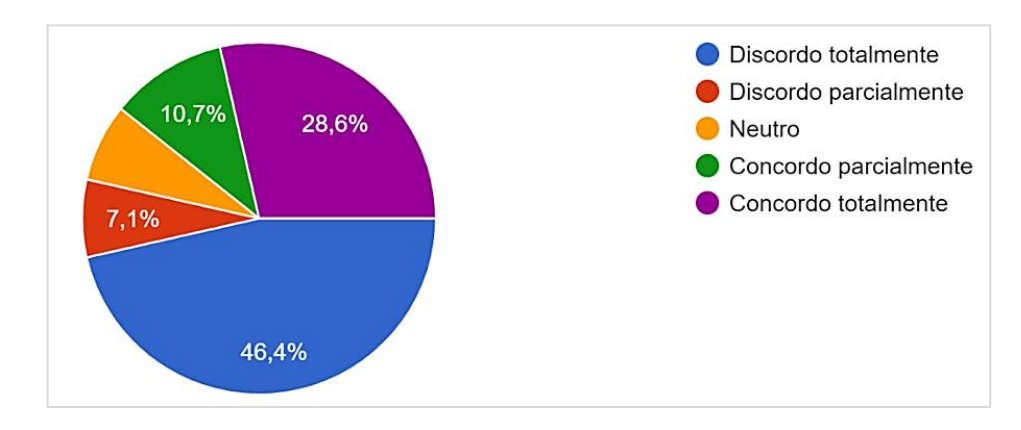

Fonte: Elaborado pelo autor, 2022.

A última questão "Considero que o desenvolvimento de atividades com problemas reais pode trazer engajamento por parte dos estudantes" teve 100% das respostas em concordância, ou seja, todos os participantes concordam, ainda que totalmente ou parcialmente (Figura 51), que trabalhar com problemas reais pode despertar o engajamento do aluno em sala de aula. Dessa forma, nos parece que o problema, aqui, se dá no planejamento das aulas com essa perspectiva e ou a presença das ferramentas necessárias (no caso, a estação agroclimatológica) para o desenvolvimento das atividades.

Figura 51 – Resultado sobre considerar o desenvolvimento de atividades com problemas reais no engajamento dos estudantes.

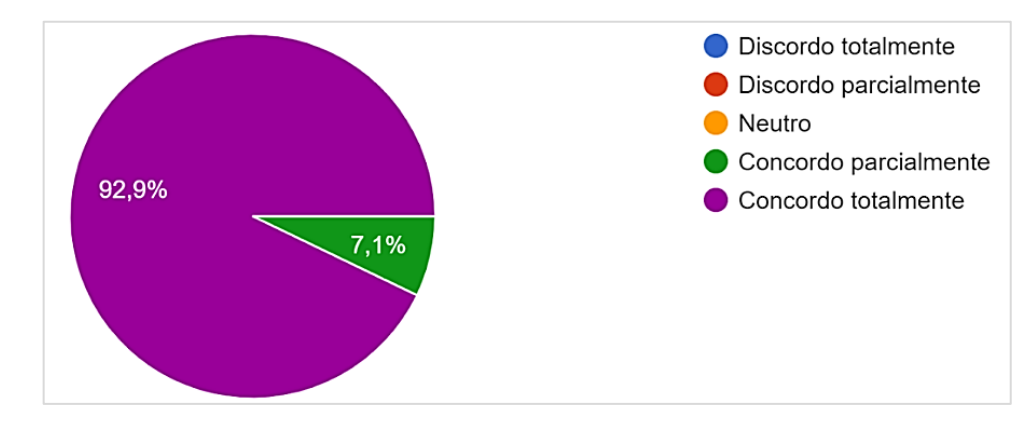

Fonte: Elaborado pelo autor, 2022.

Com o resultado dessas duas perguntas, entendemos que os participantes concordam que trabalhar com os problemas reais é importante para o engajamento dos estudantes, porém a maioria ainda não o faz por não ter um planejamento adequado ou não ter disponível uma estação agroclimatológica disponível na instituição em que trabalha.

#### **7.1.2 Análise dos resultados do questionário referentes à dimensão tecnocientífica.**

Filatro e Cairo (2015, p.13) ressaltam na dimensão tecnocientífica a distinção entre esses conhecimentos, o técnico e o científico, onde a parte técnica está preocupada em resolver problemas do trabalho no cotidiano, voltando-se para a capacitação e formação profissional, já o científico trata de fenômenos naturais e sociais por meio de métodos que possam compreendêlos e assim serem aceitos na comunidade científica; desta forma, ambos os conhecimentos são objetos da ação educacional.

Com base nesse entendimento, quatro questões foram abordadas na pesquisa, questionando se os problemas propostos eram condizentes com as disciplinas, se os conteúdos abordados nos problemas eram capazes de contribuir para as competências educacionais, se os problemas eram representativos para o aprendizado e se o manual para utilização estava de acordo com o funcionamento do artefato, para que os alunos pudessem trabalhar os problemas de forma correta com os dados apresentados.

A primeira questão "Considero as propostas de problemas condizentes com as disciplinas que envolvam agroclimatologia" obteve quase que a total concordância dos participantes, 27 responderam que concordam (Figura 52), sendo que 24 concordam totalmente,

3 concordam parcialmente e uma das respostas foi neutra. Dessa forma, as aulas / problemas desenvolvidos parecem condizer com a realidade das disciplinas ministradas nos diversos cursos técnicos onde os docentes respondentes atuam.

Figura 52 – Resultado da questão sobre as propostas serem condizentes com as disciplinas.

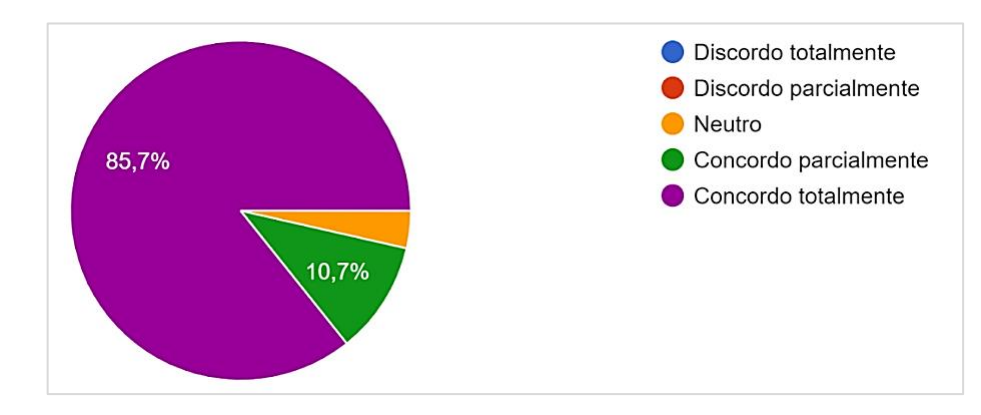

Fonte: Elaborado pelo autor, 2022.

A questão "Considero que os conteúdos abordados nos problemas são capazes de contribuir para o desenvolvimento de competências educacionais e pedagógicas em agroclimatologia" também obteve a concordância da maioria dos participantes, sendo 23 concordando totalmente e 4 concordando parcialmente, como mostra a Figura 53.

Figura 53 – Resultado da questão sobre os conteúdos dos problemas contribuírem para o desenvolvimento pedagógico e educacional.

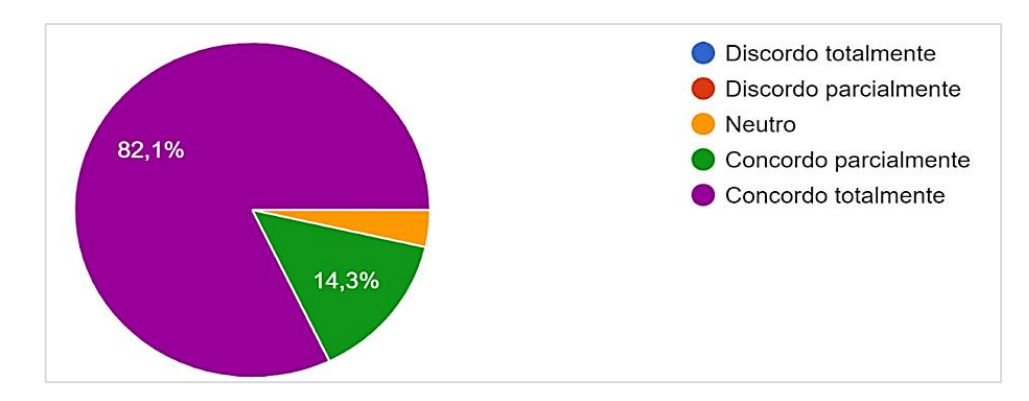

Fonte: Elaborado pelo autor, 2022.

A questão "Considero o manual do usuário efetivo e sem erros" obteve a maioria das respostas em concordância, 85,7% (24 participantes), seguido de uma parcela que optou por ficar neutro na resposta, 10,7% (3 participantes) e 1 participante (3,6%) que discorda parcialmente. Na Figura 54 é possível visualizar o resultado em forma de gráfico.

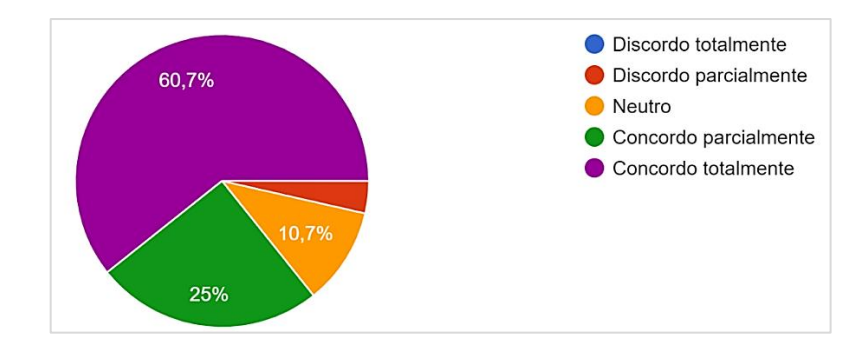

Figura 54 – Resultado da questão do manual de usuário.

Fonte: Elaborado pelo autor, 2022.

Encerrando a dimensão tecnocientífica, a questão "Considero as propostas dos problemas representativos em relação às necessidades de aprendizagem dos alunos" obteve a totalidade das respostas com concordância, sendo que 67,9% (19 participantes) concordaram totalmente (Figura 55). Aqui, como já era esperado, houve parte de concordância parcial, pois a realidade dos diversos cursos técnicos é díspar em relação às culturas que são enfatizadas em sua região. Dessa forma, os planos de aula e projetos devem ser encarados, algumas vezes, como exemplos de problemas que podem ser desenvolvidos a partir da estação agroclimatológica, muito mais do que uma solução final em si. Cursos em lugares diferentes podem se centrar em culturas diferentes e devem adaptar os problemas para a sua própria realidade.

Figura 55 – Resultado sobre os problemas estarem de acordo com as necessidades de aprendizagem dos alunos.

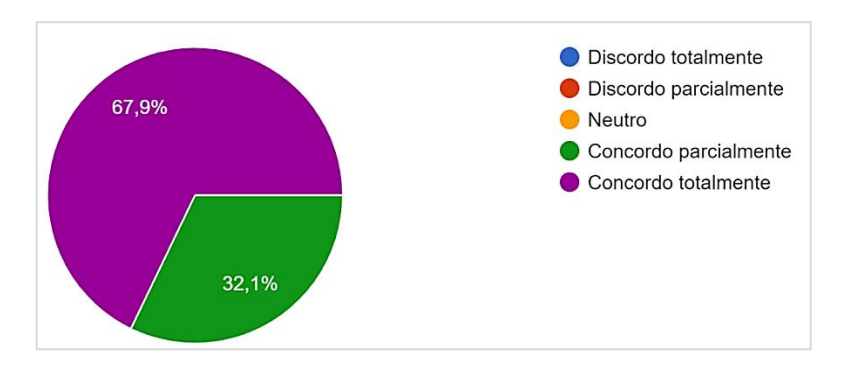

Fonte: Elaborado pelo autor, 2022.

#### **7.1.3 Análise dos resultados do questionário referentes à dimensão pedagógica.**

Para Filatro e Cairo (2015, p.38) a dimensão pedagógica "concentra-se no processo de ensino-aprendizagem propriamente dito, envolvendo tanto as pressuposições fundamentais sobre o que a relação entre quem aprende e o conhecimento em si, quanto às práticas de ensino que são inspiradas, direta ou indiretamente, por tais concepções".

As perguntas relacionadas nesta dimensão questionam se as atividades (problemas) propostas estão integradas com o programa das disciplinas, se estão bem planejadas de acordo com a temática para qual foram designadas, se o tempo de execução previsto está de acordo com a problemática e grau de dificuldade, se a metodologia utilizada é flexível e se adapta aos estudantes e se torna a participação mais efetiva, gerando questionamentos sobre os temas nas aulas. A primeira questão intitulada "Considero as propostas de problemas integradas aos programas das disciplinas da área agrícola que trabalham com a agroclimatologia" teve como resultado 100% de concordância dos participantes, alguns de forma parcial, como mostra a Figura 56.

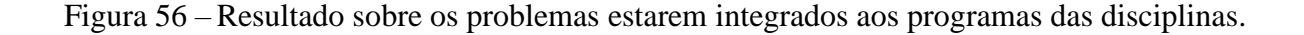

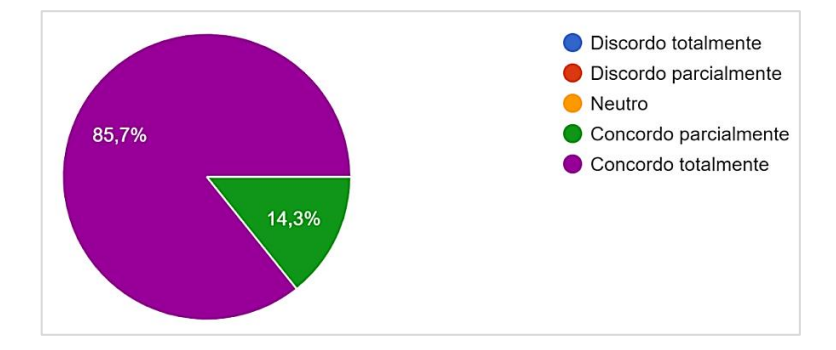

Fonte: Elaborado pelo autor, 2022.

Da questão 2 até a questão 6, os questionamentos abordam se problemas estavam adequadamente planejados para compreensão da temática que os envolviam. As respostas de todas as perguntas tiveram um nível de concordância superior a 80% em todas as questões, sendo que os participantes que concordam totalmente superam os 50% em todas as questões (entre 15 e 17 participantes). Em todos os problemas, houve uma discordância parcial de apenas 3,6% (apenas 1 participante respondeu que discorda parcialmente), que representa a parte vermelha dos gráficos apresentados na Figura 57, que ilustra os resultados divididos por questões e problemas.

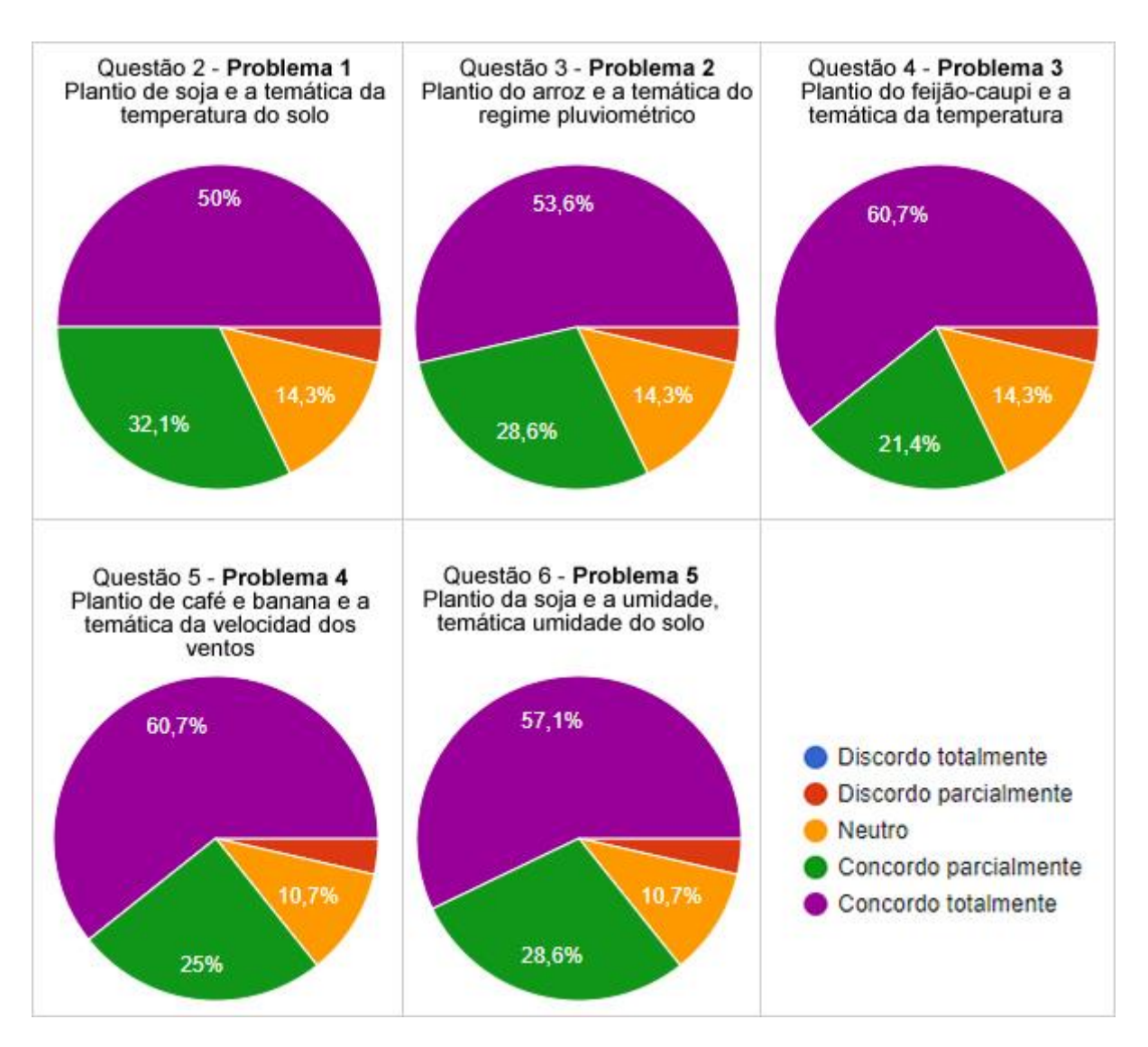

Figura 57 – Resultado das questões sobre os problemas propostos e suas respectivas temáticas.

Fonte: Elaborado pelo autor, 2022.

Da questão 7 até a questão 11, os questionamentos envolviam o tempo previsto, em horas-aula, para realização dos 5 problemas propostos. As respostas de todas as perguntas tiveram um nível de concordância superior a 70% em todas as questões, sendo que os participantes que concordam totalmente tiveram uma variação entre 46,4% (13 participantes concordaram totalmente com o tempo de execução do problema 5) e 57,1% (16 participantes concordaram totalmente com o tempo de execução dos problemas 3 e 4).

Nos problemas 3 e 4, o tempo proposto foi de 3 horas-aula, consequentemente os únicos a receberem o nível maior de concordância, o que nos remete a repensar o tempo de execução dos demais problemas.

Em relação à discordância parcial, a variação foi entre 3,6% (1 participante) em alguns dos problemas propostos, representados na cor vermelha nos gráficos apresentados na Figura 57. Houve também respostas que discordaram totalmente. Uma parcela dos participantes optou por ficar neutro nas respostas, o que representou um intervalo entre 14,3% (4 participantes) e 17,9% (5 participantes). É importante observar que, em relação ao tempo previsto, esse ajuste fino só poderia ser realizado com experimentos reais, em sala de aula, para uma aproximação mais condizente com a realidade. Por outro lado, o tempo também é bastante dependente das realidades locais, que envolvem o acesso à internet, o deslocamento dos alunos até a estação e a captação dos dados e, dessa forma, também deve ser encarado como uma sugestão para os docentes que adotarão essa metodologia e não como uma proposição final.

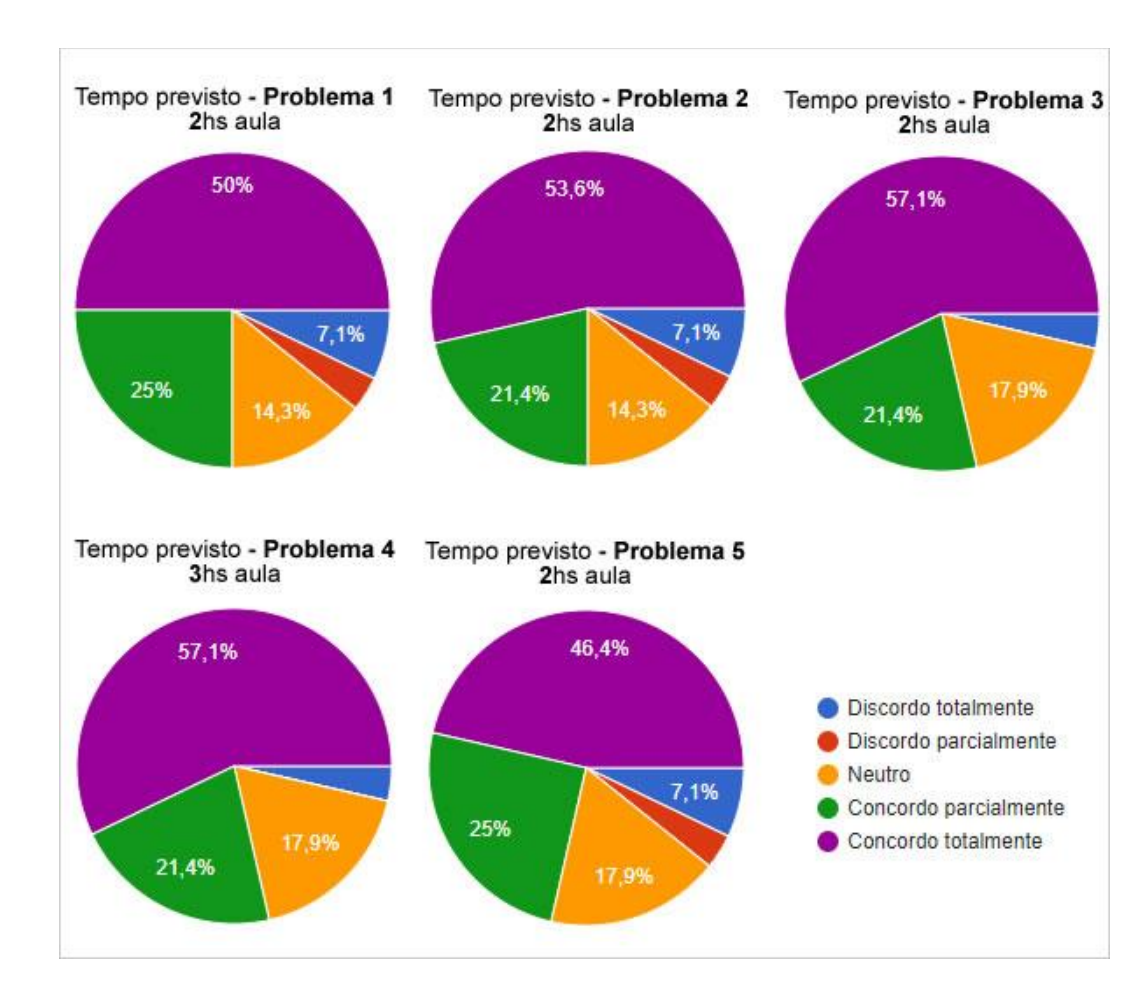

Figura 58 – Resultado das questões sobre o tempo previsto para execução dos problemas.

A questão "Considero o uso do artefato (estação agroclimatológica) e os problemas propostos, desenvolvidos a partir da metodologia de Aprendizagem Baseada em Problemas,

Fonte: Elaborado pelo autor, 2022.

uma metodologia adaptável e flexível para os estudantes" obteve respostas que concordam em grande maioria, com o percentual de 92,8% (26 participantes) e, destes, 85,7% (24 participantes) concordam totalmente, o que podemos concluir que a maioria dos participantes concorda que usar uma metodologia ativa, como a aprendizagem baseada em problemas, juntamente com problemas práticos, uma opção metodológica flexível e que pode ser adaptada para os estudantes. A Figura 59 ilustra o resultado em forma de gráfico.

Figura 59 – Resultado sobre o uso do artefato com a metodologia ABP para ser flexível e adaptável.

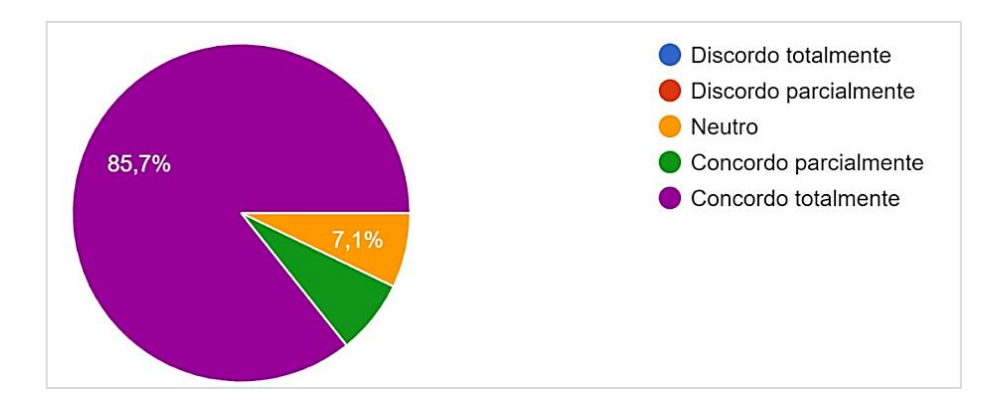

Fonte: Elaborado pelo autor, 2022.

A questão "Considero que o uso do artefato (estação agroclimatológica) e os problemas propostos, desenvolvidos a partir da metodologia de Aprendizagem Baseada em Problemas, podem trazer questionamentos e problematizações por parte dos estudantes em relação à área de estudo, ou seja, eles podem refletir sobre outros problemas que podem ser resolvidos com o uso do artefato" teve a maioria das respostas em concordância totalizando 92,9% (26 participantes), sendo que destes, 1 participante respondeu que concorda parcialmente e 2 participantes responderam optando pela neutralidade.

Assim como na pergunta anterior, a grande maioria concorda que trabalhar problemas da área de estudo na prática e com o uso de um artefato faz com que os estudantes possam refletir e questionar as formas de solução, isso para qualquer área. A Figura 60 ilustra as respostas referentes a esta questão em um gráfico.

Figura 60 – Resultado sobre o uso do artefato ser capaz de gerar reflexões na solução dos problemas por parte dos estudantes.

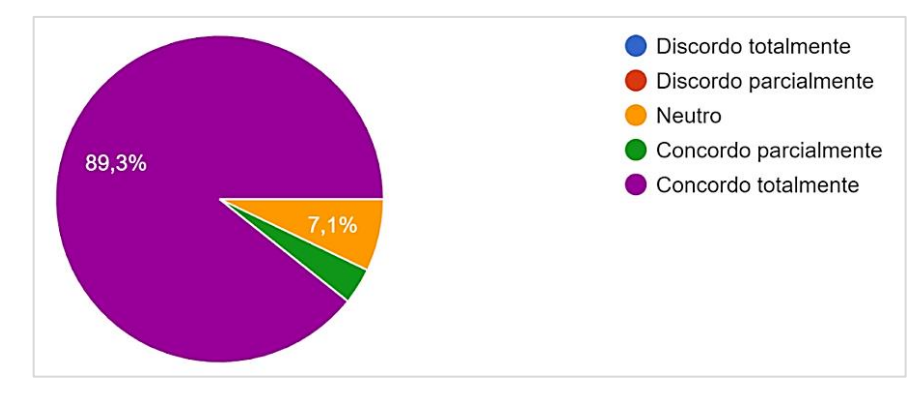

Fonte: Elaborado pelo autor, 2022.

#### **7.1.4 Análise dos resultados do questionário referentes à dimensão comunicacional.**

Para Filatro e Cairo (2015, p.59), desenvolver conteúdos educacionais com qualidade comunicacional perpassa primeiro pela abordagem do diálogo didático simulado; para isso, é preciso entender o modelo clássico da comunicação, a partir daí, materializamos os elementos pertencentes a este modelo, como sons, imagens e textos, integrando-os às linguagens e suportes para então produzir diversas soluções educacionais.

Nesta dimensão, procura-se saber se a interface de utilização do usuário é intuitiva e bem apresentada, se a forma como os dados são apresentados facilitam o entendimento dos usuários e se o manual auxilia na utilização.

A primeira questão "Considero que a interface da estação agroclimatológica é intuitiva e de fácil utilização" teve resposta de concordância para 92,8% dos participantes (26 participantes), sendo que 71,4% (20 participantes) concordam totalmente com esta afirmação e 7,1% (2 participantes) responderam que discordam parcialmente (Figura 61).

Figura 61 – Resultado sobre a interface ser intuitiva e de fácil utilização.

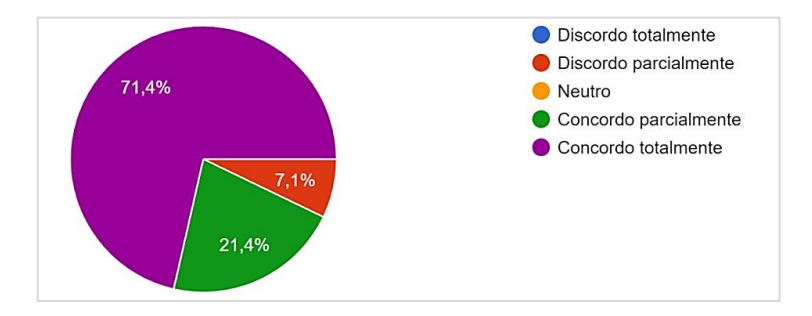

Fonte: Elaborado pelo autor, 2022.

As próximas questões abordam a forma como os dados são mostrados para o usuário, onde todas as respostas tiveram um resultado superior a 85% de concordância e a discordância não ultrapassando a marca de 13% das respostas para uma das questões e não ultrapassando 8% para as demais.

A primeira afirmação: "Considero adequada a forma como os dados são apresentados na forma de gráficos diários", obteve um total de 89,3% (25 participantes) que concordaram com a afirmação, sendo que destes, 78,6% (22 participantes) concordam totalmente. A discordância atingiu 10,7% (3 participantes) sendo que destes somente um participante (3,6%) discorda totalmente desta afirmação.

A questão "Considero adequada a forma como os dados são apresentados na forma de gráficos mensais" obteve um total de 92,8% (26 participantes) que concordaram com a afirmação, sendo que destes, 82,1 (23 participantes) concordaram totalmente. A discordância foi parcial e atingiu 7,1% (2 participantes).

A diferença entre os dois gráficos pode ter influenciado no resultado, pois o gráfico diário é um gráfico em linha, que apresenta o resultado traçando uma linha durante o período das 0h até as 23:59h. Já o gráfico mensal é apresentado por meio de um gráfico de barras que apresenta uma média do dado de cada mês, mostrando também o resultado máximo e mínimo.

A questão "Considero adequada a forma como os dados são apresentados no formato planilha diária" obteve um total de 96,4% (27 participantes) que concordaram com a afirmação, sendo que destes, 85,7% (24 participantes) concordaram totalmente. A afirmação teve discordância apenas parcial de um participante (3,6%). Na Figura 62 é possível visualizar os resultados por meio de gráficos das três questões abordadas anteriormente.

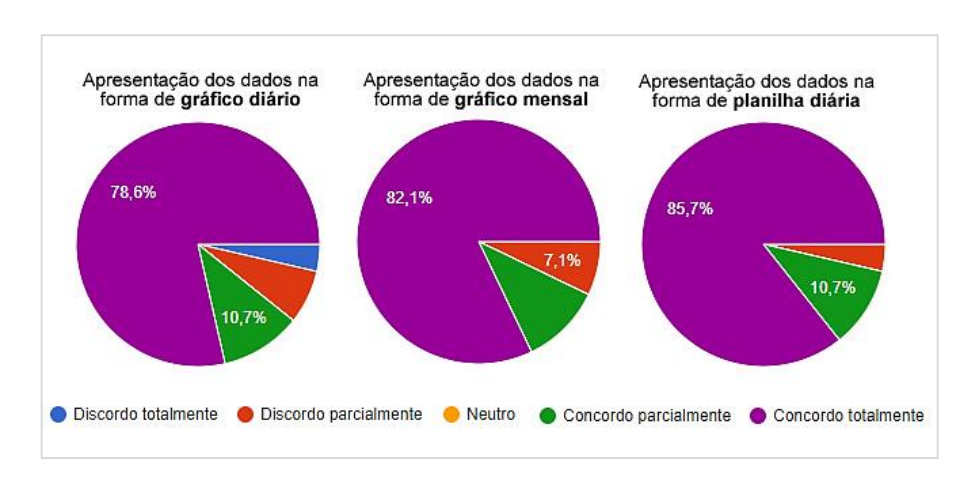

Figura 62 – Resultado sobre apresentação dos dados em gráficos e planilha.

Fonte: Elaborado pelo autor, 2022.

A questão "Considero as informações climatológicas disponibilizadas por meio dos sensores utilizados adequadas para o desenvolvimento das atividades propostas" obteve um total de 96,4% (27 participantes) que concordaram com a afirmação, destes, 82,1% (23 participantes) concordaram totalmente. A discordância com a afirmação foi parcial, apenas um participante (3,6%) discordou parcialmente. A Figura 63 ilustra graficamente o resultado.

Figura 63 – Resultado sobre os dados climatológicos disponibilizados e os sensores utilizados.

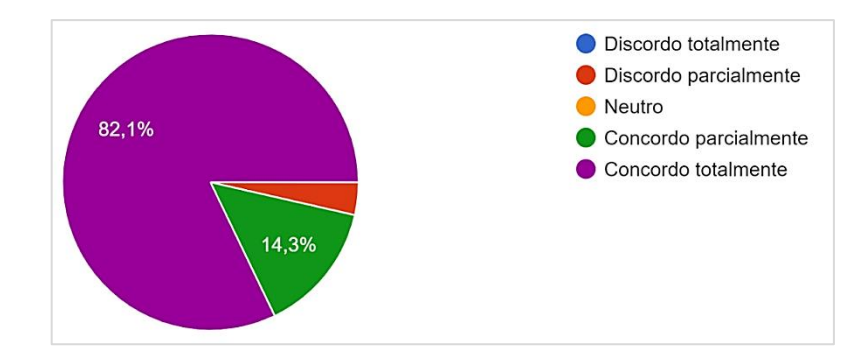

Fonte: Elaborado pelo autor, 2022.

A questão "Considero que os gráficos apresentados na interface são de fácil leitura e entendimento" obteve um total de 96,5% (27 participantes) que concordaram com a afirmação, destes, 78,6% (22 participantes) concordaram totalmente. A discordância com a afirmação foi parcial, apenas um participante (3,6%) discordou parcialmente. Na Figura 64 é possível visualizar o resultado em forma de gráfico.

Figura 64 – Resultado sobre os gráficos serem de fácil entendimento e leitura.

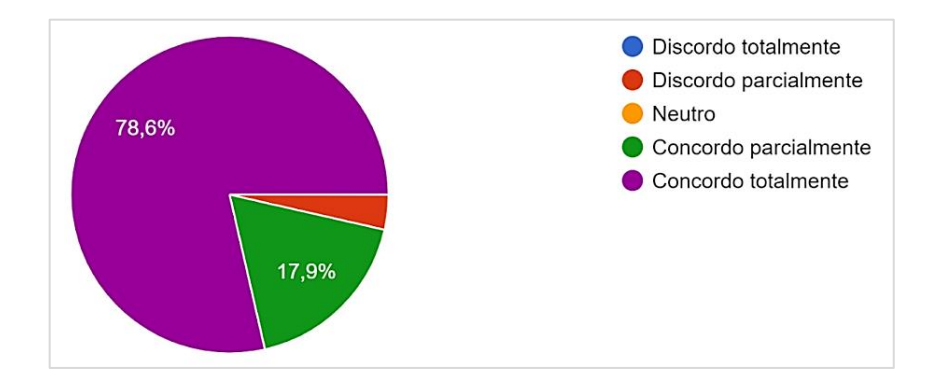

Fonte: Elaborado pelo autor, 2022.

Duas questões dessa dimensão obtiveram resultados iguais. Sobre a visualização dos dados na forma de planilha, a questão "Considero que a planilha gerada é de fácil visualização e o arquivo CSV pode ser aberto com editores de planilhas" e sobre o manual do usuário a questão "Considero que o manual do usuário é objetivo e possui uma sequência de passos e instruções adequados" obtiveram resultado com total concordância, sendo que 89,3% (25 participantes) concordaram totalmente com a afirmação e 10,7% (3 participantes) concordaram parcialmente.

Encerrando esta dimensão, a questão "Considero que os materiais disponibilizados para utilização com a estação (Planejamento das atividades, problemas propostos e relatório do aluno) são adequados para utilização junto aos estudantes" obteve, em sua maioria, a concordância dos participantes, 89,3% (25 participantes) concordaram com a afirmação, destes 75% (21 participantes) concordaram totalmente, como mostra a Figura 65.

Figura 65 – Resultado sobre os materiais disponibilizados serem adequados.

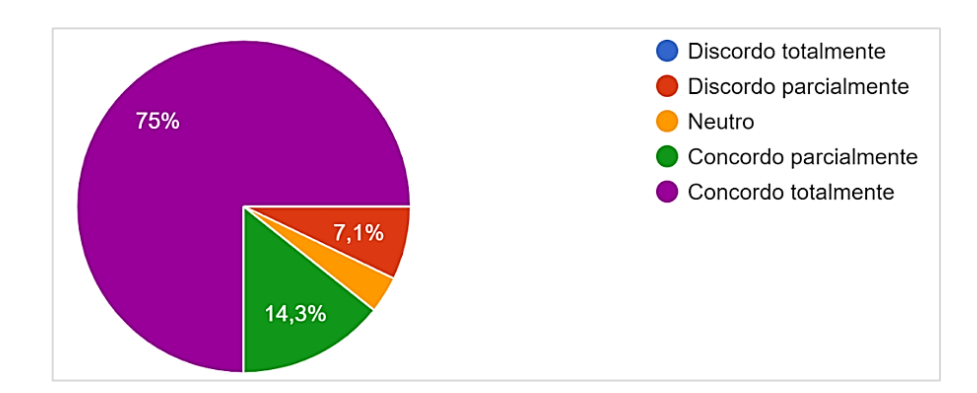

Fonte: Elaborado pelo autor, 2022.

#### **7.1.5 Análise dos resultados do questionário referentes à dimensão organizacional.**

A dimensão organizacional na visão de Filatro e Cairo (2015, p.11) "engloba modos como os recursos humanos, financeiros e materiais são aplicados ao longo do tempo, destacando-se também a necessidade de alinhamento a políticas organizacionais mais amplas". Desta forma, três afirmações foram utilizadas na pesquisa que abordam: a sustentabilidade e custos do projeto, se o modelo pedagógico está alinhado ao catálogo nacional de cursos superiores de tecnologia e ao catálogo nacional de cursos técnicos.

A primeira questão "Considero a execução do projeto sustentável, ou seja, o investimento financeiro e de recursos torna a proposta viável" obteve o percentual de 92,8% de

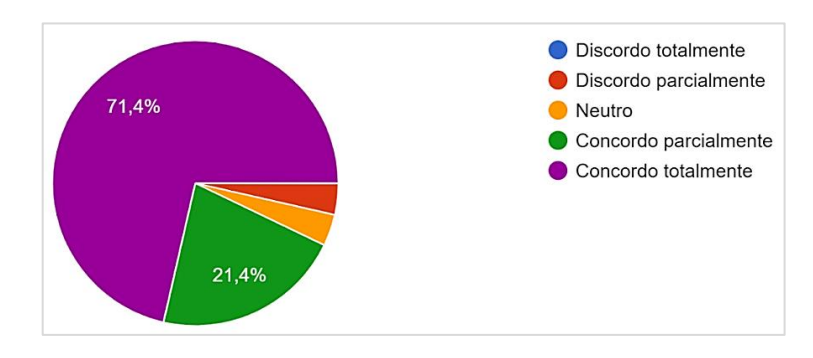

Figura 66 – Resultado sobre a execução do projeto ser sustentável e viável.

Fonte: Elaborado pelo autor, 2022.

Para as próximas duas questões foi adicionada a opção de resposta "não posso opinar", pois entre os participantes da pesquisa há professores que atuam somente, ou em cursos técnicos de nível médio ou somente em cursos superiores, assim dependendo da questão poderiam se sentir desconfortáveis em responder.

A questão "Considero o modelo pedagógico implementado alinhado com os currículos dos cursos do eixo de recursos naturais do CNCST (Catálogo Nacional de Cursos Superiores de Tecnologia)" obteve um total de 64,3% (18 participantes) em concordância, destes, a maioria (17 participantes) concordaram totalmente. Uma parcela dos participantes optou por não opinar, 28,6% (8 participantes), provavelmente por serem professores atuantes em cursos superiores de tecnologia e assim não terem conhecimento sobre o CNCST. A Figura 67 ilustra graficamente o resultado.

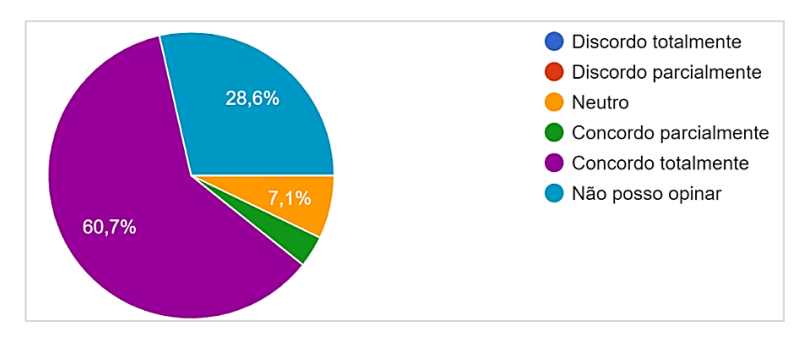

Figura 67 – Resultado sobre o alinhamento com o CNCST.

Fonte: Elaborado pelo autor, 2022.

A questão "Considero o modelo pedagógico implementado alinhado com os currículos dos cursos do eixo recursos naturais do CNCT (Catálogo Nacional de Cursos Técnicos)" obteve um total de 71,5% (20 participantes) em concordância, destes, a maioria (19 participantes) concordaram totalmente. Uma parcela dos participantes optou por não opinar, 21,4% (6 participantes), provavelmente por serem professores atuantes em cursos superiores e assim não terem conhecimento sobre o CNCT. A Figura 68 ilustra graficamente o resultado.

Figura 68 – Resultado sobre o alinhamento com o CNCT.

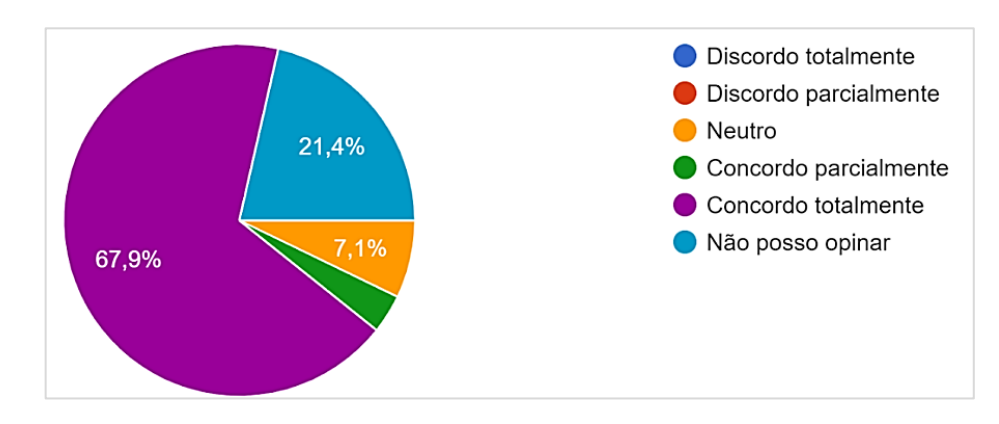

Fonte: Elaborado pelo autor, 2022.

#### **7.1.6 Comentários acerca das Disciplinas Sugeridas, Inovação e Sugestões.**

Os comentários relacionados às disciplinas sugeridas foram separados por categorias por conta das respostas repetidas e por alguns nomes de disciplinas serem da mesma área de conhecimento. Cabe ressaltar que, em alguns casos, os participantes sugeriram mais de uma disciplina, o que resultou em um número maior que o número de respondentes do formulário (28).

A maioria das sugestões foram disciplinas voltadas para a área de agrometeorologia ou agroclimatologia (21 sugestões) seguido de hidrologia e/ou irrigação (17 sugestões) e cultivos em geral (7 sugestões). Dois respondentes comentam que a estação pode ser utilizada em pesquisas diretamente no desenvolvimento de TCCs – Trabalhos de Conclusão de Curso em seus cursos.

Em relação ao teor de inovação, a grande maioria dos participantes (19) sugeriram que a pesquisa tem um teor alto de inovação e com baixo custo, seguindo de alguns participantes (4) que indicaram um teor médio de inovação por conta de já existirem outros projetos que atuam na área, apenas um (1) participante sugeriu baixo teor de inovação e alguns (4) não responderam essa questão.

Algumas sugestões foram citadas, como instalação de novos sensores, modificações no tamanho de alguns componentes, tanto na página inicial quanto nas páginas de seleção dos dados, e a possibilidade de tornar a interface responsiva para o uso em dispositivos móveis.

# 7.2 SEGUNDA ETAPA: AVALIAÇÃO DE USABILIDADE DO SISTEMA *WEB* E DO DESENVOLVIMENTO DO PROTÓTIPO.

Conforme mencionado no capítulo 3, em métodos de avaliação, a segunda etapa da avaliação utiliza o método SUS *(System Usability Scale),* desenvolvido por Brooke (2013), para avaliar tanto a usabilidade do sistema *web* quanto o desenvolvimento do protótipo da estação.

Por meio de uma página na internet foram disponibilizadas as informações da montagem da estação, um resumo da pesquisa e também um acesso à interface do usuário, de forma que os participantes pudessem analisar e realizar a avaliação.

A média de pontuação requerida como aceitável na escala SUS é 68, pontuação que foi ultrapassada pelas duas avaliações, como será apresentado nos próximos tópicos.

#### **7.2.1 Avaliação da usabilidade da interface da estação agroclimatológica**

O resultado obtido após a contabilização das respostas utilizando a métrica adotada pelo SUS foi uma média no valor de 85,6 e uma mediana no valor de 86 que, segundo Brooke (2013, p.36) é um valor perfeitamente aceitável e classificado com o adjetivo "excelente". Eram esperadas notas mais baixas, pois o desenvolvimento da estação envolve um trabalho manual de montagem o que o torna mais complexo do que a interface *web,* por exemplo.

Um ponto a discutir sobre os resultados desta avaliação é que a questão dois "Eu acho a interface desnecessariamente complexa", que é uma pergunta negativa de acordo com o SUS, recebeu uma pontuação mais alta, ou seja, três participantes concordaram totalmente ou parcialmente com esta afirmação e tal resultado contribuiu para baixar um pouco a média total do resultado. Por outro lado, ao observarmos o resultado da questão sete "Eu imagino que as pessoas aprenderão a usar esta interface rapidamente", que é uma questão positiva e contrária à questão dois, a maioria dos participantes respondeu concordando totalmente ou parcialmente. A Figura 69 ilustra os resultados das questões em forma de gráfico.

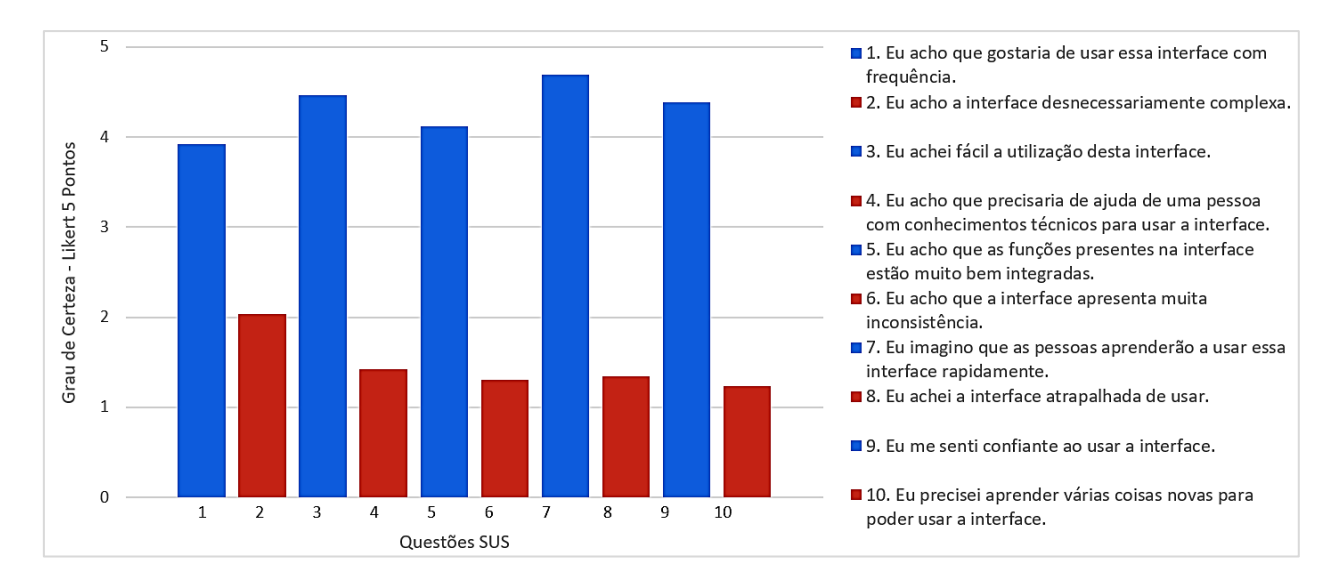

Figura 69 – Resultado da avaliação de usabilidade da interface da estação.

Fonte: Elaborado pelo autor, 2022.

#### **7.2.2 Avaliação do desenvolvimento da estação agroclimatológica**

O resultado obtido após a contabilização das respostas utilizando a métrica adotada pelo SUS foi uma média no valor de 75,6 e uma mediana no valor de 75 que, segundo Brooke (2013, p.36) é um valor aceitável e classificado como "bom".

Duas questões (4 e 10), das quais são negativas de acordo com o SUS, tiverem uma pontuação mais alta, o que significa que houve respostas que concordaram total ou parcialmente. Na questão quatro "Eu acho que precisaria de ajuda do desenvolvedor para poder instalar o protótipo e o sistema" sete (7) participantes responderam que concordavam parcialmente, fato que podemos discutir com base na área de formação dos mesmos, visto que todos os respondentes são formados em áreas da computação. No entanto, diversos cursos como Sistemas de Informação, Ciência da Computação e Análise de Sistemas, por exemplo, não possuem disciplinas voltadas para a eletrônica, requisito necessário para a montagem da estação. Na verdade, são necessários, no mínimo, conhecimentos básicos de eletrônica para realizar a montagem do protótipo, o que ajuda a entendermos, também, o resultado da questão dez (10) "Eu precisei aprender várias coisas novas para poder instalar o sistema e montar o protótipo". Aqui tivemos o resultado com um (1) participante respondendo que concorda totalmente e três (3) respondendo que concordam parcialmente, pois eles consideram que é preciso aprender os conceitos básicos da eletrônica, soldagem de componentes, entre outros da área.

Por outro lado, nas questões positivas, temos bons resultados, como podemos destacar a questão cinco (5) "Eu acho que as partes desenvolvidas do sistema estão muito bem integradas", que foi a que recebeu a maior pontuação, a grande maioria dos participantes responderam que concordam com a questão assim como na questão nove (9) "Eu me senti confiante para implementar o sistema e montar o protótipo", que obteve a segunda maior pontuação, os participantes em sua maioria concordaram com a questão. A Figura 70 ilustra os resultados das questões em forma de gráfico.

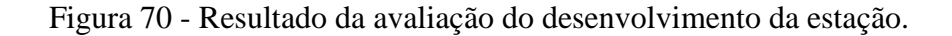

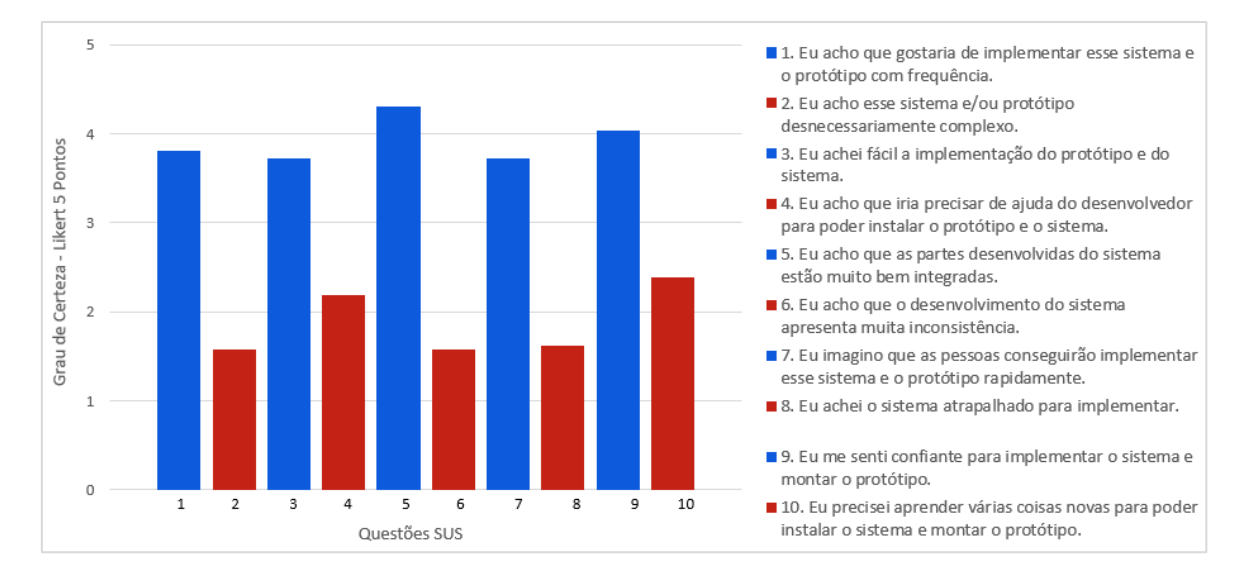

Fonte: Elaborado pelo autor, 2022.

# **8 CONSIDERAÇÕES FINAIS**

Como foi possível observar durante o decorrer da pesquisa, o cenário atual da educação brasileira é desafiador para os educadores, a geração atual de estudantes, mais ativos e conectados nos desafiam a produzir ferramentas educacionais que despertem o interesse pelo aprendizado. Cabe salientar que todos nós estamos vivendo em uma era da tecnologia, da inovação, da conectividade, e isso está mudando inclusive as formas de relação social entre as pessoas, não só na área da educação. Nossos estudantes já nascem imersos nesse meio, isso deixa claro que dificilmente vamos conseguir chamar a atenção deles e trabalhar o conhecimento com métodos tradicionais de ensino. Dessa forma, essa pesquisa foi elaborada envolvendo uma metodologia ativa de ensino, a Aprendizagem Baseada em Problemas, de

modo que fosse possível atrair a atenção e despertar a curiosidade dos estudantes trabalhando com problemas na prática.

Infelizmente, não foi possível aplicar a pesquisa diretamente com alunos por conta da pandemia do Covid-19, que fechou nossas escolas e afastou todos nós do cotidiano de ensino e aprendizado. Por mais que a tecnologia tenha contribuído bastante com esse período, infelizmente tornou inviável a execução dos problemas que foram propostos, pois muitos alunos careciam de recursos tecnológicos para o acompanhamento das aulas, como celular, computador e Internet de boa qualidade. Mesmo assim, com as dificuldades impostas pelo período pandêmico, foi possível desenvolver o protótipo e as avaliações por painel de especialistas, que incluíram docentes, técnicos e analistas, onde obtivemos importantes resultados e considerações a respeito da pesquisa.

Primeiro ponto a destacar dos resultados que foram obtidos com a pesquisa é a Revisão Sistemática de Literatura (Capítulo 4), onde foi possível observar, com base nas publicações de trabalhos científicos envolvendo plataformas de prototipagem, uma diminuição de trabalhos envolvendo essas ferramentas educacionais, que são dispositivos voltados para trabalhos práticos que envolvem o raciocínio lógico, principalmente, mas englobam uma série de outros conhecimentos e que teve um dos modelos utilizado como base no desenvolvimento do protótipo, produto desta pesquisa. Isso pode ter relação com uma diminuição de recursos destinados à educação, e que, se for contínuo, pode afetar drasticamente esse tipo de atividade, principalmente as mais voltas à inovação tecnológica.

Na primeira parte da avaliação do painel de especialistas, que foi por meio do questionário utilizando o método multidimensional de Filatro e Cairo (2015), a grande maioria dos participantes aprovou o protótipo e as atividades educacionais propostas para uso com o mesmo; no entanto, houveram sugestões de melhorias relevantes a serem consideradas, como a instalação de modelos diferentes de sensores bem como a calibragem dos mesmos por meio de equipamentos que sejam homologados, além de algumas modificações com relação a exibição dos dados.

É importante salientar que a estação foi desenvolvida para ser escalável, ou seja, ela pode ser adaptada às necessidades de quem quiser reproduzi-la; esse é um dos pontos que pode ter relação com o alto teor de inovação que foi atribuído pelos participantes da pesquisa, aliado a isso, o tipo de proposta que é interdisciplinar, tanto para o ensino quanto para o desenvolvimento do protótipo.

Os resultados apontam que a grande maioria dos participantes da pesquisa gostariam de trabalhar com aulas mais práticas em sala de aula, utilizando algum tipo de artefato, até mesmo aulas práticas da área agrícola utilizando uma estação agroclimatológica, porém as instituições onde trabalham não dispõe de um equipamento para tal. Dessa forma, o trabalho despertou o interesse em alguns dos participantes para montar este protótipo na instituição onde trabalham.

Cabe salientar que as atividades que foram propostas na pesquisa são modelos de atividades práticas para utilizar com o protótipo, ou seja, apenas sugestões de como trabalhar com problemas reais em sala de aula utilizando uma metodologia ativa de ensino. Quem desejar reproduzir o artefato em sua instituição, precisa adaptar os problemas para as necessidades da sua região.

A segunda parte da avaliação utilizou a escala SUS, desenvolvida por Brooke (2013), onde buscou-se analisar a questão da usabilidade da interface de interação com o usuário e o desenvolvimento propriamente dito da estação, ponto que obteve uma boa avaliação dos participantes que também sugeriram melhorias para a interface. Algumas observações a respeito desta parte da avaliação é de que o intuito de mostrar o desenvolvimento, até mesmo de ter um manual de montagem do protótipo, não pode ser confundido com uma espécie de treinamento ou curso, são elencados pontos utilizados no desenvolvimento que perpassam além do conhecimento da área de informática, o que inclui conhecimentos em eletrônica básica, prática de soldagem, dessa forma, a pessoa que for reproduzir o protótipo deve ter o conhecimento prévio nessas duas áreas.

Como trabalhos futuros, levando em consideração as sugestões dos participantes da pesquisa, podemos citar a modificação na interface do usuário para que a mesma seja responsiva à navegados de dispositivos móveis, aprimorar a forma como o período é selecionado e desenvolver um aplicativo para facilitar o uso dos dados em celulares, tablets, entre outros dispositivos móveis.

Com base nos resultados das avaliações podemos concluir que o artefato tem potencial para contribuir com o processo de ensino-aprendizagem dos estudantes nos cursos presentes no eixo recursos naturais, que inclui a área de climatologia agrícola (Avaliação 2).
### **REFERÊNCIAS**

ANDRE, Romísio; MARQUES, Valdo. ESTAÇÃO AGROCLIMATOLÓGICA DO DCE/FCAV/UNESP: 43 ANOS DE PRESTAÇÃO DE SERVIÇOS À COMUNIDADE (NOTA TÉCNICA). **Revista Nucleus,** Ituverava, v.12, n. 1, p. 43-50, 2015.

ALMEIDA, Danilo. Sensor de umidade do solo com Arduino – Higrômetro. **Portal Vida de Silício**, 2017. Disponível em: < [https://portal.vidadesilicio.com.br/sensor-de-umidade-do](https://portal.vidadesilicio.com.br/sensor-de-umidade-do-solo-higrometro/)[solo-higrometro/>](https://portal.vidadesilicio.com.br/sensor-de-umidade-do-solo-higrometro/). Acesso em: 08 dez. de 2020.

ALVARENGA, Alexandre Augusto; AZEVEDO, Luciana Luiza Chaves; MORAES, Mário Emmanuel de Oliveira. **Agrometeorologia**: Princípios, funcionalidades e instrumentos de medição. São Paulo: Editora Érica, 2015. 120p.

ALVES, William Pereira. **Banco de dados**. 1 ed. São Paulo: Érica, 2014.

BANIN, Sérgio Luiz. **Python 3**: conceitos e aplicações: uma abordagem didática. São Paulo: Érica, 2018.

BATISTA, Claudia Regina. **Modelo e Diretrizes para o processo de design de interface web adaptativa.** 2008. 158 f. Tese (Doutorado em Engenharia e Gestão do conhecimento)- Universidade Federal de Santa Catarina, Florianópolis, SC, 2008.

BENDER, Willian N. **Aprendizagem baseada em projetos: educação diferenciada para o século XXI**. Porto Alegre: Penso, 2014.

BOSCH SG. **BMP 180 Digital Pressure Sensor Data sheet,** c2013. Disponível em: [<https://cdn-shop.adafruit.com/datasheets/BST-BMP180-DS000-09.pdf>](https://cdn-shop.adafruit.com/datasheets/BST-BMP180-DS000-09.pdf). Acesso em: 02 de dez. de 2020.

BRAGA, Artur Sass; BRAGA, Sérgio Michelotto; FERNANDES, Cristóvão Vicente S. Estações Meteoroógicas Automáticas: Relato de Uma Experiência Com Sensores Independentes Em Bacia Experimental. **XIX Simpósio Brasileiro de Recursos Hídricos**, Maceió, 2011.

BRAGA, Sergio Michelotto; BRAGA, Arthur Sass; FERNANDES, Cristóvão V. S.; DOS SANTOS, Iraní. AVALIAÇÃO DA PERFORMANCE DE PLUVIÔMETROS DE BÁSCULA: sub-medição durante eventos extremos e novos esquemas de medição. In: II Simpósio de Recursos Hídricos do Sul-Sudeste, 2008, Rio de Janeiro. **Anais do II SRHSSE**, 2008.

BRAUM, M. **Como medir a usabilidade de produtos com System Usability Scale (SUS)**. 2019. Disponível em: [https://bit.ly/3APs6mY.](https://bit.ly/3APs6mY) Acesso em: 20 jun. 2022.

BROCKVELD, M. V. V; SILVA, M. R. D; TEIXEIRA, C. S. A cultura *maker* em prol da inovação dos sistemas educacionais. In: Teixeira, C. S; Souza, M. V. D (Org.). **Educação fora da caixa: tendências internacionais e perspectivas sobre a inovação na educação***.* 1. ed. São Paulo: Blucher, v. 1. p. 57-58.

BROOKE, J. SUS: a retrospective. **Journal of Usability Studies**. Vol. 8, Issue 2, February, 2013. Pág. 29-40. Disponível em: <https:// [bit.ly/3n1pAFn>](https://bit.ly/3n1pAFn) Acesso em: 16 abr. 2022.

CARNEVSKIS, Elizabeth Lima. **Agrometeorologia e climatologia**. Porto Alegre, SAGAH, 2019.

CARVALHO, Luiz Gonsaga de *et al* . Evapotranspiração de referência: uma abordagem atual de diferentes métodos de estimativa. **Pesquisa Agropecuária Tropical**, Goiânia, v. 41, n. 3, p. 456-465, 2011. Disponível em: [<http://www.scielo.br/scielo.php?script=](http://www.scielo.br/scielo.php?script=sc%20i_arttext&pid=S1983-40632011000300020&lng=en&nrm=iso) [sc i\\_arttext&pid=S1983-40632011000300020&lng=en&nrm=iso>](http://www.scielo.br/scielo.php?script=sc%20i_arttext&pid=S1983-40632011000300020&lng=en&nrm=iso). Acesso em: 24 mar 2021.

DRESCH, Aline; LACERDA, Daniel P.; ANTUNES JR, José A. V. **Design Science Research:** método de pesquisa para avanço da ciência e tecnologia. Porto Alegre: Bookman, 2015.

COSTELLA, Leonardo; LICKS, Gabriel Paludo; TEIXEIRA, Adriano. Uma solução livre e de baixo custo para prática e aprendizagem de programação e robótica. **Brazilian Symposium on Computers in Education (Simpósio Brasileiro de Informática na Educação - SBIE)**, [S.l.], p. 846, nov. 2016.

FELIZARDO, Romero *et al.* **Revisão sistemática da literatura em engenharia de software**: teoria e prática. 1 ed. Rio de Janeiro: Elsevier, 2017.

FERNANDEZ, Cássia de Oliveira et al. Uma proposta baseada em projetos para oficinas de Internet das Coisas com Arduino voltadas a estudantes do Ensino Médio. In: **Revista Novas Tecnologias na Educação - RENOTE**, Porto Alegre, v. 13, n. 2, 2015.

FILATRO, A; CAIRO, S. **Produção de conteúdos educacionais**. São Paulo: Editora Saraiva, 2015. Disponível em: [<https://integrada.minhabiblioteca.com.br/#/books/](https://integrada.minhabiblioteca.com.br/#/books/9788502635906/) [9788502635906/>](https://integrada.minhabiblioteca.com.br/#/books/9788502635906/). Acesso em: 16 abr. 2022.

FIORIN, T. T.; ROSS, M. D. **Climatologia Agrícola**. 1. ed. Santa Maria: CTISM, 2015. v. 1. 83p.

FONTOURA, Estêvão; MILETTO, Evandro. Gambiarrádio: um dispositivo livre para transmissão de áudio em educação. **Brazilian Symposium on Computers in Education (Simpósio Brasileiro de Informática na Educação - SBIE)**, [S.l.], p. 1336, nov. 2016. Disponível em: [<https://br-ie.org/pub/index.php/sbie/article/view/6824/4709>](https://br-ie.org/pub/index.php/sbie/article/view/6824/4709). Acesso em: 06 ago. 2020.

FREZATTI, Fábio. et al. **Aprendizagem Baseada em Problemas (PBL): Uma solução para a aprendizagem na área de negócios**. 1. ed. São Paulo: Atlas, 2018.

HEINEN, Eduarth *et al.* RASPIBLOCOS: Ambiente de Programação Didático Baseado em Raspberry Pi e Blockly. **Simpósio Brasileiro de Informática na Educação - SBIE,** [S.l.], p. 567, out. 2015. Disponível em: [<https://www.br-e.org/pub/index.php/sbie/article/view/5315>](https://www.br-e.org/pub/index.php/sbie/article/view/5315). Acesso em: 06 ago. 2020.

HEVNER, Alan R. A Three Cycle View of Design Science Research. **Scandinavian Journal of Information Systems.** vol. 19, n. 2. Disponível em: <https://aisel.aisnet.org/>sjis/vol19/iss2/4 >. Acesso em: 14 fev. 2021.

HEVNER, Alan; CHATTERJEE, Samir. **Design Research in Information Systems**. Ed. Springer, New York, 2010.

INMET. **Sobre Meteorologia**. Meteorologia básica. Disponível em: [<https://portal.inmet.gov](https://portal.inmet.gov.br/sobre-meteorologia) [.br/sobre-meteorologia>](https://portal.inmet.gov.br/sobre-meteorologia). Acesso em: 06 ago. 2020.

KITCHENHAM, Barbara; CHARTERS, Stuart. **Guidelines for performing systematic literature reviews in software engineering.** Technical Report EBSE 2007-001. Disponível em: [<https://www.elsevier.com/\\_\\_data/promis\\_misc/525444systematic](https://www.elsevier.com/__data/promis_misc/525444systematicreviewsguide.pdf) [reviewsguide.pdf](https://www.elsevier.com/__data/promis_misc/525444systematicreviewsguide.pdf) >. Acesso em: out. 2020.

LACERDA, Daniel Pacheco et al. Design Science Research: método de pesquisa para a engenharia de produção. **Gest. Prod.**, São Carlos , v. 20, n. 4, p. 741-761, 2013. Disponível em: [<http://www.scielo.br/scielo.php?script=sci\\_arttext&pid=S0104-30X2013000400001&](http://www.scielo.br/scielo.php?script=sci_arttext&pid=S0104-30X2013000400001&lng=en&nrm=iso) [lng=en&nrm=iso>](http://www.scielo.br/scielo.php?script=sci_arttext&pid=S0104-30X2013000400001&lng=en&nrm=iso). Acesso em: 02 Fev.2021.

LÉVY, Pierre. **As tecnologias da inteligência:** o futuro do pensamento na era da informática. Trad. Carlos Irineu da Costa. – Rio de Janeiro: Ed. 34, 1993.

MAGNUS, Vinícius Silveira, GELLER, Marlise. UM ESTUDO SOBRE PROJETOS DE ROBÓTICA NOS ANOS FINAIS DO ENSINO FUNDAMENTAL. *In:* **Revista Novas Tecnologias na Educação - RENOTE**, Porto Alegre, v. 14, n. 1, 2016.

MARTINS, A. I; ROSA, A. F; QUEIRÓS, A; SILVA, A; ROCHA, N. P. European Portuguese Validation of the System Usability Scale (SUS). **Procedia Computer Science.**  Volume 67, 2015. Pág. 293-300. Disponível em: [<https://www.sciencedirect.com/science/](https://www.sciencedirect.com/science/article/pii/S1877050915031191) [article/pii/S1877050915031191>](https://www.sciencedirect.com/science/article/pii/S1877050915031191). Acesso em: 20 jun. 2022.

MAXIM INTEGRATED. **Cold-Junction-Compensated K-Thermocouple-to-Digital Converter (0°C to +1024°C).** c2014. Disponível em:< [https://datasheets.maxim](https://datasheets.maximintegrated.com/en/ds/MAX6675.pdf) [integrated.com/en/ds/MAX6675.pdf>](https://datasheets.maximintegrated.com/en/ds/MAX6675.pdf). Acesso em: 16 de dez. de 2020.

MILETTO, Evandro M.; BERTAGNOLLI, Silvia de Castro (Org.). **Desenvolvimento de software II**: introdução ao desenvolvimento *web* com HTML, CSS, JavaScript e PHP. Porto Alegre: Bookman, 2014.

MORAIS, Izabelly Soares de *et al.* **Introdução à Big Data e Internet das Coisas (IoT)**. Porto Alegre: SAGAH, 2018.

MUNHOZ, Antonio Siemsen. **ABP:** Aprendizagem Baseada em Problemas: ferramenta de apoio ao docente no processo de ensino e aprendizagem. São Paulo: Cengage Learning, 2015.

NIEDERAUER, Juliano. **PHP para quem conhece PHP**: recursos avançados para a criação de WebSites dinâmicos. 3. ed. São Paulo: Novatec, 2008.

OLIVEIRA, Carlos. A. Rodrigues. Educação e novas tecnologias: um (re)pensar, de Gláucia da Silva Brito e Ivonélia da Purificação. **Texto Livre: Linguagem e Tecnologia**, Belo Horizonte-MG, v. 6, n. 1, p. 3-5, 2013. Disponível em: [<https://periodicos.ufmg.br/index.php](https://periodicos.ufmg.br/index.php/textolivre/article/view/16625) [/textolivre/article/view/16625>](https://periodicos.ufmg.br/index.php/textolivre/article/view/16625). Acesso em: 29 abr. 2021.

OLIVEIRA, P. C.; NEVES, N. Aplicação do Design Science Research (DSR) em cursos superiores de tecnologia. **Revista Eletrônica Científica Ensino Interdisciplinar**. Mossoró, v. 5, n. 13, 2019. Disponível em: [<http://periodicos.uern.br/index.php/RECEI/article/view](http://periodicos.uern.br/index.php/RECEI/article/view/3246/1938) [/3246/1938>](http://periodicos.uern.br/index.php/RECEI/article/view/3246/1938). Acesso em: 05 ago. 2020.

PIMENTEL, Mariano; FILIPPO, Denise; SANTORO, Flávia Maria. *Design Science Research***: fazendo pesquisas científicas rigorosas atreladas ao desenvolvimento de artefatos computacionais projetados para a educação**. In: JAQUES, Patrícia Augustin; PIMENTEL, Mariano; SIQUEIRA; Sean; BITTENCOURT, Ig. (Org.) Metodologia de Pesquisa Científica em Informática na Educação: Concepção de Pesquisa. Porto Alegre: SBC, 2020. (Série Metodologia de Pesquisa em Informática na Educação, v. 1) Disponível em: [<https://metodologia.ceie-br.org/livro-1/>](https://metodologia.ceie-br.org/livro-1/). Acesso em: 03 fev. 2020.

ROSSI, Pedro. *et al*. AUSTERIDADE FISCAL E O FINANCIAMENTO DA EDUCAÇÃO NO BRASIL. **Educ. Soc. Campinas**, v. 40, e0223456, 2019. Disponível em: [<https://www.](https://www.scielo.br/scielo.php?script=sci_arttext&pid=S0101-73302019000100328) [scielo.br/scielo.php?script=sci\\_arttext&pid=S0101-73302019000100328](https://www.scielo.br/scielo.php?script=sci_arttext&pid=S0101-73302019000100328) >. Acesso em: 29 abr. 2021.

RICHTER, Cleitom José; BERNARDI, Giliane; CORDENONSI, Andre Z. O Ensino de Programação Mediado por Tecnologias Educacionais: uma Revisão Sistemática de Literatura*. In:* **Revista Novas Tecnologias na Educação - RENOTE**, Porto Alegre, v. 17, n. 1, p. 517- 526, 2019.

SANTOS, Antunes; GORGÔNIO, Arthur; LUCENA, Amarildo; GORGÔNIO, Flavius. A Importância do Fator Motivacional no Processo Ensino-Aprendizagem de Algoritmos e Lógica de Programação para Alunos Repetentes. *In*: WORKSHOP SOBRE EDUCAÇÃO EM COMPUTAÇÃO (WEI), 23., 2015, Recife. **Anais** [...]. Porto Alegre: Sociedade Brasileira de Computação, 2015. p. 168-177.

SANTOS, Diego; BALBINO, Amanda. Estação meteorológica: como funciona e sua importância na agricultura. **Agrosmart**, 2016. Disponível em: < [https://agrosmart.com.br](https://agrosmart.com.br/blog/estacao-meteorologica-funciona-importancia-agricultura/) [/blog/estacao-meteorologica-funciona-importancia-agricultura/>](https://agrosmart.com.br/blog/estacao-meteorologica-funciona-importancia-agricultura/). Acesso em: 10 ago. 2020.

SCHMITT, Marcelo A. R.; PERES, André; LOUREIRO, César A. H. **Redes de Computadores:** nível de aplicação e instalação de serviços. Porto Alegre: Bookman, 2013.

SILBERSCHATZ, Abraham; KORTH, Henry F.; SUDARSHAN, S. **Sistema de banco de dados** (tradução da 7a edição). Rio de Janeiro: LTC, 2020.

SIMON, H. A. **The Sciences of the Artificial**. 3rd ed. Cambridge: MIT Press, 1996; STRAUB, Matheus Gebert. Anemômetro Arduino – Um sensor de vento para estação meteorológica. **Usinainfo,** 2017. Disponível em: [<https://www.usinainfo.com.br/blog/](https://www.usinainfo.com.br/blog/anemometro-arduino-um-sensor-de-vento-para-estacao-meteorologica/) [anemometro-arduino-um-sensor-de-vento-para-estacao-meteorologica/>](https://www.usinainfo.com.br/blog/anemometro-arduino-um-sensor-de-vento-para-estacao-meteorologica/). Acesso em: 30 de nov. de 2020.

STRAUB, Matheus Gebert. Indicador de Direção do Vento DV10. **Usinainfo**, 2019. Disponível em: < [https://www.usinainfo.com.br/blog/indicador-de-direcao-do-vento-com](https://www.usinainfo.com.br/blog/indicador-de-direcao-do-vento-com-arduino-melhorando-sua-estacao-meteorologica/)[arduino-melhorando-sua-estacao-meteorologica/>](https://www.usinainfo.com.br/blog/indicador-de-direcao-do-vento-com-arduino-melhorando-sua-estacao-meteorologica/). Acesso em 07 de dez. de 2020.

TANENBAUM, Andrew S.; WETHERALL, David. **Computer Networks**. 5. ed. [S.l.], Pearson Prentice Hall, 2011.

TAROUCO, Liane Margarida Rockenbach *et al.* Internet das Coisas na Educação trajetória para um campus inteligente. **Anais dos Workshops do Congresso Brasileiro de Informática na Educação**, [S.l.], p. 1220, out. 2017.

TEIXEIRA, Gustavo. Projeto ESP32 com display OLED e sensor AM2302 DHT22 medindo temperatura e umidade. **Usinainfo**, 2019. Disponível em: [<https://www.](https://www.usinainfo.com.br/blog/projeto-esp32-com-display-oled-e-sensor-am2302-dht22-edindo-temperatura-e-umidade/) [usinainfo.com.br/blog/projeto-esp32-com-display-oled-e-sensor-am2302-dht22-edindo](https://www.usinainfo.com.br/blog/projeto-esp32-com-display-oled-e-sensor-am2302-dht22-edindo-temperatura-e-umidade/)[temperatura-e-umidade/>](https://www.usinainfo.com.br/blog/projeto-esp32-com-display-oled-e-sensor-am2302-dht22-edindo-temperatura-e-umidade/). Acesso em: 30 de nov. de 2020.

TEXAS INSTRUMENTS. **Ultra-Small, Low-Power, 16-Bit Analog-to-Digital Converter with Internal Reference.** c2009. Disponível em: < [https://img.filipeflop.com/files/download](https://img.filipeflop.com/files/download/Datasheet_ADC_ads1115.pdf) [/Datasheet\\_ADC\\_ads1115.pdf>](https://img.filipeflop.com/files/download/Datasheet_ADC_ads1115.pdf). Acesso em 22 de dez. de 2020.

THOMSEN, Adilson. Medidor de índice UV com Arduino. **Filipeflop**, 2015. Disponível em: [<https://www.filipeflop.com/blog/medidor-de-indice-uv-com-arduino/>](https://www.filipeflop.com/blog/medidor-de-indice-uv-com-arduino/). Acesso em: 07 de dez. de 2020.

VIEIRA, Francielle F.; DALLACORT, Rivanildo; BARBIERI, João D.; DALCHIAVON, Flavio C.; DANIEL, Diego F. Temperatura e umidade do solo em função do uso de cobertura morta no cultivo de milho. In: **Revista de Ciências Agrárias**, Jaboticabal, v. 48, n. 3, 2020.

WIERINGA, Roel J. **Design science methodology:** for information systems and software engineering. New York: Springer, 2014.

### **APÊNDICE A – QUESTIONÁRIO DE AVALIAÇÃO DO ARTEFATO E ATIVIDADES EDUCACIONAIS**

#### **Avaliação do artefato juntamente com as atividades educacionais**

Esta avaliação tem por objetivo avaliar a qualidade e a funcionalidade de um artefato juntamente com as atividades educacionais propostas para uso com o mesmo, produtos da dissertação de mestrado "Desenvolvimento de uma estação agro climatológica de baixo custo: Uma proposta de ferramenta tecnológica de apoio ao ensino de disciplinas dos cursos da área agrícola" de Everton Lima Horst, sob orientação do Professor Dr. Andre Zanki Cordenonsi, no Programa de Pós Graduação em Tecnologias Educacionais em Rede pela Universidade Federal de Santa Maria.

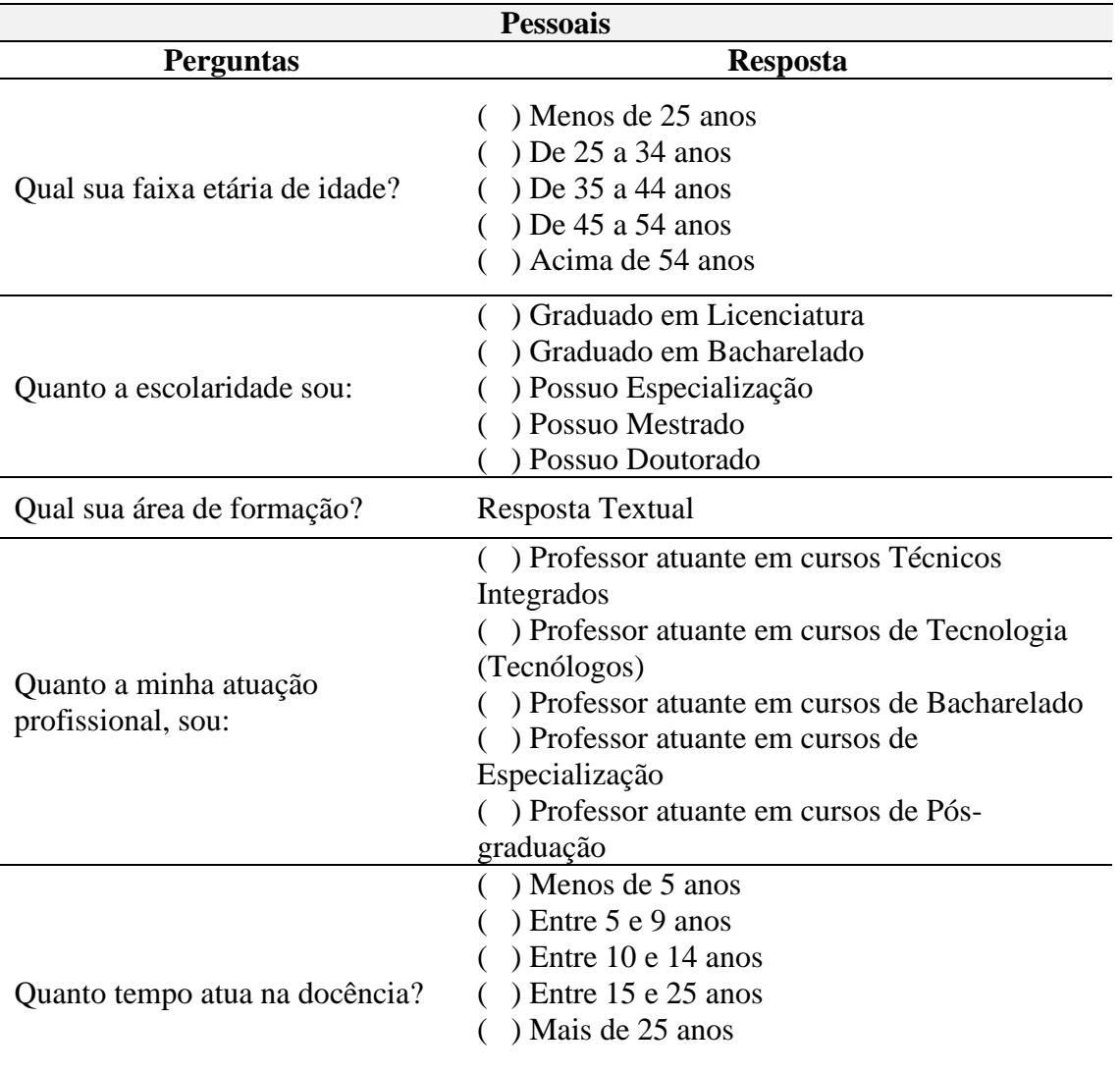

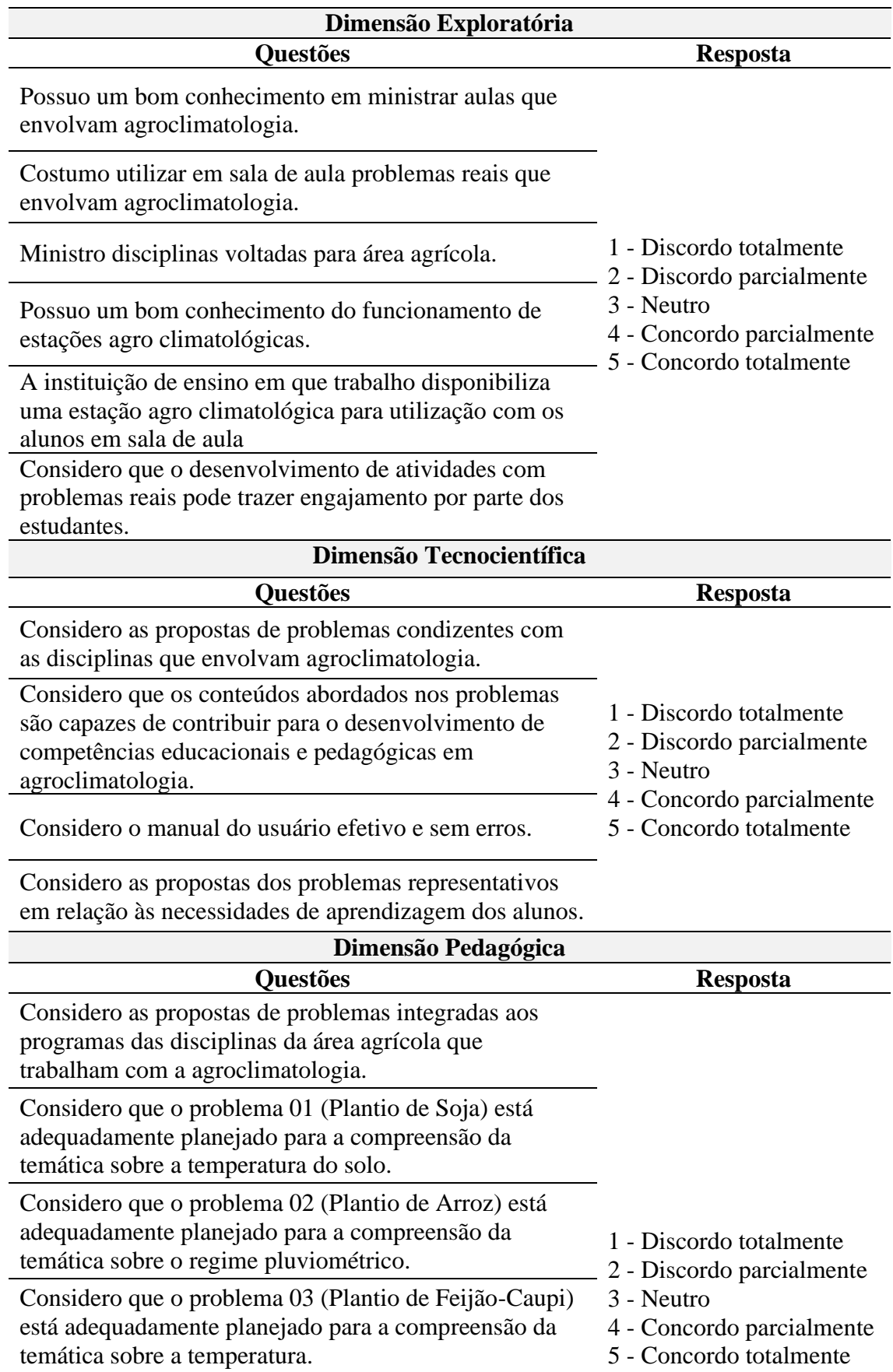

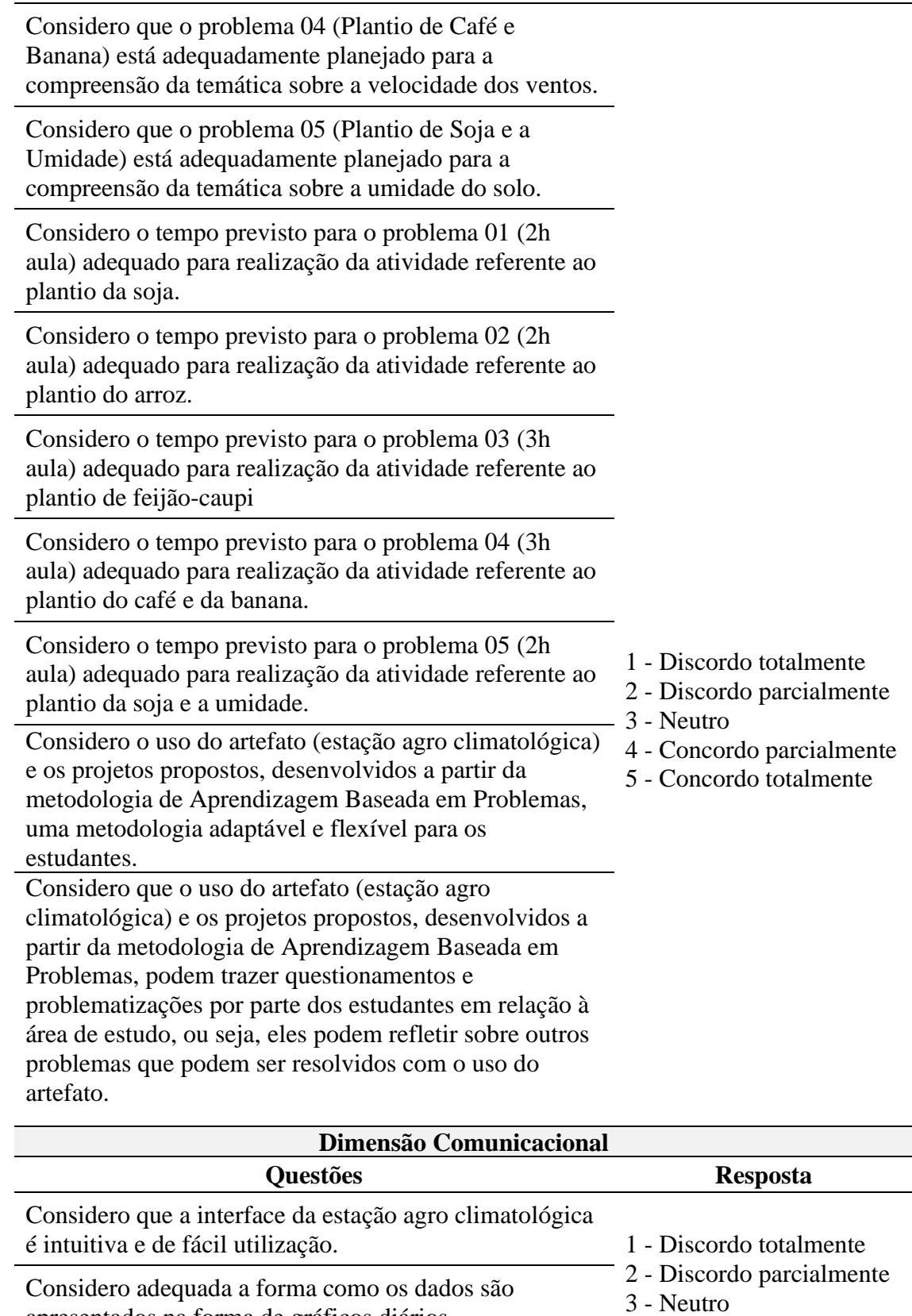

4 - Concordo parcialmente 5 - Concordo totalmente

apresentados na forma de gráficos diários.

Considero adequada a forma como os dados são apresentados na forma de gráficos mensais.

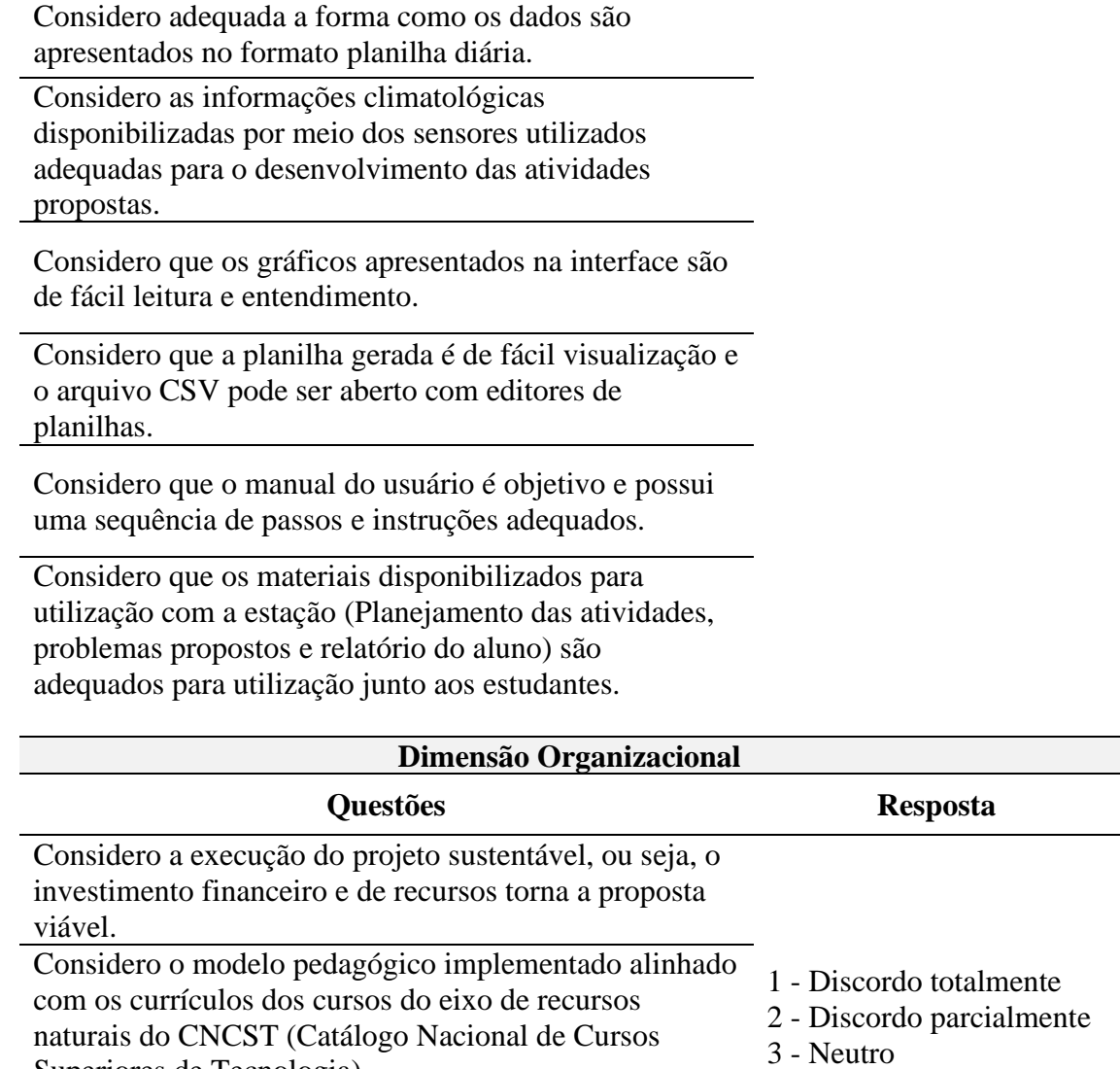

4 - Concordo parcialmente 5 - Concordo totalmente Superiores de Tecnologia). Considero o modelo pedagógico implementado alinhado com os currículos dos cursos do eixo recursos naturais do CNCT (Catálogo Nacional de Cursos Técnicos).

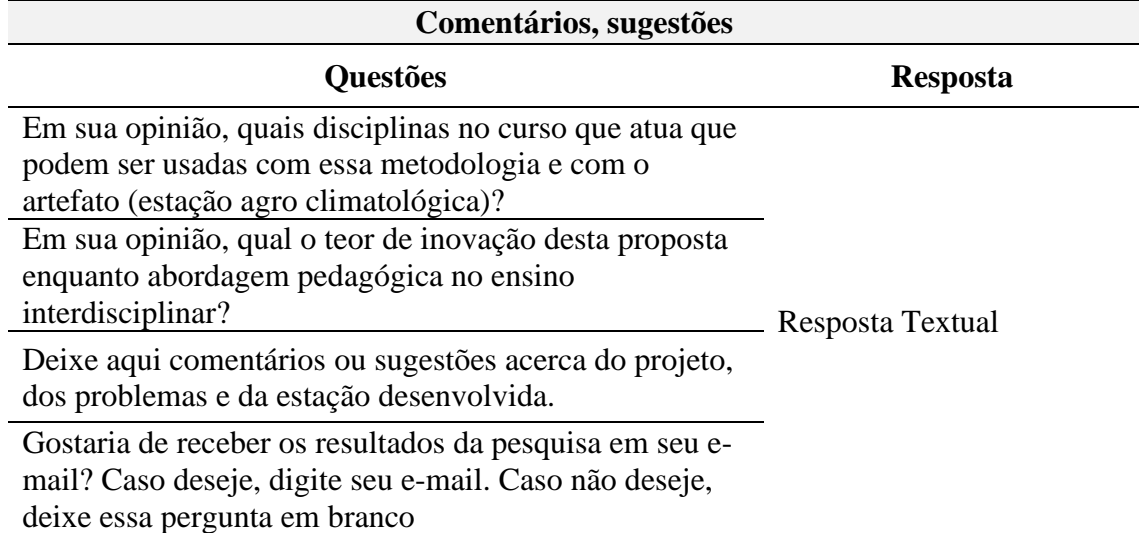

### **APÊNDICE B – QUESTIONÁRIO DE AVALIAÇÃO DO DESENVOLVIMENTO E USABILIDADE**

#### **Avaliação do artefato quanto a usabilidade e desenvolvimento**

Esta avaliação tem por objetivo avaliar a usabilidade da interface desenvolvida para o artefato e o desenvolvimento do artefato do ponto de vista técnico, produtos da dissertação de mestrado "Desenvolvimento de uma estação agro climatológica de baixo custo: Uma proposta de ferramenta tecnológica de apoio ao ensino de disciplinas dos cursos da área agrícola" de Everton Lima Horst, sob orientação do Professor Dr. Andre Zanki Cordenonsi, no Programa de Pós Graduação em Tecnologias Educacionais em Rede pela Universidade Federal de Santa Maria.

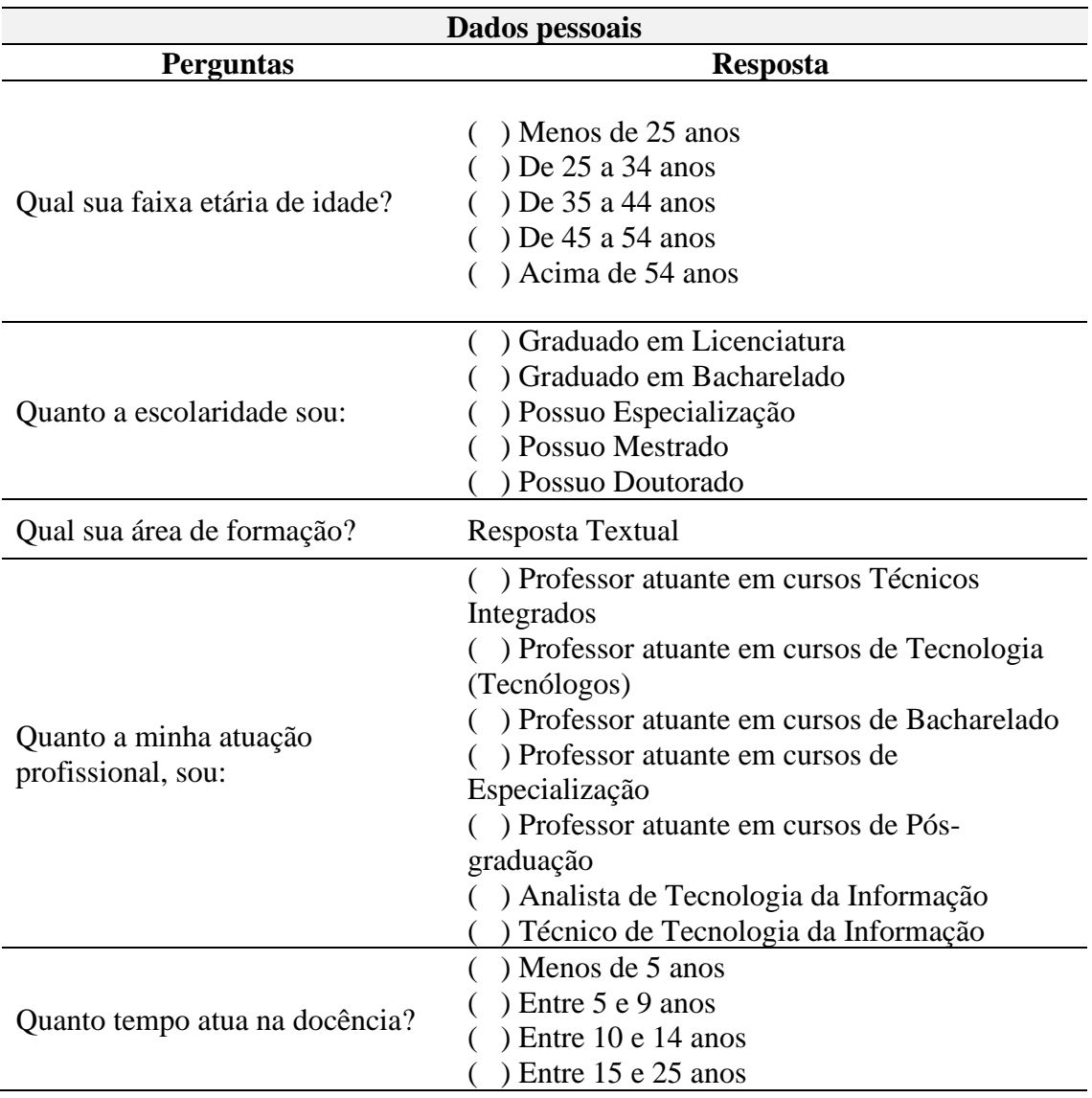

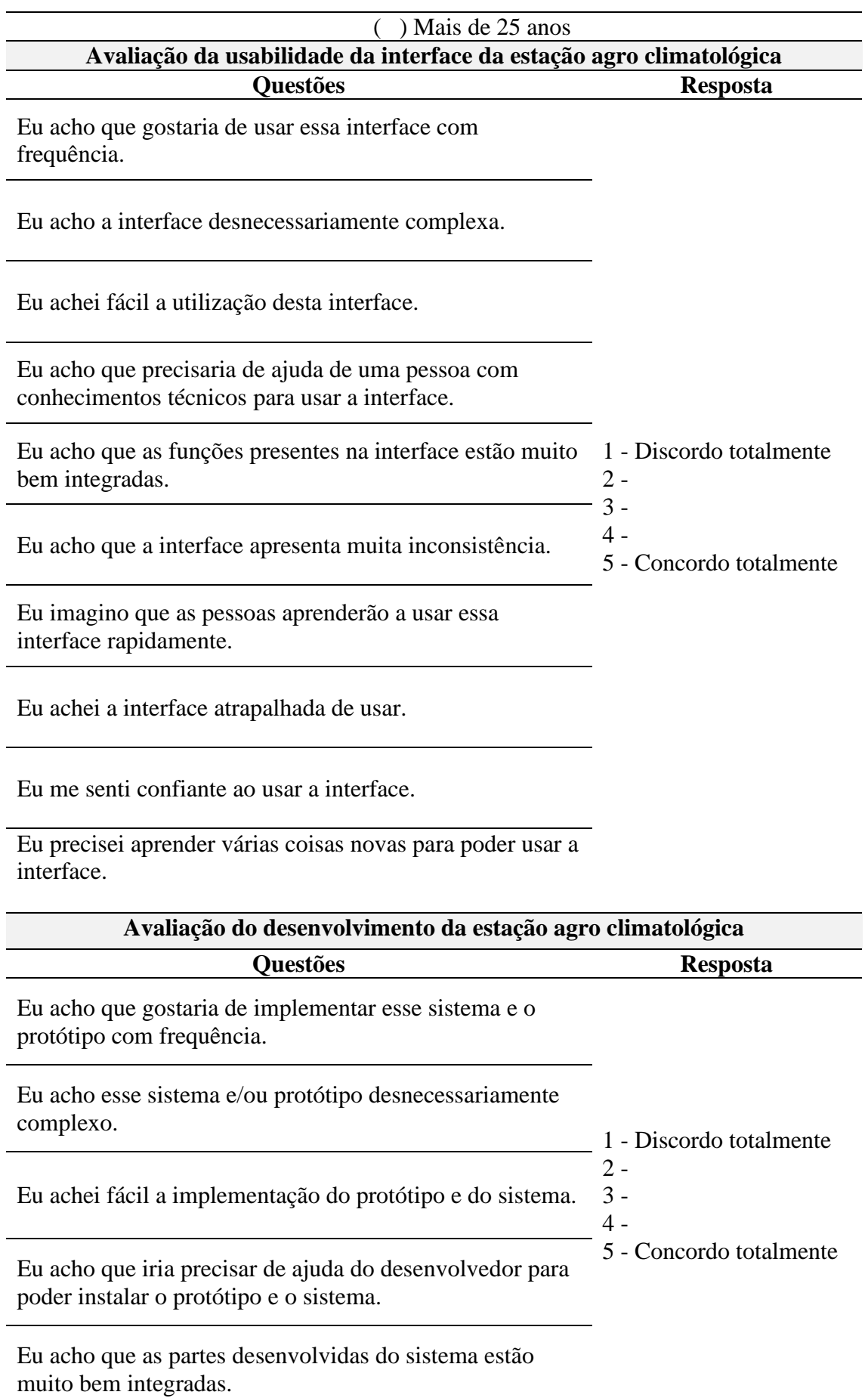

Eu acho que o desenvolvimento do sistema apresenta muita inconsistência.

Eu imagino que as pessoas conseguirão implementar esse sistema e o protótipo rapidamente.

Eu achei o sistema atrapalhado para implementar.

Eu me senti confiante para implementar o sistema e montar o protótipo.

Eu precisei aprender várias coisas novas para poder instalar o sistema e montar o protótipo.

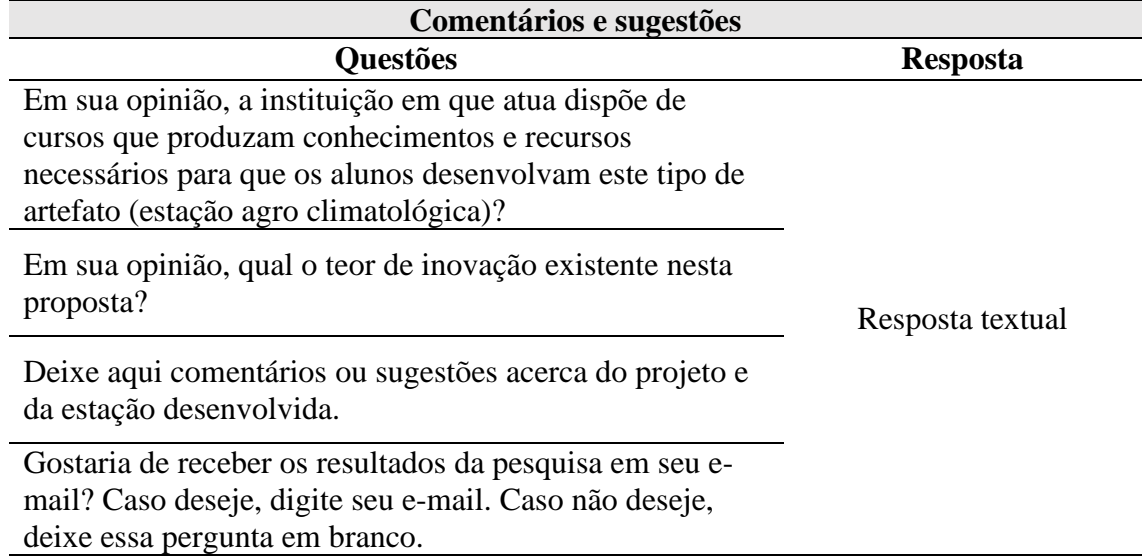

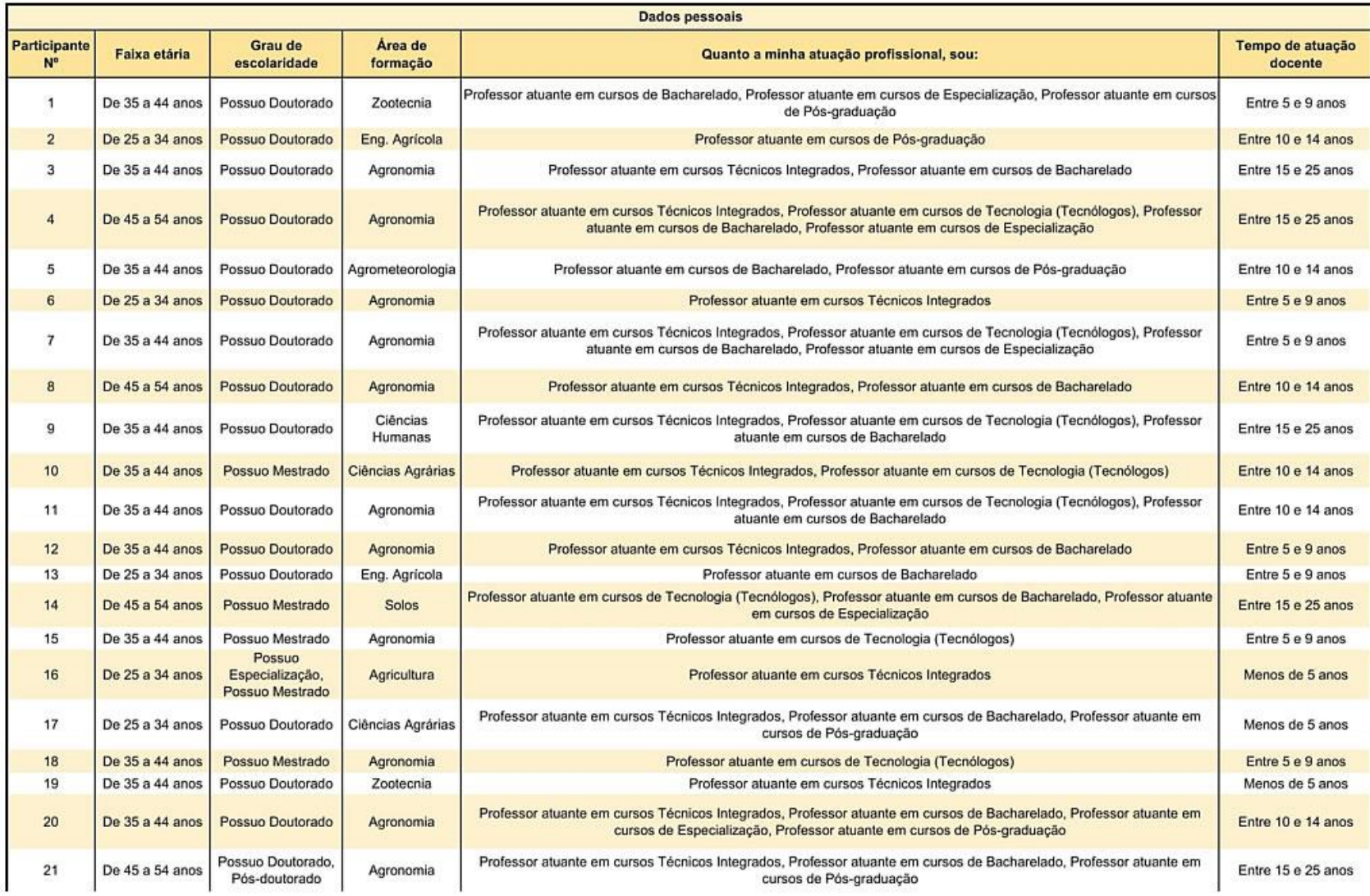

### APÊNDICE C – PLANILHA COM OS RESULTADOS DA AVALIAÇÃO DO ARTEFATO E ATIVIDADES EDUCACIONAIS

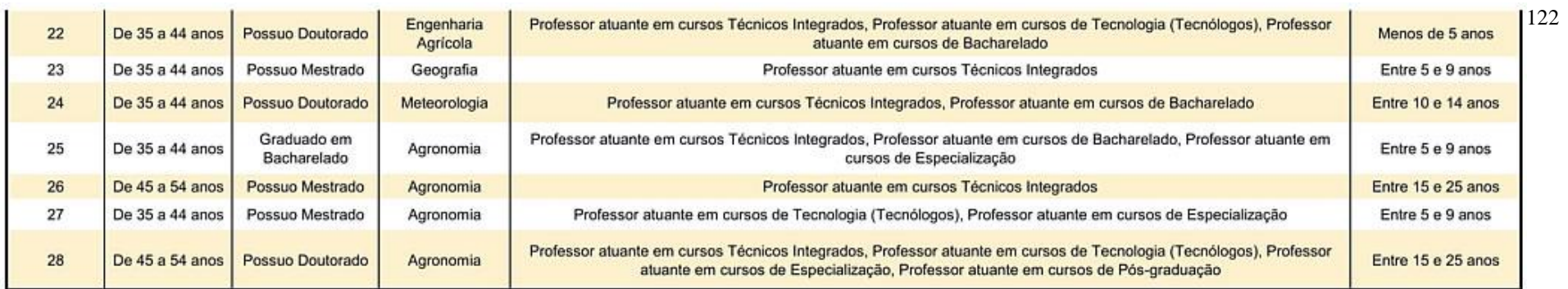

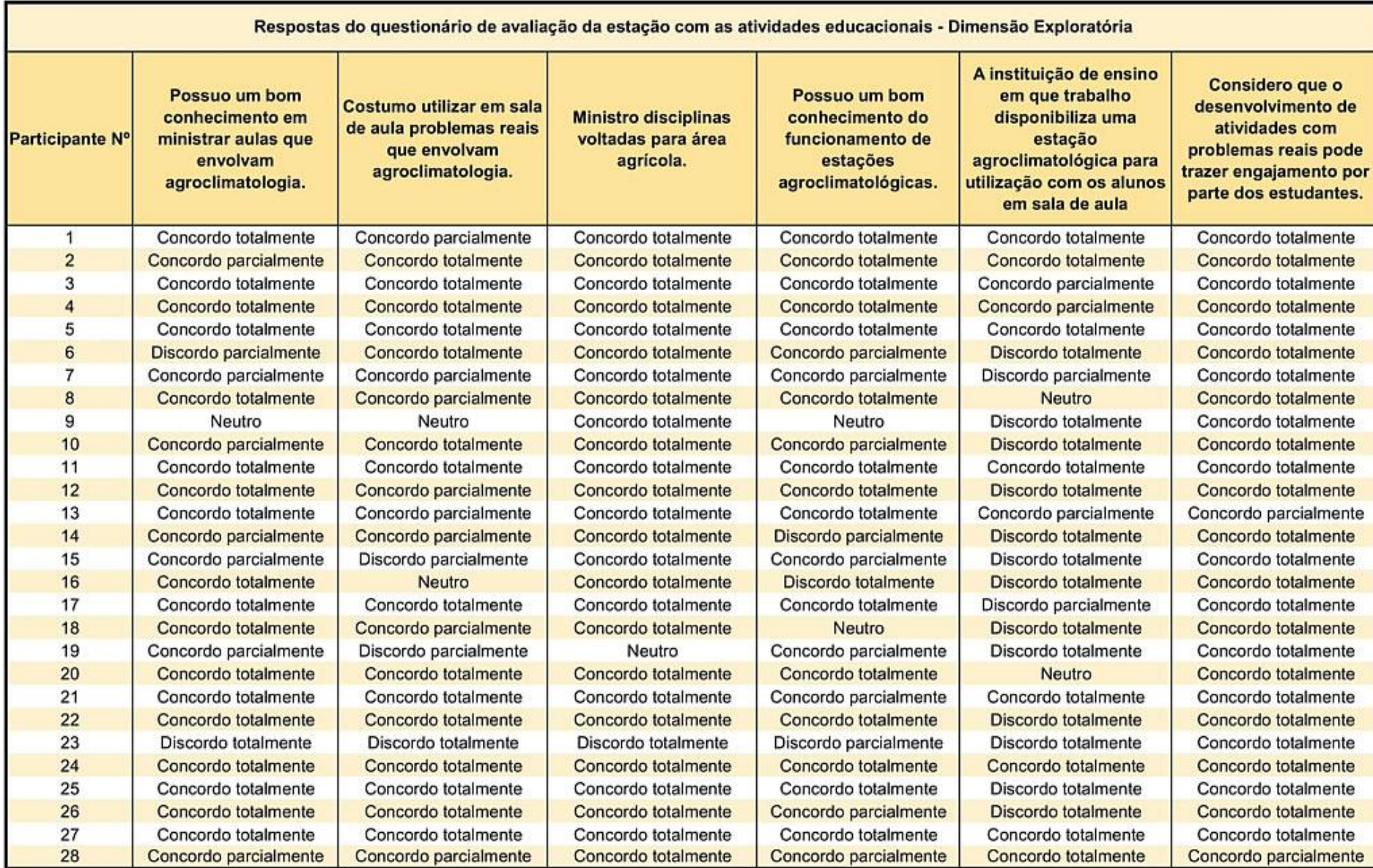

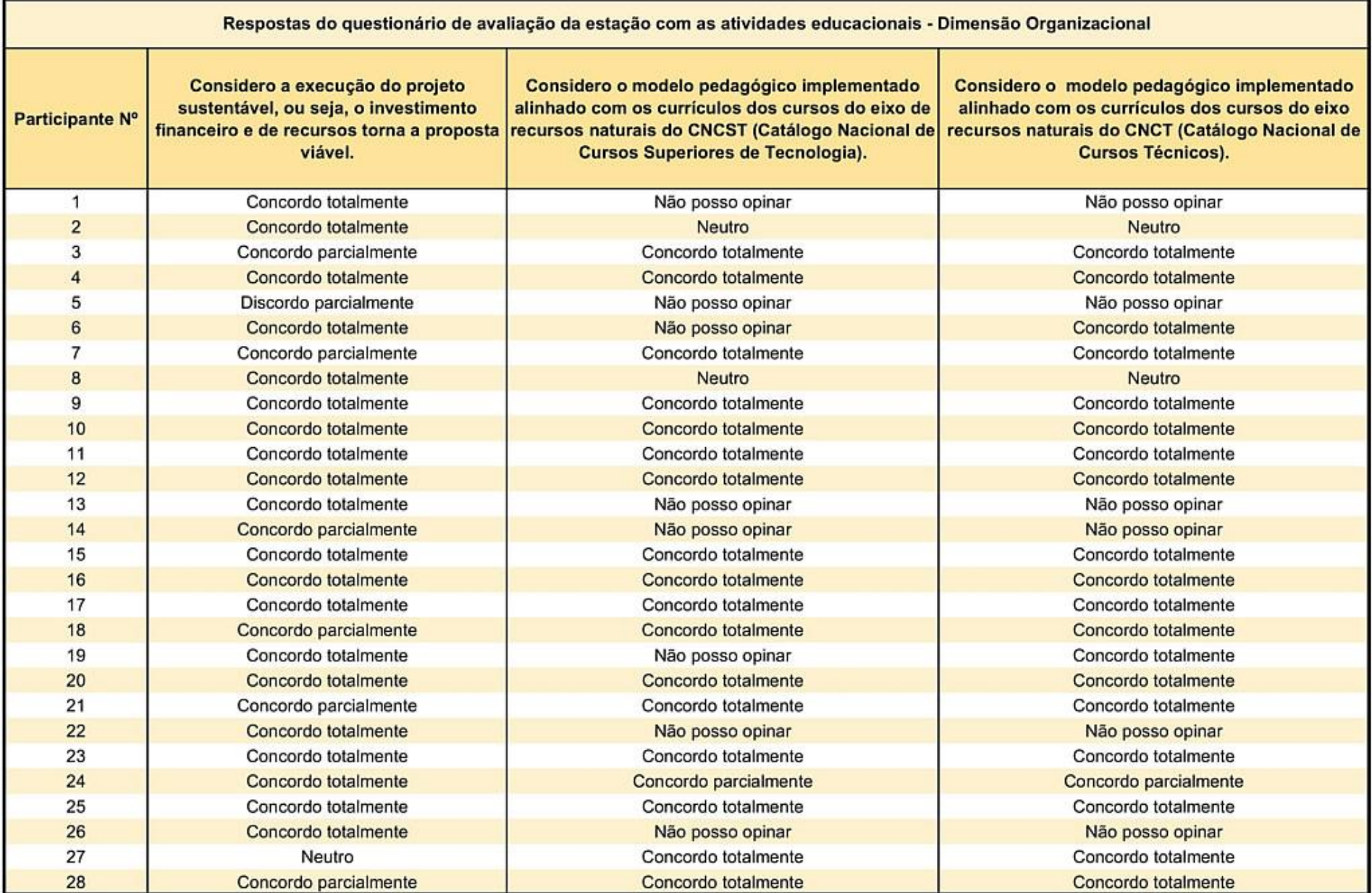

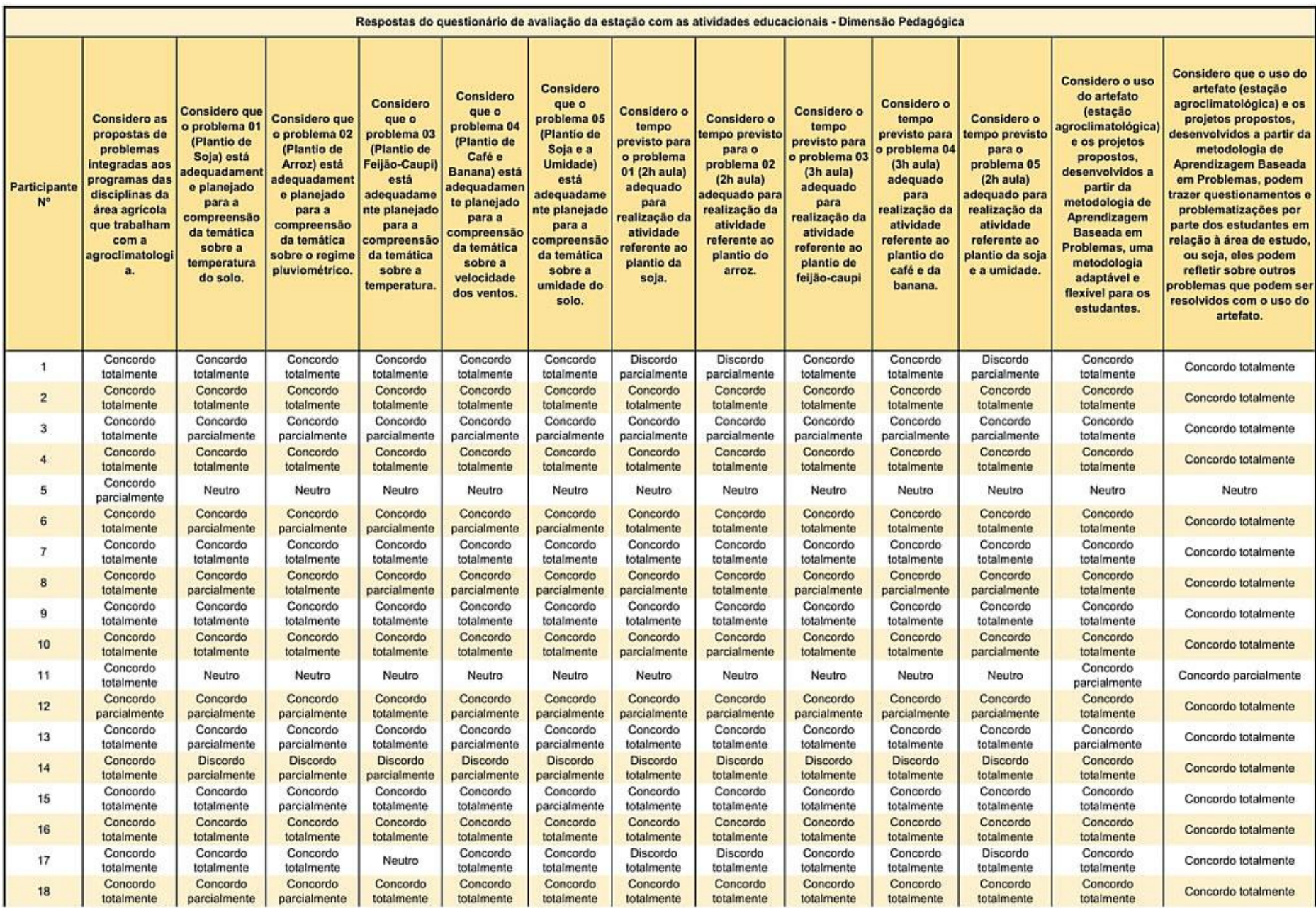

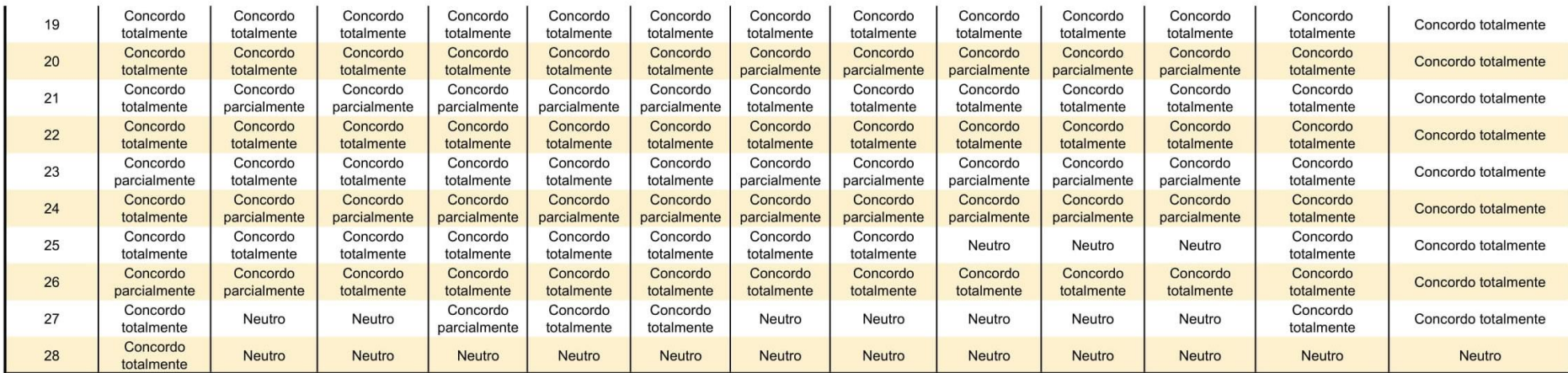

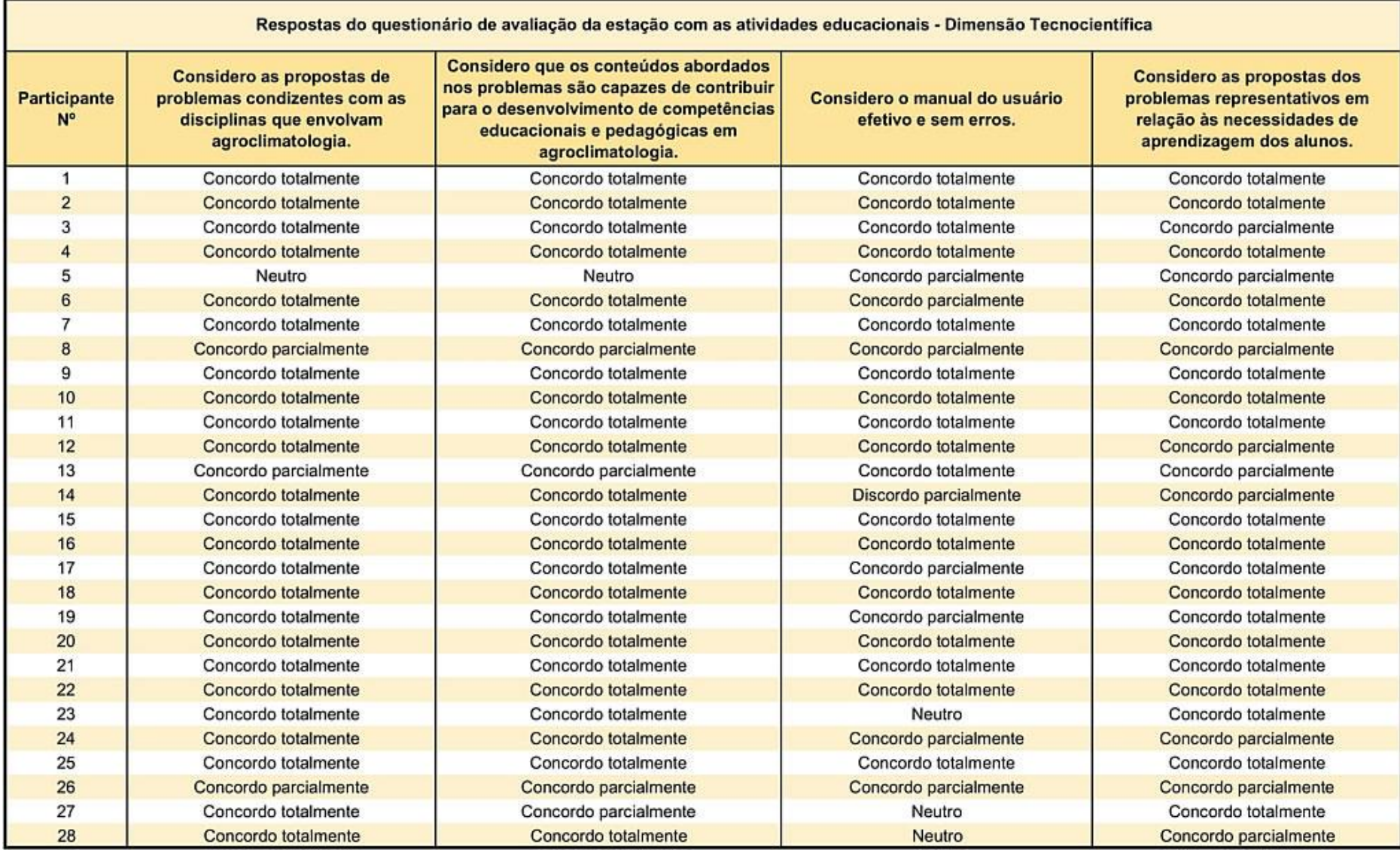

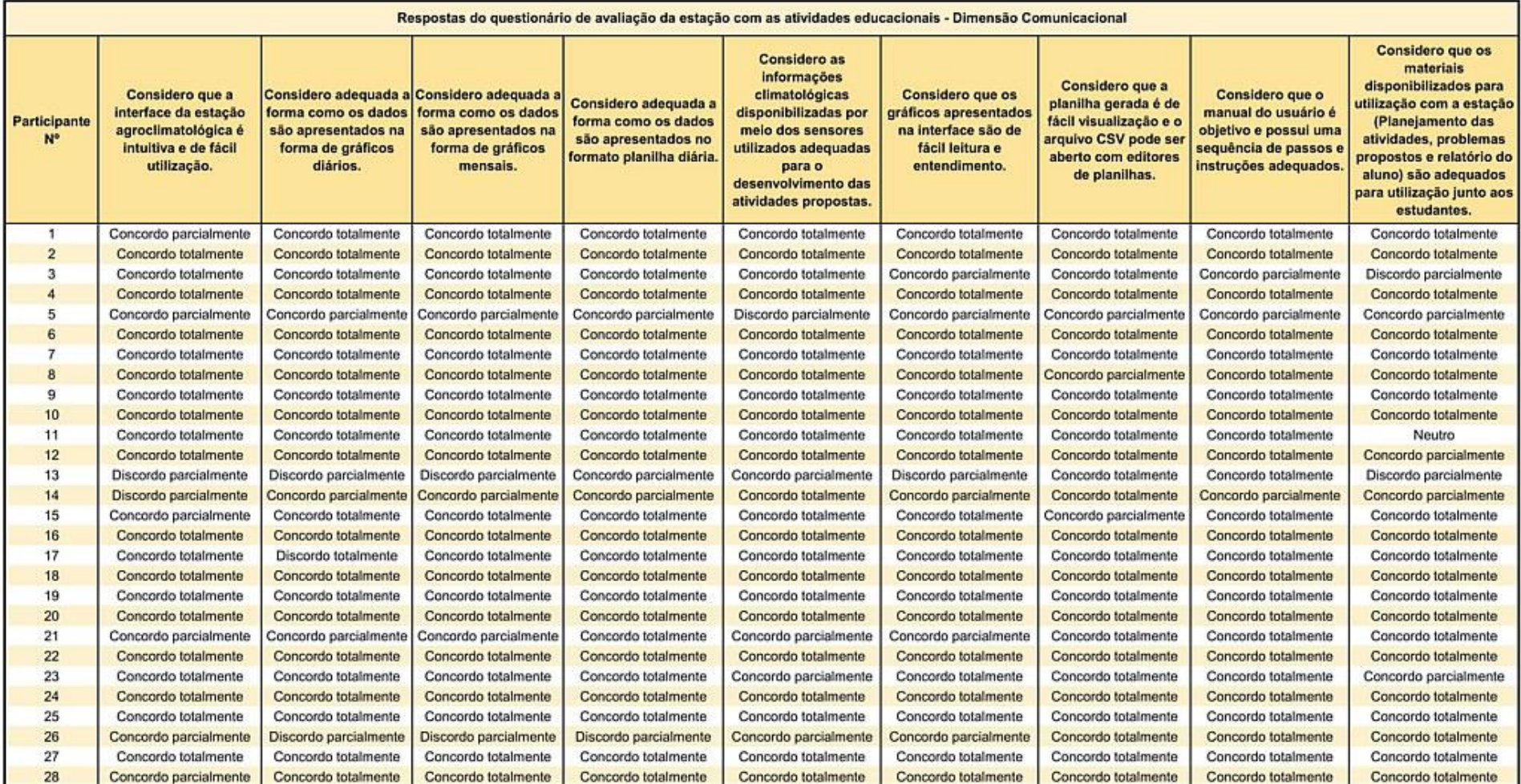

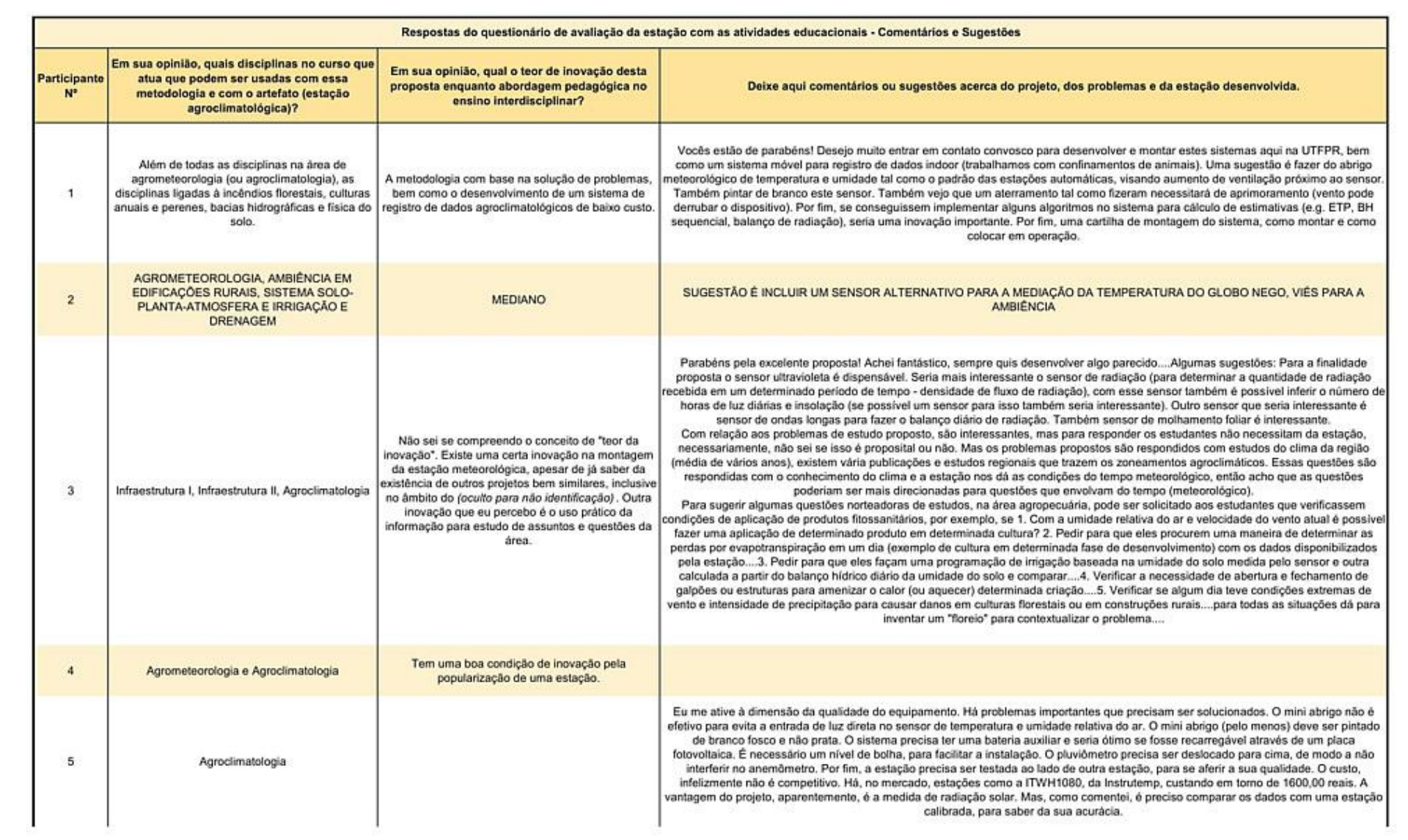

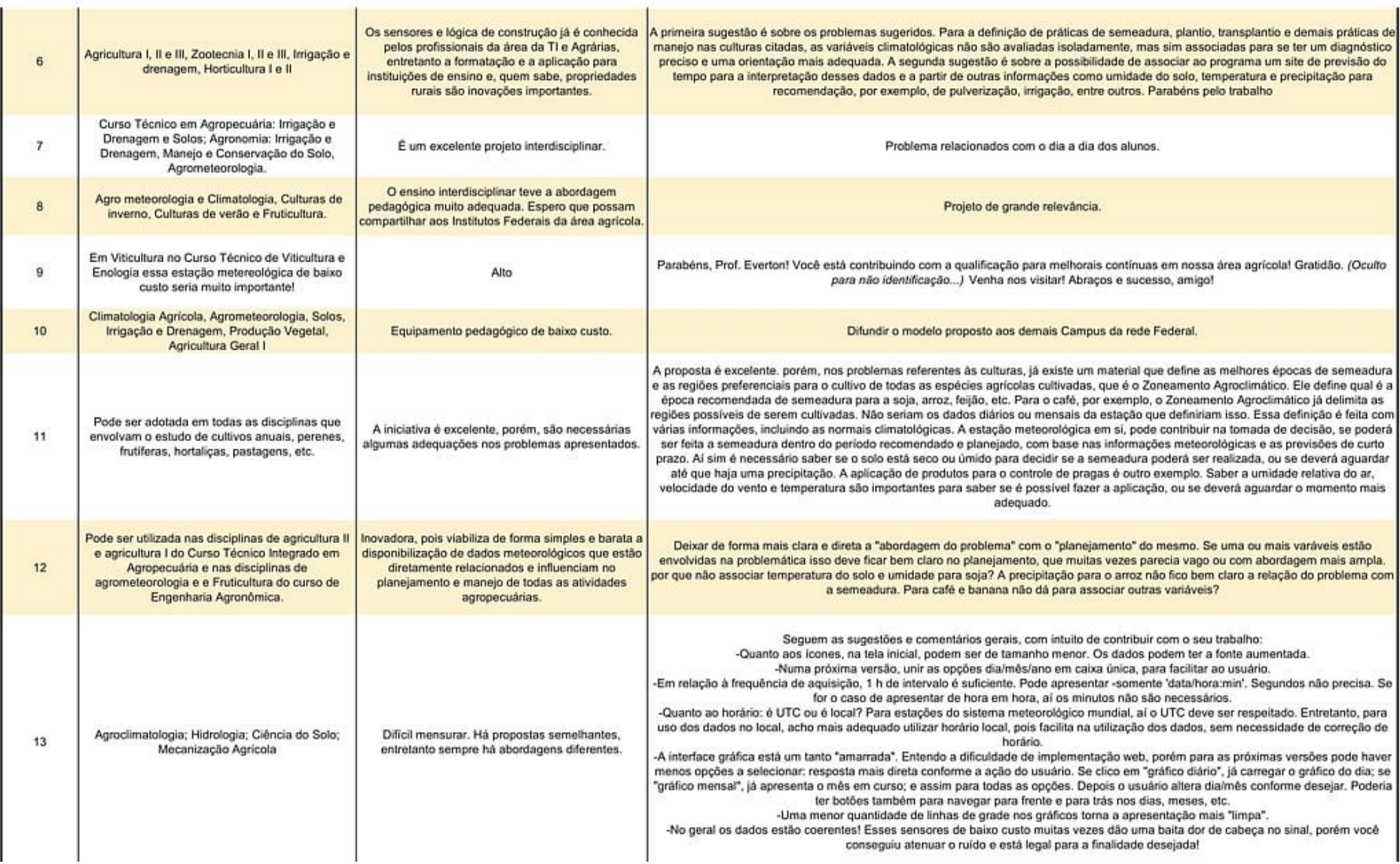

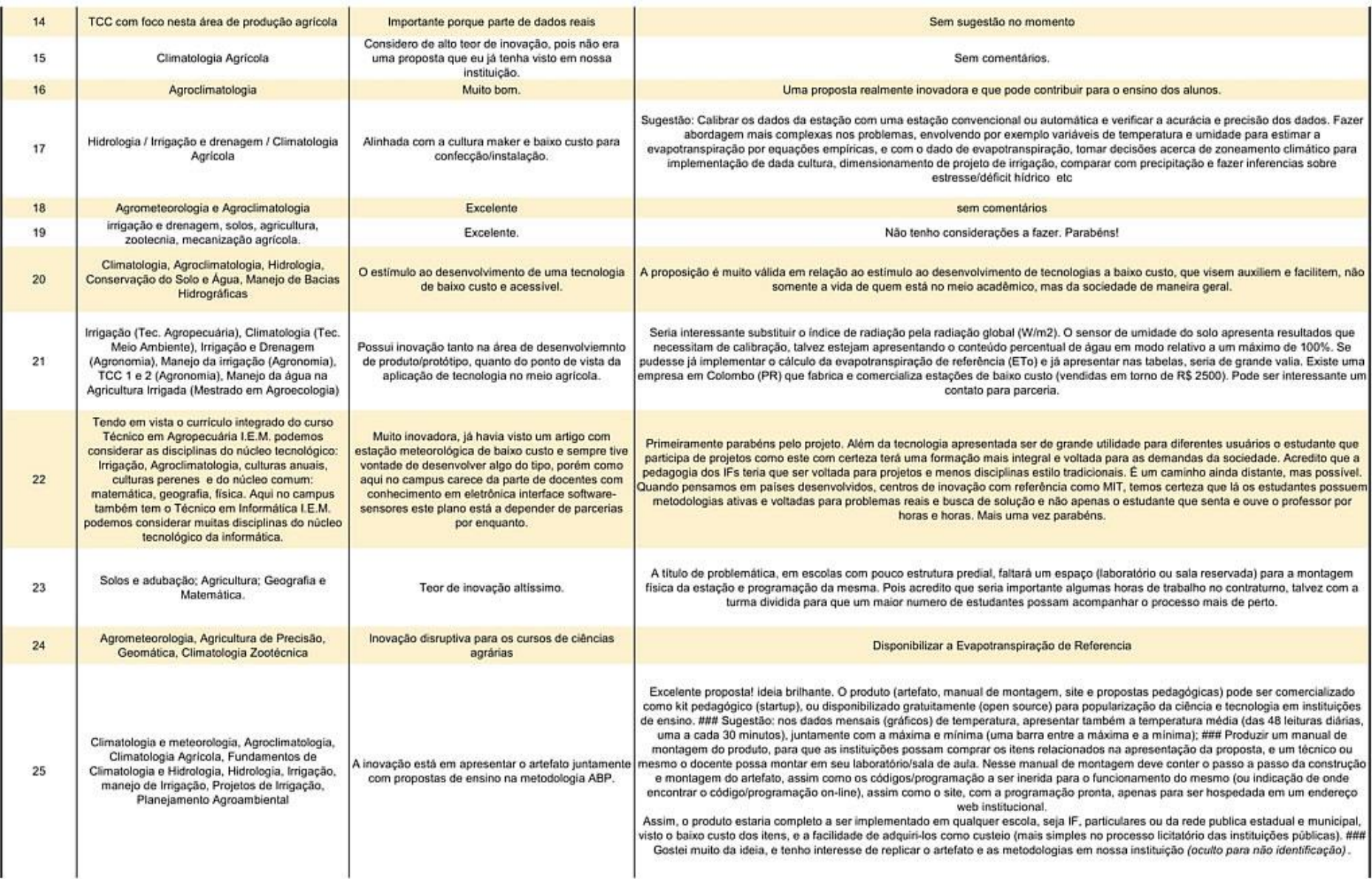

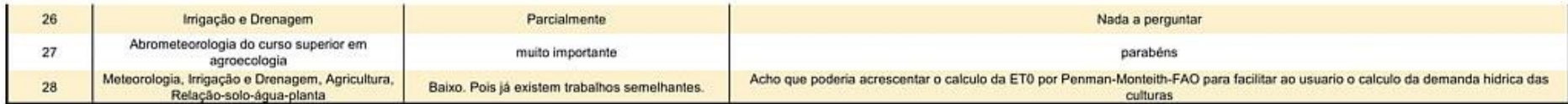

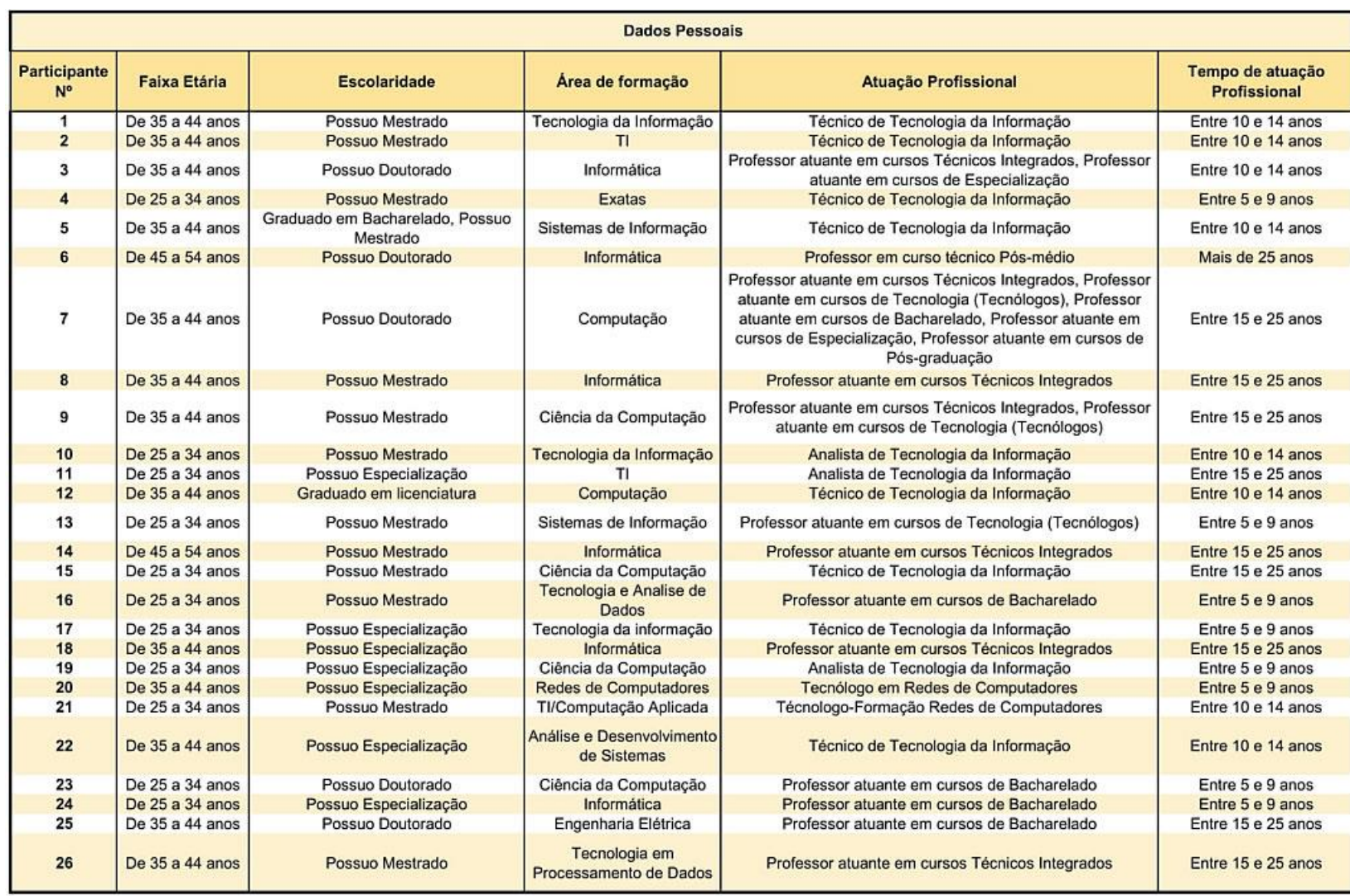

## APÊNDICE D – PLANILHA COM OS RESULTADOS DA AVALIAÇÃO DE DESENVOLVIMENTO E USABILIDADE

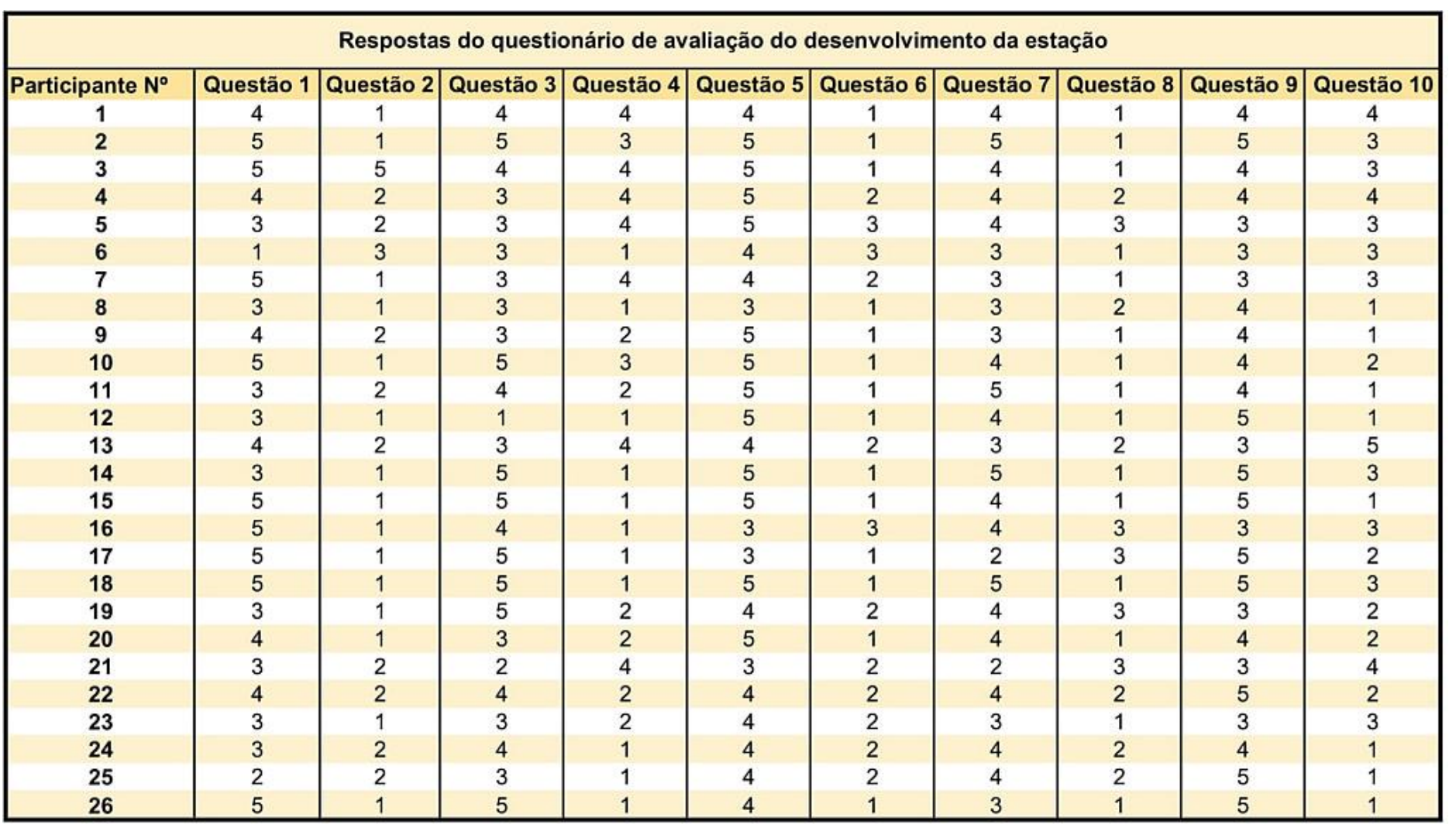

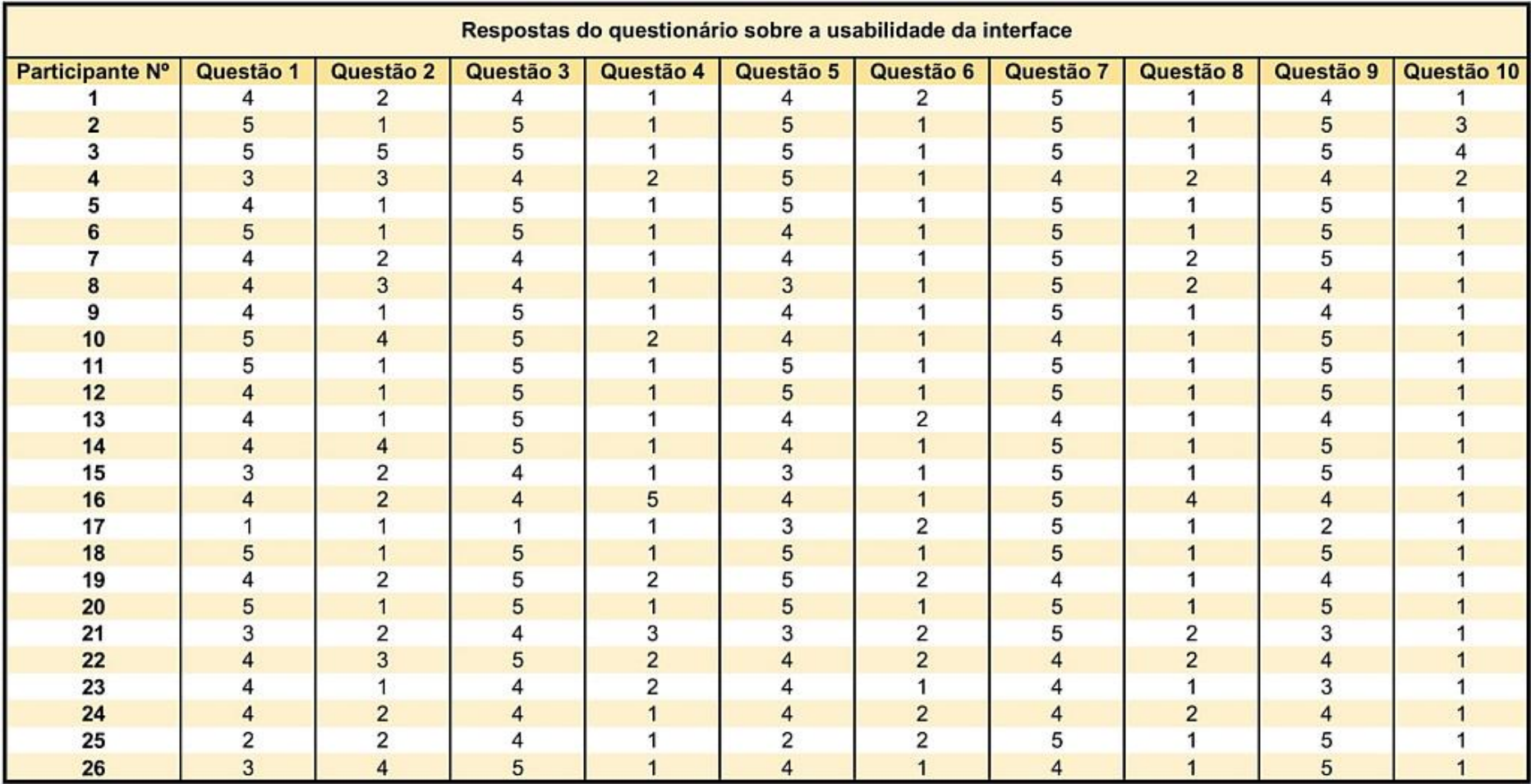

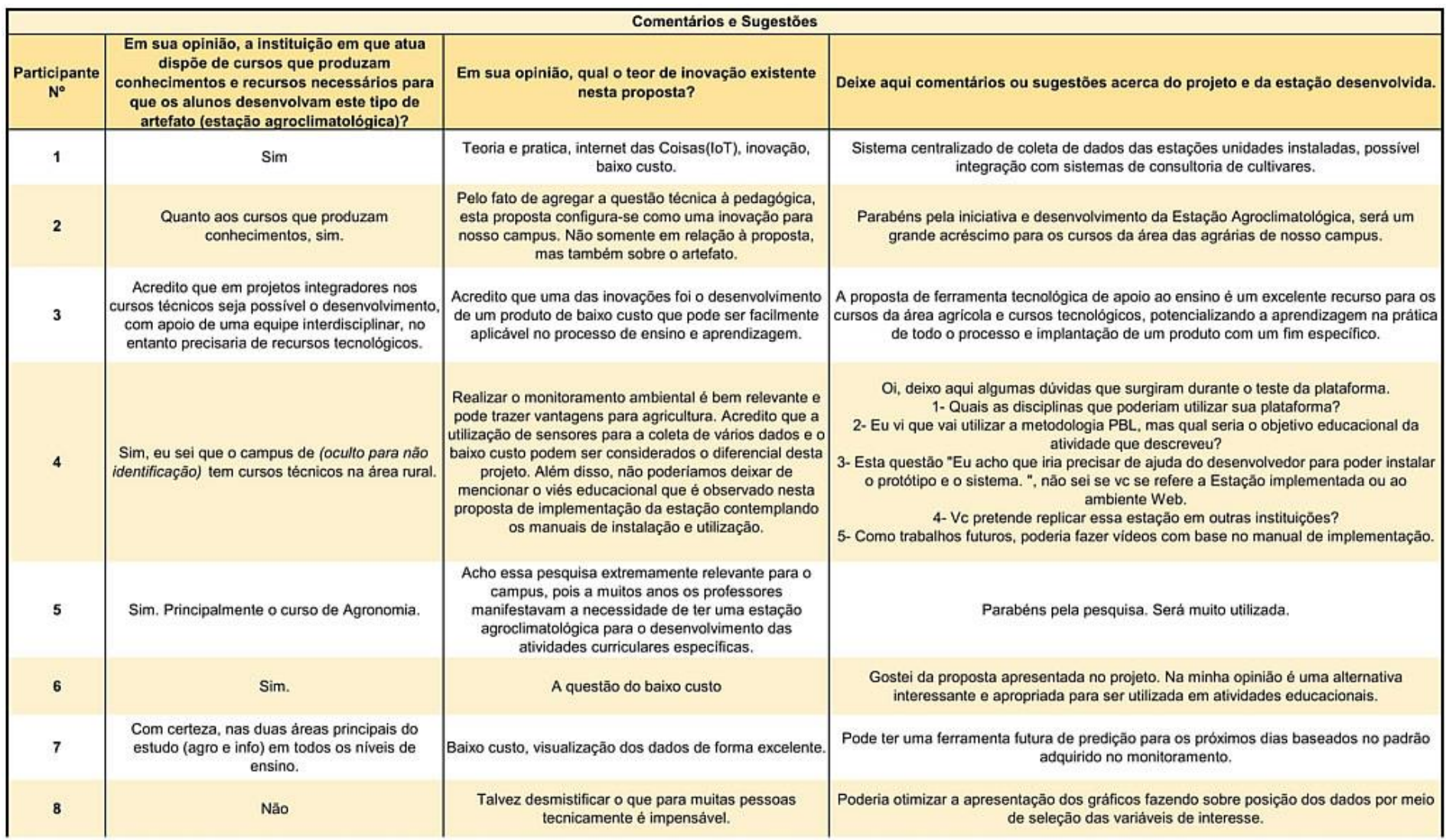

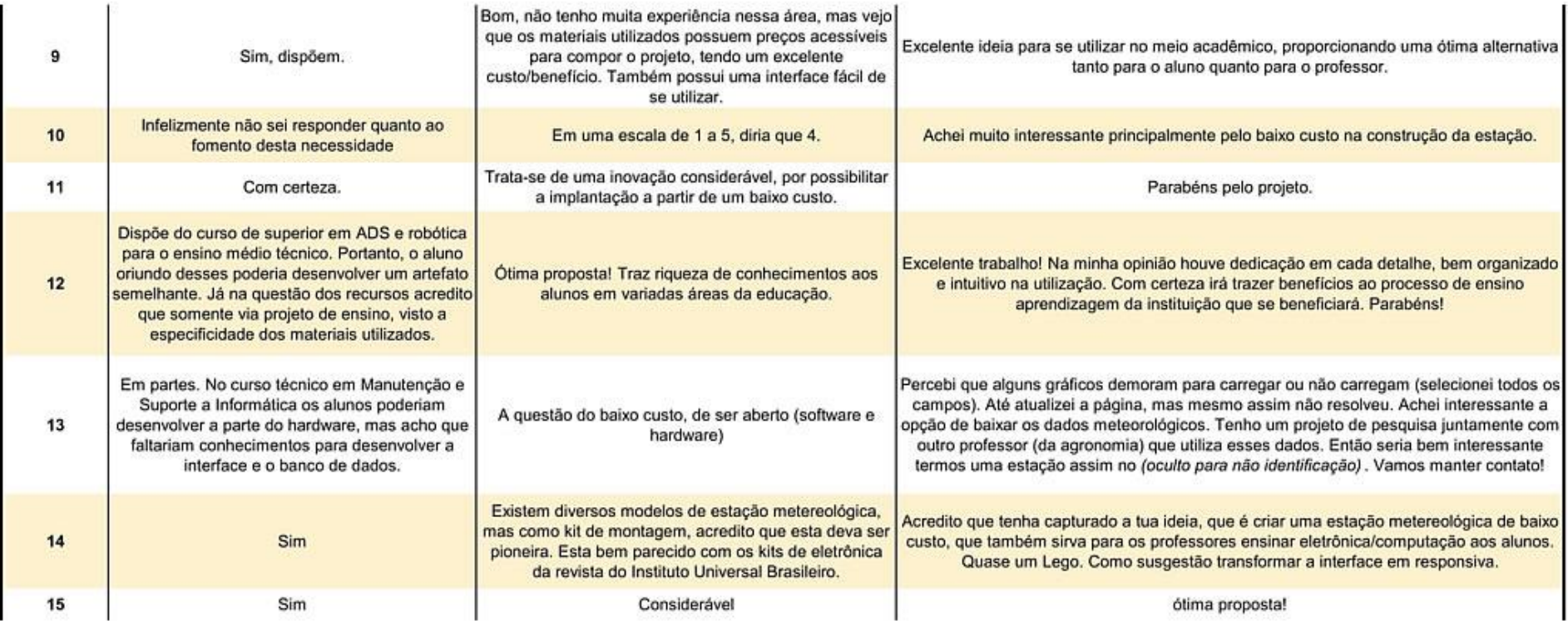

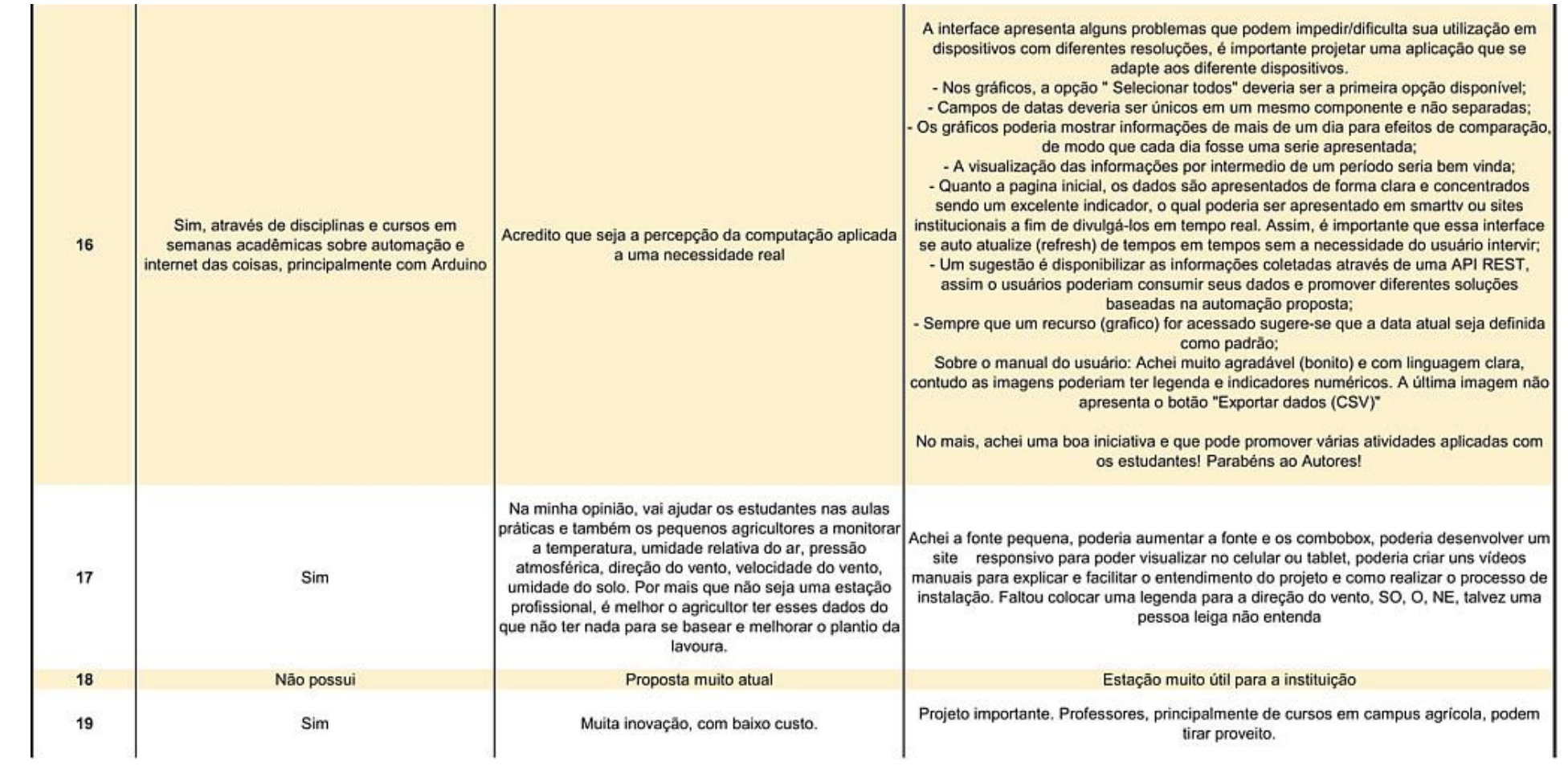

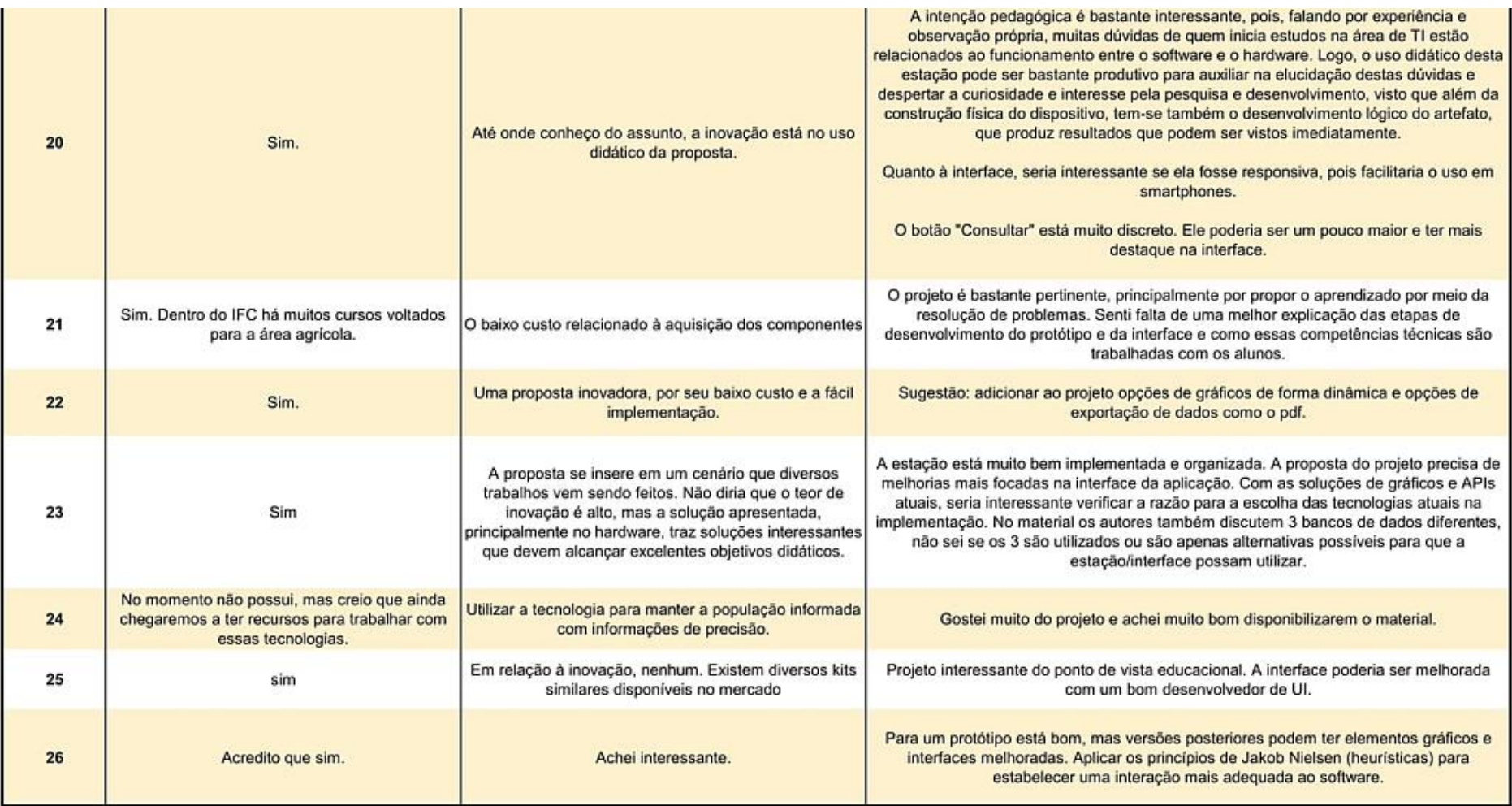

APÊNDICE E - MANUAL DE UTILIZAÇÃO DA ESTAÇÃO

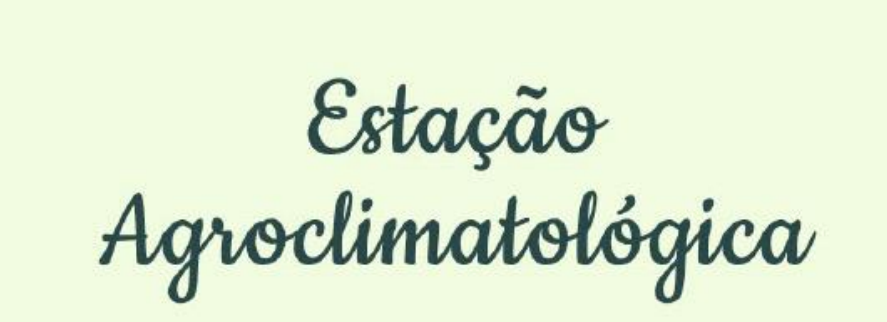

# Manual do Usuário

versão 1.0 - novembro 2021

**Everton Lima Horst** Andre Zanki Cordenonsi

### **EVERTON LIMA HORST**

Técnico em Eletrônica pelo Instituto Monitor (2009). Bacharel em Sistemas de Informação pela Universidade da Região da Campanha (2012). Especialização em Redes de Computadores pela ESAB (2015) e mestrando no Programa de Pós Graduação em Tecnologias Educacionais em Rede pela Universidade Federal de Santa Maria. Com experiência na área de telecom e Internet, atua como Professor do Ensino Básico, Técnico e Tecnológico (EBTT) no Campus Júlio de Castilhos do Instituto Federal Farroupilha, ministrando disciplinas da área de informática, lógica de programação, hardware, algoritmos e redes de computadores.

Contato: evertonhorst@gmail.com

### **ANDRE ZANKI CORDENONSI**

Andre Zanki Cordenonsi possui graduação em Informática pela Universidade Federal de Santa Maria (1996), mestrado em Ciências da Computação pela Universidade Federal do Rio Grande do Sul (2000) e doutorado em Informática na Educação pela Universidade Federal do Rio Grande do Sul (2008). Atualmente, é professor associado da Universidade Federal de Santa Maria, atuando nos Cursos de Graduação em Arquivologia e Sistemas de Informação. Também é pesquisador do Mestrado Profissional em Patrimônio Cultural e do Mestrado Profissional em Tecnologias Educacionais em Rede, ambos da UFSM, atuando na área de gestão de documentos eletrônicos e desenvolvimento de tecnologias educacionais para o ensino superior. Contato: andre.cordenonsi@ufsm.br

### **LIMITES DO ARTEFATO**

Este documento é resultado de um projeto de pesquisa realizada ao longo do curso de Mestrado Profissional em Tecnologias Educacionais em Rede da Universidade Federal de Santa Maria (2019-2021), de autoria de Everton Lima Horst sob a orientação do Professor Doutor Andre Zanki Cordenonsi. O objetivo do trabalho foi desenvolver uma estação agroclimatológica para o uso em diferentes contextos de ensino, com ênfase no Instituto Federal Farroupilha - Câmpus Júlio de Castilhos, no entanto, ressalta-se que este manual ainda não foi aprovado ou avaliado pelo instituto.

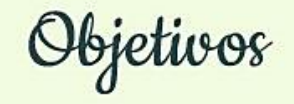

Este manual tem como objetivo apresentar a interface web que exibe os dados coletados pelo protótipo da estação agroclimatológica, bem como demonstrar os passos para uma correta utilização da mesma por alunos e professores.

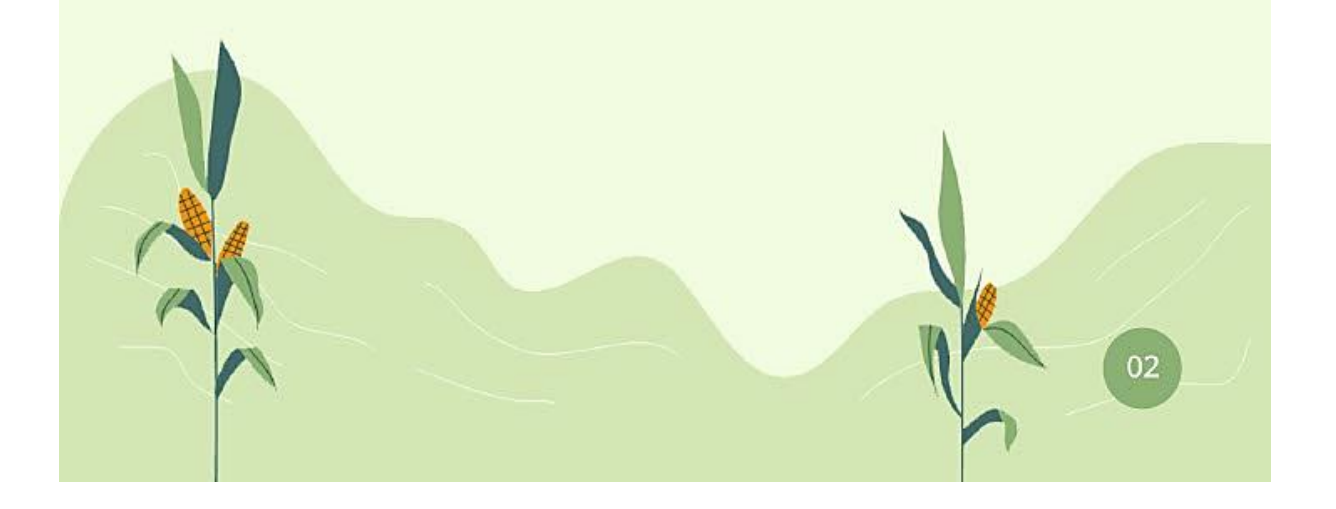

# Informações iniciais

# $\Omega$

Os dados são atualizados a cada trinta minutos (30) respeitando sempre o intervalo de hora cheia (ex.: 01:00) e hora e meia (ex.: 1:30). Isso significa que, no caso de uma falha no fornecimento da energia elétrica, ao retornar, a estação irá realizar a coleta de dados na próxima hora e meia se horário atual for inferior à hora e meia; caso contrário a coleta será realizada na hora cheia. A tabela abaixo demonstra as duas situações:

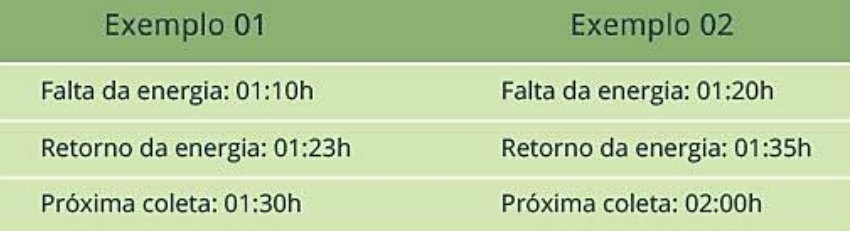

A interface atual não é responsiva para o uso em smartphones; ela irá funcionar normalmente em qualquer navegador, tendo sido foi desenvolvida de modo que os navegadores web mais utilizados atualmente consigam interpretar e apresentar os dados, incluindo navegadores de smartphones e tabletes, além dos computadores. No entanto, por não ser responsiva, em telas menores será necessário ampliar a interface para a correta visualização dos dados.

O layout da interface foi desenvolvido com as cores do Instituto Federal Farroupilha, pois o protótipo será instalado em um campus da instituição. No entanto, cabe salientar que é possível realizar a alteração das cores e do logotipo para utilização em outras instituições de ensino.

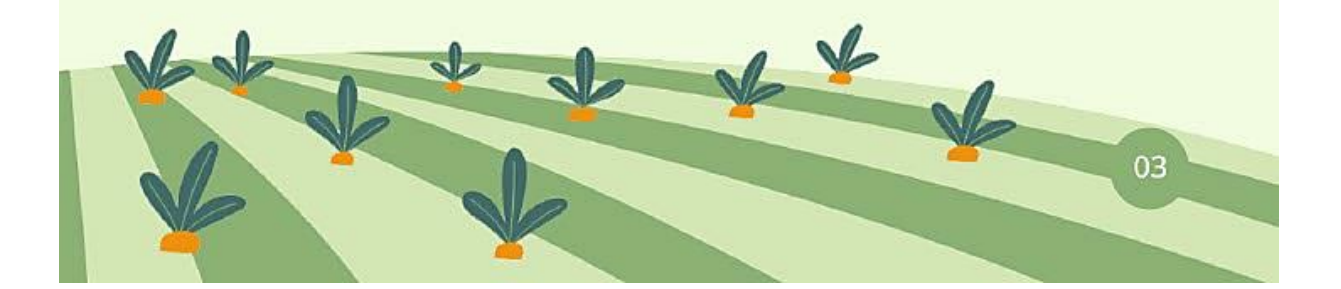

Página principal

02

Ao acessar a interface da estação, o usuário se depara com uma página que contém os dados climáticos básicos, como: temperatura, umidade do ar, pressão atmosférica, velocidade da direção do vento e índice de radiação ultravioleta. Esses dados são apresentados de acordo com a última atualização que foi realizada pelo sistema, ou seja, da última meia hora, como já discutido anteriormente.

No menu localizado à esquerda da tela, é possível para o usuário selecionar como deseja visualizar os dados climáticos armazenados, seja em forma de gráfico diário, gráfico mensal ou planilha com os mesmos. O menu exibe também a sessão sobre e dá acesso ao manual do usuário, como demonstra a figura abaixo.

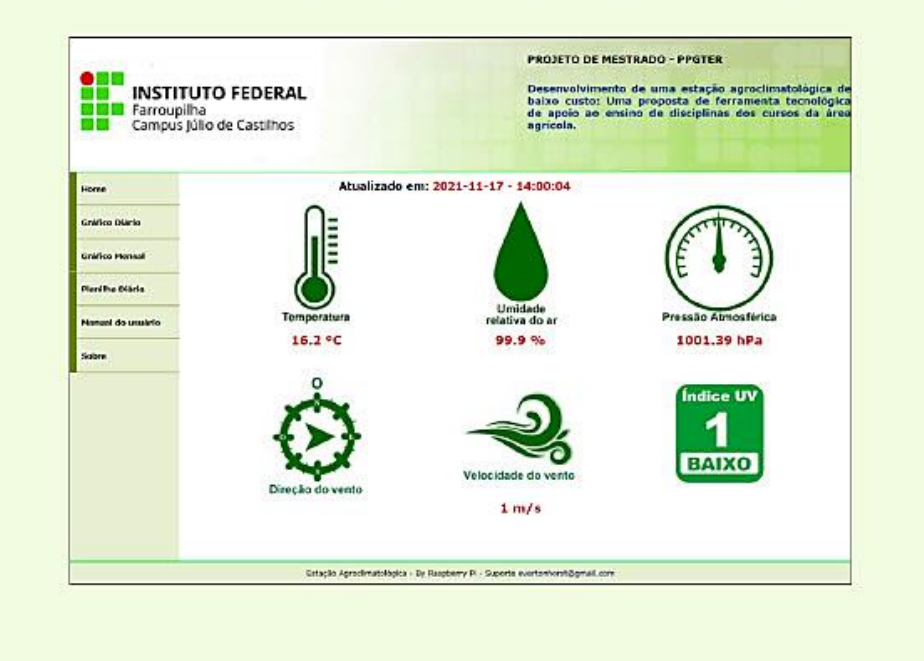

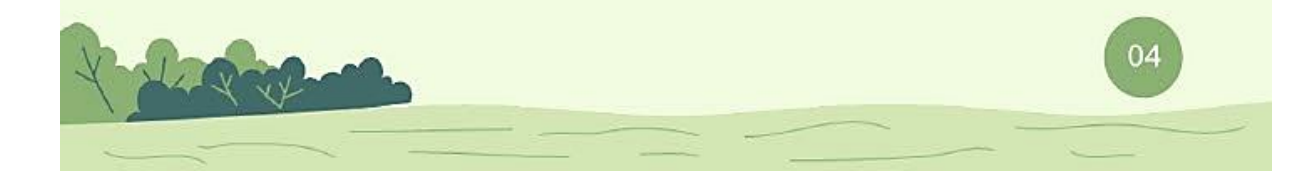
Gráfico diário

# 03

Nesta sessão, o usuário visualiza os dados de um dia específico em forma de gráfico de linha, com os dados do período das 00:00h até as 23:59h do dia selecionado, exceto se for o dia atual, onde serão apresentados os dados até o momento do acesso.

Para visualizar os gráficos, o usuário precisa selecionar o ano, o mês e o dia do mês que deseja (passo 1 da imagem) e, então, selecionar ao menos um dos sensores para a consulta (passo 2 da imagem).

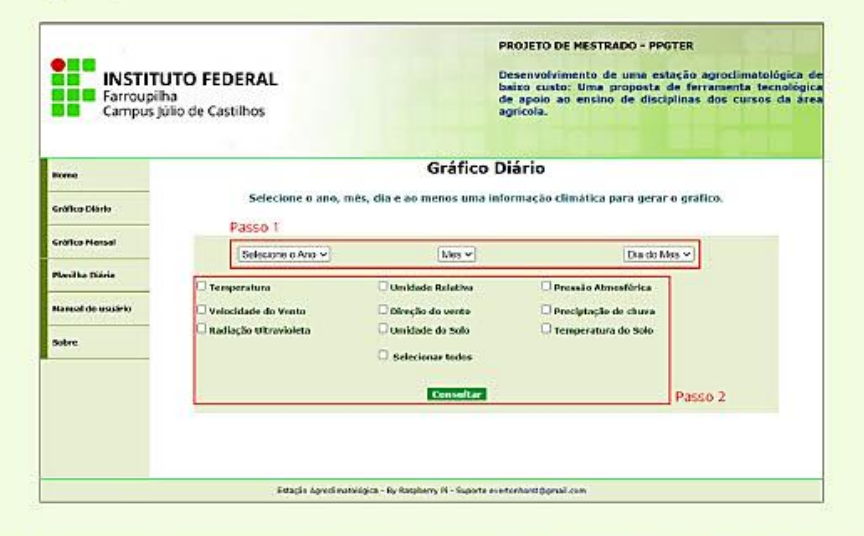

O sistema tem mecanismos de alerta, caso o usuário esqueça de selecionar os parâmetros obrigatórios para a consulta, como ano, mês, dia e ao menos um sensor; nesse caso, um aviso será emitido.

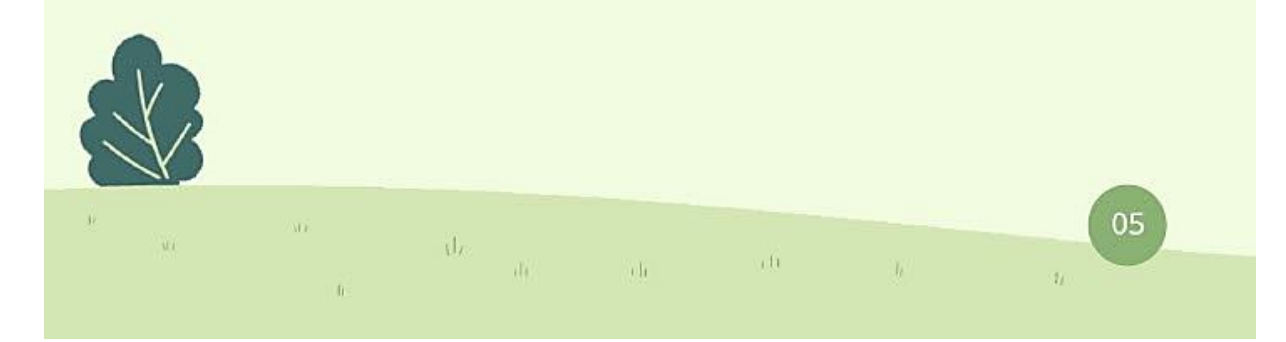

Os gráficos aparecem acompanhados de um resumo dos dados. A imagem abaixo é um exemplo dos dados de temperatura, onde o resumo apresenta a a mínima e máxima registrada para o dia, seguido da hora em que o registro foi feito. Esse resumo é semelhante para os seguintes gráficos: umidade relativa do ar, pressão atmosférica, velocidade do vento, temperatura do solo e umidade do solo.

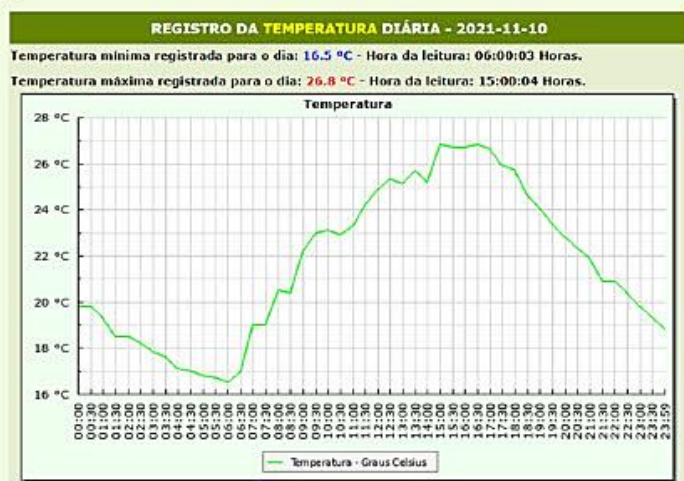

Os dados da precipitação de chuva mostram um resumo que contém o acumulado de chuva para o dia e a hora que teve a maior precipitação, juntamente com o gráfico que apresenta as informações detalhadas.

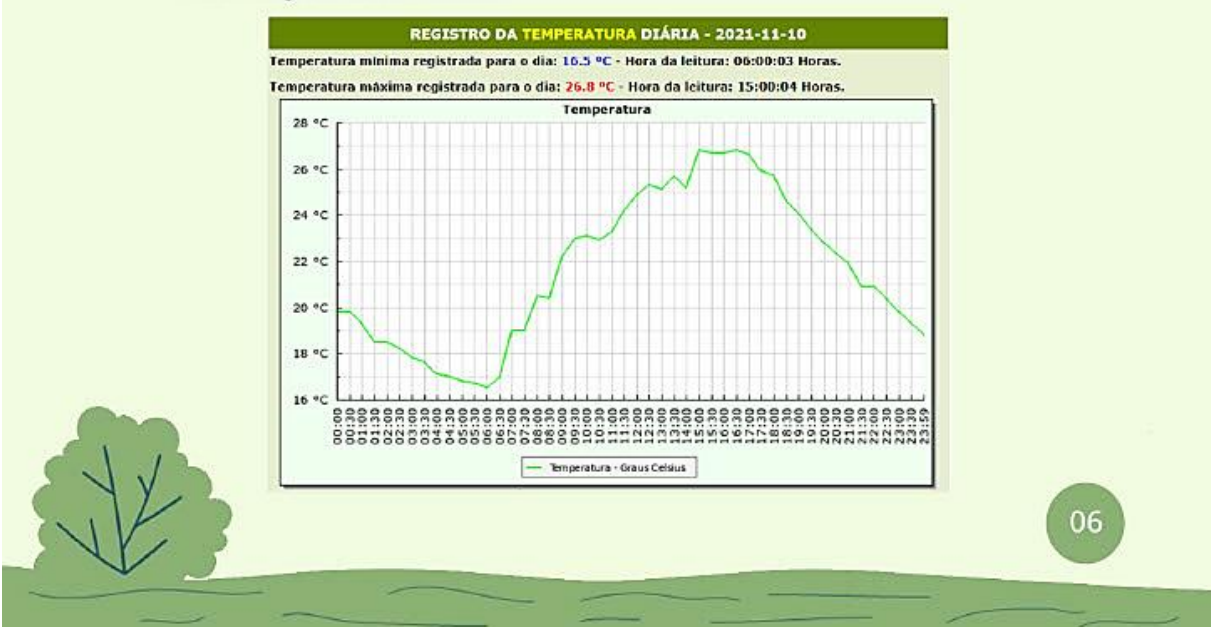

O registro da direção do vento é exibido em uma tabela horizontal, onde cada coluna mostra o horário, a direção em graus e nomenclatura dos pontos cardeais e colaterais, além de uma imagem que indica a posição em que o vento está soprando no momento do registro.

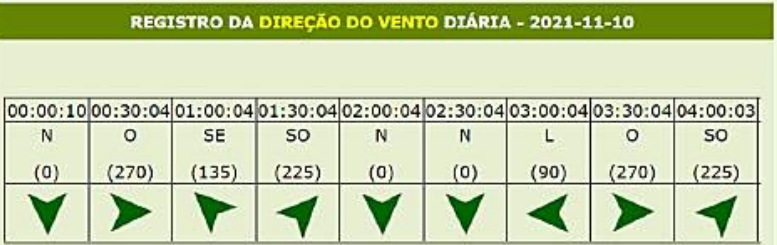

O registro do índice de radiação ultravioleta exibe um resumo com o índice máximo registrado e em qual horário aconteceu o primeiro registro, juntamente com o gráfico que mostra detalhadamente a evolução do índice durante o dia. Uma legenda é exibida juntamente com as informações para identificar intensidade de cada índice.

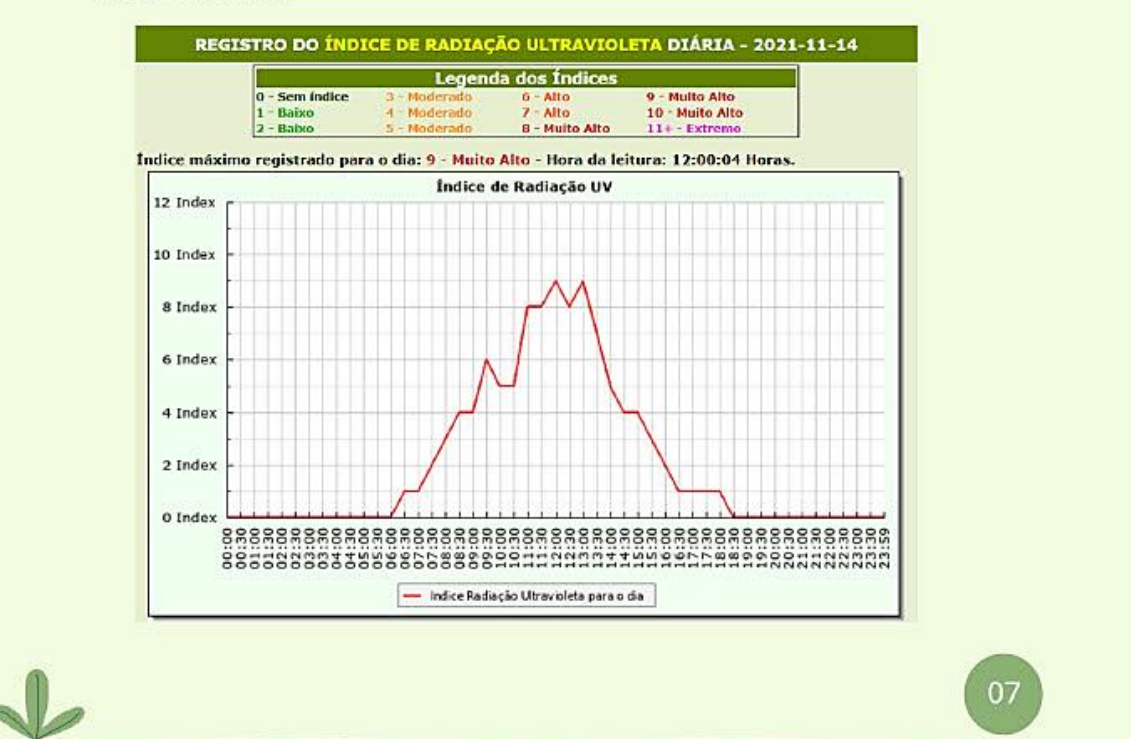

Gráfico mensal

04

O procedimento para visualizar os dados mensais é semelhante ao gráfico diário, com exceção que a escolha do período é por meio do ano e do mês. Os dados são exibidos em um gráfico de barras, com todos os dias do mês que tiveram registro na estação

Para visualizar os gráficos, o usuário precisa, primeiramente, selecionar o ano e o mês que deseja receber os dados (passo 1 da imagem) e, então, selecionar ao menos um dos sensores para a consulta (passo 2 da imagem).

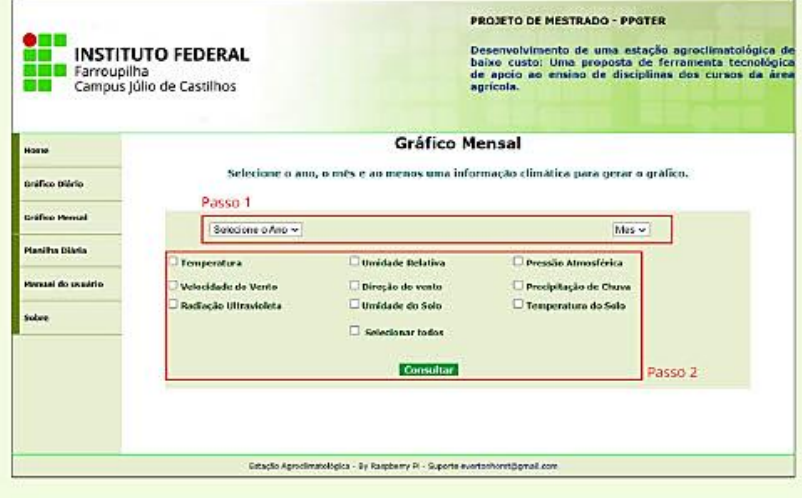

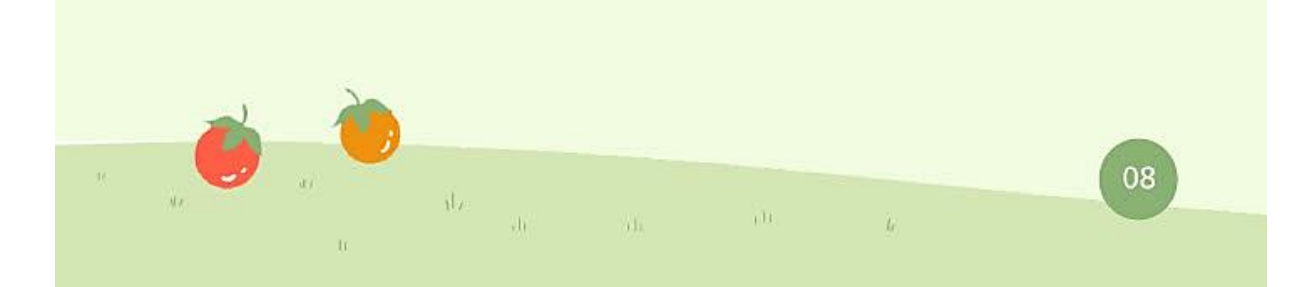

O gráfico exibe o valor de mínima e máxima de cada dia, acompanhado de um resumo com a média, mínima e máximo do mês para os seguintes gráficos: temperatura, umidade relativa, pressão atmosférica, velocidade do vento, temperatura do solo e umidade do solo. A figura abaixo mostra, como exemplo, um gráfico da temperatura acompanhado do resumo.

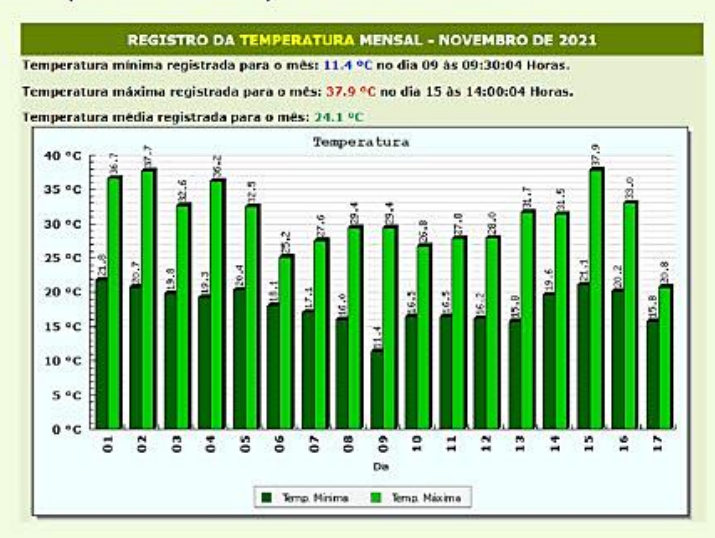

Para a precipitação de chuva, o sistema apresenta um resumo com a máxima registrada para o mês e o gráfico de barras com a precipitação por dia registrado, como mostra a figura abaixo.

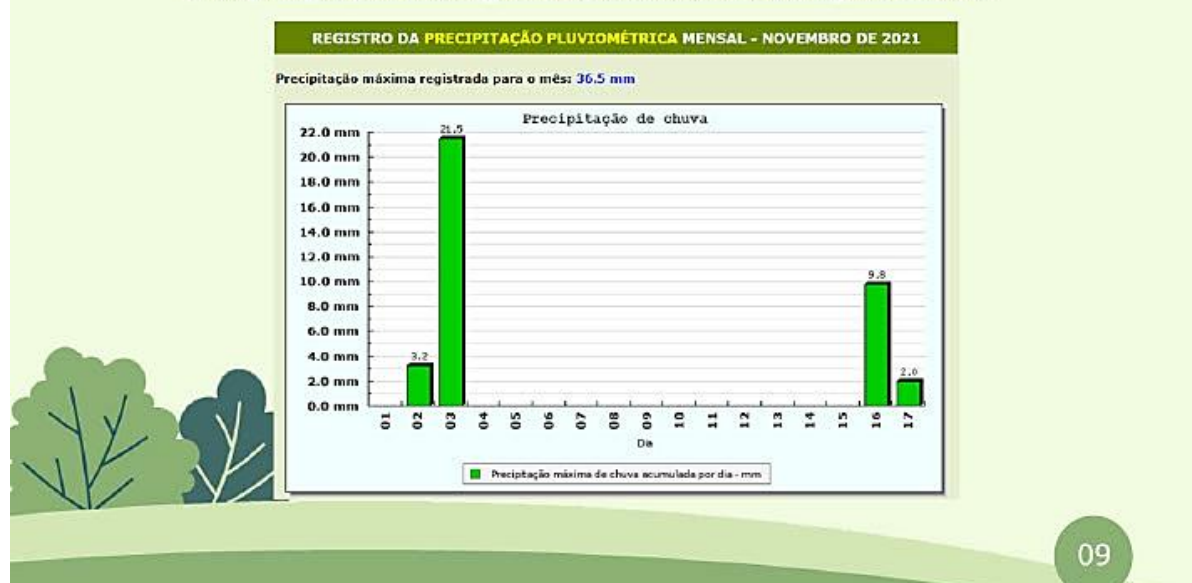

O gráfico do índice de radiação ultravioleta é exibido no formato de barras e exibe o índice máximo por dia, acompanhado de um resumo que exibe a legenda da intensidade de cada índice e o máximo do mês, como mostra a figura abaixo.

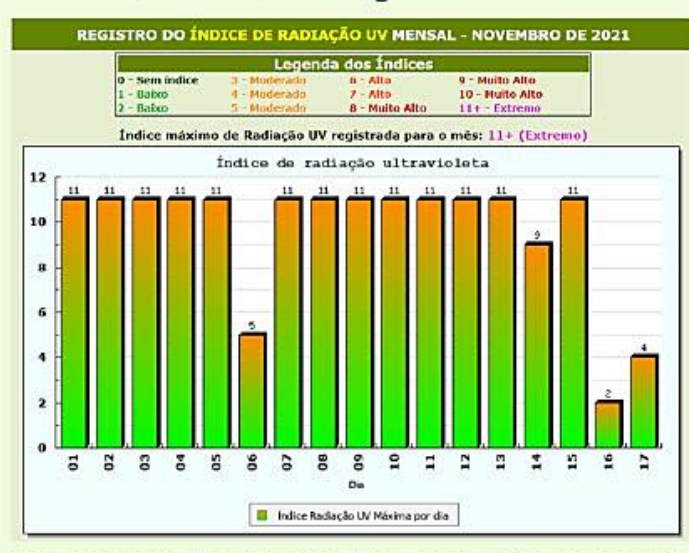

Os dados mensais da direção do vento são apresentados em forma de gráfico de pizza, onde são apresentados os percentuais da predominância do vento mensal, ou seja, qual percentual o vento soprou em determinada direção. As cores são identificadas na legenda em graus e em formato de pontos cardeais e colaterais. A figura abaixo demonstra o gráfico.

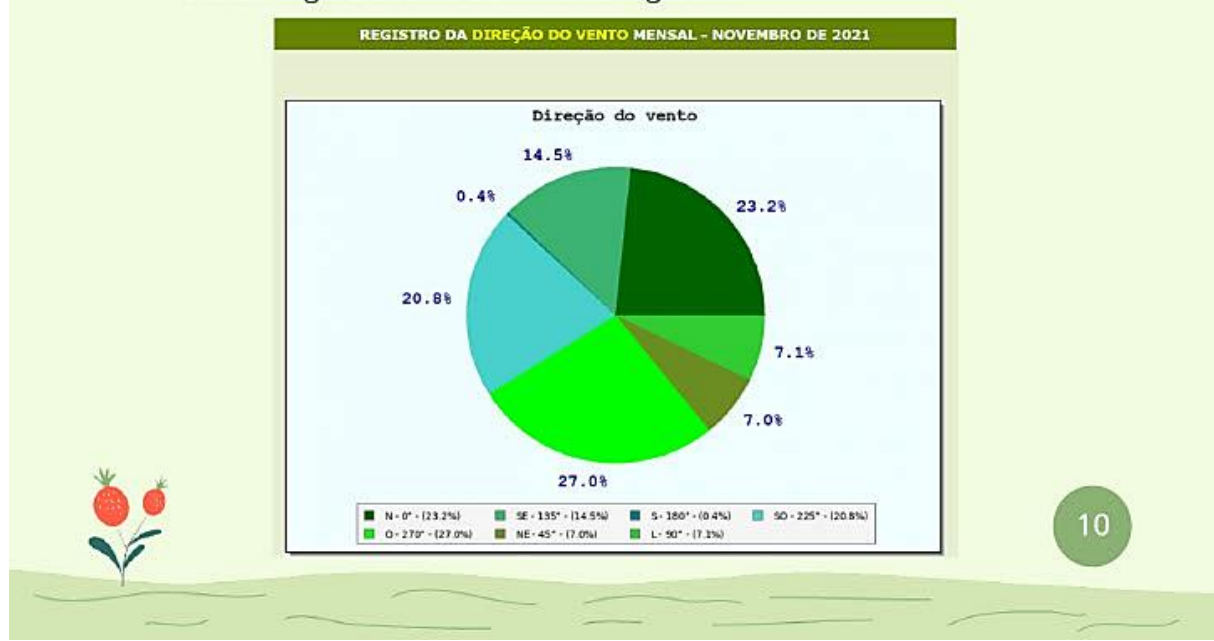

## Planilha diária

# 05

Para gerar uma planilha com os dados de um dia específico, basta o usuário selecionar o ano, mês e dia (passo 1 da figura), além de um dos sensores (passo 2 da figura), como demonstra a figura abaixo.

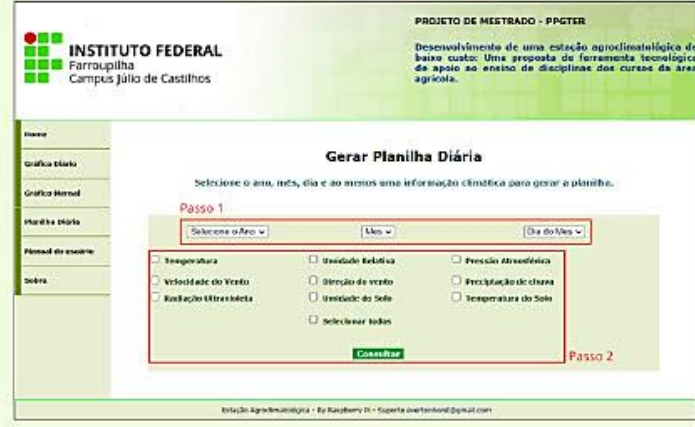

A planilha tem fácil visualização, com cabeçalho fixo e identificação da linha ao passar o mouse sobre a mesma. Caso o usuário deseje fazer o download das informações da planilha, existe um botão com a opção de baixar os dados em formato CSV, que pode ser aberto por editores de planilha e editores de texto simples. A figura abaixo mostra um exemplo.

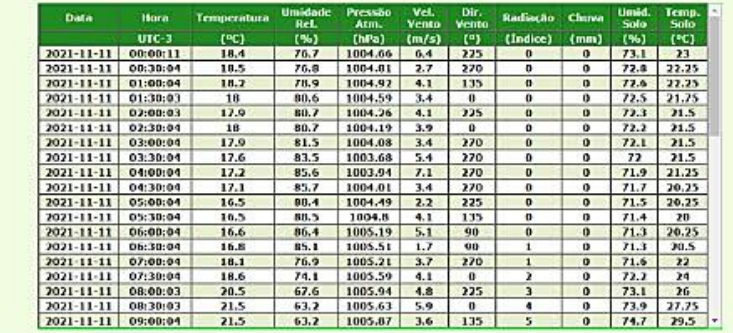

APÊNDICE F - MANUAL DE DESENVOLVIMENTO E INSTALAÇÃO DA **ESTAÇÃO** 

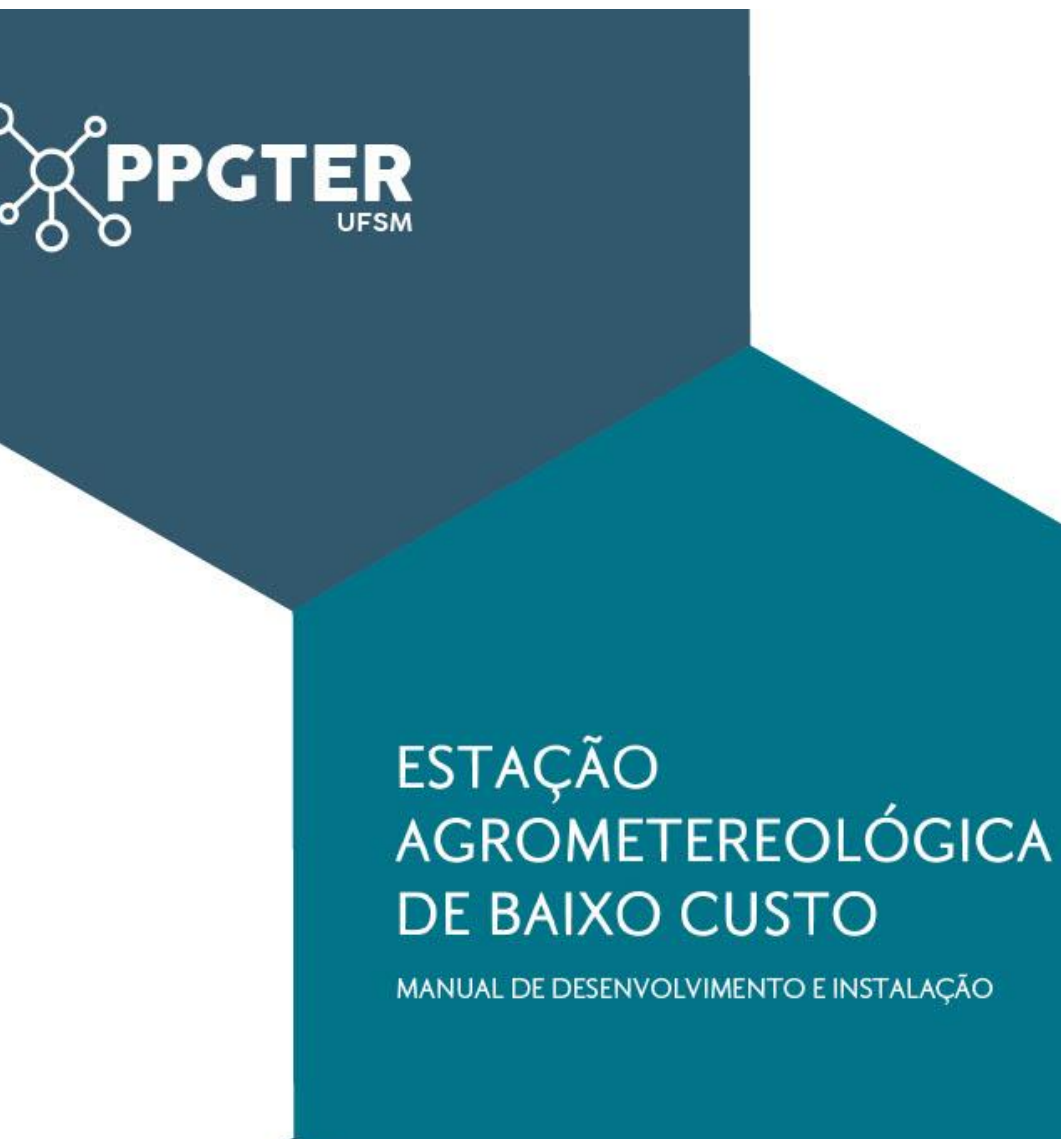

Everton Lima Horst<br>Andre Zanki Cordenonsi

#### **EVERTON LIMA HORST**

Técnico em Eletrônica pelo Instituto Monitor (2009). Bacharel em Sistemas de Informação pela Universidade da Região da Campanha (2012). Especialização em Redes de Computadores<br>pela ESAB (2015) e mestrando no Programa de Pós Graduação em Tecnologias Educacionais em Rede pela Universidade Federal de Santa Maria. Com experiência na área de telecom e Internet, atua como Professor do Ensino Básico, Técnico e Tecnológico (EBTT) no Campus Júlio de Castilhos do Instituto Federal Farroupilha, ministrando disciplinas da área de informática, lógica de programação, hardware, algoritmos e redes de computadores.

Contato: evertonhorst@gmail.com

#### **ANDRE ZANKI CORDENONSI**

Andre Zanki Cordenonsi possui graduação em Informática pela Universidade Federal de Santa Maria (1996), mestrado em<br>Ciências da Computação pela Universidade Federal do Rio Grande do Sul (2000) e doutorado em Informática na Educação pela Universidade Federal do Rio Grande do Sul (2008). .<br>Atualmente, é professor associado da Universidade Federal de Santa Maria, atuando nos Cursos de Graduação em Arquivologia e Sistemas de Informação. Também é pesquisador do Mestrado Profissional em Patrimônio Cultural e do Mestrado Profissional em Tecnologias Educacionais em Rede, ambos da UFSM, atuando na área de gestão de documentos eletrônicos e desenvolvimento de tecnologias educacionais para o ensino superior. Contato: andre.cordenonsi@ufsm.br

#### **LIMITES DO ARTEFATO**

Este documento é resultado de um projeto de pesquisa realizada<br>ao longo do curso de Mestrado Profissional em Tecnologias Educacionais em Rede da Universidade Federal de Santa Maria (2019-2021), de autoria de Everton Lima Horst sob a orientação do Professor Doutor Andre Zanki Cordenonsi. O objetivo do trabalho foi desenvolver uma estação agroclimatológica para o uso em diferentes contextos de ensino, com ênfase no Instituto Federal Farroupilha - Câmpus Júlio de Castilhos, no entanto, ressalta-se que este manual ainda não foi aprovado ou avaliado pelo instituto

## **Sumário** Executivo

Os Institutos Federais de ensino têm priorizado a educação técnica e tecnológica, contribuindo para a formação de profissionais altamente capacitados e voltados para o mercado do trabalho, nos mais diversos segmentos da sociedade. Para esse fim, abordagens educacionais que conectem os educandos com a realidade devem ser incentivadas, priorizando uma formação científica, socialmente justa e colaborativa com o meio social e profissional.

Para os cursos voltados a área agrícola, a utilização de estações agroclimatológicas são de grande valia, pois apresentam uma série de dados reais que devem ser levados em conta pelos profissionais para a sua tomada de decisão e a elaboração de projetos de desenvolvimento e intervenção. Uma estação agriclimatológica de baixo custo representa, dessa forma, um importante instrumento educacional e de pesquisa.

#### **OBJETIVO**

Esse manual tem como objetivo apresentar o desenvolvimento, montagem e instalação da estação agriclimatológica implementada, enfatizando os aspectos relativos ao hardware empregado, os sensores escolhidos, a montagem do circuito e a instalação dos softwares necessários para a apresentação dos relatórios oriundos da estação.

## **Hardware**

#### **RASPBERRY PI**

O minicomputador utilizado na montagem do protótipo foi a Raspberry PI 1 modelo B+ (Plus), que surgiu no ano de 2014 em substituição ao Raspberry Pi 1 modelo B. A placa possui a seguinte configuração:

- Chipset SoC Broadcom modelo BCM2835 (Processador ARM1176JZFS / 700MHz)
- · Memória RAM de 512MB
- · Placa de vídeo com resolução 1080p
- · 1 saída HDMI
- · 4 portas USB 2.0
- 1 Porta Ethernet 10/100Mbit
- · 1 saída de 3.5mm para áudio e vídeo componente
- · Barra com 40 pinos GPIO
- · Entrada para cartão de memória microSD

**MHz** Unidade de medida de freguência do processador

- HDMI High-Definition Multimedia Interface - Saída digital de áudio e vídeo
- GPIO General Purpose Input/Output -São portas programáveis de entrada e saída para comunicação com sensores diversos e alimentação

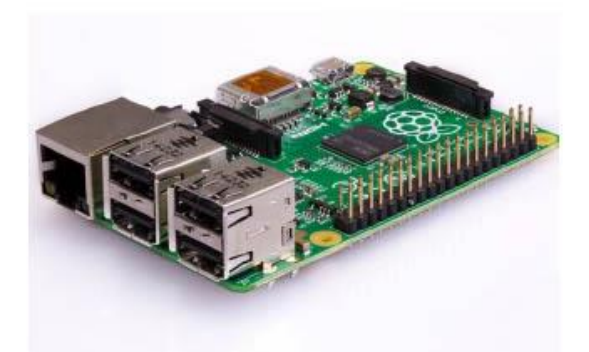

Embora seja um modelo mais antigo, atende perfeitamente o desenvolvimento do protótipo, além de possui um custo mais baixo em relação aos modelos mais novos.

Outros modelos também podem ser utilizados, incluindo os similares como o Orange Pi. Nesse caso, talvez seja necessária alguma adaptação quanto ao sistema operacional a ser instalado, apesar da Orange suportar o Linux Debian, assim como o Raspberry Pi.

#### Minicomputadores compatíveis

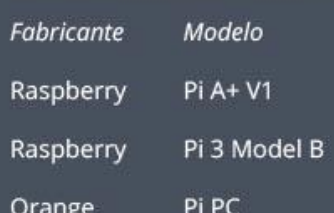

### **Sensores Utilizados**

O protótipo foi desenvolvido utilizando um total de nove sensores que fazem a leitura de onze informações climatológicas. Esse projeto pode ser adaptado de acordo com a necessidade, o que o torna escalável, sendo possível acrescentar ou diminuir o número de sensores, selecionando apenas os que satisfaçam as necessidades de uso do protótipo no ambiente escolhido.

#### **SENSOR DHT22**

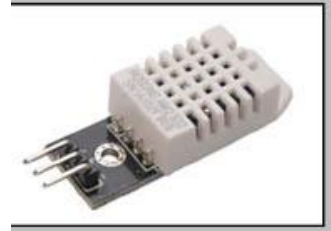

Responsável pela medição da Umidade Relativa do ar e da Temperatura do ar

Conexão via porta digital

#### **SENSOR UVM30A**

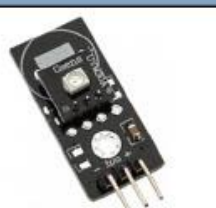

Responsável por medir o índice de radiação ultravioleta

Conexão via porta analógica

#### **INDICADOR DE DIREÇÃO DO VENTO**

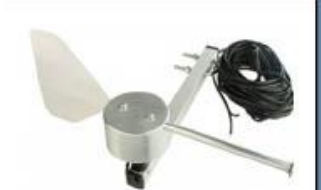

Responsável por mostrar a direção do vento

Conexão via porta analógica

#### **SENSOR BMP180**

Responsável por medir a pressão atmosférica

Conexão via protocolo I2C

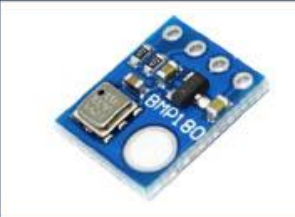

#### **ANEMÔMETRO DE CONCHAS**

Responsável por realizar a medicão da velocidade do vento

Conexão via porta digital

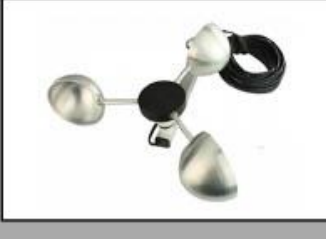

### **Sensores Utilizados**

### PLUVIÔMETRO DE BÁSCULA

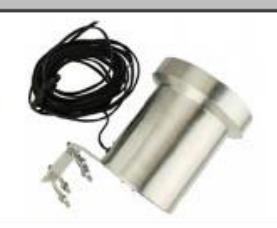

Responsável por medir a quantidade de chuva acumulada

Conexão via porta digital

#### **MÓDULO MAX6675**

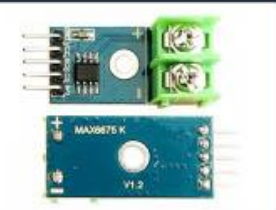

Responsável por interpretar os sinais do sensor Termopar tipo K (Temperatura do solo)

Conexão via porta analógica

#### **INDICADOR DE DIREÇÃO DO VENTO**

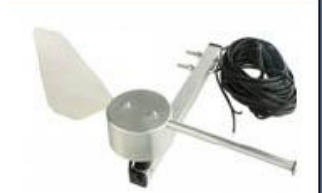

Responsável por mostrar a direção do vento

Conexão via porta analógica

#### SENSOR DE UMIDADE DO SOLO

Responsável por medir a umidade do solo com resistência à corrosão

Conexão via porta analógica

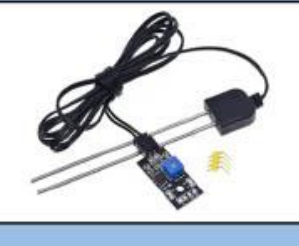

#### **TERMOPAR TIPO K**

Responsável por medir a temperatura do solo

Conexão com o módulo MAX6675

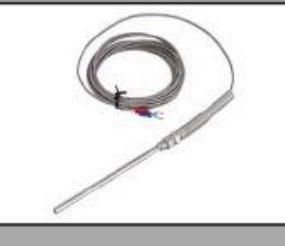

### **Materiais para a Montagem**

Além dos sensores, são necessários a seguinte lista de materiais para a montagem e acomodação tanto dos sensores quanto da Raspberry Pi.

#### **CAIXA PLÁSTICA HERMÉTICA**

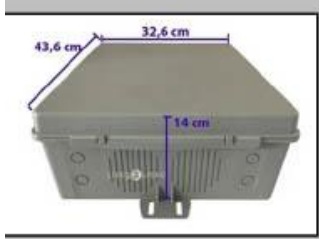

Caixa onde serão armazenados o circuito de ligação dos sensores, a Raspberry Pi e a fonte de alimentação \*

#### FONTE DE ALIMENTAÇÃO 5V USB

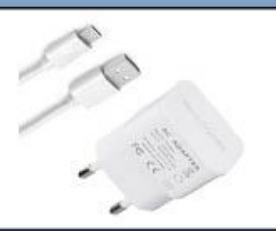

Fonte de 5V/2A para alimentação da Raspberry Pi. Pode ser utilizado um carregador de celular com o cabo micro USB para conectar na placa

#### **BORNES DE DUAS E TRÊS VIAS**

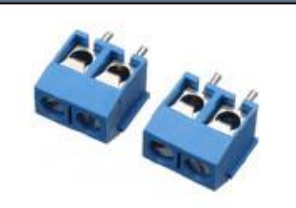

Bornes que serão soldados na placa fenolite e onde serão conectados os cabos dos sensores

Recomenda-se instalar um exaustor para diminuir o calor interno caso a caixa figue exposta diretamente ao sol

#### **CASE COM COOLER**

Case em acrílico para proteger a placa Raspberry Pi, com cooler para refrigerar o chipset

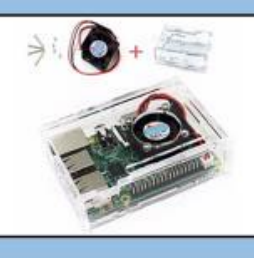

#### **PLACA FENOLITE PERFURADA**

Placa utilizada para montagem do circuito onde os sensores serão conectados e o circuito conectado à Raspberry Pi

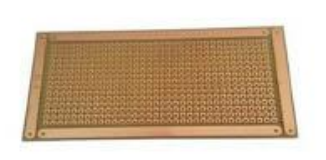

#### **RESISTORES DE PULL-DOWN**

Dois (2) resistores de 10K Ohms, para o Pluviômetro e o Anemômetro, e um (1) resistor de 4K7 Ohms, para o Indicador da Direção do Vento

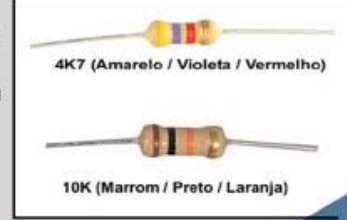

### **Materiais para a Montagem**

#### **BARRA DE PINOS 2X20**

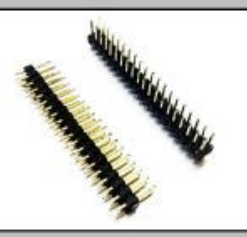

Barra de pinos que será soldada na placa fenolite e onde irá conectado o cabo flat que vai comunicar com a Raspberry Pi. É possível utilizar uma barra simples de 40 pinos e parti-la ao meio.

#### **CAIXA SISTEMA X**

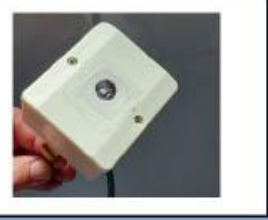

Para o suporte do sensor ultravioleta. foi utilizada uma caixa sistema X e um pedaço de plástico PET fino. Faz-se um furo na tampa cega da caixa para deixar o

sensor captar o sol e é necessário colar o plástico em cima para que o sensor não molhe com a chuva.

#### **CABO DE REDE UTP**

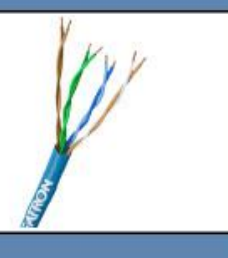

Cabo utilizado para a montagem do circuito e a conexão com alguns sensores. Será necessário em torno de 10m de cabo, ou mais, dependendo do local de instalação

#### **CABO FLAT IDE 40 VIAS**

Cabo utilizado para conectar a placa do circuito a **Raspberry Pi** 

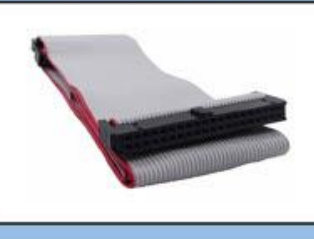

#### TUBO PVC DE 100MM E 40MM

Abrigo para o sensor de temperatura e umidade (DHT22) que pode ser feito como descrito na imagem, com canos PVC, suporte

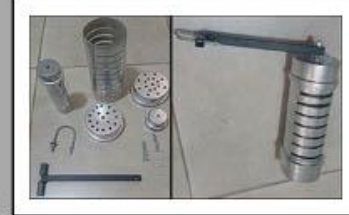

em metal, abraçadeira U, parafusos e arruelas. O sensor vai dentro do cano de 40mm que por sua vez vai parafusado dentro do cano de 100mm, que possui cortes laterais para a passagem do ar.

#### FERRO DE SOLDA E SOLDA ESTANHO

Será necessário um ferro de solda e solda em estanho para a montagem do circuito

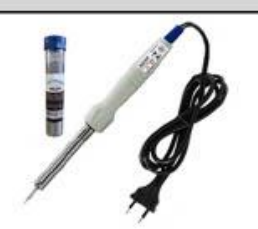

 $\overline{7}$ 

## **Montagem do Circuito**

A montagem do circuito é realizada em uma placa de fenolite perfurada, onde cada porta da Raspberry Pi é ligada ao borne correspondente ao sensor que se deseja fazer a leitura; mais tarde, isso implica na programação dos scripts que fazem a leitura dos sensores. No caso desse protótipo, a tabela a seguir descreve qual sensor está ligado em qual porta da placa. Dessa forma, é necessário proceder as mesmas ligações para que o sistema funcione corretamente.

A ligação entre a Raspberry Pi e a placa do circuito será realizada por meio do cabo flat 40 vias, cabo este que tem o pino 1 sinalizado na cor vermelha. É preciso atentar para que a barra de pinos onde o cabo será ligado corresponda exatamente a mesma posição dos pinos da Raspberry Pi.

Os sensores que usam o barramento I2C são ligados em paralelo e o enderecamento dos mesmos é feito automaticamente via software. Cada sensor tem um endereco padrão, assim, na tabela, os sensores que trabalham com este protocolo apresentam a mesma pinagem descrita.

#### Sensor

Umidade e temperatura (DHT22) Pressão Atmosférica (BMP180)

Velocidade do vento Pluviômetro Temperatura do solo (MAX6675)

Conversor Anal./Digital (ADS1115)

Sensor Ultravioleta Sensor Direção do vento Sensor Umidade do solo

#### Porta de Comunicação

GPIO17 (Pino físico 11)

GPIO2 - SCA-I2C (Pino físico 3) GPIO3 - SDA-I2C (Pino físico 5)

GPIO22 (Pino físico 15)

GPIO27 (Pino físico 13)

GPIO9 - SPI\_MISO - SO (Pino físico 21) GPIO8 - SPI\_CE0 - CS (Pino físico 24) GPIO11 - SPI\_SCLK - SCK (Pino físico 23)

GPIO2 - SCA-I2C (Pino físico 3) GPIO3 - SDA-I2C (Pino físico 5)

Porta A0 do Conversor ADS1115

Porta A1 do Conversor ADS1115

Porta A2 do Conversor ADS1115

## **Montagem do Circuito**

Todos os sensores precisam de alimentação de 3.3V e um GND; dessa forma, a tabela anterior apresenta apenas a pinagem de ligação da comunicação de dados de cada sensor. Faz-se necessário criar um barramento com tensão positiva (+3.3V) e outro com o negativo (GND) na placa de fenolite e, através desses, alimentar os sensores. As figuras a seguir ilustram a montagem do circuito.

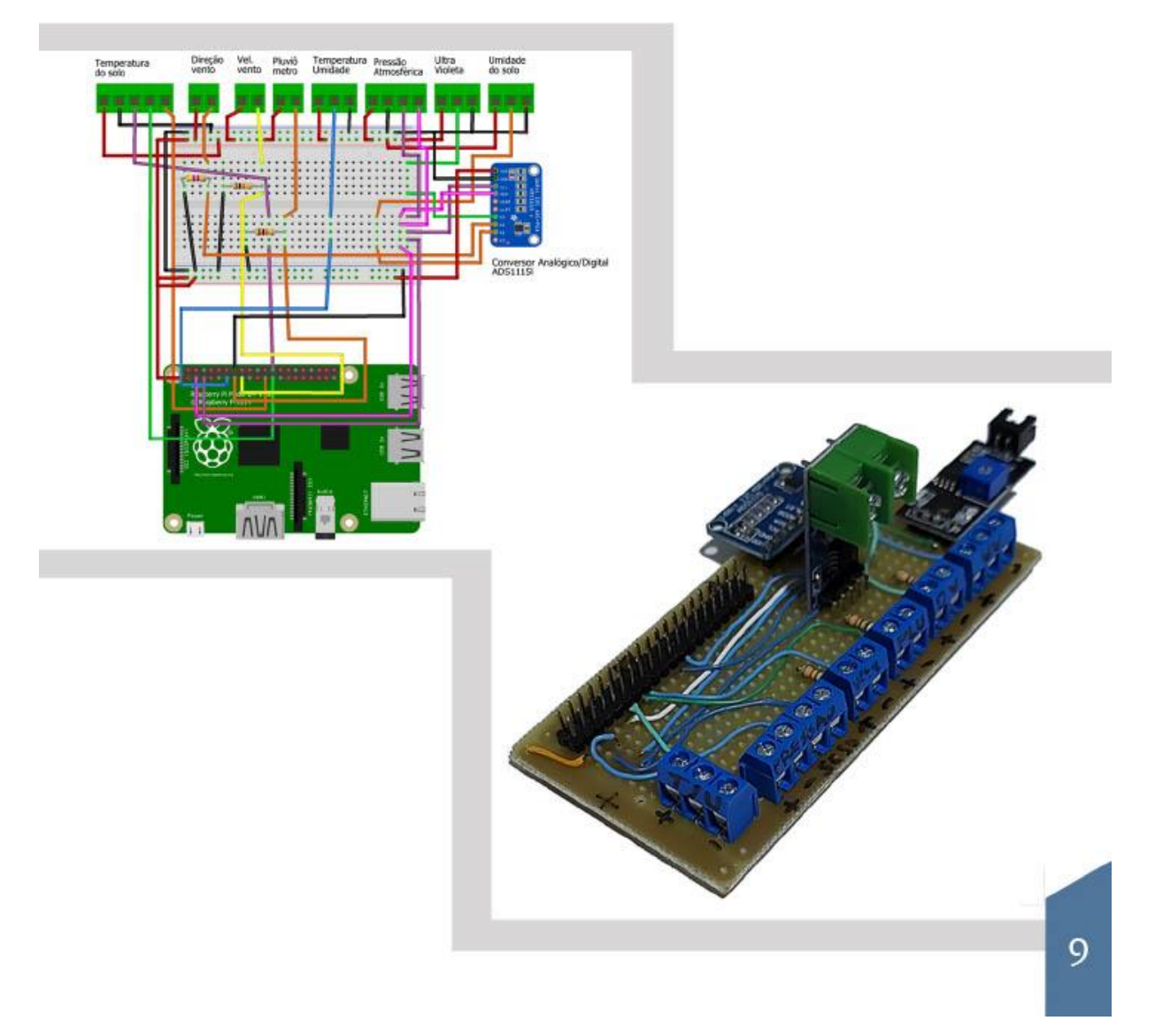

## **Software**

#### **INTRODUÇÃO**

Nessa seção, descrevem-se os passos para a instalação do Sistema Operacional (SO) da Raspberry Pi, juntamente com as configurações necessárias para o gerenciamento do mesmo, instalação e configuração dos softwares necessários para o servidor web e instalação dos arquivos da interface web da estação agroclimatológica.

#### SO RASPBERRY PI OS

Para iniciar a instalação do sistema operacional, é necessário um cartão SD e realizar o download do software Raspberry Pi Imager, que é responsável por gerenciar o download da imagem de instalação e de instalar a mesma no cartão SD. O software tem um funcionamento simples: basta selecionar qual OS deseja instalar (Selecionar o que for recomendado pelo fabricante) e escolher qual o cartão SD deseja gravar a imagem. O Rasberry Pi Imager está disponível no endereço:

www.raspberrypi.com/software /operating-systems/

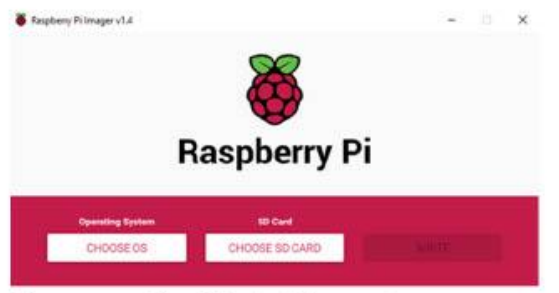

Com o cartão SD devidamente pronto, basta inseri-lo na placa Raspberry Pi, conectar um monitor, teclado e mouse na mesma e ligar à energia. Se tudo ocorreu bem, o sistema irá inicializar.

#### **CONFIGURAÇÕES INICIAIS**

Outros modelos também podem ser utilizados, incluindo os similares como o Orange Pi. Nesse caso, talvez seja necessária alguma adaptação quanto ao sistema operacional a ser instalado, apesar da Orange suportar o Linux Debian, assim como o Raspberry Pi.

Com o SO devidamente instalado, serão necessárias algumas configurações para que seja possível continuar com a instalação do servidor web. Ao iniciar, o sistema irá solicitar o cadastro uma senha para o usuário "pi"; esse procedimento é importante, pois esse será o usuário que terá acesso ao SO, tanto por interface gráfica quanto por linha de comando, seja por SSH ou terminal local.

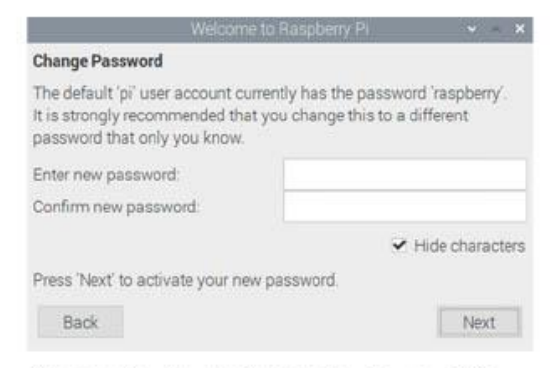

Caso seja da preferência do usuário, o acesso remoto por SSH e/ou VNC podem ser habilitados nas configurações do SO, o que facilita a interação com a Raspberry, pois não é necessário estar com monitor, teclado e mouse conectados diretamente à placa, facilitando o gerenciamento. Para isso, é preciso acessar o painel de configuração da placa e habilitar esses serviços.

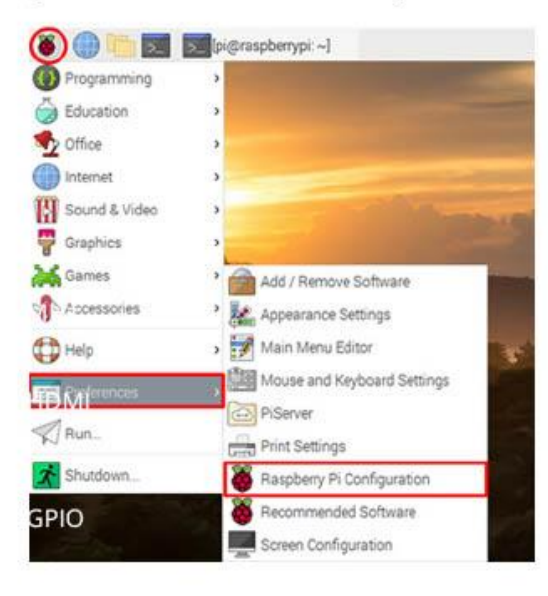

No painel de configurações, deve ser habilitado os servicos SSH/VNC. Outra configuração importante no painel é habilitar o protocolo I2C, passo obrigatório para que seja possível que os sensores que utilizam esse protocolo possam estabelecer a comunicação.

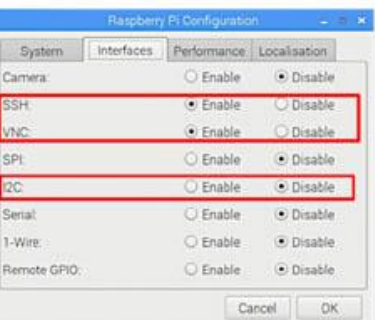

Antes de iniciar as atualizações e instalações, certifique-se que a Raspberry Pi está conectada à Internet, seja por cabo ou via wi-fi, para que seja possível atualizar o sistema. Por padrão, o SO inicializa as conexões de rede em modo DHCP Client; dessa forma, basta conectar-se em uma rede com Internet que ele irá buscar as configurações automaticamente.

Após certificar-se que o equipamento já está conectado à Internet, o próximo passo é abrir o terminar e executar os seguintes comandos para que a base do sistema seja atualizada.

pi@raspberry:-\$ sudo apt update pi@raspberry:~ \$ sudo apt upgrade

#### **INSTALAÇÃO DO APACHE**

É possível instalar outros servidores web para a Raspberry Pi, como o Lighttpd, porém, nesse protótipo será utilizado o servidor web Apache. Para proceder com a instalação do Apache, é necessário executar o seguinte comando no terminal.

pi@raspberry:~ \$ sudo apt install apache2

Para verificar se a instalação foi executada corretamente, abra o navegar Chromium e acesse o endereço localhost. Se a página padrão do Apache surgir, então a instalação funcionou e o servidor Apache iniciou com sucesso.

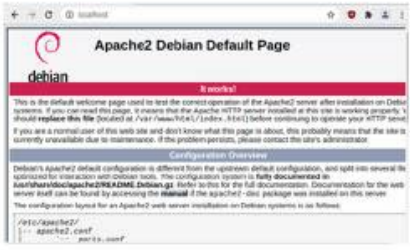

#### **INSTALAÇÃO DO PHP**

O sistema web desenvolvido para a estação utiliza a linguagem PHP; dessa forma, se faz necessária a instalação do interpretador PHP e a configuração do módulo junto ao servidor web Apache. Para instalar o interpretador da linguagem PHP, execute o seguinte comando.

erry:- \$ sudo apt install php libapache2-mod-php php-cli php-cgi php-common php-curl

Para fazer um teste, basta criar um arquivo com algum script em PHP dentro do diretório do Apache. Para tanto, faz-se necessário dar permissão ao usuário "pi" para gravar dentro do diretório, facilitando assim o gerenciamento dos arquivos. Os comandos abaixo indicam como fazer a configuração de permissão e também cria um arquivo em PHP com a função phpinfo(), que mostrará as informações do interpretador instalado.

pi@raspberry:~ \$ sudo chown -R pi:www-data /var/www/html pi@raspberry:~ \$ sudo chmod -R 770 /var/www/html/ @raspberry:~ \$<mark>sudo echo "<?php phpinfo(); ?>" > /var/ww</mark> /html/index.php

Para testar se tudo ocorreu bem na instalação e configuração, basta acessar no navegador o arquivo "index.php" a partir do endereço: http://localhost/index.php. Deve abrir uma página mostrando as informações do interpretador como demonstra a próxima imagem

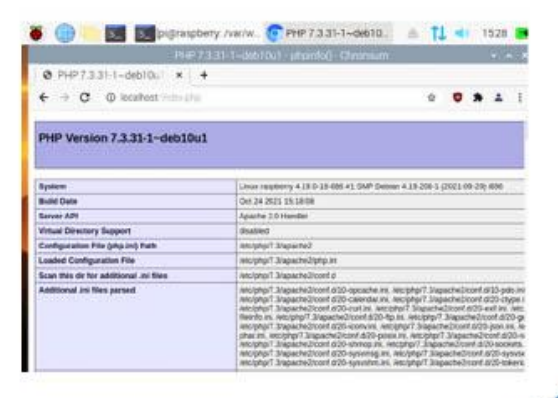

#### **INSTALACÃO DO MARIADB**

Os mesmos desenvolvedores do MySgl lancaram o MariaDB após a compra da marca MySql pela Oracle, afim de manter o sistema com o código aberto e evitar problemas com a gigante de tecnologia. Dessa forma, optou-se por trabalhar com essa versão para a base de dados do sistema web da estação. Para realizar a instalação do MariaDB, basta digitar o seguinte comando.

pi@raspberry:~ \$ sudo apt install mariadb-server php-mysql

Após a instalação concluída, faz-se necessário reiniciar o servidor web apache, com o seguinte comando.

pi@raspberry:~ \$ sudo service apache2 restart

Algumas configurações de segurança são necessárias para proteger a base de dados, como a senha de super usuário (root), proibição de logins remotos, remoção de usuários anônimos, entre outros. Responda "Y" para todas as questões e cadastre uma senha de root seguindo o comando abaixo.

pi@raspberry:~ \$ sudo mysql\_secure\_installation

NOTE: RUNNING ALL PARTS OF THIS SCRIPT IS<br>RECOMMENDED FOR ALL MariaDB SERVERS IN<br>PRODUCTION USE! PLEASE READ EACH STEP<br>CAREFULLY!

In order to log into MariaDB to secure it, we'll need the<br>current password for the root user. If you've just installed<br>MariaDB, and you haven't set the root password yet, the<br>password will be blank, so you should just pres

Enter current password for root (enter for none):

Após todos os passos, a seguinte mensagem deve aparecer ao final da configuração.

Cleaning up... All done! If you've completed all of the above steps, your<br>MariaDB installation should now be secure. Thanks for using MariaDB! pi@raspberry:~\$

É recomendado criar um outro usuário para gerenciar a base e não usar o root. Depois de criar o usuário, basta trocar o usuário e senha no arquivo da interface web que acessa o banco, denominado con pdo.php localizado em /var/www/html/estacao/.

#### **INSTALAÇÃO DO PHPMYADMIN**

Para um melhor gerenciamento do banco de dados, foi utilizado a ferramenta phpMyAdmin, o que facilita a criação e manipulação das tabelas e também nos testes das consultas que precisam ser feitas. O programa de instalação fará algumas perguntas, então vamos iniciar executando a instalação e depois o passo a passo da configuração. Execute o comando abaixo para inicializar a instalação.

pi@raspberry:~ \$ sudo apt install phpmyadmin

Após o procedimento de instalação, o sistema irá perguntar qual servidor web está utilizando, bastar marcar o Apache2 e prosseguir.

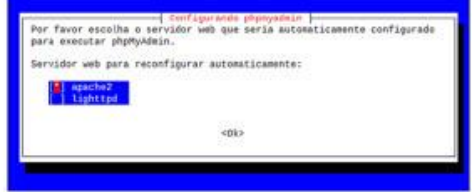

O próximo passo é configurar o phpMyAdmin para acessar o banco de dados; para isso, o sistema utiliza a ferramenta dbconfig-common, então clique em sim.

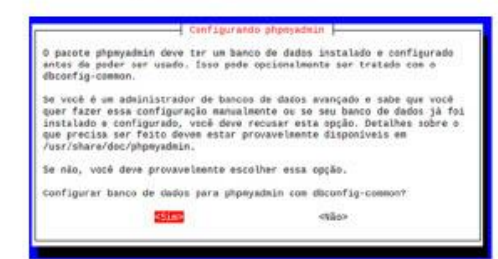

O próximo passo é informar ao phpMyAdmin a senha que foi cadastrada no banco de dados.

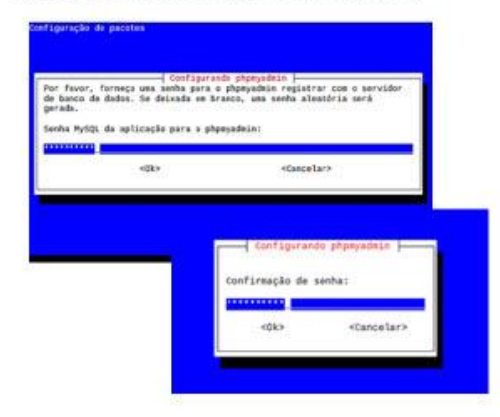

Se tudo ocorreu bem na instalação, basta testar acessando o endereco http://localhost/phpmyadmin no navegador e a tela de login deverá aparecer.

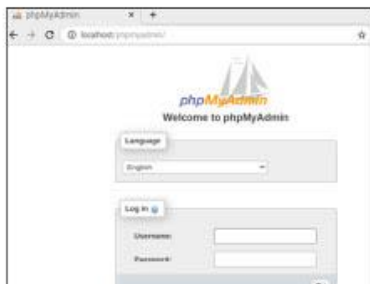

Por padrão, o phpMyAdmin não faz login com o usuário root do mysql por questões de segurança, como mencionado anteriormente, então é necessário criar um usuário no banco de dados chamado estacao para que seja possível usar o phpMyAdmin. A senha utilizada foi Estacao123.

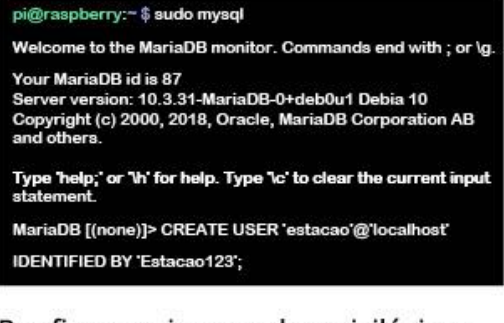

Por fim, precisamos dar privilégios a este usuário para que consiga manipular o banco de dados.

MariaDB [(none)]> GRANT ALL PRIVILEGES ON \*.\* TO 'estacao'@'localhost';

#### **CRIANDO A BASE DE DADOS**

Com a ferramenta phpMyAdmin já instalada, é necessário criar o banco de dados juntamente com a tabela que precisamos para gravar as informações dos sensores. Acesse a tela inicial do phpMyAdmin e insira o usuário e senha que foi definido na instalação.

Na tela principal, acesse no menu à esquerda a opção Novo, que serve para criar um banco de dados; na página central insira o nome do banco de dados, que neste caso será Estacao, nome que já está configurado dentro da programação da interface.

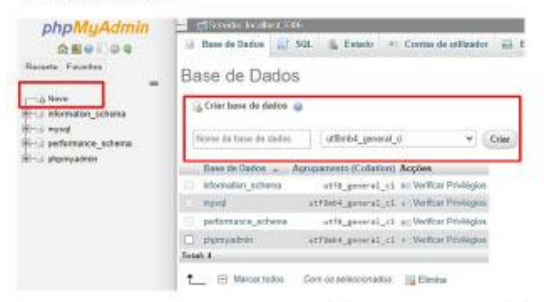

Com a base criada, o próximo passo é criar a tabela onde serão armazenados os dados gerados pelos serisores. Para isso, basta clicar no nome do banco de dados que foi criado (Estacao); o phpMyAdmin informará que não há tabelas e sugere a criação de uma, então basta colocar o nome da tabela (Sensores). selecionar o número de colunas, onde cada coluna representa um sensor.

Para o sistema implementado, serão doze (12) colunas, incluindo sequência, data, hora e os nove sensores. Por último, clique no botão Executar.

Na próxima página, é necessário nomear as doze colunas e selecionar o tipo de dados que elas irão armazenar. A primeira coluna será chamada de Seg que representa a seguência de gravação dos dados, caso seja necessário ordenar ou consultar uma seguência específica; essa mesma coluna representa a chave primária. As demais devem ser configuradas de acordo com a próxima tabela.

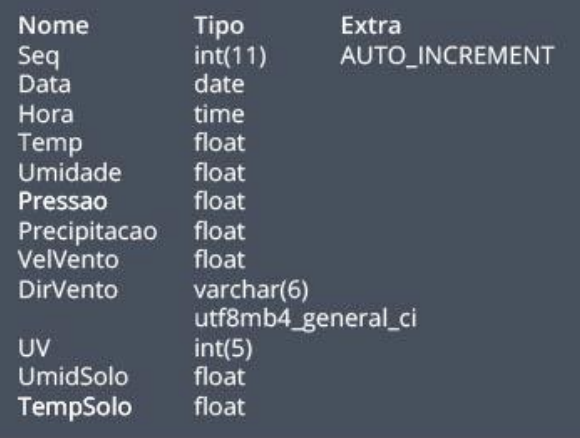

#### **INSTALAÇÃO DA INTERFACE WEB**

Os arquivos para instalação da interface estão disponíveis para download no link

https://bit.ly/SistemaEstacaoAgro. Para fazer o download diretamente na Raspberry, basta abrir o terminal e executar o comando abaixo, que irá salvar os arquivos dentro de um arquivo compactado chamado sistema-web.tgz.

pi@raspberry:~ \$ wget 'https://bit.ly/SistemaEstacaoAgro' -O sistema-web.zip

É necessário descompactar o arquivo que foi baixado utilizando o programa unzip, que irá criar o diretório InterfaceWeb que deve ser acessado e seu conteúdo copiado para o diretório do Apache, conforme os comandos abaixo.

pi@raspberry:~ \$ unzip sistema-web.zip pi@raspberry:~ \$ cd InterfaceWeb/ pi@raspberry:~ /InterfaceWeb \$ cp -r \* /var/www/html/

Para o entendimento de como funciona a interface web da estação agroclimatológica, basta analisar o diagrama de funcionamento da próxima imagem.

É importante salientar que o pluviômetro tem um script exclusivo que fica ouvindo a porta da Raspberry Pi onde ele está conectado. Isso serve para capturar em tempo real a precipitação caso esteja chovendo, pois o script roda a

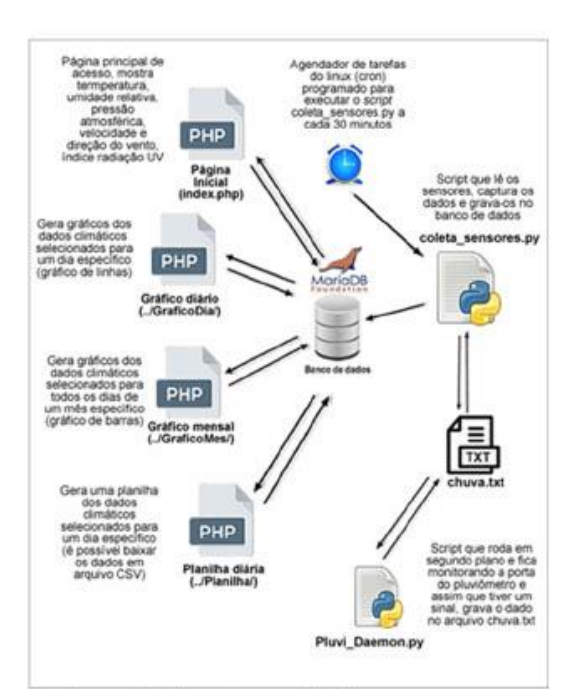

cada meia hora; se não houvesse um script exclusivo, o pluviômetro não iria registrar a chuva no intervalo entre uma leitura e outra. O script grava os dados da precipitação em um arquivo chamado chuva.txt, localizado em /home/pi/scripts, que é acessado pelo script que faz a leitura dos sensores a cada meja hora e verifica se há dados de precipitação registrado.

Para que funcione corretamente, o script do pluviômetro precisa sempre inicializar junto com a Raspberry Pi e ficar executando em segundo plano, para isso será inserido no arquivo /etc/rc.local, como mostra o próximo comando.

pi@raspberry:~\$/usr/bin/nohup/usr/bin/python3<br>/home/pi/scripts/Pluvi\_Daemon.py>/dev/null &

O próximo passo é configurar o arquivo que faz a conexão com o banco de dados, con pdo.php, onde é necessário colocar o usuário e a senha que foi configurado no banco de dados.

pi@raspberry:~ /var/www/html/estacao \$ sudo joe<br>con\_pdo.php

É possível abrir o arquivo com qualquer editor de texto de sua preferência; no exemplo, está sendo utilizado o editor joe. O arquivo deve ser configurado com o usuário e a senha que foi definida na base de dados.

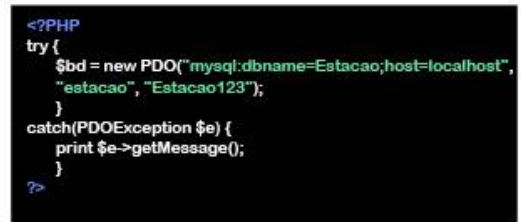

#### **INSTALAÇÃO DAS FONTES**

Os gráficos são gerados utilizando algumas fontes TrueType da Microsoft. Para que elas funcionem corretamente, é preciso fazer a instalação dessas fontes no sistema operacional da Raspberry Pi.

pi@raspberry:~ \$ sudo apt install ttf-mscorefonts-installer

O procedimento pode demorar alguns minutos e solicitar para aceitar os termos da licença de uso das fontes. Um detalhe importante é que a cada atualização da distribuição Linux pode haver algumas alterações nos pacotes, então, após a instalação

das fontes, é preciso verificar se elas foram instaladas no diretório correto, que é /usr/share/fonts/truetype/. Caso estejam em um outro

subdiretório chamado msttcorefonts, é necessário movê-las para um nível acima conforme o comando abaixo.

## pi@raspberry:~/usr/share/fonts/truetype/msttcorefonts \$<br>sudo mv \*.ttf ../

#### **GERENCIADOR DE TAREFAS (CRON)**

O último passo é configurar os scripts de leitura dos sensores para iniciarem automaticamente com o sistema e programar a execução dos mesmos a cada meia hora, tempo que pode ser ajustado de acordo com a necessidade.

O gerenciador de tarefas do Linux é o Cron. Através dele, é possível programar diversas tarefas para serem executadas em determinados horários. Para realizar a leitura dos sensores, é preciso criar uma tarefa que execute o script chamado coleta sensores.py que está localizado no diretório /home/pi onde foi descompactado os arquivos do sistema como. O comando #crontab -e abre o arquivo de tarefas do usuário e assim é possível cadastrar a execução do script. Ao executar o comando, será solicitado a escolha de qual editor de texto deseja utilizar; o cron mostra uma lista e basta selecionar.

#### pi@raspberry:~ \$ sudo crontab -e no crontab for pi - using an empty one Select an editor. To change later, run 'select-editor'. 1. /usr/bin/joe<br>2. /usr/bin/jstar 3. /usr/bin/jpico 4. /usr/bin/jmacs 5. /usr/bin/nano <- easiest o: hashbinnamo<br>6. /usr/bin/rjoe<br>7. /usr/bin/vim.tiny 8 Justled Choose 1-8 [5]:

Após abrir o arquivo, basta cadastrar a execução do script que coleta os sensores, conforme aparece na figura abaixo.

\*<br>0,30 \* \* \* \* /usr/bin/python3 /home/pi/scripts/coleta\_sensores<br>py >> /var/log/estacao.log 2>&1<br>59 23 \* \* \* /usr/bin/python3 /home/pi/scripts/coleta\_sensores.<br>py >> var/log/estacao 2>&1<br>#

Após editar, basta salvar o arquivo e reiniciar o serviço do Cron.

File /tmp/crontab.gEGcsn/crontab saved<br>crontab: installing new crontab<br>pi@raspberry:~ \$ sudo service cron restart

As tarefas servem para executar o script a cada meia hora e as 23:59 de cada dia. Para saber mais informações sobre o funcionamento do Cron, o manual está disponível no link:

https://man7.org/linux/man-pages/man5/ crontab.5.html

Depois de todo o procedimento de instalação realizado, basta acessar pelo navegador web o endereço http://localhost/estacao e deverá aparecer a página inicial da interface sem dados, pois não há nada registrado ainda no banco de dados.

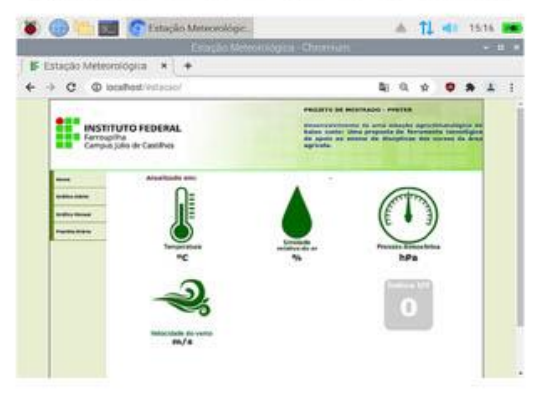

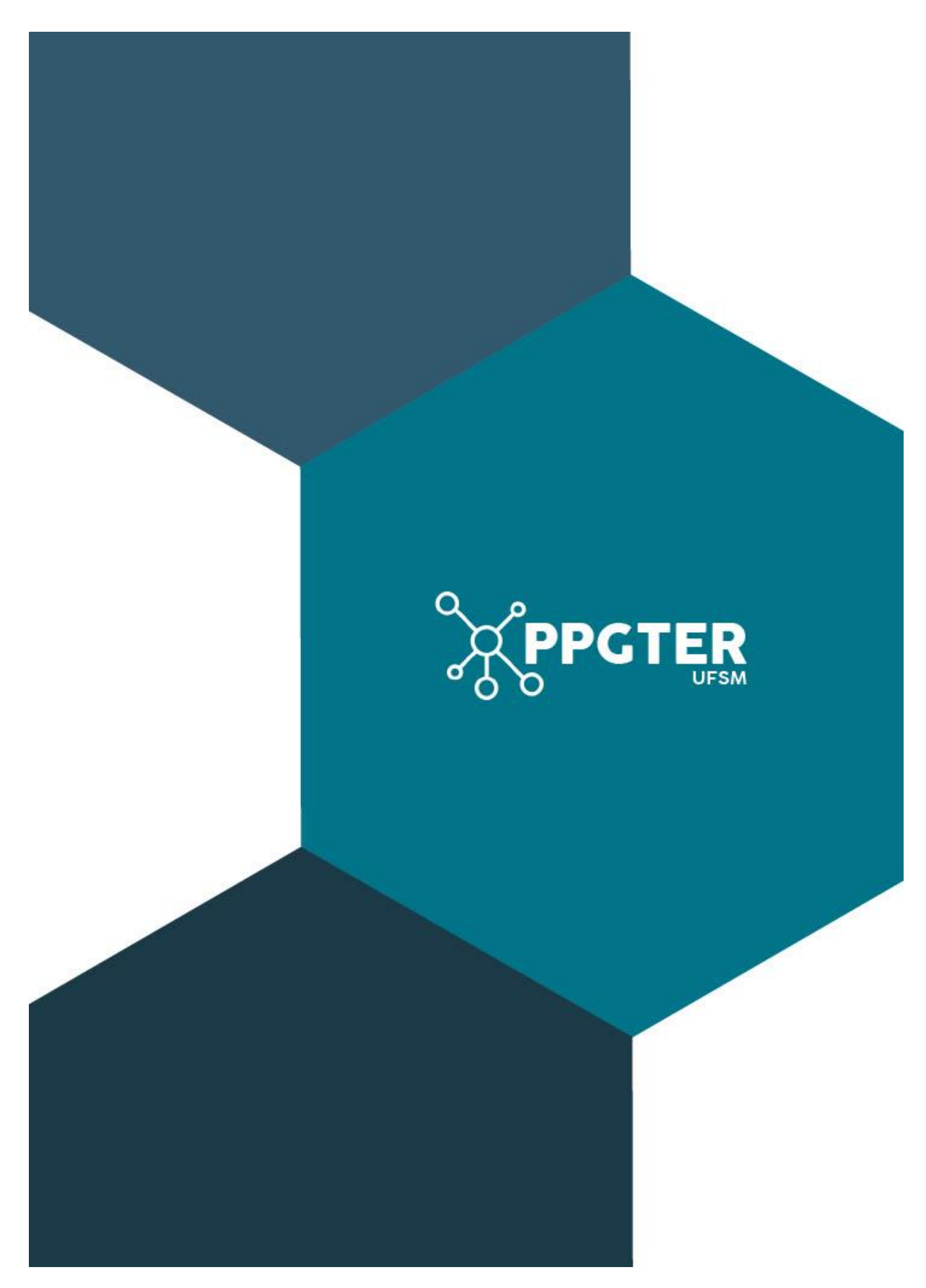

#### APÊNDICE G - PROBLEMAS PROPOSTOS E MODELO DE RELATÓRIO

## O Plantio de Soja

Segundo a Agência Embrapa de Informação Tecnológica (AGEITEC), a soja se adapta melhor às regiões onde as temperaturas oscilam entre 20°C e 30°C sendo que a temperatura ideal para seu desenvolvimento está em torno de 30°C.

A semeadura da soja não deve ser realizada quando a temperatura do solo estiver abaixo dos 20°C, pois a germinação e a emergência da planta ficam comprometidas. Por outro lado, temperaturas acima de 40°C têm efeito adverso na taxa de crescimento, provocam danos à floração e diminuem a capacidade de retenção de vagens.

Na última reunião da Cooperativa Local, os cooperados discutiram se era possível iniciar o cultivo de soja na região e qual seria a melhor época para o plantio, considerando apenas a questão da temperatura. A sua empresa foi contrada para resolver essas questões.

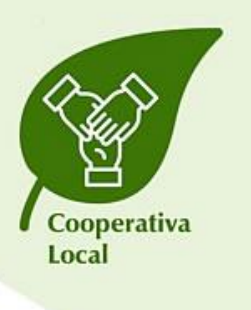

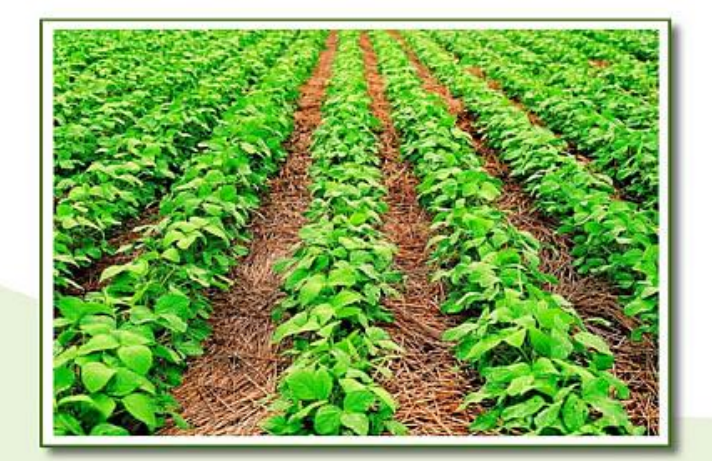

## Planejamento: O Plantio de Soja

 $\cup$  2 horas

#### 1. Identificação dos fatos

- É possível descobrir a umidade do solo, dia a dia, e mês a mês, a partir da estação meterológica (informação técnica)

#### 2. Hipóteses

- A partir dos dados da estação meterológica, é possível descobrir os períodos mais adequados para o plantio.

#### 3. Identificar Deficiências de Informação

- Considerando outras variáveis, qual é a melhor época para plantar a soja?

#### 4. Busca de Informações

- Pesquisa bibliográfica.

#### 5. Definição das Estratégias

- Como utilizar a estação meterológica para obter os dados.

#### 6. Resolução

- Com base nos dados captados da estação, responder às perguntas solicitadas pela Cooperativa Local.

#### 7. Discussão e Avaliação

- Discussão de todos os grupos. Se houver dados de mais de um ano, discutir com os grupos como é possível apresentar os dados ano a ano, criando uma janela temporal "ótima" como resposta, sendo que as condições climáticas no momento também devem ser consideradas (não somente os dados temporais).

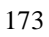

## O Plantio de Arroz

Nos últimos anos, houve uma queda acentuada na produção de arroz da região. A Cooperativa Local está preocupada, pois foi variado a época do plantio, sem melhora nos números.

A partir de uma consultoria com a Embrapa, eles descobriram que períodos sem chuva acima de dez dias podem provocar problemas de produtividade, principalmente no período reprodutivo (florescimento).

A Cooperativa contratou a sua empresa para que você analisasse qual seria a melhor época para o plantio de arroz na região.

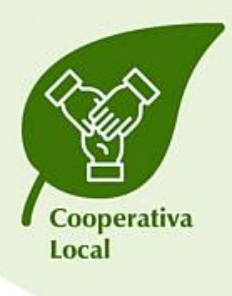

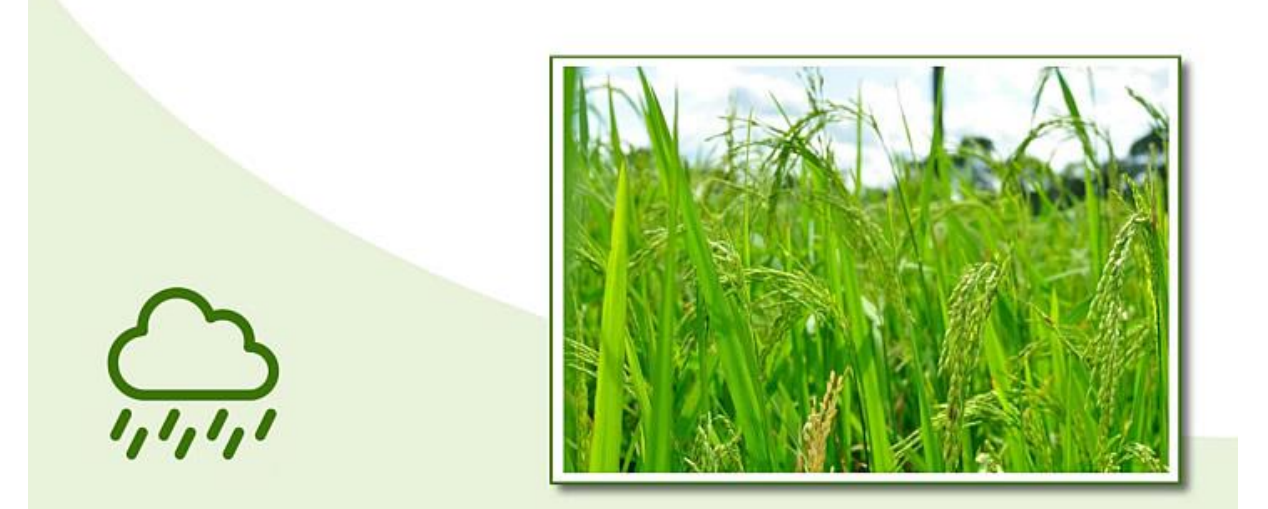

## Planejamento: O Plantio de Arroz

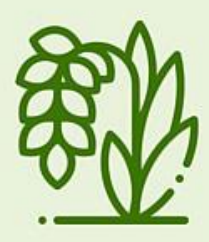

#### 1. Identificação dos fatos

- É possível descobrir a precipitação, dia a dia e mês a mês, a partir da estação meterológica (informação técnica).

#### 2. Hipóteses

 $\cup$  2 horas

- A partir dos dados da estação meterológica, é possível descobrir os períodos mais adequados para o plantio.

#### 3. Identificar Deficiências de Informação

- Qual é o período reprodutivo do arroz (florescimento) após a semeadura? (pesquisa bibliográfica)

#### 4. Busca de Informações

- Pesquisa bibliográfica.

#### 5. Definição das Estratégias

- Como utilizar a estação meterológica para obter os dados.

#### 6. Resolução

- Com base nos dados captados da estação, responder às perguntas solicitadas pela Cooperativa Local.

#### 7. Discussão e Avaliação

- Discussão de todos os grupos. Se houver dados de mais de um ano, discutir com os grupos como é possível apresentar os dados ano a ano, criando uma janela temporal "ótima" como resposta, sendo que as condições climáticas no momento também devem ser consideradas (não somente os dados temporais).

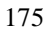

## O Plantio de Feijão-Caupi

A Cooperativa Local está procurando alternativas para plantio de subsistência para famílias com propriedades pequenas. Uma das possibilidades aventadas foi a cultura do feijão-caupi. Após consultar a cartilha da Embrapa, eles descobriram as seguintes informações sobre a cultura:

- o bom desenvolvimento da cultura ocorre na faixa de temperatura de 18 a 34 °C;

- a temperatura mínima suportada pela cultura varia com a fase de desenvolvimento da planta: para a germinação, varia de 8 a 11 °C, enquanto que para o período de floração inicial, de 8 a 10 °C;

 $-$  temperaturas mais baixas (< 18°C) influenciam negativamente na produtividade do feijão-caupi, retardando o aparecimento de flores e aumentando o ciclo da cultura:

- já a ocorrência de temperaturas muito elevadas  $(>34^{\circ}C)$ , durante o crescimento e desenvolvimento dessa cultura, pode provocar abortamento de flores e redução na produtividade de vagens e de grãos.

Diante dos fatos, a Cooperativa quer saber qual é o melhor período para o cultivo do feijão-caupi. considerando, também, que essas famílias não têm acesso a sistemas de irrigação.

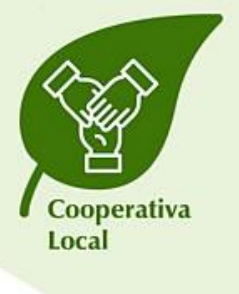

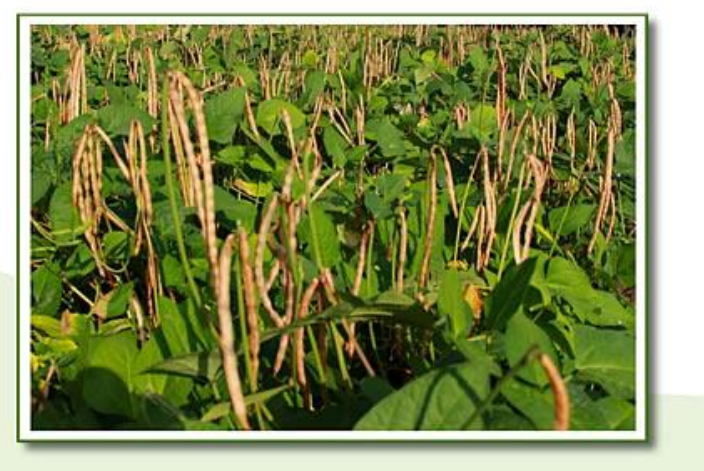

## Planejamento: O Plantio de Feijão Caupi

 $\bigcup$  3 horas

#### 1. Identificação dos fatos

- É possível descobrir a temperatura média, dia a dia, e mês a mês, a partir da estação meterológica (informação técnica)

#### 2. Hipóteses

- A partir dos dados da estação meterológica, é possível descobrir os períodos mais adequados para o plantio.

#### 3. Identificar Deficiências de Informação

- Qual é o período total para o cultivo do feijão-caupi (germinação, floração inicial, etc.)? (pesquisa bibliográfica) - Quais são as tabelas de fotoperíodo para a latitude local? (pesquisa bibliográfica)

#### 4. Busca de Informações

- Pesquisa bibliográfica.

#### 5. Definição das Estratégias

- Como utilizar a estação meterológica para obter os dados. - Como utilizar os dados da estação meterológica e as tabelas encontradas para calcular a estimativa de evotranspiração de referência.

#### 6. Resolução

- Com base nos dados captados da estação, responder às perguntas solicitadas pela Cooperativa Local.

#### 7. Discussão e Avaliação

- Discussão de todos os grupos. Se houver dados de mais de um ano, discutir com os grupos como é possível apresentar os dados ano a ano, criando uma janela temporal "ótima" como resposta, sendo que as condições climáticas no momento também devem ser consideradas (não somente os dados temporais).

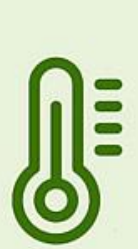

### O Plantio de Café e Banana

Os ventos afetam o crescimento das plantas sob três aspectos: transpiração, absorção de CO<sub>2</sub> e efeito mecânico sobre as folhas e ramos. A transpiração aumenta com a velocidade do vento até atingir certo patamar; a partir do qual não se verifica mais alterações no valor de transpiração. A exata relação entre vento e transpiração varia e é dependente de cada espécie. Além disso, o efeito do vento sobre a transpiração depende da temperatura e da umidade do ar presentes no microclima em que as plantas se encontram.

Dois estudos chamaram a atenção da Cooperativa Local em relação a novas propostas de culturas que estavam sendo discutidas. Um deles observou que houve uma redução significativa da altura e área foliar das mudas de café quando as plantas foram submetidas a ventos com velocidades superiores a  $2 \text{ m s}^{-1}$  (7.6 km h<sup>-1</sup>). Já o outro estudo relatou que as perdas por danos causados pelo vento, em bananicultura, podem ser estimadas em 20 a 30%. Segundo esses autores, a maioria das variedades suporta ventos de até 40 km h<sup>-1</sup>; acima desse valor, a cultura já sofre com danos parciais e até mesmo totais.

Diante dos fatos, a Cooperativa quer saber se é possível plantar café (e quando) ou banana na região, considerando os dados históricos do local em relação aos ventos.

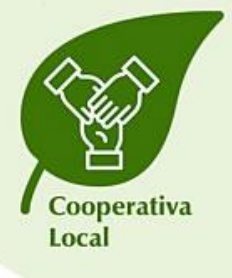

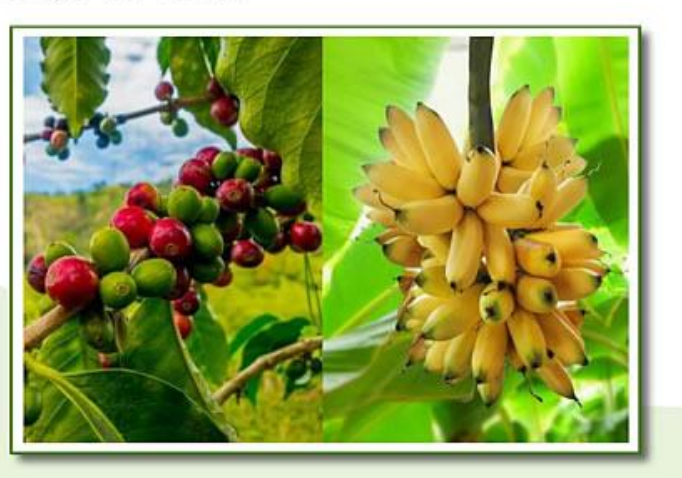

## Planejamento: O Plantio de Café e Banana

1. Identificação dos fatos

- É possível descobrir a velocidade dos ventos, dia a dia, e mês a mês, a partir da estação meterológica (informação técnica)

#### 2. Hipóteses

 $\bigcup$  3 horas

- A partir dos dados da estação meterológica, é possível descobrir se é possível realizar o cultivo na região em relação à intensidade dos ventos.

#### 3. Identificar Deficiências de Informação

- Qual é o período mais indicado para a plantação de café? (pesquisa bibliográfica)

#### 4. Busca de Informações

- Pesquisa bibliográfica.

#### 5. Definição das Estratégias

- Como utilizar a estação meterológica para obter os dados. - Como utilizar os dados da estação meterológica e a pesquisa bibliográfica para estabelecer se é possível cultivar bananas na região e se é possível e quando deverá ser realizada a plantação do café.

#### 6. Resolução

- Com base nos dados captados da estação, responder às perguntas solicitadas pela Cooperativa Local.

#### 7. Discussão e Avaliação

- Discussão de todos os grupos. Se houver dados de mais de um ano, discutir com os grupos como é possível apresentar os dados ano a ano, criando uma janela temporal "ótima" como resposta, sendo que as condições climáticas no momento também devem ser consideradas (não somente os dados temporais).

## O Plantio de Soja e a Umidade

A semeadura da soja é um dos momentos responsáveis pela determinação de componentes de produtividade, resultando em boas ou más produtividades ou até mesmo inviabilizando o cultivo em casos de baixo estande de plantas sendo necessária a ressemeadura da cultura.

Para dar início ao processo germinativo, a semente de soja necessita de condições adequadas de umidade e temperatura. Segundo dados da Embrapa, a semeadura da soja não deve ser realizada em condições de temperatura do solo inferiores a 20°C, sendo considerada a faixa de temperatura do solo ideal para a germinação da soja entre 20 e 30°C. Muitos estudos sugerem que a temperatura que promoveu melhor germinação de sementes de soja é de 25°C.

Diante dos fatos, a Cooperativa quer saber qual é o melhor período para o cultivo de soja, considerando a umidade do solo.

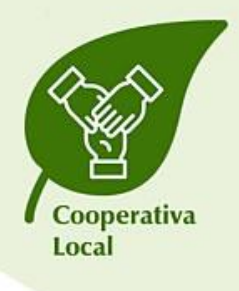

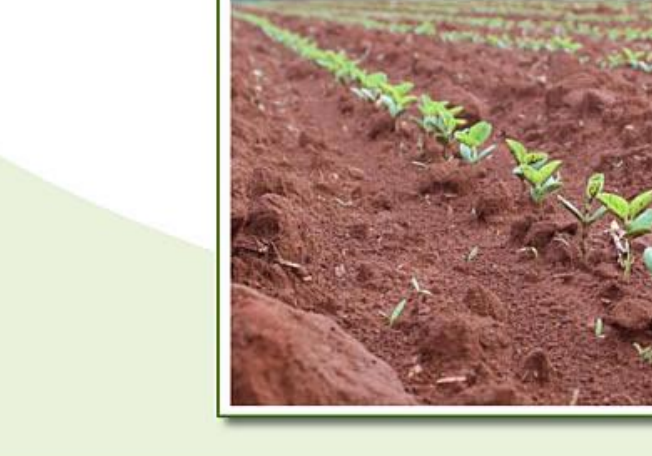

180
## Planejamento: O Plantio de Soja e a Umidade

 $\bigcup$  2 horas

## 1. Identificação dos fatos

- É possível descobrir a umidade do solo, dia a dia, e mês a mês, a partir da estação meterológica (informação técnica)

### 2. Hipóteses

- A partir dos dados da estação meterológica, é possível descobrir os períodos mais adequados para o plantio.

## 3. Identificar Deficiências de Informação

- Considerando outras variáveis, qual é a melhor época para plantar a soja?

### 4. Busca de Informações

- Pesquisa bibliográfica.

## 5. Definição das Estratégias

- Como utilizar a estação meterológica para obter os dados.

### 6. Resolução

- Com base nos dados captados da estação, responder às perguntas solicitadas pela Cooperativa Local.

## 7. Discussão e Avaliação

- Discussão de todos os grupos. Se houver dados de mais de um ano, discutir com os grupos como é possível apresentar os dados ano a ano, criando uma janela temporal "ótima" como resposta, sendo que as condições climáticas no momento também devem ser consideradas (não somente os dados temporais).

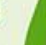

#### **Modelo de Relatório**

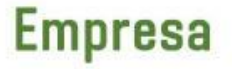

[nome da empresa]

#### Presidente

[nome do estudante presidente]

#### **Membros**

[nome do estudante membro do grupo] [nome do estudante membro do grupo] [nome do estudante membro do grupo] [nome do estudante membro do grupo] [nome do estudante membro do grupo]

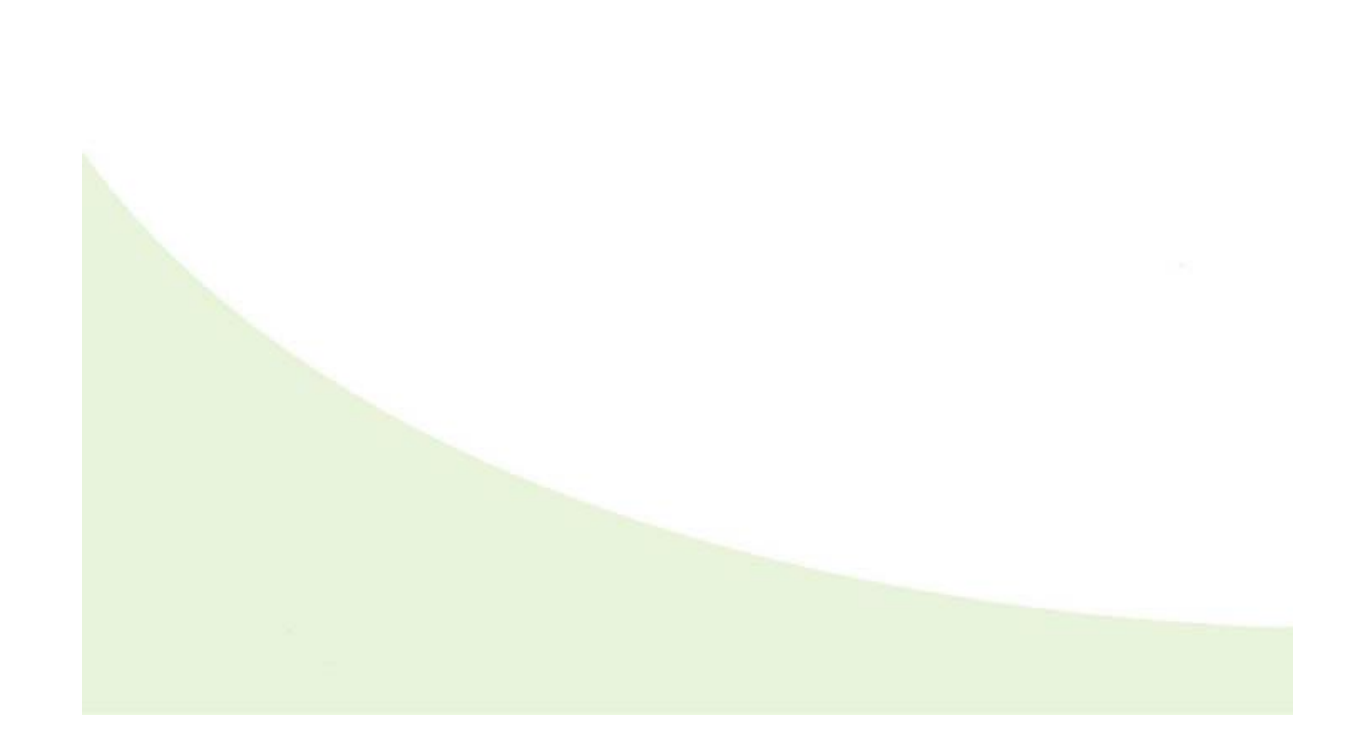

 $\mathbf{F}$ 

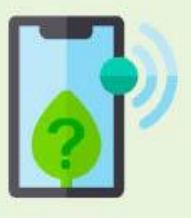

# Identificação dos Fatos

[fatos retirados do problema]

## **Hipóteses**

[hipóteses para a solução do problema]

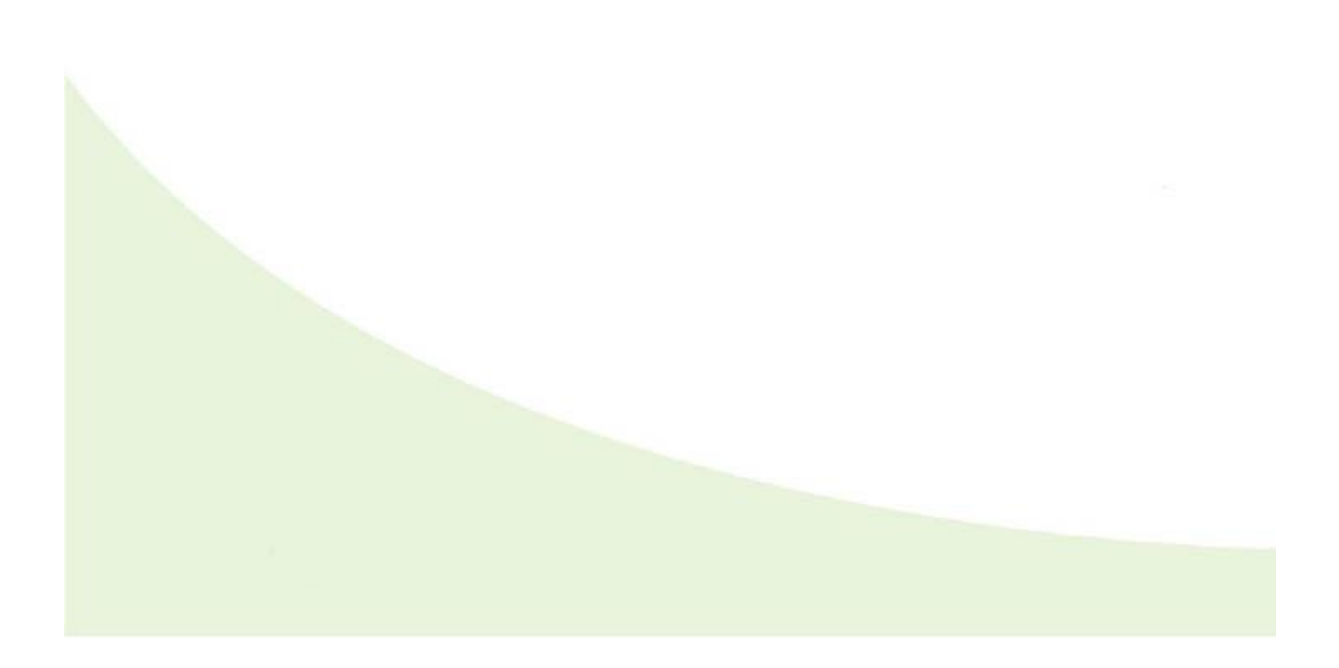

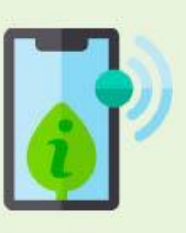

# Identificar Deficiências de Informação

[o que precisa ser descoberto para resolver o problema]

## **Busca de Informações**

[informações recolhidas para resolver o problema]

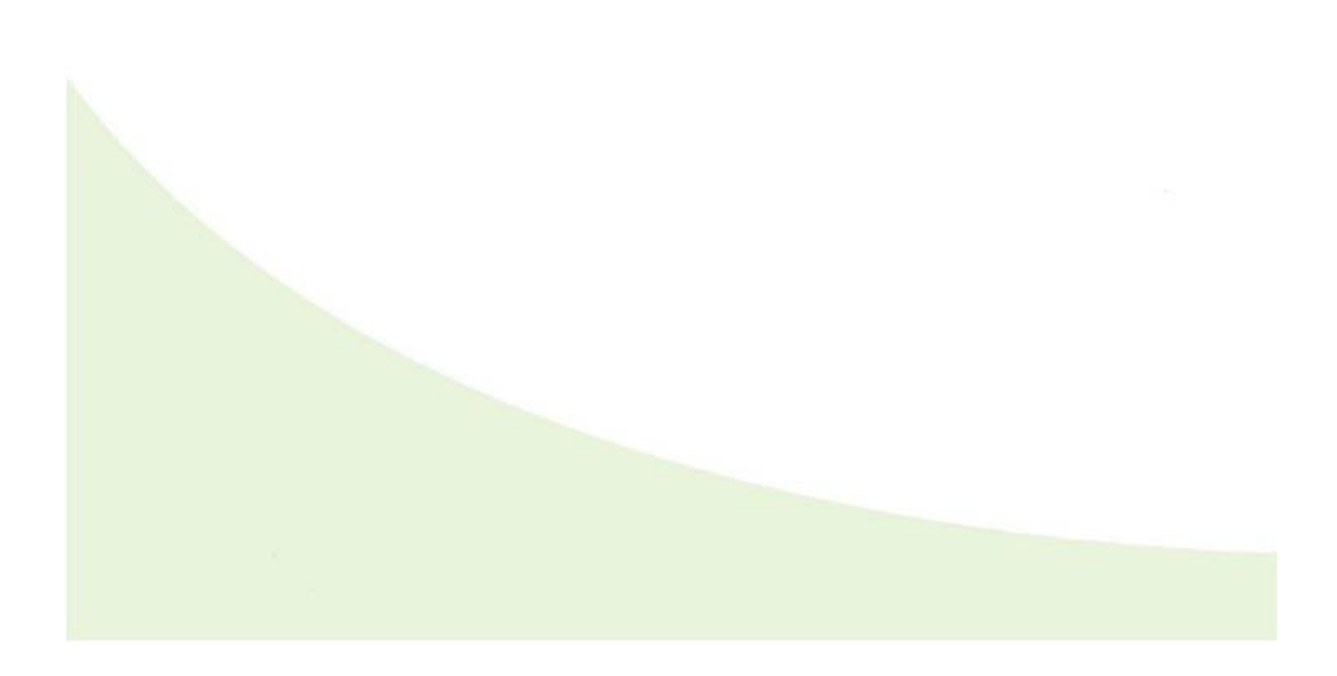

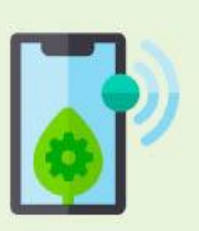

# Definição das Estratégias

[estratégias para a resolução do problema utilizando a estação meterológica]

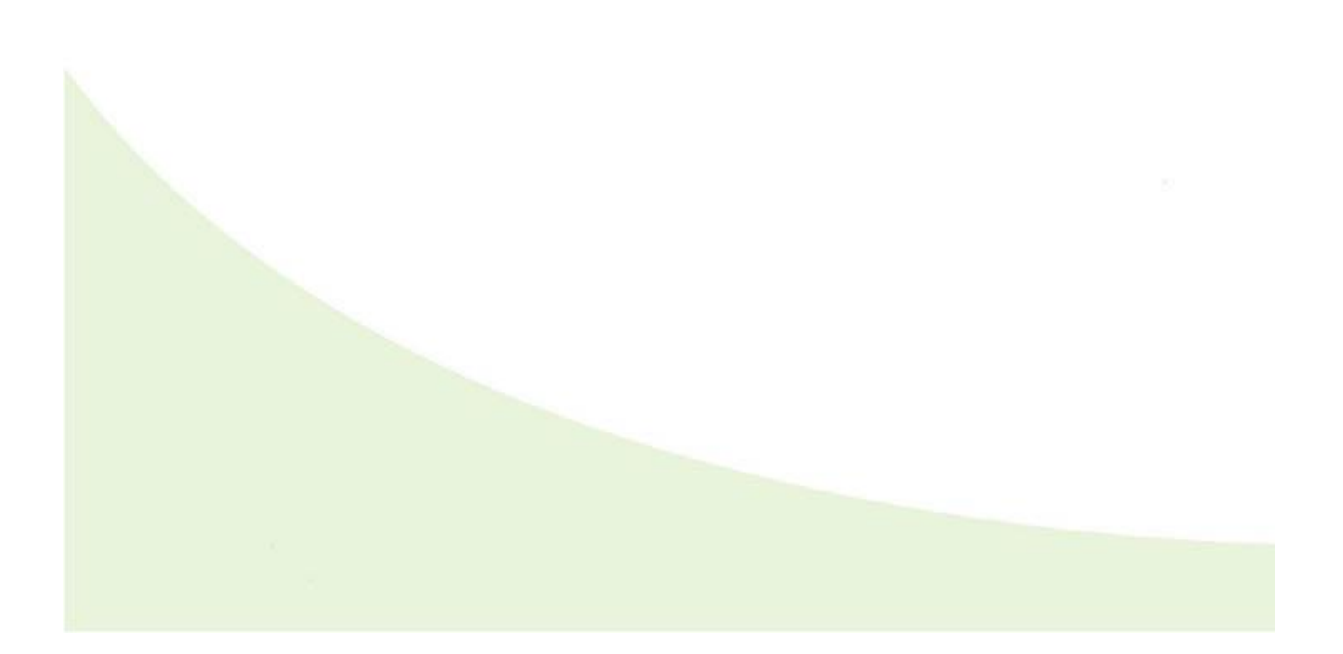

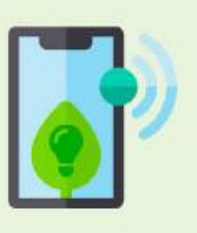

# Resolução

[respostas ao problema apresentado]

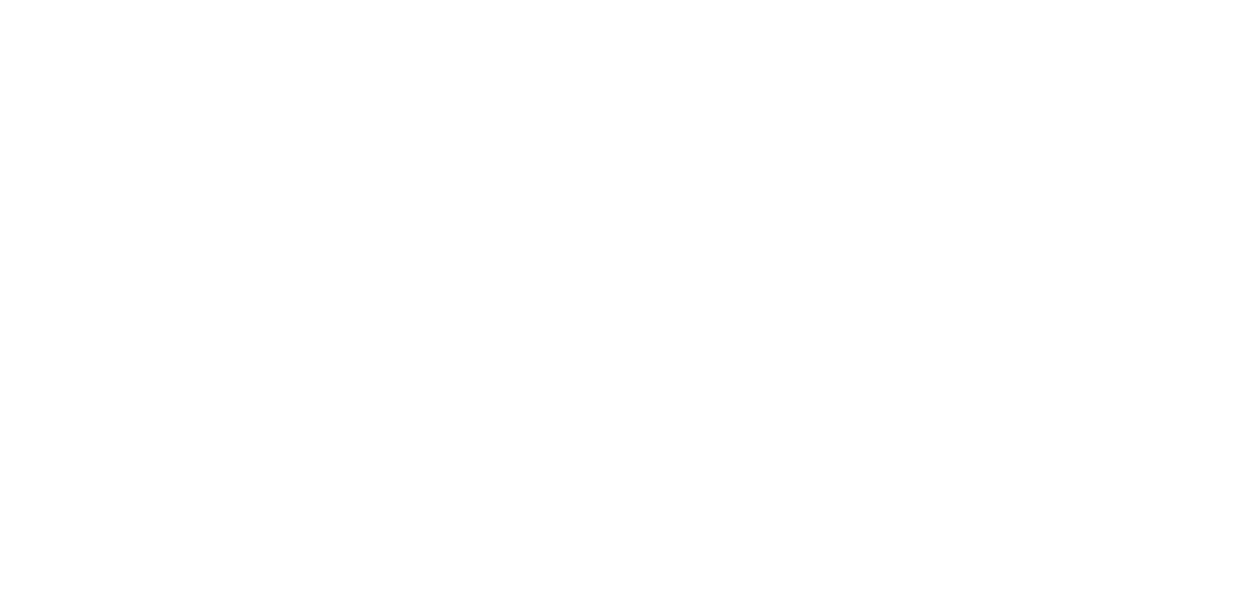